Application Development Guide

# **IBM Personal Computer XENIX<sup>™</sup>** Software Development **System Version 2.00**

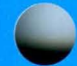

**Programming Family** 

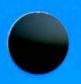

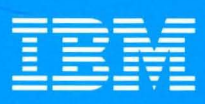

**Personal Computer Software** 

XENIX is a trademark of<br>Microsoft Corporation.

59X8634

**Application Development Guide** 

# **IBM Personal Cotnputer**   $\bf XENIX^{\mathbb{N}}$  Software Development **System Version 2.00**

**Programming Family** 

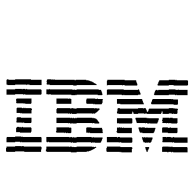

**Personal Computer Software** 

XENIX is a trademark of Microsoft Corporation.

#### **Second Edition (April 1986)**

Changes are made periodically to the information herein; these changes will be incorporated in new editions of this publication. This edition applies to Version 2.00 of the XENIX Operating System, and to all subsequent releases until otherwise indicated in new editions or technical newsletters.

References in this publication to IBM products, programs, or services do not imply that IBM intends to make these available in all countries in which IBM operates. Any reference to an IBM program product in this publication is not intended to state or imply that only IBM's program product may be used. Any functionally equivalent program may be used instead.

International Business Machines Corporation provides this manual "as is," without warranty of any kind, either express or implied, including, but not limited to, the implied warranties of merchantability and fitness for a particular purpose. IBM may make improvements and/or changes in the product(s) and/or the program(s) described in this manual at any time.

Products are not stocked at the address given below. Requests for copies of this product and for technical information about the system should be made to your authorized IBM Personal Computer dealer.

A reader's comment form is provided at the back of this publication. If the form has been removed, address comments to IBM Corporation, Department 997, 11400 Burnet Road, Austin, Texas 78758. IBM may use or distribute whatever information you supply in any way it believes appropriate without incurring any obligation to you.

Portions of the code and documentation described in this book were developed at the Electrical Engineering and Computer Sciences Department at the Berkeley Campus of the University of California under the auspices of the Regents of the University of California. Portions of the software and documentation are based on the Fourth Berkeley Distribution licensed from the Regents of the University of California.

- © Copyright International Business Machines Corporation 1985, 1986
- © Portions copyright by Microsoft Corporation 1983, 1984, 1986, all rights reserved © Portions copyright by AT&T Bell Laboratories 1983, 1984, 1986, all rights reserved

## **About This Book**

This guide is written for the application development programmer. It explains how to use the utility programs and routines available in the PC XENIX Software Development System.

The programmer using this manual should be experienced with:

- The IBM Personal Computer AT
- The IBM Personal Computer XENIX
- C language or another high-level programming language.

For detailed formatting of command and option syntax, refer to *IBM Personal Computer XENIX Commands Reference.* 

Each chapter of this guide may be studied independently. After reading Chapter 1, use the table of contents to select the topic that interests you. The book is organized as follows:

#### Chapter 1. Introduction

Provides an overview of the PC XENIX Software Development System.

Chapter 2. PC XENIX to DOS: A Cross Development System Provides information on creating programs that run under DOS. You can create, compile, and link DOS programs on PC XENIX and transfer them to a DOS system.

#### Chapter 3. The lint Program: a C Language Program Checker

Explains how to check C language programs for correct syntax and semantics.

#### Chapter 4. A Program Maintainer: make Explains how to automate the development of a program or other project.

Chapter 5. SCCS: A Source Code Control System Explains how to control and maintain all versions of a project's source files.

#### Chapter 6. The adb Program Debugger

Explains how to debug C and assembler language programs using the PC XENIX debugger adb.

Chapter 7. The lex Program: A Lexical Analyzer Explains how to create lexical analyzers using the program generator lex.

Chapter 8. The yacc Program Generator: A Compiler - Compiler Explains how to create parsers using the program generator yacc.

Chapter 9. M4: A Macro Processor Explains how to create and process macros.

Chapter 10. Writing Device Drivers Explains how to write device drivers for PC XENIX systems.

#### Chapter 11. Sample Device Drivers Shows examples of device drivers with comments.

#### **Other PC XENIX Publications**

- *IBM Personal Computer XENIX* C *Library Guide and Compiler Reference*
- *IBM Personal Computer XENIX Commands Reference*
- *IBM Personal Computer XENIX System Reference*
- *IBM Personal Computer XENIX Macro Assembler Reference*

#### iv Application Development Guide

## **Contents**

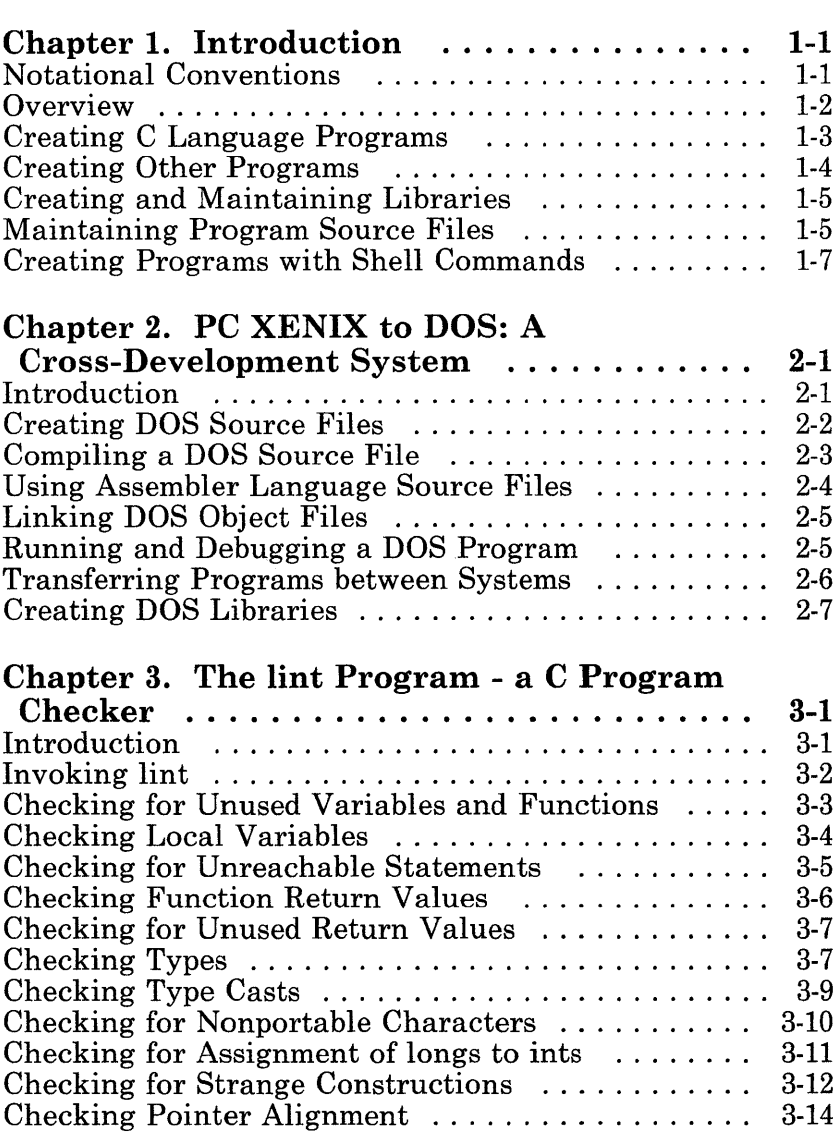

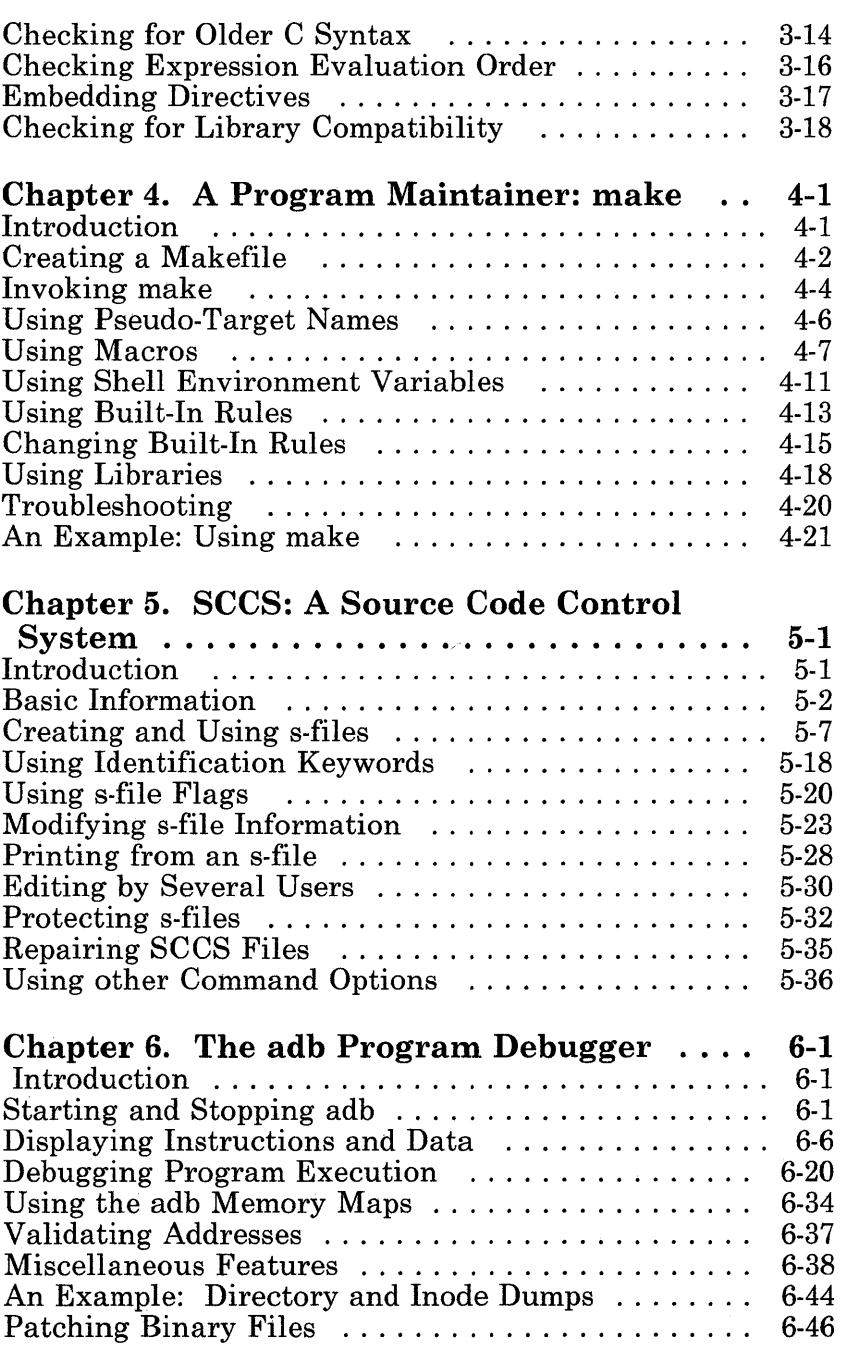

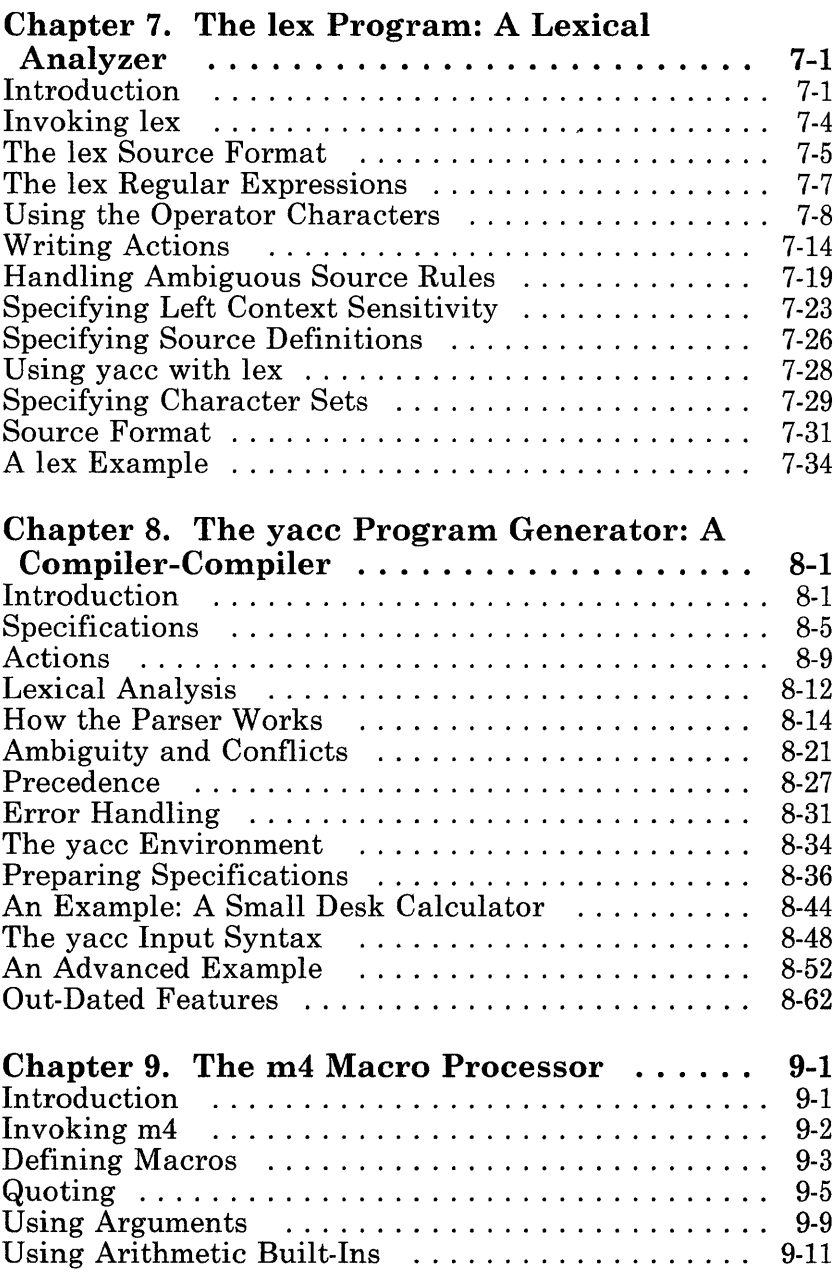

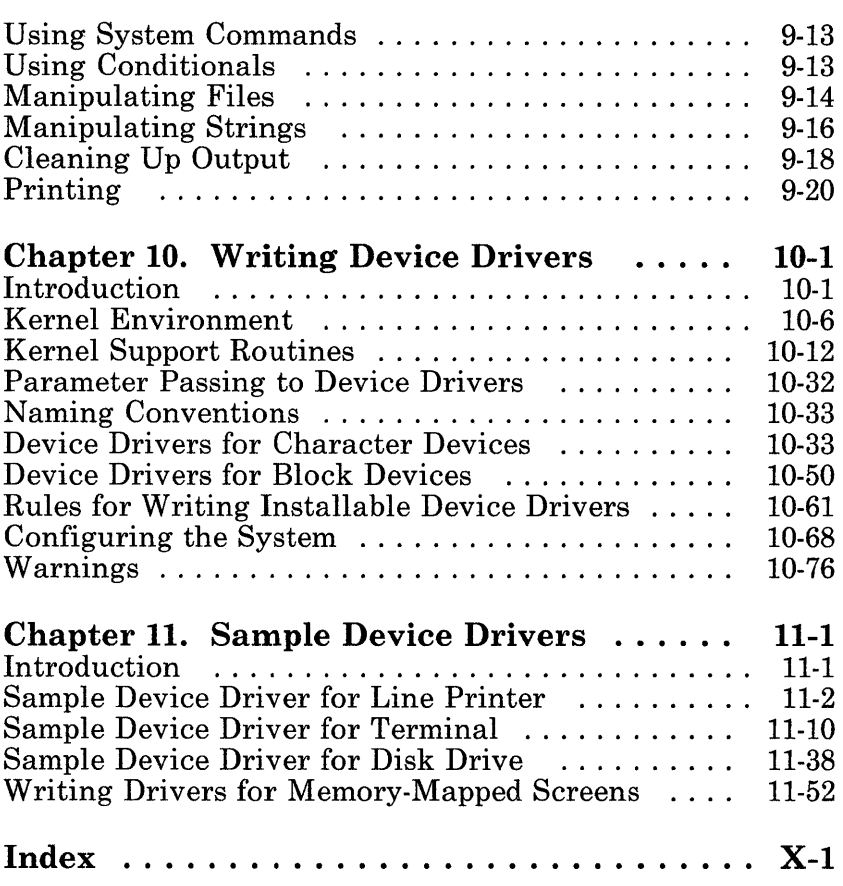

### **Ordering Additional Copies of This Book**

To order additional copies of this publication *(IBM Personal Computer XENIX Application Development Guide)* use either of the following sources:

- To order from your IBM representative, use Order Number SV21-B07B.
- To order from your IBM dealer, use Part Number 59x9949.

This publication includes the following:

- *IBM Personal Computer XENIX Application Development Guide*
- Binder
- Slipcase.

 $\langle$ 

## **Chapter 1. Introduction**

### **Notational Conventions**

Throughout the IBM Personal Computer PC XENIX library, different printing styles highlight important information. As you read this book, be aware of the following conventions.

- $\blacksquare$ Brackets indicate an optional command argument.
- bold Boldface indicates commands, options, file names, programs, and functions. You must enter these boldface characters exactly as shown.
- *italics Italic* characters indicate variables for such things as *placeholders, arguments,* and *filenames.* When you enter a command, replace all variables with the appropriate file name, number, or option.

#### *bold italics*

*Bold italics* indicate the first time a glossary term appears in this book. That term is defined in *IBM Personal Computer XENIX Glossary and Master Index.* 

monospace

Monospace indicates coding examples, names taken from coding examples, and the exact wording of text on the screen.

Ellipses after an argument indicate you can repeat that argument one or more times.

### **Overview**

The IBM Personal Computer PC XENIX Software Development System provides many utilities to help you design and develop application programs. These utilities help you create C and assembler language programs for execution on the PC XENIX system. They also let you automate program creation, debug these programs, and maintain different versions of the same program.

This chapter introduces you to the PC XENIX Software Development System and some of its utilities. The following chapters explain how to use these and other routines and utilities. Some commands mentioned here are part of the IBM Personal Computer PC XENIX Operating System rather than the Software Development System. The *XENIX Commands Reference*  or the *XENIX System Reference* contains a complete explanation of these commands.

### **Creating C Language Programs**

You can efficiently create C language source files with text editors. The most convenient editor for you to use is vi. The vi editor is a full-screen editor that allows you to see a full screen of text. You can use many vi commands to insert, replace, move, and search for text. All commands are invoked from command keys or from a screen displayed command line. You can also use a variety of options in the editor that lets you modify its operation. For more information on vi, see *XENIX vi and ed Editors.* 

Once you have created your source program, you can compile it with the C language compiler. The cc command invokes the compiler. You can also use cc to invoke other utilities such as the link editor **ld** and the assembler **as**.

You can debug an executable C program with the debugger adb. The **adb** debugger provides a direct interface to the machine instructions that make up an executable program.

To check a program before compiling it, you can use lint, the C program checker. The lint utility program checks for syntactical and logical errors. It also enforces a strict set of guidelines for proper C language programming style. The lint utility is normally used in the early stages of program development.

You can improve a program's format with cb, the C program beautifier. The beautifier improves the appearance of  $\overline{C}$  language programs and, therefore, makes them easier to read. A program that is easy to read improves your ability to find logical errors.

## **Creating Other Programs**

The C language can meet the needs of most programming projects. In cases where you require greater control, you can create assembler language programs using the as program. This program assembles source files and produces object files. You can then relocate or link the object files to C language programs.

You can use the **ld** command to invoke the link editor, but you should use **ld** only with the PC XENIX compiler. The **ld**  command links relocatable object files to produce executable programs.

You can create source files for lexical analyzers and parsers using the program generators lex and yacc. Lexical analyzers locate patterns of complex input and convert them into meaningful values or tokens. The lex utility is a lexical analyzer generator. It generates lexical analyzers, written in C program statements, from specifications you provide. Parsers convert meaningful sequences of tokens and values into actions. The parser generator, yacc, generates parsers, written in C program statements, from given specification files. The lex and yacc program generators are often used together to make complete programs.

You can preprocess C and assembler language source files, or lex and yacc source files, by using the m4 macro processor. The m4 utility performs several preprocessing functions. Two examples of these functions are:

- Converting macros to their defined values
- Calling the contents of one or more files into a source program.

## **Creating and Maintaining Libraries**

You can create and maintain libraries of functions and programs by using the ar and ranlib utilities. The archiver, ar, creates libraries of relocatable object files. The random library generator, ranlib, converts archive libraries to random libraries. The ranlib command also places a table of contents at the beginning of each library.

The lorder command finds the ordering relationship in an object library and produces a list of dependent pairs. The tsort command sorts the dependent pairs into an order that shows their dependencies.

## **Maintaining Program Source Files**

The **make** utility is a program maintainer. It automates the steps required to create executable programs and provides a mechanism for ensuring up-to-date programs. You should generally use make with large-scale programming projects.

The Source Code Control System (SCCS) is a collection of commands that create, maintain, and control special files called SCCS files. The SCCS commands let you maintain different versions of a single program. They do so by storing the original program and each set of changes. The commands compress all versions of a source file into a single file containing a list of differences. These commands can also restore compressed files to their original size and content.

Many PC XENIX commands let you carefully examine a program's source files. The ctags command creates a tags file. From the tags file, you can find  $\overline{C}$  functions in a set of related  $\overline{C}$ language source files. The mkstr command creates an error message file by examining a C language source file.

The following commands let you examine object and executable binary files:

- nm The nm command prints the list of symbol names in a program.
- hd The hd command performs a hexadecimal dump of given files. Options available with this command allow you to choose a variety of formats for the printed output.
- size The size command reports the size of an object file.
- strings The strings command finds and prints readable text (strings) in an object or other binary file.
- strip The strip command removes symbols and relocation bits from executable files.
- sum The sum command computes a checksum value for a file and a count of its blocks. It searches for bad spots in a file and verifies transmission of data between systems.
- xstr The xstr command extracts strings from C language programs to implement shared strings.

#### 1-6 Application Development Guide

### **Creating Programs with Shell Commands**

In the PC XENIX system, you can write a program with a series of shell commands. Shell commands provide much of the same control capability as the C language. They also give direct access to all the commands and programs normally available to the PC XENIX user.

The **esh** command invokes the C-shell, a command interpreter. The C-shell interprets and executes commands it receives from the keyboard or from a command file. Since it uses a syntax similar to the C language, programming with shell commands is easy. It also has an aliasing facility and a command history mechanism.

For more information concerning the C-shell, refer to *XENIX Commands Reference.* 

### **1-8** Application Development Guide

## **Chapter 2. PC XENIX to DOS: A Cross-Development System**

## **Introduction**

The PC XENIX Software Development System contains a DOS cross-development system. The DOS cross-development system allows you to create, compile, and link DOS programs on the PC XENIX system. For execution and debugging, you must transfer these programs to a DOS system.

The complete DOS cross-development system consists of:

- The C program compiler cc
- The 8086 assembler as
- The DOS linker dosld
- The DOS libraries (in /usr/lib/dos)
- The DOS include files (in /usr/include/dos)
- The **dos** (C) commands.

The heart of the cross-development system is the cc command. A special -dos option directs the compiler to create code for execution under DOS. When you use -dos, cc uses special DOS include files and libraries to create the program.

The cc command invokes the as command when you use 8086 assembler language source files. The cc command uses dosld commands to carry out the last part of the compiling process. You can also invoke as and **dosld** directly when you need to perform special tasks.

You cannot execute or debug DOS programs on the PC XENIX system. Therefore, you must copy the programs to a DOS system before executing them. PC XENIX  $\text{dos}(C)$  commands allow you to transfer files from PC XENIX to DOS or from DOS to PC XENIX.

## **Creating DOS Source Files**

You can create program source files by using either PC XENIX or DOS text editors. The most convenient way is to use one of the PC XENIX editors, such as vi, the full-screen editor.

When creating source files to be executed on a DOS system, you should follow these rules:

- Use the standard C language format for your source files. DOS source files have the same format as PC XENIX source files. Many DOS programs, compiled without the **-dos** option, can be executed on the PC XENIX system.
- Use the DOS naming conventions when giving file and directory names within a program. For example, use \ instead of I for the path name separator. Since the compiler does not check names, failure to follow DOS conventions will cause errors when the program is executed.
- Use only the DOS **include** files and library functions. Most DOS **include** files and functions are identical to their PC XENIX counterparts. Others have only slight differences. See *XENIX* C *Library Guide and Compiler Reference* for:
	- A complete list of the available DOS **include** files and functions
	- A description of the differences between the DOS and PC XENIX files and functions.

If you use a function that does not exist, **dosld** displays an error message and leaves the linked output file incomplete.

### **Compiling a DOS Source File**

You can compile a DOS source file by using the **-dos** option of the PC XENIX cc command. The command line has the form:

cc -dos *options filename* 

where *options* are cc command options, and *filename* is the name of the source file you want to compile. You can specify more than one source file, if you desire. Each source file name must end with the .c extension.

The cc command compiles each source file separately and creates an object file for each. It then links all object files together with the appropriate C language libraries. The object files created by the cc command have the same base name as the source file. The cc command also changes the .c extension to a .0 extension. If you do not explicitly name the file, cc gives the name a.out to the resulting program file.

For example, the command:

cc -dos test.c

compiles the source file test. c and creates the object file test. o. It then calls the dosld command, which links the object file with functions from the DOS libraries. The resulting program file is named a.out.

You can use any number of cc options in the command line. For a complete listing of these options, see cc(CP) in *XENIX Commands Reference.* 

Default values for an option may be different for a DOS system than for a PC XENIX system. In particular, the default directory for library files, given with the -I option, is /usr/lib/dos. Also, note that you cannot use the  $-p$  (for profiling) option.

For more information on the cc command, refer to *XENIX* C *Library Guide and Compiler Reference.* 

### **U sing Assembler Language Source Files**

You can direct the cc command to assemble 8086 assembler language source files by including the files in the cc command line. Like C source files, assembler language source files may contain calls to functions. However, these functions must be in the DOS libraries. Furthermore, the source files must follow the C calling conventions described in Appendix A of *XENIX* C *Library Guide and Compiler Reference.* The file name of an assembler language source file must end with the .s extension.

When you specify an assembler language source file, cc automatically invokes as, the 8086 assembler. The assembler creates an object file that you can link with any other object file created by cc.

You can invoke the assembler directly by using the as command. This command creates an object file just as the cc command does. but it does not create an executable file. For a description of the command and its options, see as(CP) in *XENIX Commands Reference.* 

## **Linking DOS Object Files**

You can link DOS object files by including the file names in the cc command line. However, these object files must have been created using either as or the -dos option of cc. Also, the object file names must end with the .0 extension.

When you include an object file, cc automatically invokes dosld, the DOS linker. The dosld command links the given object files with the appropriate C libraries. If there are no errors, dosld creates an executable program file named a.out.

You can invoke the linker directly by using the **dosld** command. This command creates a DOS program file just as the cc command does, but dosld does not accept source files. For a description of the command and its options, see dosld(CP) in *XENIX Commands Reference.* 

Note: DOS programs created by cc and dosld are designed to be compatible with PC-DOS systems up to and including version 3.I. However, you cannot execute DOS programs on the PC XENIX system.

#### **Running and Debugging a DOS Program**

To debug a DOS program, you must transfer it to a DOS system. Use the DOS debugger, Debug, to load and execute the program. The following section explains how to transfer program files between systems. For a description of the Debug program, see *IBM Personal Computer Disk Operating System (DOS) Reference 3.0.* 

### **Transferring Programs between Systems**

You can transfer programs between PC XENIX and DOS systems by using DOS diskettes and the PC XENIX doscp command. The doscp command lets you copy files to a DOS diskette. The command has the form:

doscp -r *file-l dev: file-2* 

where  $-r$  is the raw option that is required for load modules, *file-l* is the name of the DOS program file you want to transfer, *dev* is the full path name of a PC XENIX system diskette drive, and *file-2* is the *filename,* including the full *pathname,* of the new program file on the DOS diskette. The new *filename* must have the .EXE extension. The -r option ensures that the program file is copied byte for byte.

Note: DOS program files that do not end with the .EXE or .COM extension cannot be loaded for execution under DOS. When transferring program files from PC XENIX to DOS, make sure you rename a.out files to an .EXE or .COM file.

## **Creating DOS Libraries**

You can create a library of DOS object files by using the PC XENIX ar command. The ar command copies object files created by the compiler to a specified archive file. The command has the form:

ar *archive filename* 

where *archive* is the name of an archive file, and *filename* is the name of the DOS object file you want to add to the library.

Note: DOS libraries created on the PC XENIX system are not compatible with libraries created on the DOS system. This means you cannot copy the libraries to the DOS system and expect them to work with the DOS Link command.

### **2-8** Application Development Guide

## **Chapter 3. The lint Program - a C Program Checker**

## **In trod uction**

This chapter explains how to use the C language program checker lint. The **lint** program examines C language source files and warns of possible compiling or execution problems.

The **lint** utility program checks for:

- Unused functions and variables
- Unknown values in local variables
- Unreachable statements
- Unused and misused return values
- Inconsistent types and type casts
- Mismatched types in assignments
- Nonportable and old-fashioned syntax
- Strange constructions
- Inconsistent pointer alignment and expression evaluation order.

The **lint** program and the C compiler are generally used together. The C compiler does not perform the sophisticated type and error checking that many programs require. The **lint** program provides thorough checking of source files but cannot compile these files.

## **Invoking lint**

You can invoke lint at the shell command line by typing:<br>lint *[option]* . . . *filename* . . . *lib* . . .

where *option* is a command option that defines how the checker should operate, *filename* is the name of the C language source file you want to check, and *lib* is the name of a library to check. You can give more than one option, file name, or library name by separating them with spaces. If you give two or more file names, **lint** checks the files as if they were portions of one complete program. For example, the command:

#### lint *main.c add.c*

treats *main.c* and *add.c* as two parts of one program.

If **lint** discovers errors or inconsistencies in a source file, it produces messages describing the problem. The messages have the form:

#### *filename* ( *num* ): *description*

where *filename* is the name of the source file containing the problem, *num* is the number of the line in the source containing the problem, and *description* is a description of the problem. For example, the message:

main.c

 $\frac{1}{2}$ 

(3): warning: x unused in function main

shows that the variable x, defined in the third line of the source file *main.c* , is not used anywhere in the file.

### **Checking for Unused Variables and Functions**

The lint utility checks a source file for unused variables and functions. The program considers every variable or function that appears in at least one statement. The lint program considers a variable or function unused if it only appears on the left side of an assignment. For example, in the following program fragment:

```
main () 
€
         int x,y,zi 
         x=l; y=2; Z=X+Yi
```
the variables x and y are considered used, but the variable z is not.

It is common for a programmer to remove a variable or function but forget to remove its declaration. Unused variables and functions rarely cause working programs to fail. They do, however, make programs harder to understand and change.

The lint program does not report external declarations. It assumes such a variable or function is used in an additional source file.

You can direct lint to ignore the external declarations in a source file by using the -x option. Use of this option causes the checker to skip any line that begins with the extern storage class. The -x option saves time when checking a program, if external declarations are known to be valid.

Some programming styles require functions that perform closely related tasks to have the same number and type of arguments. This may be true even if these arguments are never used. You can direct lint to ignore unused arguments by using the -v option. The -v option causes lint to ignore all unused function arguments except those declared with register storage class. The program considers these arguments to be a preventable waste of register resources.

You can direct lint to ignore all unused external variables and functions by using the -u (for unused) option. This option prevents lint from reporting variables and functions it considers unused. Use the -u option to check source files that contain a portion of a large program. Such source files usually contain

declarations of variables and functions intended for use in other source files.

## **Checking Local Variables**

The **lint** program ensures that all local variables are set to a value before they are used. Since local variables have either automatic or register storage class, their values at the start of the program or function are not known. Using such a variable before assigning a value to it is an error.

The **lint** program searches for the first time a variable receives a value. It also searches for the first time a variable is used. If the first assignment appears later than the first use, **lint** warns of an error. For example, in the program fragment:

```
char c; 
if (c \mid EOF)c = qetchar();
```
**lint** warns that the variable c is used before it is assigned.

If you use a variable when you assign its first value, **lint** will displays an error. For example, in the program fragment:

```
int i,total; 
scanf("%d", &i); 
total = total + i;
```
**lint** warns that the variable total is used before its value is set. This warning is accurate because the variable is used in the same statement that assigns its first value.

Static and external variables are always initialized to zero before program execution begins. If they are used before being set to a value, **lint** does not report an error.

### **Checking for Unreachable Statements**

The lint program checks for unreachable statements. Unreachable statements are unlabeled statements that immediately follow a goto, break, continue, or return statement. During execution of a program, the unreachable statements never receive execution control and, therefore, are considered wasteful. For example, in the program fragment:

```
int x,y; 
return (x+y); 
ext (1):
```
the function call  $\epsilon x$ <sup> $\pm$ </sup> is unreachable because execution control is returned before exit is reached.

Unreachable statements are common when developing programs containing large case constructions or loops containing break and continue statements. Such statements are wasteful and should be removed when convenient.

During normal operation, lint reports all unreachable break statements. Unreachable break statements are common (some programs created by the yacc and lex programs contain hundreds), so you may want to suppress these reports. You can direct lint to suppress the reports by using the -b option.

The -**b** option assumes that all functions eventually return control. This option does not report a statement that follows a function that takes control and never returns it. For example, in the program fragment:

```
exit (1);return;
```
the call to exit causes the return statement to become an unreachable statement, but lint does not report it as such.

## **Checking Function Return Values**

The **lint** program checks to ensure that a function returns a meaningful value if a return value is expected. Some functions return values that are never used; some programs incorrectly use function values that have never been returned. The **lint** program addresses these problems in a number of ways.

Within a function definition, specifying both:

```
return (expr);
```
and

return;

may cause an error. In this case, **lint** displays the following error message:

function name contains return(e) and return

It is difficult to detect when a function return is implied by the flow of control reaching the end of the given function. Consider the following example:

```
f(a){ 
            if (a) 
                       return (3); 
            9 (); 
\mathcal{L}
```
If the variable a is false, then  $f$  calls the function  $g$  and returns with no defined return value. This triggers a report from lint. If <sup>9</sup>never returns a value, **lint** still displays an error message even though nothing is wrong. This feature can help you discover potentially serious bugs in your programs. It also accounts for a substantial number of the undeserved error messages that **lint**  produces.

## **Checking for Unused Return Values**

The lint program checks for cases where a function returns a value, but the value is rarely, if ever, used. The lint program considers functions that return unused values to be inefficient, and functions that return rarely used values to be a result of bad programming style.

The lint program also checks for cases where a function does not return a value, but the value is used anyway. The lint program considers this a serious error.

## **Checking Types**

C language compilers do not strictly check your use of data types. The lint program is very useful when you need strict type checking. Additional checking occurs in four major areas:

- Across certain binary operators and implied assignments
- At the structure selection operators
- Between the definition and uses of functions
- In the use of enumerations.

A number of operators have an implied balancing between types of operands. The assignment, conditional, and relational operators have this property. The lint program handles the argument of a return statement and expressions used in initialization in a similar way. In these operations, you can freely mix char, short, int, long, unsigned, float, and double types. The types of pointers must agree exactly, except that you can intermix arrays of x's with pointers to *x's.* 

In structure references, the type-checking rules also require that:

- The left operand of a pointer arrow symbol  $(-)$  be a pointer to a structure
- The left operand of a period (.) be a structure
- The right operand of these operators be a member of the structure implied by the left operand.

The lint program checks references to unions in a similar manner.

Strict rules apply to the matching of function arguments to return values. You can freely match the types float and double. You can also freely match the types char, short, int, and unsigned. You can also match pointers with the associated arrays. All other actual arguments must agree in type with their declared counterparts.

The lint program checker makes sure that enumeration variables or members are not mixed with other types or other enumerations. It also ensures that the only operations applied to enumerated variables are assignment  $(=)$ , initialization  $(=)$ , equals (= =), and not-equals ( $=$ ). Enumerations can also be function arguments and return values.

## **Checking Type Casts**

The type cast feature of the C language was introduced in PC XENIX to help you produce portable programs. Consider the assignment:

 $p = 1;$ 

where p is a character pointer. The **lint** program reports this as a possible error. If you change the assignment to:

 $p = (char * 1 ;$ 

using a cast to convert the integer to a character pointer, **lint**  accepts the assignment. In the second example, your intentions are clear. The **-c** option controls the printing of comments about casts. When **-c** is in effect, **lint** does not check the casts. **The-c**  option passes all legal casts without comment, no matter how strange the type mixing seems to be.
#### **Checking for Nonportable Characters**

The **lint** program flags certain comparisons and assignments as illegal or nonportable. For example, the fragment:

```
char Ci 
if ( (c = \text{getchar}() ) < 0 ) ...
```
works on some machines, but fails on machines where characters always take on positive values. In this case, **lint** issues the message:

```
nonportable character comparison
```
The solution is to declare c an integer, because the **getchar**  function is actually returning integer values.

A similar issue arises with bit fields. For example, in the code fragment:

```
noct f
        int int2 \frac{1}{2} ; 2;
       unsigned un2bit : 2;
\ell int2bit = 3:
\sqrt{2}. un2bit = 3;
```
**lint** issues the following warning on the 2-bit field of int type int2bit:

warning: precision lost in assignment to (sign-extended?) field

When you assign constant values to bit fields, the field may be too small to hold the value. This is especially true when bit fields are considered as signed quantities. Although a 2-bit field with **int** type cannot hold the value 3, a 2-bit field with **unsigned** type can.

#### **3-10** Application Development Guide

#### **Checking for Assignment of longs to ints**

Assigning **long** values to int values can cause a loss of accuracy. You can mistakenly assign a long to an int by changing type definitions with typedef. Your program may stop working if you change a typedef variable from int to long:

typedef int long;

This problem may occur because some intermediate results may be assigned to an integer variable, and the intermediate result is truncated. There are a number of legitimate reasons for assigning longs to integers. You may want to suppress detection of these assignments by using the -a option.

#### **Checking for Strange Constructions**

The **lint** program encourages better code quality and clearer style. It warns of constructions that appear strange, even though they may be legal. For example, in the statement:

```
*_{D++} :
```
the (\*) does nothing, so **lint** prints:

null effect

The program fragment:

unsigned x ; if  $(x < 0)$  $\sim$  .  $\sim$  .

is also strange because the test will never succeed. The **lint**  program prints the message:

degenerate unsigned comparison

Similarly, the test:

if  $(x > 0)$ 

is equivalent to:

if  $(x | = 0)$ 

which may not be the intended action. In these cases, **lint** prints the message:

unsigned comparison with O?

If you specify:

if  $(1 ! = 0 )$  ...

then **lint** reports:

constant in conditional context

since the comparison of 1 with 0 gives a constant result.

The **lint** utility also checks variables that you declare in both inner and outer blocks. If their inner and outer use conflicts, **lint** displays an error message. Using variables in this way is legal, but is usually unnecessary. This kind of usage is poor style, and may frequently cause a bug in your program.

If you do not want these heuristic checks, you can suppress them by using the **-h** option.

## **Checking Pointer Alignment**

Certain pointer assignments can be legal on some machines, but illegal on others, due to alignment restrictions. For example, on some machines double-precision values can begin on any integer boundary. On other machines, however, double-precision values must begin on even-word boundaries. The **lint** program warns of possible alignment problems with the message:

possible pointer alignment problem

## **Checking for Older C Syntax**

The **lint** program checks for older C constructions. These constructions fall into two classes: assignment operators and initialization.

The older forms of assignment operators (for example,  $= +$ ,  $=$ -, ) can make expressions unclear. In the example:

 $a = -1$  :

either of the following may be what you intend:

```
a = -1;
```
or

 $a = -1$ ;

This confusion is greater if it results from macro substitution. The newer, and preferred operators (for example,  $+=, -=$ ) are much clearer. To encourage the use of the newer forms, **lint**  checks for these older operators.

A similar issue arises with initialization. To initialize x to 1, the older language allowed:<br>int x 1;

This causes syntactic difficulties. For example:

int  $x (-1)$ ;

looks somewhat like the beginning of a function declaration:

int  $x (y)$   $\{ \ldots$ 

#### **3-14** Application Development Guide

The compiler must read past x to determine what the declaration really is. The problem is more confusing when the initializer involves a macro. The current C syntax places an equal sign between the variable and the initializer:

int  $x = -1$ ;

This construction reduces possible confusion.

## **Checking Expression Evaluation Order**

In complicated expressions, the best order to evaluate sub expressions may depend on the machine. For example, on machines in which the stack runs backwards, function arguments are probably best evaluated from right to left. On machines with a stack running forward, evaluation from left to right is probably best. Function calls embedded as arguments of other functions mayor may not be treated in the same way as ordinary arguments. Similar issues arise with other operators that have side effects. The assignment operators and the increment and decrement operators are examples.

To ensure efficiency on a particular machine, the C language leaves the order of evaluation up to the compiler. C compilers have many differences in the order in which they evaluate complicated expressions. In particular, if any variable is changed by a side effect and also used elsewhere in the same expression, the result is undefined.

The **lint** program checks for the important special case where a simple scalar variable is affected. For example, the statement:

 $a[i] = b[i++]$ : will draw the comment: warning: i evaluation order undefined

## **Embedding Directives**

The **lint** program is a tool that can, at times, be annoying. You may have valid reasons for illegal type casts. You may need functions with a variable number of arguments. Other constructions that **lint** finds objectionable may be necessary to your program. The flow of control information that **lint** produces often has blind spots. To reduce these annoyances, **lint**  recognizes certain key words called *directives.* The directives, when embedded as comments in a C source file, control the output of the **lint** program. Directives are invisible to the complier. The directives are listed below:

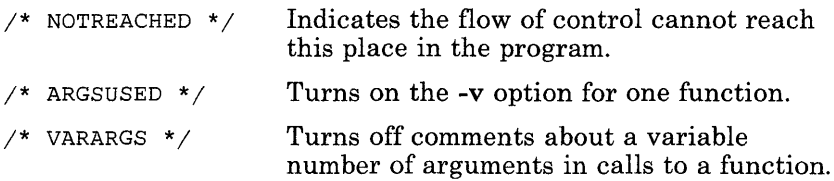

In some cases, you might want to check the first several arguments and leave the later arguments unchecked. You can define the number of arguments to be checked by placing a number immediately after the VARARGS keyword. For example:

/\* VARARGS2 \*/

causes only the first two arguments to be checked.

- 
- $\frac{1}{4}$  LINTLIBRARY \*/ At the head of a file, identifies this file as a library declaration file.

#### **Checking for Library Compatibility**

The **lint** program accepts certain library directives. It tests the source files for library compatibility with the command option:

#### *-llibraryname*

where *libraryname* is the name of the library you want **lint** to check. To perform this test, access the library description files whose names are constructed from the library directives. These files all begin with the directive:

/\* LINTLIBRARY \*/

A series of dummy function definitions follow this directive. These definitions indicate whether a function returns a value and what type the return value is. They also indicate the number and types of arguments the function expects to be returned. Use the V ARARGS and ARGSUSED directives to specify features of the library functions.

When **lint** processes a library file, functions that the file defines but does not use in a source file draw no comments. The **lint**  program does not simulate a full library search algorithm. It does, however, check to see if the source files contain redefinitions of library routines.

By default, **lint** checks the programs you specify against a standard library file. This file contains descriptions of the programs that are normally loaded when a C program is run. When you use the **-p** option, **lint** checks the **portable** library file. This library contains descriptions of the standard I/O library routines that are portable across various machines.

The **-n** option suppresses all library checking.

# **Chapter 4. A Program Maintainer: make**

# **Introduction**

The **make** utility program provides you with an easy way to automate the creation of large programs. The **make** utility reads commands from a user-defined makef ile. The makef ile lists the files to be created, the commands that create them, and the files from which they are created. The **make** utility creates programs by executing given commands. If a file is not up-to-date, **make**  updates it before creating the program. The **make** utility updates a program by executing explicitly given commands or one of the many *built-in* commands.

This chapter explains how to use the **make** program to:

- Create makefiles for each project
- Invoke **make** for creating programs and updating files
- Automate large programming projects.

For more details about the utility, see **make (CP)** in *XENIX Commands Reference.* 

#### **Creating a Makefile**

A makef ile contains one or more lines of text called dependency lines. A dependency line shows how a given file depends on other files and what commands make requires to bring a file up-to-date. A dependency line has the form:

*target* ... : [ *dependent* ... ] [ ; *command* ... ]

where target is the file name of the file to be updated, *dependent*  is the file name of the file on which the target depends, and *command* is the PC XENIX command needed to create the target file. Each dependency line must have at least one command associated with it, even if it is only the null command (;).

You can specify more than one target file name or dependent file name. At least one space must separate each file name. A colon (:) must separate target file names from dependent file names. You must enter all file names exactly as they appear in the PC XENIX system; although you can use shell metacharacters, such as the asterisk (\*) and the question mark (?).

You can give a sequence of commands on the same line as the target and dependent file names if you precede each command with a semicolon (;). You can give additional commands on following lines by beginning each line with a tab character  $(\cdot t)$ . Commands must be given exactly as they would appear on a shell command line. You can place the at sign  $(Q)$  in front of a command to prevent make from displaying the command before executing it. Shell commands, such as cd (C), must appear on single lines; they must not contain the backslash  $\langle \rangle$  and newline character (\n) combination.

You can add a comment to a makefile by starting the comment with a number sign  $(\#)$  and ending it with a newline character. The **make** program ignores all characters after the number sign. If a command contains a number sign, you must enclose the number sign in double quotation marks ("#").

If a dependency line is too long, you can continue it by typing a backslash (\) and typing a newline character.

Keep the makefile in the same directory as the given source files. For convenience, PC XENIX provides the file names makefile, Makefile, s.makefile, and s.Makefile as default file names. If you do not specify a file name for your makefile, make will use a default. If a file name begins with the s. prefix, make assumes it

is an SCCS file. It then invokes the appropriate SCCS command to retrieve the latest version of the file.

To illustrate dependency lines, consider the following example. Let us assume you have three C language source files:  $x.c.$   $y.c.$ and z.c. Compiling each source file gives you:  $x_0$ ,  $y_0$ , and  $z_0$ , Linking these three files together gives you a program that you name prog. Now, let us assume the  $x.c$  and  $y.c$  contain the line:

#include "defs"

This means that prog depends on the three object files, the object files depend on the  $\overline{C}$  source files, and two of the source files depend on the include file defs. You can represent these relationships in a makef ile with the following lines.

```
prog: x.o y.o z.o 
       cc x.o y.o z.o -0 prog 
x.o: x.c defs 
       cc -c x.c 
y o: y c defs
       cc -c y.c 
z.o: z.c 
       cc -c z.c
```
In the first dependency line,  $proj$  is the target file and  $x \cdot o$ ,  $y \cdot o$ and z. 0 are its dependents. The command sequence:

cc x.o y.o z.o -0 prog

on the next line tells how to create prog if it is out-of-date.

Note: You must precede the cc with a tab rather than spaces. The program is out-of-date if any one of its dependents has been modified since prog was last created.

The second, third, and fourth dependency lines have the same form, with the x.o. y.o. and z.o files as targets and x.c. y.c. z.c. and defs files as dependents. Each dependency line has one command sequence that defines how to update the given target file.

## **Invoking make**

Once you have a makef ile, you can invoke make by typing:

make  $\lceil$  *option*  $\rceil$  , ,  $\lceil$  *macdef*  $\rceil$  , ,  $\lceil$  *target*  $\rceil$  , , ,

where *option* is a program option you choose to modify program operation, *macdef* is a macro definition that gives a macro a value or meaning, and *target* is the name of the file to be updated. All arguments are optional. If you specify more than one argument, you must separate them with spaces.

PC XENIX provides four default file names for your makefile. The default file names are: makefile, Makefile, s.makefile, and s. Makefile. You can specify the name of the makefile you want make to use by using the -f option. The command has the form:

#### make -f *filename*

where *filename* is the name of the makefile you want to use. You must supply a full path name if the file is not in the current directory.

You can direct make to read dependency lines from the standard input by specifying a hyphen (-) as the *filename.* The make program reads the standard input until it reaches the end-of-file character.

You can direct make to update your files. For example, assume that your current makef ile contains the dependency lines given in the last section. The make program compares the current date of prog with each date of each object file and each source file used to make-up prog. Because prog depends upon current object files which in turn depend upon current source files, make recreates all dependencies that need updating. If none of the source or object files need updating, make announces this fact and stops.

You can direct make to update the first target file in makefile, by typing the program name as your only argument.

make *prog* 

In this case, make searches your current directory for makefile, Makefile, s.makefile, and s.Makefile and uses the first one it finds.

You can direct make to update a specific target file by specifying the file name of the target.

make X.O

In this case, make recompiles  $x \cdot c$  of  $x \cdot c$  or defs need updating. Remember, you can repeat the *filename* argument in the same command line. For example:

make X.O Z.O

This causes **make** to recompile both  $x \cdot o$  and  $z \cdot o$  if their corresponding dependents need updating. The make program processes target names from the command line in a left to right order.

You can use the program options to modify the operation of the make program. The following list describes some of the options.

- -p Prints the complete set of macro definitions and dependency lines in a makef ile.
- -i Ignores errors returned by PC XENIX commands.
- -k Abandons work on the current entry, but continues work on other branches that do not depend on that entry.
- -8 Executes commands without displaying them.
- -r Ignores the built-in rules.
- -n Displays commands but does not execute them. The make program even displays lines beginning with the at sign  $(Q)$ .
- -e Ignores any macro definitions that attempt to assign new values to the shell's environment variables.
- -t Changes the modification date of each target file without recreating the files.

Note that **make** executes each command in the makefile by passing it to a separate invocation of a shell. Because of this, you must be careful with commands that have meaning only within a single shell process. Commands of this type are the cd command and shell control commands. The make program discards the results of these commands before it executes the next line of the program. If an error occurs, make normally stops the command.

#### **Using Pseudo-Target Names**

It is often useful to include dependency lines that have pseudo-target names, that is, names for which no files actually exist or are produced. Pseudo-target names allow make to perform tasks not directly connected with the creation of a program, such as deleting old files or printing copies of source files. For example, the following dependency line removes old copies of the specified object files when you invoke make specifying the pseudo-target name cleanup.

```
cleanup : 
         rm X.o y.O z.o
```
Because no file exists for a pseudo-target name, make always assumes the target is out-of-date. Thus, the associated command is always executed.

The **make** program also has built-in pseudo-target names that modify its operation. The pseudo-target name .IGNORE causes make to ignore errors during execution of commands, thus allowing make to continue after an error. The -i option performs this same task. The make program also ignores errors for a given command if the command string begins with a hyphen (-).

The pseudo-target name .DEFAULT defines the commands to be executed either when no built-in rule or user-defined dependency line exists for the given target. You can give any number of commands with this name. If **.DEFAULT** is not used and an undefined target is given, make prints a message and stops.

The pseudo-target name .PRECIOUS prevents dependents of the current target from being deleted when make is terminated by the Interrupt or Quit key. The pseudo-target name .SILENT has the same effect as the -s option.

Note: The Interrupt key is the Del (Delete) key on your keyboard. The Quit key is a combination of the Ctrl key and the  $\ \ \ \ \$  key. Press and hold down the Ctrl key and press the  $\ \ \ \ \ \$ 

# **U sing Macros**

An important feature of a makef ile is that it can contain macros. A macro is a short name that represents a file name or command option. You can define the macros when you invoke **make** or when you build a makefile.

A macro definition is a line containing a name, an equal sign  $(=)$ . and a value. You must not precede the equal sign with a colon or a tab. The name (string of letters and digits) to the left of the equal sign (trailing blanks and tabs are stripped) is assigned the string of characters following the equal sign (leading blanks and tabs are stripped.) The following are valid macro definitions:

```
2 = xyzabc = -11 -1yLTRES =
```
The last definition assigns a null string to LIBES. A macro that is never explicitly defined has a null string as its value.

A macro is invoked by preceding the macro name with a dollar sign (\$); macro names longer than one character must be placed in parentheses.

The name of the macro is either the single character after the dollar sign or a name inside parentheses. The following are valid macro invocations:

\$ (CFLAGS) \$2  $\zeta$ (xy)  $$Z$  $S(Z)$ 

The last two invocations have identical results.

Macros are typically used as placeholders for values that may change from time to time. For example, the following makef ile uses one macro for the names of object files that are linked and another macro for the names of the library.

```
OBJECTS = x.0 y.0 z.0LIBES = -11nprog: $ (OBJECTS) 
        cc $ (OBJECTS) $ (LIBES) -0 prog
```
If you invoke this makef ile, it will load the three object files with the **lex** library specified with the **-lln** option.

You can include a macro definition in a command line. A macro definition in a command line has the same form as a macro definition in a makef ile. If you use spaces in the definition, you must use double quotation marks to enclose the definition. Macros in a command line override corresponding definitions found in the makefile. For example, the following command loads and assigns the library options **-lln** and **-1m** to LIBES.

```
make "LIBES=-lln -1m"
```
You can modify all or part of the value generated from a macro invocation without changing the macro itself by using the *substitution sequence.* The sequence has the form

```
name : st1 = [st2]
```
where *name* is the name of the macro whose value is to be modified, *stl* is the character or characters to be modified, and *st2*  is the character or characters that replace the modified characters. If *st2* is not given, *stl* is replaced by a null character.

The substitution sequence allows user-defined metacharacters in a makef ile. For example, suppose that. x is used as a metacharacter for a prefix and suppose that a makefile contains the following definition:

FILES = progl.x prog2.x prog3.x

Then, the macro invocation:

 $$$ (FILES : . $x=$ .0)

generates the value:

progl.o prog2.o prog3.o

The actual value of FILES remains unchanged.

The make program has five built-in macros that can be used when writing dependency lines. The following is a list of these macros.

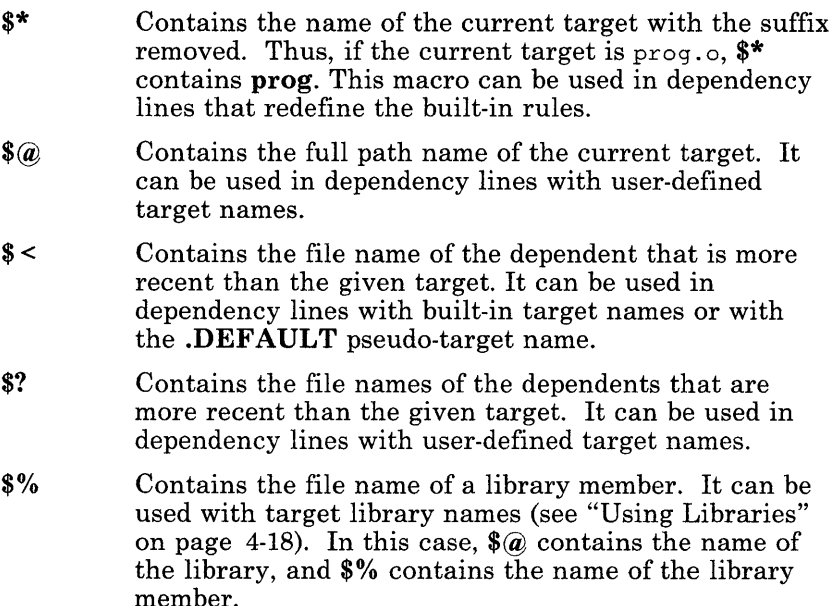

You can change the meaning of a built-in macro by appending the D or F descriptor to its name. A built-in macro with the D descriptor contains the name of the directory with the given file.

*/dir/file* 

If the file is in the current directory, the macro contains a dot (.), the current directory designator. A macro with the F descriptor contains the name of the given file with the directory name removed. Do not use the  $\widetilde{\mathbf{D}}$  or  $\mathbf{F}$  descriptor with the \$? macro.

For example, if you have a makef ile with the target:

/usr/you/prog: x.o cc -0 /usr/you/prog x.o echo "\$@" echo "\$(@D)" echo "\$(@F)"

- $\sqrt{$a$}$  is the full path name of the current target. It has the value /usr/you/prog.
- **\$@** with a **D** descriptor produces the directory name for the current target.  $$(@D)$  has the value /usr/you.
- $\sqrt{$a$}$  with an **F** descriptor produces the file name for the current target.  $\hat{\mathbb{S}}(\widehat{\mathfrak{A}}_F)$  has the value prog.

## **U sing Shell Environment Variables**

The make program provides access to current values of the shell's environment variables, such as HOME, PATH, and LOGIN. The make program automatically assigns the value of each shell variable in your environment to a macro of the same name. You can access a variable's value in the same way that you access the value of explicitly defined macros. For example, in the following dependency line, \$(HOME) has the same value as the user's HOME variable.

prog :

cc \$(HOME)/x.o \$(HOME)/y.o /usr/pub/z.o

The make program assigns the shell variable values after it assigns values to the built-in macros, but before it assigns values to user-specified macros. Thus, you can override the value of a shell variable by explicitly assigning a value to the corresponding macro. For example, the following macro definition causes make to ignore the current value of the HOME variable and use /usr /pub instead:

 $HOME = /usr/pub$ 

If a makefile contains macro definitions that override the current values of the shell variables, you can direct make to ignore these definitions by using the -e option.

The make program has two shell variables, MAKE and MAKEFLAGS, that correspond to two special-purpose macros.

The MAKE macro provides a way to override the -n option and execute selected commands in a makefile. When MAKE is used in a command, make will always execute that command, even if -n has been given in the invocation. The variable can be set to any value or command sequence.

The MAKEFLAGS macro contains one or more make options and can be used in invocations of make from within a makef ile. You can assign any make options to MAKEFLAGS except -f, -p and -d. If you do not assign a value to the macro, make automatically assigns the current options to it, that is, the options given in the current invocation.

The MAKE and MAKEFLAGS variables, together with the -n option, are used to debug makef iles that generate entire software systems. For example, in the following recursive makefile, using the default for MAKE (the default being make) and invoking this file with the **-n** option, displays all the commands used to generate the programs progl and prog2 without actually executing them.

*prog I* : *prog I.e*   $\zeta$ (MAKE) - $\zeta$ (MAKEFLAGS) -f  $prog2$ 

In this example, prog2 can be any makef ile in your directory.

## **Using Built-In Rules**

The **make** program provides a set of built-in dependency lines. called built-in rules, that automatically check the targets and dependents given in a makef i1e and create up-to-date versions of these files, if necessary. The built-in rules are identical to user-defined dependency lines except that the suffix of the file name is the target or dependent instead of the file name itself. For example, make automatically assumes that all files with the suffix  $\alpha$  have dependent files with the suffixes  $\alpha$  and  $\alpha$ s.

When no explicit dependency line for a given file is given in a makefile, make automatically checks the default dependents of the file. It then forms the name of the dependents by removing the suffix of the given file and appending the predefined dependent suffixes. If the given file is out-of-date with respect to these default dependents, make searches for a built-in rule that defines how to create an up-to-date version of the file and then executes it. There are built-in rules for the following files.

- 0 Object file
- .c C source file
- .r Ratfor source file
- .s Assembler source file
- .y yacc-C source grammar
- .yr yacc-Ratfor source grammar
- .1 lex source grammar

For example, if the file  $x \cdot o$  is needed and there is an  $x \cdot c$  in the description or directory,  $x.c$  is compiled. If there is also an  $x.1$ , that grammar would be run through lex before compiling the result.

The built-in rules are designed to reduce the size of your makefi1es. They provide the rules for creating common files from typical dependents. Reconsider the example given in "Creating a Makefile" on page 4-2. In that example, the program prog depended on three object files  $x \cdot 0$ ,  $y \cdot 0$ , and  $z \cdot 0$ . These files in turn depended on the C language source files  $x.c, y.c,$  and  $z.c.$ The files x.c and y.c also depended on the include file defs. In the original example, each dependency and corresponding command sequence was explicitly given. Many of these dependency lines were unnecessary, because the built-in rules

could have been used instead. The following is all that is needed to show the relationships between these files.

*prog: x.o y.o z.o*  cc *x.o y.o z.o* -0 *prog* 

*x.o y.o: defs* 

In this makef ile, prog depends on three object files, and an explicit command is given showing how to update prog. However, the last line merely shows that two object files depend on the include file defs. No explicit command sequence is given to update these files. Instead, **make** uses the built-in rules to locate the desired C source files, compile these files, and create the necessary object files.

## **Changing Built-In Rules**

You can change the built-in rules by redefining the macros used in these lines or by redefining the commands associated with the rules. You can display a complete list of the built-in rules and the macros used in the rules by typing:

make -fp - 2>/dev/null </dev/null

The rules and macros are displayed at the standard output.

The macros of the built-in dependency lines define the names and options of the compilers, program generators, and other programs invoked by the built-in commands. The **make** program automatically assigns a default value to these macros when you start the program. You can change the values by redefining the macro in your makef ile. For example, the following built-in rule contains three macros, CC, CFLAGS, and LDFLAGS.

 $. c :$ 

 $$(CC)$   $$(CFLAGS) $(LDFLAGS) $< -0.5@$ 

You can redefine any of these macros by placing the appropriate macro definition at the beginning of the makef ile.

You can redefine the action of a built-in rule by giving a new rule in your makefile. A built-in rule has the form:

*suffix-rule:* 

*command* 

where *suffix-rule* is a combination of suffixes showing the relationship of the implied target and dependent, and *command* is the PC XENIX command required to carry out the rule. If more than one command is needed, specify each on a separate line.

The new rule must begin with an appropriate *suffix-rule.* The available *suffix-rules* are:

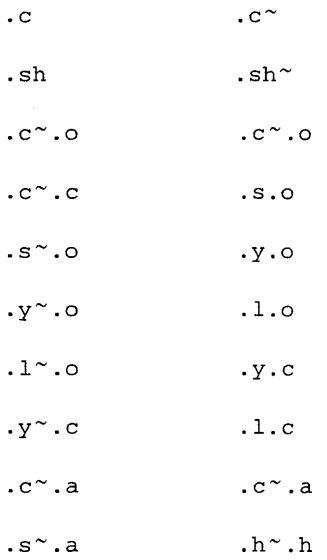

A tilde  $(\gamma)$  indicates an SCCS file. A single suffix indicates a rule that makes an executable file from the given file. For example, the suffix rule **.c** is for the built-in rule that creates an executable file from a  $C$  source file. A pair of suffixes indicates a rule that makes one file from the other. For example, **.c.o** is for the rule that creates an object file  $(0.0)$  file from a corresponding C source file  $(c)$ .

Any commands in the rule can use the built-in macros provided by **make.** For example, the following dependency line redefines the action of the **.c.o** rule .

 $\cdot$   $\circ$   $\cdot$   $\circ$   $\cdot$ cc \$< -c \$\*.0 If necessary, you can also create new *suffix-rules* by adding a list of new suffixes to a makefile with .SUFFIXES. This pseudo-target name defines the suffixes to make *suffix-rules* for the built-in rules. The line has the form:

.SUFFIXES: *.suffix* 

where *suffix* is usually a lowercase letter preceded by a dot (.). If more than one suffix is given, use spaces to separate them.

The order of the suffixes is significant. Each suffix is a dependent of the suffixes preceding it. For example, the suffix list:

```
.SUFFIXES: .0 .C .y .1 .S
```
causes prog. c to be a dependent of prog. 0 and prog. y to be a dependent of prog. c.

You can create new suffix rules by combining dependent suffixes with the suffix of the intended target. The dependent suffix must appear first.

If a .SUFFIXES list appears more than once in a makef ile, the suffixes are combined into a single list. If a .SUFFIXES is given that has no list, all suffixes are ignored.

## **U sing Libraries**

You can direct make to use a file contained in an archive library as a target or dependent. To do this you must explicitly name the file you want to access by using a library name. A library name has the form:

*lib(member-name)* 

where *lib* is the name of the library containing the file, and *member-name* is the name of the file. For example, the library name:

*libtemp.a(print.o)* 

refers to the object file pr int. 0 in the archive library libtemp. a.

You can create your own built-in rules for archive libraries by adding the .a suffix to the suffix list and creating new suffix combinations. For example, the combination .c.a can be used for a rule that defines how to create a library member from a C source file. The dependent suffix in the new combination must be different from the suffix of the ultimate' file. For example, the combination .c.a can be used for a rule that creates .0 files, but not for one that creates .c files.

The most common use of the library naming convention is to create a makef ile that automatically maintains an archive library. For example, the following dependency lines define the commands required to create a library named lib that contains up-to-date versions of the files filel.o, file2\_0, and file3\_0.

```
lib: lib(filel.o) lib(file2.0) lib(file3.0) 
        @echo lib is now up to date 
.c.a: 
        $(CC) -c $(CFLAGS) $ <
        ar rv $@ $*.0 
        rm -f $*.o
```
The **.c.a** rule shows how to redefine a built-in rule for a library. In the following example, the built-in rule is disabled, allowing the first dependency to create the library.

```
lib: lib(filel.o) lib(file2.0) lib(file3.0) 
        $(CC) -c $(CFLAGS) $(?:.o=.c)ar rv lib $? 
        rm $? 
        @echo lib is now up to date 
 . c. a: i
```
In this example, a substitution sequence is used to change the value of the \$? macro from the names of the object files filel.o. file2.0, and file3.0 to filel.c, file2.c, and file3.c, respectively.

## **Troubleshooting**

Most difficulties in using **make** arise from the way **make** uses dependencies. If the file x. c has the line:

#include *"defs"* 

then the object file  $x, o$  depends on defs; the source file  $x, c$  does not. (If defs is changed, it is not necessary to do anything to the file  $x, c$ , while it is necessary to recreate  $x, o$ .

To determine which commands **make** will execute, without actually executing them, use the **-n** option. For example, the command:

make -n

prints out the commands **make** would execute.

The debugging option **-d** causes **make** to print out a very detailed description of what it is doing, including the times the file is examined. Because this output is verbose, you should use this option only as a last resort.

If a change to a file is absolutely certain to be benign (for example, adding a new definition to an include file), the **-t** (touch) option can save a lot of time. Instead of issuing a large number of superfluous recompilations, **make** updates the modification times on the affected file. Thus, the command:

make -ts

causes the relevant files to appear up-to-date. The s, following the t, causes **make** to touch silently.

## **An Example: Using make**

An example of the use of make is shown at the end of this chapter. Examine the makef ile used to maintain the make program itself. The code for make is located in a number of C source files and a vacc grammar. For more information on vacc. see Chapter 8, "The yacc Program Generator: A Compiler-Compiler."

The **make** program usually prints out each command before issuing it. The following output results from typing the simple command:

make

in a directory containing only the source and makefile:

```
cc -c vers.c 
cc -c main.c 
rc -r: doname c
cc -c misc.c 
cc -c files.c 
cc -c dosys.c 
yacc gram.y 
mv y.tab.c gram.c 
cc -c gram.c 
cc vers.o main.o . . . dosys.o gram.o -o make
13188+3348+3044 = 19580b = 046174b
```
Although none of the source files or grammars were mentioned by name in the makefile, make found them by using its suffix rules and issued the needed commands. The string of digits results from the size make command.

The last few targets in the makefile are useful maintenance sequences. The **print** target prints only the files that have been changed since the last make print command. A zero-length file, print, is maintained to keep track of the time of the printing. The \$? macro in the command line then picks up only the names of the files changed since print was touched. The printed output can be sent to a different printer or to a file by changing the definition of the P macro.

```
# Description file for the make command 
# Macro definitions below 
P = lprFILES = Makefile vers.c defs main.c doname.c misc.c\
        files.c dosys.c gram.y lex.c 
OBJECTS = vers.o main.o \cdot \cdot \cdot dosys.o gram.o
LIBES= 
LINT = limit -pCFLAGS = -0#targets: dependents 
#<TAB>actions 
make: $ (OBJECTS) 
        cc $ (CFLAGS) $ (OBJECTS) $(LIBES) -0 make 
        size make 
$ (OBJECTS) : defs 
gram.o: lex.c 
cleanup: 
        -rm *.0 gram. c 
        -du 
        @size make /usr/bin/make 
        cp make /usr/bin/make ; rm make
```
print: \$(FILES) # print recently changed files pr \$? 1 \$P touch print

#### test:

make -dp 1 grep -v TIME >lzap /usr/bin/make -dp 1 grep -v TIME >2zap diff lzap 2zap rm lzap 2zap

lint dosys.c doname.c files.c main.c misc.c vers.c gram.c \$(LINT) dosys.c doname.c files.c main.c misc.c\ vers.c gram.c rm gram.c

#### arch:

ar uv /sys/source/s2/make.a \$(FILES)

**4-24** Application Development Guide

# **Chapter 5. SCCS: A Source Code Control System**

## **Introduction**

The Source Code Control System (SCCS) is a collection of commands that create, maintain, and control special files called sces files. The SCCS commands enable you to create and store multiple versions of a program or document in a single file, instead of one file for each version. With these commands you can retrieve any version at any time, make changes to this version, and save the changes as a new version of the file in the SCCS file.

The SCCS is useful wherever you require a compact way to store multiple versions of the same file. The SCCS provides an easy way to update any given version of a file and record the changes made. The commands are used to control changes to multiple versions of source programs, but they can also be used to control multiple versions of manuals, specifications, and other documentation.

This chapter explains how to make SCCS files, how to update the files contained in SCCS files, and how to maintain the SCCS files once they are created. The following sections describe the basic information you need to start using the SCCS commands. Later sections describe the commands in detail.

# **Basic Information**

This section provides some basic information about the SCCS. In particular, it describes:

- Files and directories
- Deltas and SIDs
- SCCS working files
- SCCS command arguments
- File administration.

#### **Files and Directories**

All SCCS files (also called s-files) are originally created from text files containing documents or programs created by a user. The text files must have been created using a text editor such as **vi.**  Special characters in the files are allowed only if they are also allowed by the given editor.

To simplify s-file storage, keep all logically related files (for example, files belonging to the same project) in the same directory. Such directories should contain s-files only, and they should have read (examine) permission for everyone, and write permission for the user only.

You must not use the **link** command to create multiple copies of an s-file.

#### **Deltas and SIDs**

Unlike an ordinary text file, an SCCS file (or s-file for short) contains nothing more than lists of changes.> Each list includes the changes needed to precisely construct one version of the file. By combining the lists, SCCS can create the desired version from the original.

Each list of changes is called a *delta.* Each delta has an identification string called an *SID.* The SID is a string of numbers separated by periods. The string must have at least two numbers and may have as many as four. The numbers name the version and define how it is related to other versions. For

example, the first delta is usually numbered 1.1 and the second 1.2.

The first number in any SID is called the *release number.* The release number usually indicates a group of versions that are similar and generally compatible. The second number in the SID is the *level number.* It indicates major differences between files in the same release.

An SID can also have two optional numbers. The *branch number,* third in the string, indicates changes at a particular level, and the *sequence number,* fourth in the string, indicates changes at a particular branch. For example, the SIDs 1.1.1.1 and 1.1.1.2 indicate two new versions that contain slight changes to the original delta 1.1.

An s-file can contain several different releases, levels, branches, and sequences of the same file. In general, the maximum number of releases an s-file may contain is 9999; that is, release numbers can range from 1 to 9999. The same limit applies to level, branch, and sequence numbers.

When you create a new version, the SCCS usually creates a new SID by increasing the level number of the original version. If you want to create a new release, you must explicitly instruct the system to do so. A change to a release number indicates a major new version of the file.

The SCCS creates a branch and sequence number for the SID of a new version, if the next higher level number already exists. For example, if you change version 1.3 to create a version 1.4 and then change 1.3 again, the SCCS creates a new version named 1.3.1.1.

Version numbers can become quite complicated. It is wise to keep the numbers as simple as possible by carefully planning the creation of each new version.

#### **sees Working Files**

The SCCS uses several different kinds of files to complete its tasks. These files contain actual text or information about the commands in progress. For convenience, the SCCS names these files by placing a prefix before the name of the original file from which all versions were made. The following is a list of the working files.
- s-file A permanent file that contains all versions of the given text file. The versions are stored as deltas, that is, lists of changes to be applied to the original file to create the given version. The name of an s-file is formed by placing the file prefix *s.* at the beginning of the original file name.
- $x$ -file A temporary copy of the s-file. It is created by SCCS commands which change the s-file. It is used instead of the s-file to carry out the changes. When all changes are complete, the SCCS removes the original s-file and gives the x-file the name of the original s-file. The name of the x-file is formed by placing the prefix *x.* at the beginning of the original file.
- g-file An ordinary text file created by applying specific s-file deltas to the original file. The g-file represents a version of the original file, and, as such, receives the same file name as the original. The SCCS places the g-file in the current working directory of the user requesting the file.
- p-file A special file containing information about the versions of an s-file currently being edited. The p-file is created when a g-file is retrieved from the s-file. The p-file exists until all currently retrieved files have been saved in the s-file; it is then deleted. The p-file contains one or more entries describing the SID of the retrieved g-file, the proposed SID of the new, the edited g-file, and the login name of the user who retrieved the g-file. The p-file name is formed by placing the prefix p. at the beginning of the original file name.
- **z-file** A lock file used by SCCS commands to prevent two users from updating a single SCCS file at the same time. Before a command modifies an SCCS file, it creates a z-file and copies its own process ID to it. If a command tries to access a file while the file's z-file exists, SCCS displays an error message. When the original command finishes its tasks, it deletes the z-file before stopping. The z-file name is formed by placing the prefix *z.* at the beginning of the original file name.
- I-file A special file containing a list of the deltas required to create a given version of a file. The I-file name is formed by placing the prefix l. at the beginning of the original file name.
- **d-file** A temporary copy of the g-file used to generate a new delta.
- **q-file** A temporary file used by the **delta** command when updating the p-file. The file is not directly accessible.

A user never directly accesses x-files, z-files, d-files, or q-files. If a system crash or similar situation abnormally terminates a command, the user may want to delete these files to ensure proper operation of subsequent SCCS commands.

## **secs Command Arguments**

Almost all SCCS commands accept two types of arguments: options and file names. These appear in the SCCS command line immediately after the command name.

An option indicates a special action taken by the given SCCS command. An option is usually a lowercase letter preceded by a minus sign (-). Some options require an additional name or value.

A file name indicates the file to be acted on. The syntax for SCCS file names is like other PC XENIX file name syntax. Appropriate path names must be given if required. Some commands also allow directory names. In this case, all files in the directory are acted on. If the directory contains non-SCCS and unreadable files, these are ignored. A file name must not begin with a minus sign (-).

The special symbol (-) causes the given command to read a list of file names from the standard input. These file names are then used as names for the files to be processed. The list must terminate with an end-of-file character.

Any options given with a command apply to all files. The SCCS commands process the options before any file names, so the options can appear anywhere on the command line.

File names are processed left to right. If an error causes the current process to stop, the command begins processing the next file.

### **File Administrator**

Every SCCS file requires an administrator to maintain and keep the file in order. The administrator is usually the user who created the file and therefore owns it. Before other users can access the file, the administrator must ensure that they have access permission. Several SCCS commands let the administrator define who has access to the versions in a given s-file. These commands are described later.

# **Creating and Using s-files**

The s-file is the key element in the SCCS. It provides compact storage for all versions of a given file and automatic maintenance of the relationships between the versions.

This section explains how to use the admin, get, and **delta**  commands to create and use s-files. In particular, it describes how to create the first version of a file, how to retrieve versions for reading and editing, and how to save new versions.

### **Creating an s-file**

You can create an s-file from an existing text file by using the **-i**  (for initialize) option of the **admin** command. The command has the form:

admin - *ifilename s.{ilename* 

where -i *filename* is the name of the text file from which the s-file is created, and *s.filename* is the name of the new s-file. The name must begin with s. and must be unique; no other s-file in the same directory can have the same name. For example, suppose the file named demo. c contains the short C language program:

```
#include <stdio.h> 
main () 
\mathbf{f}printf("This is version 1.1 \n"); 
Y
```
To create an s-file, type:

admin -idemo.c s.demo.c

This command creates the s-file s. demo. c and copies the first delta describing the contents of demo. c to this new file. The first delta is numbered 1.1.

After creating an s-file, remove the original text file by using the **rm** command. This text file is no longer needed. If you want to view the text file or make changes to it, you can retrieve the file using the get command described in the next section.

When you create an s-file with the admin command, SCCS mav display the warning message:

No id keywords (cm7)

This message can be ignored unless you have specifically included keywords in your file (for more information concerning keywords, see "Using Identification Keywords" on page 5-18.

Only a user with write permission in the directory containing the s-file can use the **admin** command on that file. This protects the file from administration by unauthorized users.

## **Retrieving a File for Reading**

You can retrieve a file for reading from a given s-file by using the get command. The command has the form:

get *s.filename.* . .

where *s.filename* is the name of the s-file containing the text file. The command retrieves the latest version of the text file and copies it to a regular file. The file has the same name as the s-file but with the s. removed. It also has read-only file permissions.

For example, suppose the s-file s. demo. c contains the first version of the short  $C$  program shown in the previous section. To retrieve this program, type:

get s.demo.c

The command retrieves the program and copies it to the file named demo. c. You can then display the file as you do any other text file.

The command also displays a message that gives the SID of the retrieved file and the number of lines the file contains. For example, after retrieving the short C program from  $s.demo.c$ , the command displays the message:

1.1 6 lines

You can also retrieve more than one file at a time by giving multiple s-file names in the command line. For example, the command:

get s.demo.c s.def.h

retrieves the contents of the s-files  $s$ , demo. c and  $s$ , def. h and copies them to the text files demo. c and def. h. When giving multiple s-file names in a command, you must separate each with at least one space. When the **get** command displays information about the files, it places the corresponding file name before the information.

#### **Retrieving a File for Editing**

You can retrieve a file for editing from a given s-file by using the -e option of the **get** command. The command has the form:

get -e *s.filename* . . .

where *s.filename* is the name of the s-file containing the text file. You can give more than one file name if you want. If you do, you must separate each name with a space.

The command retrieves the latest version of the text file and copies it to an ordinary text file. The file has the same name as the s-file but with the s. removed. It has read and write file permissions. For example, suppose the s-file s. demo. c contains the first version of a C program. To retrieve this program, type:

get -e s.demo.c

The command retrieves the program and copies it to the file named demo. c. Edit the file just as you do any other text file.

If you give more than one file name, the command creates files for each corresponding s-file. Because the -e option applies to all the files, you can edit each one.

After retrieving a text file, the command displays a message giving the SID of the file and its size in lines. The message also displays a proposed SID , that is, the SID for the new version after editing. For example, after retrieving the six-line C program in s. demo. c, the command displays the message:

```
1.1 
new delta 1. 2 
6 lines
```
The proposed SID is 1.2. If more than one file is retrieved, the corresponding file name precedes the relevant information.

Any changes made to the text file are not immediately copied to the corresponding s-file. To save these changes you must use the **delta** command described in the next section. To help keep track of the current file version, the get command creates another file, called a p-file, that contains information about the text file. This file is used by a subsequent **delta** command when saving the new version. The p-file has the same name as the s-file but begins with a p. prefix. The user should not attempt to access the p-file directly.

### **Saving a New Version of a File**

You can save a new version of a text file by using the **delta**  command. The command has the form:

de 1ta *s.filename* 

where *s.filename* is the name of the s-file from which the modified text file was retrieved. For example, to save changes made to a C program in the file demo. c (that was retrieved from the file s . demo. c), type:

delta s.demo.c

Before saving the new version, the **delta** command asks for comments explaining the nature of the changes. It displays the prompt:

comments?

You can type any text (up to 512 characters) that you think is appropriate. The comment must end with a newline character. If necessary, you can start a new line by typing a backslash  $\langle \rangle$ followed by a newline character  $(\n\cdot n)$ . If you do not want to include a comment, just type  $(\n\ln)$ .

After you give a comment, the command uses the information in the corresponding p-file to compare the original version with the new version. A list of all the changes is copied to the s-file. This is the new delta.

After a command copies the new delta to the s-file, it displays a message showing the new SID and the number of lines inserted, deleted, or left unchanged in the new version.

For example, if the C program has been changed to:

```
#include <stdio.h> 
main () 
\{int i = 2:
     printf("This is version 1.\del{6}d", i);
j.
```
the command displays the message:

```
1.2 
3 inserted 
1 deleted 
5 unchanged
```
Once a new version is saved, the next get command retrieves the new version. The command ignores previous versions. If you want to retrieve a previous version, you must use the -r option of the get command as described in the next section.

# **Retrieving a Specific Version**

You can retrieve any version from an s-file by using the -r option of the get command. The command has the form:

```
get [ -e 1 -rSID s.filename . . .
```
where -e is the edit option, *SID* gives the SID of the version to be retrieved, and *s.filename* is the name of the s-file containing the file to be retrieved. You can give more than one file name. Separate the names with spaces.

The command retrieves the given version and copies it to a file that has the same name as the s-file but with the s. removed. The file has read-only permission unless you also give the **-e**  option. If multiple file names are given, one text file of the given version is retrieved from each. For example, the command:

get -rl.l s.demo.c

retrieves version 1.1 from the s-file s. demo. c, but the command:

get -e -rl.l s.demo.c s.def.h

retrieves for editing a version 1.1 from both s. demo. c and s . def . h. If you specify a version number that does not exist, the command displays an error message.

You can omit the level number of a version number and just give the release number. If you do, the command automatically retrieves the most recent version having the same release number. For example, if the most recent version in the file s . demo. c is numbered 1.4, the command:

get -rl s.demo.c

retrieves the version 1.4.

### **Changing the Release Number of a File**

You can direct the delta command to change the release number of a new version of a file by using the -r option of the get command. In this case, the get command has the form:

get -e *-rrelnum s.filename* . . .

where -e is the required edit option, *-rrelnum* gives the new release number of the file, and *s.filename* gives the name of the s-file containing the file to be retrieved. The new release number must be an entirely new number; that is, no existing version can have this number. You can give more than one file name.

The command retrieves the most recent version from the s-file, then copies the new release number to the p-file. On the subsequent **delta** command, the new version is saved using the new release number and level number 1. For example, if the most recent version in the s-file s. demo. c is 1.4, the command:

get -e -r2 s.demo.c

causes the subsequent delta to save a new version 2.1, not 1.5. The new release number applies to the new version only; the release numbers of previous versions are not affected. Therefore, if you edit version 1.4 (from which 2.1 was derived) and save the changes, you create a new version 1.5. Similarly, if you edit version 2.1, you create a new version 2.2.

As before, the get command also displays a message showing the current version number, the proposed version number, and the size of the file in lines. Similarly, the subsequent delta command displays the new version number and the number of lines inserted, deleted, and unchanged in the new file.

### **Creating a Branch Version**

You can create a branch version of a file by editing a version that has been previously edited. A branch version is simply a version whose SID contains a branch and sequence number.

For example, if version 1.4 already exists, the command:

get -e -rI.3 s.demo.c

retrieves version 1.3 for editing and gives 1.3.1.1 as the proposed SID.

When you edit a version that already has a succeeding version, the **get** command uses the first available branch and sequence numbers for the proposed SID. For example, if you edit version 1.3 a third time, **get** gives 1.3.2.1 as the proposed SID.

You can save a branch version by using the **delta** command.

### **Retrieving a Branch Version**

You can retrieve a branch version of a file by using the **-r** option of the **get** command. For example, the command:

get -rI.3.1.1 s.demo.c

retrieves branch version 1.3.1.1.

You can retrieve a branch version for editing by using the **-e**  option of the **get** command. When retrieving for editing, **get**  creates the proposed SID by increasing the sequence number by one. For example, if you retrieve branch version 1.3.1.1 for editing, **get** gives 1.3.1.2 as the proposed SID.

As always, the command displays the version number and file size. If the given branch version does not exist, the command displays an error message.

If you omit the sequence number, **get** retrieves the most recent branch version with the given branch number. For example, if the most recent branch version in the s-file s. def. h is 1.3.1.4, the command:

get -rl.3.1 s.def.h

retrieves version 1.3.1.4.

#### **Retrieving the Most Recent Version**

You can always retrieve the most recent version of a file by using the **-t** option with the **get** command. For example, the command:

get -t s.demo.c

retrieves the most recent version from the file s. demo. c. You can combine the **-r** and **-t** options to retrieve the most recent version of a given release number. For example, if the most recent version with release number 3 is 3.5, then the command:

get -r3 -t s.demo.c

retrieves version 3.5. If a branch version exists that is more recent than version 3.5 (for example, 3.2.1.5), then the above command retrieves the branch version and ignores version 3.5.

# **Displaying a Version**

You can display the contents of a version at the standard output by using the **-p** option of the **get** command. For exanlple, the command:

get -p s.demo.c

displays the most recent version in the s-file s. demo. c. Similarly, the command:

get -p -r2.1 s.demo.c

displays version 2.1.

The **-p** option is useful for creating g-files with user-supplied names. This option also directs all output normally sent to the standard output, such as the SID of the retrieved file, to the standard error file. Thus, the resulting file contains only the contents of the given version. For example, the command:

get -p s.demo.c >version.c

copies the most recent version in the s-file s. demo. c to the file version. c. The SID of the file and its size are copied to the standard error file.

### **Saving a Copy of a New Version**

The **delta** command normally removes the edited file after saving it in the s-file. You can save a copy of this file by using the **-n**  option of the **delta** command. For example, the command:

delta -n s.demo.c

first saves a new version in the s-file s. demo. c, then saves a copy of this version in the file demo. c. You can display the file, but you cannot edit the file.

# **Displaying Helpful Information**

An SCCS command displays an error message whenever it encounters an error in a file. An error message has the form:

ERROR [ *filename* l: *message* ( *code)* 

where *filename* is the name of the file being processed, *message* is a short description of the error, and *code* is the error code.

You can use the error code as an argument to the **help** command to display additional information about the error. The command has the form:

help *code* 

where *code* is the error code given in an error message. The command displays one or more lines of text that explain the error and suggest a possible remedy. For example, the command:

help col

displays the message:

```
col: 
"not an SCCS file"
```
This message means that a file you think is an SCCS file does not begin with the *s.* prefix. The **help** command can be used at any time.

# **Using Identification Keywords**

The SCCS provides several special symbols, called identification keywords, that are used in the text of a program or document to represent a predefined value. Keywords represent a wide range of values, from the creation date and time of a given file to the name of the module containing the keyword. When you retrieve a file for reading, the SCCS automatically replaces any keywords it finds in a given version of a file with the keyword value.

This section explains how keywords are treated by the various SCCS commands, and how you can use the keywords in your own files. Only a few keywords are described in this section. For a complete list of the keywords, see the get (CP) command in *XENIX Commands Reference.* The affect that s-file flags have on keywords is described in "Using s-file Flags" on page 5-20.

## **Inserting a Keyword into a File**

You can insert a keyword into any text file. A keyword is simply an uppercase letter enclosed in percent signs (%). No special characters are required. For example, 81% is the keyword representing the SID of the current version, and %H% is the keyword representing the current date.

When you retrieve a program for reading using the **get** command, the keywords are replaced by their current values. For example, if the %M%, %1% and %H% keywords are used in place of the module name, the SID, and the current date in a program statement:

char header[100] = {" %M% %I% %H% "}

then these keywords are expanded in the retrieved version of the program:

char header $[100] = \{$  " MODNAME 2.3 07/07/77 "};

The **get** command does not replace keywords when retrieving a version for editing. The system assumes that you want to keep the keywords (and not their values) when you save the new version of the file.

To indicate that a file has no keywords, the get, delta, and **admin** commands display the message:

No id keywords (cm7)

This message is normally treated as a warning, letting you know that no keywords are present. However, you can change the operation of the system to make this situation a fatal error. This procedure is explained in "Forcing Keywords" on page 5-19.

### **Assigning Values to Keywords**

The values of most keywords are predefined by the system, but some, such as the value for the s<sub>M</sub><sup>8</sup> keyword, are explicitly defined by the user. To assign a value to a keyword, you must set the corresponding s-file flag to the desired value. You can do this by using the **-f** option of the **admin** command.

For example, to set the  $\omega$  keyword to cdemo, you must set the m flag as in the command:

admin -fmcdemo s.demo.c

In this example, **-f** is the option, m is the keyword, and cdema is the value. This command records edema as the current value of the %M% keyword. If you do not set the m flag, the SCCS uses the name of the original text file for  $\omega$  is by default.

The t and q flags are also associated with keywords. A description of these flags and a list of the corresponding keywords are in *XENIX Commands Reference.* The description is in the section  $\text{admin}(CP)$  and the list is under the  $\text{get}(CP)$ command.

### **Forcing Keywords**

If a version is found to contain no keywords, you can force a fatal error by setting the i flag in the given s-file. The flag causes the **delta** and **admin** commands to stop processing the given version and report an error. The flag is useful for ensuring that keywords are used properly in a given file.

To set the i. flag, you must use the **-f** option of the **admin**  command. For example, the command:

admin -fi s.demo.c

sets the i flag in the s-file s. dema. c. If the given version does not contain keywords, subsequent **delta or admin** commands that access this file print an error message.

If you attempt to set the i flag at the same time as you create an s-file, and if the initial text file contains no keywords, the **admin**  command displays a fatal error message and stops without creating the s-file.

# **Using s-file Flags**

An s-file flag is a special value that defines how a given SCCS command operates on the corresponding s-file. The s-file flags are stored in the s-file and are read by each SCCS command before it operates on the file. s-file flags affect operations such as keyword checking, keyword replacement values, and default values for commands.

This section explains how to set and use s-file flags. It also describes the action of commonly used flags. For a complete description of all flags, see the **admin** (CP) command section in *XENIX Commands Reference.* 

### **Setting s-file Flags**

You can set the flags in a given s-file by using the **-f** option of the **admin** command. The command has the form:

admin *-fflag s.filename* 

where *flag* gives the flag to be set, and *s.filename* gives the name of the s-file in which the flag is to be set. For example, the command:

admin -fi s.demo.c

sets the i flag in the s-file s. demo. c.

Some s-file flags accept values when they are set. For example, the m flag requires a module name. When a value is required, it must immediately follow the flag name, as in the command:

admin -fmdmod s.demo.c

that sets the **m** flag to the module name dmod.

# **U sing the i Flag**

If no keywords are found in the given text file, the i flag causes the **admin** and **delta** commands to print an error message and stop the current process. The flag is used to prevent a version of a file that contains expanded keywords from being saved as a new version. (Saving an expanded version destroys the keywords for all subsequent versions.)

When the i flag is set, each new version of a file must contain at least one keyword. Otherwise, the version cannot be saved.

# **U sing the d Flag**

The d flag gives the default SID for versions retrieved by the **get**  command. The flag takes an SID as its value. For example, the command:

admin -fdl.l s.demo.c

sets the default SID to 1.1. A subsequent **get** command that does not use the **-r** option retrieves version 1.1.

# **U sing the v Flag**

The v flag allows you to include modification requests in an s-file. Modification requests are names or numbers used as a shorthand means of indicating the reason for each new version.

When the v flag is set, the **delta** command asks for the modification requests just before asking for comments. The v flag also allows use of the **-m** option in the **delta** and **admin**  commands.

### **Removing an s-file Flag**

You can remove an s-file flag from an s-file by using the **-d** option of the **admin** command. The command has the form:

admin *-dflag s.filename* 

where -d flag gives the name of the flag to be removed and *s.filename* is the name of the s-file from which the flag is to be removed. For example, the command:

admin -di s.demo.c

removes the i flag from the s-file s. demo. c. When removing a flag that takes a value, only the flag name is required. For example, the command:

admin -dm s.demo.c

removes the m flag from the s-file.

The **-d** and **-i** options must not be used at the same time.

# **Modifying s-file Information**

Every s-file contains information about the deltas it contains. Normally, this information is maintained by the SCCS commands and is not directly accessible by the user. Some information, however, is specific to the user who creates the s-file and can be changed as desired to meet the user's requirements. This information is kept in two special parts of the s-file called the *delta table* and the *description field.* 

The delta table contains information about each delta, such as the SID and the date and time of creation. It also contains user-supplied information, such as comments and modification requests. The description field contains a user-supplied description of the s-file and its contents. Both parts can be changed or deleted at any time to reflect changes to the s-file.

# **Adding Comments**

You can add comments to an s-file by using the -y option of the delta and admin commands. This option causes the given text to be copied to the s-file as the comment for the new version. The comment can be any combination of letters, digits, and punctuation symbols. No embedded newline characters are allowed. If spaces are used, the comment must be enclosed in double quotes. The complete command must fit on one line. For example, the command:

delta -y"Added new routine." s.demo.c

saves the comment,

Added new routine.

in the s-file s. demo. c.

The -y option is used in shell procedures as part of an automated approach to maintaining files. When the option is used, the delta command does not print the corresponding comment prompt, so no interaction is required. If more than one s-file is given in the command line, the given comment applies to them all.

### **Changing Comments**

You can change the comments in a given s-file by using the **cdc**  command. The command has the form:

cdc *-rSID s.filename* 

where *SID* gives the SID of the version whose comment is to be changed, and *s.filename* is the name of the s-file containing the version. The command asks for a new comment by displaying the prompt:

comments?

You can type any sequence of characters up to 512 characters long. The sequence can contain embedded newline characters if preceded by a backslash (\). The sequence must be terminated with a newline character. For example, the command:

cdc -r3.4 s.demo.c

prompts for a new comment for version 3.4.

Although the command does not delete the old comment, it is no longer directly accessible by the user. The new comment contains the login name of the user who invoked the **cdc** command and the time the comment was changed.

# **Adding Modification Requests**

You can add modification requests to an s-file, when the v flag is set, by using the **-m** option of the **delta** and **admin** commands. A modification request is a shorthand method of describing the reason for a particular version. Modification requests are usually names or numbers that the user has chosen to represent a specific request.

The **-m** option causes the given command to save the requests following the option. A request can be any combination of letters, digits, and punctuation symbols. If you give more than one request, you must separate them with spaces and enclose the request in double quotes. For example, the command:

delta -m"error35 optimizelO" s.demo.c

copies the requests error35 and optimizelO to s.demo.c, while saving the new version.

The **-m** option, when used with the **admin** command, must be combined with the **-i** option. Furthermore, the v flag must be set with the **-f** option. For example, the command:

admin -idef.h -m"errorO" -fv s.def.h

inserts the modification request erroro in the new file s.def.h.

The **delta** command does not prompt for modification requests if you use the **-m** option.

## **Changing Modification Requests**

You can change modification requests, when the v flag is set, by using the **cdc** command. The command asks for a list of modification requests by displaying the prompt:

MRs?

You can type any number of requests. Each request can have any combination of letters, digits, or punctuation symbols. No more than 512 characters are allowed, and the last request must be terminated with a newline character. To remove a request, you must precede the request with an exclamation mark (!). For example, the command:

cdc -rl.4 s.demo.c

asks for changes to the modification requests. The response:

MRs? error36 !error35

adds the request error36 and removes error35.

# **Adding Descriptive Text**

You can add descriptive text to an s-file by using the **-t** option of the **admin** command. Descriptive text is any text that describes the purpose and reason for the given s-file. Descriptive text is independent of the contents of the s-file and can only be displayed using the prs command.

The -t option directs the **admin** command to copy the contents of a given file into the description field of the s-file. The command has the form:

admin *-tfilename s.{ilename* 

where *filename* gives the name of the file containing the descriptive text, and *s.filename* is the name of the s-file to receive the descriptive text.

The file to be inserted can contain any amount of text. For example, the command:

admin *-tcdemo s.demo.c* 

inserts the contents of the file cdemo into the description field of the s-file s. demo. c.

The -t option can also be used to initialize the description field when creating the s-file. For example, the command:

admin -idemo.c -tcdemo s.demo.c

inserts the contents of the file edema into the new s-file s. demo. c. If -t is not used, the description field of the new s-file is left empty.

You can remove the current descriptive text in an s-file by using the -t option without a file name. For example, the command:

admin -t s.demo.e

removes the descriptive text from the s-file s. demo. c.

# **Printing from an s-file**

This section explains how to use the **prs** command to display information contained in an s-file. The **prs** command has a variety of options that control the display format and content.

# **Using a Data Specification**

You can explicitly define the information to be printed from an s-file by using the **-d** option of the **prs** command. The command copies user-specified information to the standard output. The command has the form:

```
prs -dspec s.filename
```
where *spec* is the data specification, and *s.filename* is the name of the s-file from which the information is to be taken.

The data specification is a string of data keywords and text. A data keyword is an uppercase letter, enclosed in colons (:). It represents a value contained in the given s-file. For example, the keyword : I: represents the SID of a given version;  $: F:$ represents the file name of the given s-file; and : c: represents the comment line associated with a given version. Data keywords are replaced by these values when the information is printed.

For example, the command:

prs -d" version: : I: filename: : F: " s.demo.c

may produce the line:

verslon: 2.1 filename: s.demo.c

A complete list of the data keywords is given in the section **prs** (CP) in *XENIX Commands Reference.* 

# **Printing a Specific Version**

You can print information about a specific version in a given s-file by using the **-r** option of the **prs** command. The command has the form:

prs *-rSID s.filename* 

where *SID* gives the SID of the desired version, and *s.filename* is the name of the s-file containing the version. For example, the command:

prs -r2.1 s.demo.c

prints information about version 2.1 in the s-file s. demo. c.

If the **-r** option is not specified, the command prints information about the most recently created delta.

## **Printing Later and Earlier Versions**

You can print information about a group of versions by using the **-1** and **-e** options of the **prs** command. The **-1** option causes the command to print information about all versions immediately succeeding the given version. The **-e** option causes the command to print information about all versions immediately succeeding the given version. The **-e** option causes the command to print information about all versions immediately preceding the given version. For example, the command:

prs -rl.4 -e s.demo.c

prints all information about versions that precede version 1.4 (for example, 1.3, 1.2, and 1.1). The command:

prs -rl.4 -1 s.abc

prints information about versions that succeed version 1.4 (for example, 1.5, 1.6, and 2.1).

If both options are given, information about all versions is printed.

# **Editing by Several Users**

The SCCS system allows any number of users to access and edit versions of a given s-file. Because users are likely to access different versions of the s-file at the same time, the system is designed to allow concurrent editing of different versions. Normally, the system allows only one user at a time to edit a given version, but you can allow concurrent editing of the same version by setting the j flag in the given s-file.

The following sections explain how to perform concurrent editing and how to save multiple edited versions.

### **Editing Different Versions**

The SCCS system allows several different versions of a file to be edited at the same time. This means a user can edit version 2.1 while another user edits version 1.1. There is no limit to the number of versions that can be edited at any given time.

When several users edit different versions concurrently, each user must begin work in his own directory. If users attempt to share a directory and work on versions from the same s-file at the same time, the get command refuses to retrieve a version.

### **Editing a Single Version**

You can allow multiple users to edit a single version of a file by setting the j flag in the given s-file. The flag causes the get command to check the p-file and create a new proposed SID if the given version is already being edited.

You can set the flag by using the **-f** option of the **admin**  command. For example, the command:

admin -fj s.demo.c

sets the j flag for the s-file s. demo. c.

When the flag is set, the get command uses the next available branch SID for each new proposed SID. For example, suppose a user retrieves for editing version 1.4 in the file  $s.demo.c$ , and that the proposed version is 1.5. If another user retrieves version 1.4 for editing before the first user has saved his changes, the proposed version for the new user will be 1.4.1.1, since version 1.5 is already proposed and likely to be taken. In no case can a version edited by two separate users result in a single new version

### **Saving a Specific Version**

When editing two or more versions of a file, you can direct the **delta** command to save a specific version by using the -r option to give the SID of that version. The command has the form:

delta *-rSID s.filename* 

where *SID* gives the SID of the version being saved, and *s.filename* is the name of the s-file to receive the new version. The SID can be the SID of the version you have just edited or the proposed SID for the new version. For example, if you have retrieved version 1.4 for editing (and no version 1.5 exists), both commands:

delta -rl.S s.demo.c

and

delta -rl.4 s.demo.c

save version 1.5.

# **Protecting s-files**

The SCCS system uses the normal system file permissions to protect s-files from changes made by unauthorized users. In addition to the system protections, the SCCS system provides two ways to protect the s-files: the *user list* and the *protection flags.*  The user list is a list of login names and group IDs of users who are allowed to access the s-file and create new versions of the file. The protection flags are three special s-file flags that define versions currently accessible to otherwise authorized users. The following sections explain how to set and use the user list and protection flags.

### **Adding a User to the User List**

You can add a user or a group of users to the user list of a given s-file by using the -a option of the **admin** command. The option causes the given name to be added to the user list. The user list defines who can access and edit the versions in the s-file. The command has the form:

tdmin *-aname s.filename* 

where *name* gives the login name of the user or the group name of a group of users to be added to the list, and *s.filename* gives the name of the s-file to receive the new users. For example, the command:

admin -ajohnd -asuex -amarketing s.demo.c

adds the users, johnd and suex, and the group, marketing, to the user list of the s-file s. demo. c.

If you create an s-file without giving the -a option, the user list is left empty, and all users can access and edit the files. When you explicitly give a user name or names, only those users can access the files.

#### **Removing a User from a User List**

You can remove a user or a group of users from the user list of a given s-file by using the -e option of the **admin** command. The option is similar to the -a option but performs the opposite operation. The command has the form:

admin *-ename s.filename* 

where *name* gives the login name of a user or the group name of a group of users to be removed from the list, and *s.filename* is the name of the s-file from which the names are to be removed. For example, the command:

admin -ejohnd -emarketing s.demo.c

removes the user, johnd, and the group, marketing, from the user list of the s-file s. demo. c.

### **Setting the Floor Flag**

The floor flag, f, defines the release number of the lowest version a user can edit in a given s-file. You can set the flag by using the **-f** option of the **admin** command. For example, the command:

admin -££2 s.demo.c

sets the floor to release number 2. If you attempt to retrieve any versions with a release number less than 2, an error results.

### **Setting the Ceiling Flag**

The ceiling flag, c, defines the release number of the highest version a user can edit in a given s-file. You can set the flag by using the **-f** option of the **admin** command. For example, the command:

```
admin -f c5 s.demo.c
```
sets the ceiling to release number 5. If you attempt to retrieve any versions with a release number greater than 5, an error results.

### **Locking a Version**

The lock flag, 1, lists by release number all versions in a given s-file that are locked against further editing. You can set the flag by using the **-f** flag of the **admin** command. The flag must be followed by one or more release numbers. Multiple release numbers must be separated by commas (,). For example, the command:

admin -f13 s.demo.c

locks all versions with release number 3 against further editing. The command:

admin -f14,5,9 s.def.h

locks all versions with release numbers 4, 5, and 9.

The special symbol a can be used to specify all release numbers. The command:

admin -f1a s.demo.c

locks all versions in the file s. demo. c.

# **Repairing SCCS Files**

The SCCS system carefully maintains all SCCS files; therefore, damage to the files very rare. However, damage can result from hardware malfunctions. This can cause incorrect information to be copied to the file. The following sections explain how to check for damage to SCCS files and how to repair the damage or regenerate the file.

### **Checking an s-file**

You can check a file for damage by using the **-h** option of the **admin** command. This option causes the checksum of the given s-file to be computed and compared with the existing sum. An s-file's checksum is an internal value computed from the sum of all bytes in the file. If the new and existing checksums are not equal, the command displays the message:

corrupted file (co6)

indicating damage to the file. For example, the command:

admin -h s.demo.c

checks the s-file s. demo. c for damage by generating a new checksum for the file and comparing the new sum with the existing sum.

You can give more than one file name. If you do, the command checks each file. You can also give the name of a directory; in that case, the command checks all files in the directory.

Since failure to repair a damaged s-file can destroy the file's contents or make the file inaccessible, it is a good idea to regularly check all s-files for damage.

### **Editing an s-file**

When an s-file is damaged, it is a good idea to restore a backup copy of the file from a backup disk rather than attempting to repair the file. (Restoring a backup copy of a file is described in *XENIX Common File Tasks.)* If this is not possible, the file can be edited using a text editor.

To repair a damaged s-file, use the description of an s-file given in

the section sccsfile(F) in *XENIX System Reference* to locate the part of the file that is damaged. Use extreme care when making changes; small errors can cause unwanted results.

### **Changing the Checksum of an s-file**

After repairing a damaged s-file, you must change the file's checksum by using the -z option of the admin command. For example, to restore the checksum of the repaired file s. demo. c, type:

admin -z s.derno.c

The command computes and saves the new checksum and replaces the old sum.

#### **Regenerating a g-file for Editing**

You can create a g-file for editing without affecting the current contents of the p-file by using the -k option of the get command. The option has the same affect as the -e option, except that the current contents of the p-file remain unchanged. The -k option can regenerate a g-file that was accidentally removed or destroyed before it was saved.

#### **Restoring a Damaged p-file**

The -**g** option of the **get** command generates a new copy of a p-file that was accidentally removed. For example, the command:

get -e -g s.derno.c

creates a new p-file entry for the most recent version in s. demo. c. If the file demo. c already exists, you must not use this command to change it.

# **U sing other Command Options**

Many of the SCCS commands provide options that control their operation in useful ways. This section describes these options and explains how you can use them to perform useful work.

### **Getting Help With SCCS Commands**

You can display helpful information about an SCCS command by giving the name of the command as an argument to the **help**  command. The **help** command displays the command syntax. For example, the command:

```
help rmdel 
displays the message: 
rmdel:
```
rmdel -rSID file

### **Creating a File with Standard Input**

You can direct **admin** to use the standard input as the source for a new s-file by using the **-i** option without a file name. For example, the command:

admin -i s.demo.c <demo.c

causes **admin** to create a new s-file named s. demo. c that uses the text file demo. c as its first version.

This method of creating a new s-file connects **admin** to a pipe. For example, the command:

cat modl.c mod2.c I admin -i s.mod.c

creates a new s-file s. mod. c, that contains the first version of the concatenated files modI. c and mod2. c.

#### **Starting at a Specific Release**

The **admin** command normally starts numbering versions with release number 1. You can direct the command to start with any given release number by using the **-r** option. The command has the form:

admin *-rrelnum s.filename* 

where *relnum* gives the starting release number, and *s.filename* is the name of the s-file to be created. For example, the command:

admin -idemo.c -r3 s.demo.c

starts with release number 3. The first version is 3.1.

### **Adding a Comment to the First Version**

You can add a comment to the first version of file by using the -y option of the admin command when creating the s-file. For example, the command:

admin -idemo.c -y"George's Program" s.demo.c

inserts the comment,

George's Program

in the new s-file s. demo. c.

The comment can be any combination of letters, digits, and punctuation symbols. If spaces are used, the comment must be enclosed in double quotes. The complete command must fit on one line.

If the -y option is not used when creating an s-file, a comment of the form:

date and time created YY/MM/DD HH:MM:SS by logname is automatically inserted.

### **Suppressing Normal Output**

You can suppress the normal display of messages created by the get command by using the -8 option. The option prevents information, such as the SID of the retrieved file, from being copied to the standard output. The option does not suppress error messages.

The -s option is often used with the -p option to pipe the output of the get command to other commands. For example, the command:

get -p -s s.demo.c I Ipr

copies the most recent version in the s-file s. demo. c to the line printer.

You can also suppress the normal output of the delta command by using the -8 option. This option suppresses all output normally directed to the standard output, except for the normal comment prompt.

# **Including and Excluding Deltas**

You can explicitly define the deltas you want to include as well as the ones you want to exclude when creating a g-file, by using the -i and -x options of the get command.

The -i option causes the command to apply the given deltas when constructing a version. The -x option causes the command to ignore the given deltas when constructing a version. Both options must be followed by one or more SIDs. If multiple SIDs are given they must be separated by commas (,). A range of SIDs can be given by separating two SIDs with a hyphen (-). For example, the command:

get -il.2,1.3 s.demo.c

causes deltas 1.2 and 1.3 to be used to construct the g-file.

The command:

qet -xl.2-1.4 s.demo.c

causes deltas 1.2 through 1.4 to be ignored when constructing the file.

The -i option is useful if you want to automatically apply changes to a version while retrieving it for editing. For example, the command:

get -e -i4.1 -r3.3 s.demo.c

retrieves version 3.3 for editing. When the file is retrieved, the changes in delta 4.1 are automatically applied to it. These changes can be saved immediately by issuing a delta command.

The -x option is useful for removing changes performed on a given version. For example, the command:

 $get -e -x1.5 -r1.6 s.demo.c$ 

retrieves version 1.6 for editing. When the file is retrieved, the changes in delta 1.5 are automatically left out of it, making the g-file the same as if version 1.4 had been changed according to delta 1.6 (with no intervening delta 1.5). These changes can be saved immediately by issuing a delta command. No editing is required.

When deltas are included or excluded using the -i and -x options, get compares them with the deltas normally used in constructing the given version. If two deltas attempt to change the same line of the retrieved file, the command displays a warning message.
The message shows the range of lines where the problem exists. Corrective action, if required, is the responsibility of the user.

### **Listing the Deltas of a Version**

You can create a table showing the deltas required to create a given version by using the **-I** option. This option causes the **get**  command to create an I-file that contains the SIDs of all deltas used to create the given version.

The option creates a history of a given version's development. For example, the command:

get -1 s.demo.c

creates a file named 1. demo. c that contains the deltas required to create the most recent version of demo. c.

You can display the list of deltas required to create a version by using the **-Ip** option. The option performs the same function as the **-1** option except that it copies the list to the standard output file. For example, the command:

get -lp -r2.3 s.demo.c

copies the list of deltas required to create version 2.3 of demo. c to the standard output.

The **-1** option can be combined with the **-g** option to create a list of deltas without retrieving the actual version.

## **Mapping Lines to Deltas**

You can map each line in a given version to its corresponding delta by using the **-m** option of the **get** command. This option causes each line in a g-file to be preceded by the SID of the delta that caused that line to be inserted. The SID is separated from the beginning of the line by a tab character. The **-m** option is used to review the history of each line in a given version.

## **Naming Lines**

You can name each line in a given version with the current module name (that is, the value of the %M% keyword) by using the **-n** option of the **get** command. This option causes each line of the retrieved file to be preceded by the value of the %M% keyword and a tab character.

The **-n** option indicates that a given line is from the given file. When both the **-m** and **-n** options are specified, each line begins with the  $\frac{1}{2}$  with the  $\frac{1}{2}$  we keyword.

### **Displaying a List of Differences**

You can display a detailed list of the differences between a new version of a file and the previous version by using the **-p** option of the **delta** command. This option causes the command to display the differences in a format similar to the output of the **diff** command.

# **Displaying File Information**

You can display information about a given version by using the -g option of the get command. This option suppresses the actual retrieval of a version and causes only the information about the version, such as the SID and size, to be displayed.

The -g option is often used with the -r option to check for the existence of a given version. For example, the command:

 $get -q -r4.3$  s.demo.c

displays information about version 4.3 in the s-file s. demo. c. If the version does not exist, the command displays an error message.

# **Removing a Delta**

You can remove a delta from an s-file by using the **rmdel** command. The command has the form:

rmdel *-rSID s.filename* 

where *SID* gives the SID of the delta to be removed, and *s.filename* is the name of the s-file from which the delta is to be removed. The delta must be the most recently created delta in the s-file. Furthermore, the user must have write permission in the directory containing the s-file, and must either own the s-file or be the user who created the delta.

For example, the command:

rmdel -r2.3 s.demo.c

removes delta 2.3 from the s-file s. demo. c.

The rmdel command will not remove a protected delta, that is, a delta whose release number is below the current floor value, above the current ceiling value, or equal to a current locked value (see "Protecting s-files" on page 5-32). The command cannot remove a delta that is currently being edited.

Reserve the rmdel command for those cases in which incorrect, global changes were made to an s-file.

The rmdel command changes the type indicator of the given delta from D to R. A type indicator defines the type of delta. Type indicators are described in full in the section delta (CP) in *XENIX Commands Reference.* 

# **Searching for Strings**

You can search for strings in files created from an s-file by using the **what** command. This command searches for the symbol  $#(@)$ (the current value of the %Z% keyword) in the given file. It then prints, on the standard output, all text immediately following the symbol, up to the next double quote  $($ "), greater than  $($  >), backslash (\), newline, or (non-printing) NULL character. For example, if the s-file s. demo. c contains the following line:

char  $id[ ] = "8Z$8M$::8I$"$ ;

and the command:

get -r3.4 s.prog.c

is executed, then the command:

what prog.c

#### displays:

```
prog.c: 
         prog.c:3.4
```
You can also use **what** to search files that have not been created by SCCS commands.

## **Comparing sces Files**

You can compare two versions from a given s-file by using the **sccsdiff** command. This command prints on the standard output the differences between two versions of the s-file. The command has the form:

```
sccsdiff -rSID1 -rSID2 s.filename
```
where *SID1* and *SID2* give the SIDs of the versions to be compared, and *s.filename* is the name of the s-file containing the versions. The version SIDs must be given in the order they were created. For example, the command:

sccsdiff -r3.4 -r5.6 s.demo.c

displays the differences between versions 3.4 and 5.6.

# **5-44** Application Development Guide

# **Chapter 6. The adb Program Debugger**

# **Introduction**

The **adb** program is a debugging tool for C and assembler language programs. It carefully controls the execution of a program while letting you examine and modify the program's data and text areas.

This chapter explains how to use adb. In particular, it explains how to:

- Start and stop the debugger
- Display program instructions and data
- Run, breakpoint, and single-step a program
- Patch program files and memory

It also illustrates techniques for debugging C programs and explains how to display information in non-ASCII data files.

# **Starting and Stopping adb**

The **adb** program debugger provides a powerful set of commands to let you examine, debug, and repair executable binary files as well as examine non-ASCII data files. To use these commands, you must invoke **adb** from a shell command line and specify the file or files you want to debug. The following sections explain how to start **adb** and describe the types of files available for debugging.

## **Starting with a Program File**

You can debug any executable C or assembly language program file by typing a command line of the form:

adb [ *filename* 1

where *filename* is the name of the program file to be debugged. The **adb** program opens the file and prepares its text (instructions) and data for subsequent debugging. For example, the command:

adb sample

prepares the program named sample for examination and execution.

Once started, **adb** prompts with an asterisk (\*) and waits for you to type commands. If you have given the name of a file that does not exist or is in the wrong format, **adb** displays an error message first, then waits for commands. For example, if you invoke **adb**  with the command:

adb sample

and the file sample does not exist, **adb** displays the message:

adb: cannot open 'sample'

You can also start **adb** without a file name. In this case, **adb**  searches for the default file **a.out** in your current working directory and prepares it for debugging. Thus, the command:

adb

is the same as typing:

adb a.out

The **adb** program debugger displays the prompt and waits for a command if the **a.out** file does not exist.

## **Starting with a Core Image File**

The **adb** program debugger also lets you examine the core image files of programs that caused fatal system errors. Core image files contain the contents of the CPU registers, stack, and memory areas of the program at the time of the error. Therefore, core image files provide a way to determine the cause of an error.

To examine a core image file with its corresponding program, you must give the name of both the core and the program file. The command line has the form:

adb *programfile corefile* 

where *programfile* is the file name of the program that caused the error, and *corefile* is the file name of the core image file generated by the system. The **adb** program debugger then uses information from both files to provide responses to your commands.

If you do not give a core image file, **adb** searches for the default core file, named core, in your current working directory. If such a file is found, **adb** uses it whether or not the file belongs to the given program. You can prevent **adb** from opening this file by using the hyphen (-) in place of the core file name. For example, the command:

adb *sample -*

prevents **adb** from searching your current working directory for a core file. You can use **adb** to examine data files by giving the name of the data file in place of the program or core file. For example, to examine a data file named outdata, type:

adb outdata

The **adb** program debugger opens this file and lets you examine its contents.

This method of examining files is very useful if the file contains non-ASCII data. The **adb** program debugger provides a way to look at the contents of the file in a variety of formats and structures. The **adb** command can display a warning when you give the name of non-ASCII data file in place of a program file. This usually happens when the content of the data file is similar to a program file. Like core files, data files cannot be executed.

### **Starting with the Write Option**

If you open a program or data file with the **-w** option of the **adb**  command, you can make changes and corrections to the file. For example, the command:

```
adb -w sample
```
opens the program file sample for writing. You may then use **adb** commands to examine and modify this file.

Note that the **-w** option causes **adb** to create a given file if it does not already exist. The option also lets you write directly to memory after executing the given program. For more information on the **-w** option, see "Patching Binary Files" on page 6-46.

## **Starting with the Prompt Option**

The **-p** option allows you to define the prompt that **adb** uses. The option has the form:

```
-p prompt
```
where *prompt* is any combination of characters. If you use spaces, enclose the prompt in quotation marks. For example, the command:

adb -p "Mar 10->" sample

sets the prompt to Mar  $10 \geq$ . The new prompt takes the place of the default prompt (\*) when **adb** begins to prompt for commands.

Make sure there is at least one space between the **-p** and the new prompt; otherwise, **adb** displays an error message. The **adb**  command automatically supplies a space at the end of the new prompt, so you do not have to supply one.

# **Leaving adb**

You can stop **adb** and return to the system shell by using the **\$q**  or **\$Q** commands. You can also stop the debugger by typing Ctrl-D.

You cannot stop **adb** by pressing the Interrupt (Del) or Quit (Crtl \) keys. These keys cause **adb** to to wait for a new command.

# **Displaying Instructions and Data**

The **adb** program debugger provides several commands for displaying the instructions and data of a given program and the data of a given data file. The commands have the form:

```
address [, count ] = format
address [, count ] ? format
address [, count / format
```
where *address* is a value or expression giving the location of the instruction or data item; *count* is an expression giving the number of items to be displayed; and *format* is an expression defining how to display the items. The equal sign  $(=)$ , question mark (?), and slash (*f*) tell **adb** from what source to take the item to be displayed.

The following sections explain how to form addresses, how to choose formats, how to use display commands, and how to form expressions.

# **Forming Addresses**

In **adb** , every address has the form:

( *segment* ] *offset* 

where *segment* is an expression giving the address of a specific segment of 8086/286 memory, and *offset* is an expression giving an offset from the beginning of the specified segment to the desired item. Segments and offsets are formed by combining numbers, symbols, variables, and operators. The following are some valid addresses:

0:1

OxObce:772

The *segment* is optional. If not given, the most recently typed segment is used.

#### **6-6** Application Development Guide

# **Choosing Data Formats**

A format is a letter or character that defines how data is to be displayed. The following are the most commonly used formats:

```
Letter Format 
a 1 word in octal 
o 2 words in octal 
d 1 word in decimal 
D 2 words in decimal 
x 1 word in hexadecimal 
X 2 words in hexadecimal 
u 1 word as an unsigned integer 
f 2 words in floating point 
F 4 words in floating point 
c 1 byte as a character 
s a null terminated character string 
i machine instruction 
b 1 byte in octal 
a the current symbolic address 
A the current absolute address 
n a new line 
r a blank space 
t a horizontal tab
```
A format can be used by itself or combined with other formats to present a combination of data in different forms.

The **d, 0,** x, and u formats display **int** type variables; D and X display **long** variables or 32-bit values. The f and F formats display single- and double-precision, floating-point numbers. The c format displays **char** variables, and s is for arrays of **char**  variables that end with a null character (null-terminated strings).

The i format displays machine instructions in *8086/286*  mnemonics. The **b** format displays individual bytes and is useful for display data associated with instructions or the high or low bytes of registers.

The  $a \cdot r$ , and  $n$  formats are usually combined with other formats to make the display more readable. For example, the format:

ia

causes the current address to be displayed after each instruction.

You can precede each format with a count of the number of times you want it to be repeated. For example the format:

 $4c$ 

displays four ASCII characters.

It is possible to combine format requests to provide elaborate displays. For example, the following command displays four octal words followed by their ASCII interpretation from the data space of the core image file.

In this example, the display starts at the address  $\leq$ b, the base address of the program's data. Since the negative count (-1) causes an indefinite execution of the command, the display continues until an error condition such as the end-of-the-file occurs. In the format, 40 displays the next four words (16-bit values) as octal numbers. The  $4 \wedge$  then moves the current address back to the beginning of these four words, and 8C re-displays them as 8 ASCII characters. Finally, n sends a newline character to the terminal. The C format causes values to be displayed as ASCII characters if they are in the range 32 to 126. If the value is in the range 0 to 31, it is displayed as an @ (at sign) followed by a lowercase letter. For example, the value 0 is displayed as @a. The @ itself is displayed as @@ (double at sign).

# **Display Commands**

The = (equal sign),  $\Omega$  (question mark), and  $\Omega$  (slash) tell **adb** from what source to take the item to be displayed. The following sections explain how to use these display commands.

#### Using the  $(=)$  Commmand

The (=) command displays a given address in a given format. The command is used primarily to display instruction and data addresses in simpler form or to display the results of arithmetic expressions. For example, the command:

main=A

displays the absolute address of the symbol main (giving the segment and offset). The following command displays (in decimal) the sum of the variable b and the hexadecimal value  $0x2000...$ 

 $$ 

If a count is given, the same value is repeated that number of times. For example, the command below displays the value of main twice.

main,2=x

If no address is given, the current address is used instead. This is the same as the command:

 $=$ 

If no format is given, the previous format given for this command is used. For example in the following sequence of commands, both main and start are displayed in hexadecimal:

```
main=x 
start=
```
### **Using the (?) and (/) Commands**

You can display the contents of a text or data segment with the  $(?)$  and  $(')$  commands. The commands have the form:

*address* 1 [, *count* ? *format* 

*address* 1 [, *count* / *format* 

where *address* is an address with the given segment; *count* is the number of items you want to display; and *format* is the format of the items you want to display.

The (?) command displays instructions in a given text segment. For example, the command:

main,5?ia

displays five instructions starting at the address, main. The command:

main,5?i

displays the instructions but no addresses other than the starting address.

The (*f*) command checks the values of variables in a program, especially variables for which no name exists in the program's symbol table. For example, the command:

 $\text{Abp-4}/\text{x}$ 

displays the value (in hexadecimal) of a local variable. Local variables are generally at some offset from the address pointed to by the **bp** register.

# **Forming Expressions**

Expressions can contain decimal, octal, and hexadecimal integers, symbols, **adb** variables, register names, and a variety of arithmetic and logical operators.

### **Decimal, Octal, and Hexadecimal Integers**

Decimal integers must begin with a nonzero decimal digit. Octal numbers must begin with a zero and have octal digits only. Hexadecimal numbers must begin with the prefix  $\alpha$  and may contain decimal digits and the letters a through f (in both uppercase and lowercase). The following are valid numbers:

Decimal Octal 34 4090 042 07772 Hexadecimal  $0x22$ Oxffa

Although decimal numbers are displayed with a trailing decimal point (.), you must not use the decimal point when typing the number.

#### Symbols

Symbols are the names of global variables and functions defined within the program being debugged. Symbols are equal to the address of the given variable or function. They are stored in the program's symbol table and are available if the symbol table has not been stripped from the program file (see strip (CP) in *XENIX Commands Reference.)* 

In expressions, you can spell the symbol exactly as it is in the source program or as it has been stored in the symbol table. Symbols in the symbol table are no more than eight characters long, and those defined in C programs are given a leading underscore  $(\_)$ . The following are examples of symbols:

main

-ffiain

hex2bin

 $_{out of}$ 

If the spelling of any two symbols is the same (except for a leading underscore), adb ignores one of the symbols and allows references only to the other. For example, if both main and  $\equiv$  main exist in a program, then adb accesses only the first to appear in the source and ignores the other.

When you use the (?) command, adb uses the symbols found in the symbol table of the program file to create symbolic addresses. Thus, the command sometimes gives a function name when displaying data. This does not happen if the (?) command is used for text (instructions) and the *(I)* command for data. Local variables cannot be addressed.

#### **Variables in adb**

The **adb** program automatically creates a set of its own variables whenever you start the debugger. These variables are set to the addresses and sizes of various parts of the program file as defined below.

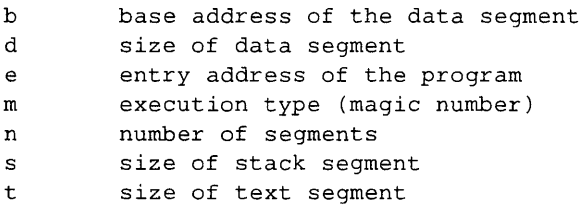

The **adb** program debugger reads the program file to find the values for these variables. If the file does not seem to be a program file, then **adb** leaves the values undefined.

You can use the current value of an **adb** variable (b) in an expression by preceding the variable name with a less than sign ( <). For example, the current value of the base variable *b* is:

 $\left\langle \mathrm{b}\right\rangle$ 

You can create your own variables or change the value of an existing variable by assigning a value to a variable name with the greater than sign  $(>)$ . The assignment has the form:

*expression* > *variablename* 

where *expression* is the value to be assigned to the variable, and *variablename* is the variable to receive the value. The *variablename* must be a single letter. For example, the assignment:

Ox2000>b

assigns to the variable *b* the hexadecimal value Ox2000.

You can display the value of all currently defined **adb** variables by using the \$v command. The command lists the variable names followed by their values in the current format. The command displays any variable whose value is not zero. If a variable also has a nonzero segment value, the variable's value is displayed as an address; otherwise, it is displayed as a number.

#### **Current Address**

The **adb** program debugger has two special variables that keep track of the last address used in a command and the last address typed with a command. The dot (.) variable, also called the current address, contains the last address to be used in a command. The double quotation mark (") variable contains the last address to be typed with a command. The (.) and (") variables usually contain the same address except when implied commands, such as the newline and caret  $(\wedge)$  characters, are used. These characters automatically increase and decrease the (.) variable but leave the (") variable unchanged.

Both the (.) and the (") variables can be used in any expression. The less than sign  $($  <  $)$  is not required. For example, the command:

 $=$ 

displays the value of the current address and:

 $\mathbf{u}$   $=$ 

displays the last address to be typed.

#### **Register Names**

The **adb** program debugger lets you use the current value of the CPU registers in expressions. You can give the value of the register by preceding its name with the less than sign  $(\le)$ . The **adb** program debugger recognizes the following register names:

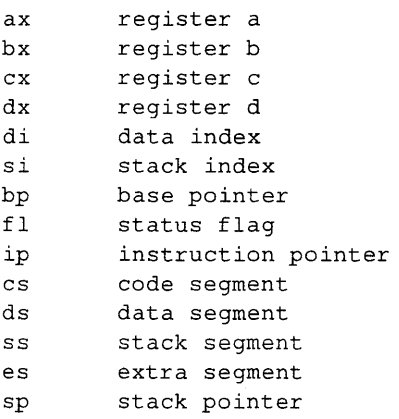

For example, the value of the **ax** register can be given as:

 $\langle$ ax

Register names cannot be used unless **adb** has been started with a core file, or the program is currently being run under **adb**  control.

#### **Operators**

You can combine integers, symbols, variables, and register names with the following operators:

# **Unary**

- Not
- Negative
- \* Contents of location

#### **Binary**

- + **Addition**
- Subtraction  $\overline{a}$
- \* % Multiplication
- Integer division
- & Bitwise AND
- $\epsilon$ Bitwise inclusive OR
- *1\*  Modulo
- # Round up to the next multiple

Unary operators have higher precedence than binary operators. All binary operators have the same precedence. Thus, the binary expression:

 $2*3+4$ 

is equal to 10, and the binary expression:

 $4+2*3$ 

is 18.

You can change the precedence of the operations in an expression by using parentheses. For example, the expression:

 $4+(2*3)$ 

is equal to 10.

Note that **adb** uses 32-bit arithmetic. This means that values that exceed 2,147,483,647 (decimal) are displayed as negative values.

The unary **(\*)** operator treats the given address as a pointer. An expression using this operator changes to the value pointed to by that pointer. For example, the expression:

\*Ox1234

is equal to the value at the address Ox1234, whereas:

Ox1234

is just equal to Ox1234.

# **An Example: Simple Formatting**

**This example illustrates how to combine formats in the (?) or (j) commands to display different types of values when stored together in the same program. The program to be examined has the following source statements.** 

```
strl[ ] 
"This is a character string"; 
char 
int 
        one 
                 = 1;
int 
       number 
                 = 456 :
long 
       Inum 
                 = 1234;
float 
fpt 
                 = 1.25;
        str2[ 
"This is the second character string"; 
char 
main() fone = 2;\overline{\mathcal{E}}
```
**The program is compiled and stored in a file named** sample.

**To start the session, type:** 

adb sample

**You can display the value of each individual variable by giving its name and corresponding format in a (/) command. For example, the command:** 

str1/s

displays the contents of  $str1$  as a string:

\_strl: This a character string:

**and the command:** 

```
number/d
```
**displays the contents of** number **as a decimal integer:** 

 $\text{number}:$  456.

You can choose to view a variable in a variety of formats. For example, you can display the **long** variable **Inurn** as a 4-byte decimal, octal, and hexadecimal number by using the commands:

Inurn/D  $\_\_$ 1234 Inurn/O \_Inurn: 02322 Inurn/X  $\Box$ lnum:  $0x4d2$ 

You can also examine all variables as a whole. For example, if you want to see them all in hexadecimal, type:

str1,5/8x

This command displays eight hexadecimal values on a line and continues for five lines.

Since the data contains a combination of numeric and string values, it is worthwhile to display each value as both a number and a character to see where the actual strings are located. You can do this with one command:

 $str1, 5/4x4 \wedge 8Cn$ 

In this case, the command displays 4 values in hexadecimal, then displays the same values as  $8$  ASCII characters. The caret  $( \wedge )$  is used four times just before displaying the characters to set the current address back to the starting address for that line.

To make the display easier to read, you can insert a tab between the values and characters and give an address for each line:

 $str1,5/4x4 \wedge 8t8Cn$ a

# **Debugging Program Execution**

The **adb** program provides a variety of commands to control the execution of programs being debugged. The following sections explain how to use these commands as well as how to display the contents of memory and registers.

C does not generate statement labels for programs. This means it is not possible to refer to individual C statements when using the debugger. To use execution commands effectively, you must be familiar with the instructions generated by the C compiler and how they relate to individual C statements. One useful technique is to create an assembler language listing of your C program before using **adb.** Then, refer to the listing as you use the debugger. To create an assembler language listing, use the **-8**  option of the **cc** command (see "cc: a C Compiler" in *XENIX* C *Library Guide and Compiler Reference).* 

# **Executing a Program**

You can execute a program by using the **:r or :R** commands. The commands have the form:

*address* ] [ , *count* : r *arguments* 

[  $address$  ] [ , *count* ] :R [ *arguments* ]

where *address* gives the address at which to start execution; *count* is the number of breakpoints you want to skip before one is taken; and *arguments* are the command line arguments, such as file names and options, that you want to pass to the program.

If no *address* is given, then the start of the program is used. Thus, to execute the program from the beginning type:

:r

If a *count* is given, **adb** ignores all breakpoints until the given number have been encountered. For example, the command:

,5:r

causes **adb** to skip the first 5 named breakpoints.

If arguments are given, they must be separated by at least one space each. The arguments are passed to the program in the same way the system shell passes command line arguments to a program. You can use the shell redirection symbols if you want. The **:R** command passes the command arguments through the shell before starting program execution. This means you can use shell metacharacters in the arguments to refer to multiple files or other input values. The shell expands arguments containing metacharacters before passing them on to the program.

The command is especially useful if the program expects multiple file names. For example, the command:

 $\cdot$ R [a-z]\*.s

passes the argument  $[a-z]^*$ . s to the shell where it is expanded to a list of the corresponding file names before being passed to the program.

The **:r** and **:R** commands remove the contents of all registers and destroy the current stack before starting the program. This kills any previous copy of the program you may have been running.

# **Setting Breakpoints**

You can set a breakpoint in a program by using the **:br**  command. Breakpoints cause execution to stop when the program reaches the specified address. Control then returns to **adb.** The command has the form:

*address* [, *count* ] : br *[command* 1

where *address* must be a valid instruction address; *count* is a count of the number of times you want the breakpoint to be skipped before it causes the program to stop; and *command* is the **adb** command you want to execute when the breakpoint is taken.

Breakpoints are typically set to stop program execution at a specific place in the program, such as the beginning of a function, so that the contents of registers and memory can be examined. For example, the command:

main:br

sets a breakpoint at the start of the function named main. The breakpoint is taken just as control enters the function and before the function's stack frame is created.

A breakpoint with a count is used within a function that is called several times during execution of a program, or within the instructions that correspond to a for or while statement. Such a breakpoint allows the program to continue to execute until the given function or instructions have been executed the specified number of times. For example, the command:

light,5:br

sets a breakpoint at the fifth invocation of the function light. The breakpoint does not stop the function until it has been called at least five times.

No more than 16 breakpoints at a time are allowed.

# **Displaying Breakpoints**

You can display the location and count of each currently defined breakpoint by using the **\$b** command. The command displays a list of the breakpoints given by address. If the breakpoint has a count and/or a command, these are given as well.

Use the **\$b** command if you created several breakpoints in your program.

# **Deleting Breakpoints**

You can delete a breakpoint from a program by using the **:dl**  command. The command has the form:

```
address : dl
```
where *address* is the address of the breakpoint you want to delete.

The **:dl** command deletes breakpoints you no longer want to use. The following command deletes the breakpoint that was set at the start of the function main.

main:dl

# **Continuing Execution**

You can continue the execution of a program after it has been stopped by a breakpoint by using the **:co** command. The command has the form:

```
[ address ) [ ,count) : co [signal)
```
where *address* is the address of the instruction at which you want to continue execution; *count* is the number of breakpoints you want to ignore; and *signal* is the number of the signal to send to the program (see **signal** (8) in *XENIX System Reference).* 

If no *address* is given, the program starts at the next instruction after the breakpoint. If a *count* is given, **adb** ignores the first *count* breakpoints.

# **Single-Stepping a Program**

You can single-step a program, that is, execute it one instruction at a time, by using the :s command. The command executes an instruction and returns control to **adb.** The command has the form:

```
[address 1 [, count 1 : s
```
where *address* must be the address of the instruction you want to execute, and *count* is the number of times you want to repeat the command.

If no *address* is given, **adb** uses the current address. If a *count* is given, **adb** continues to execute each successive instruction until *count* instructions have been executed. For example, the command:

main,5:s

executes the first 5 instructions in the function main.

### **Stopping a Program with Interrupt and Quit**

You can stop execution of a program at any time by pressing the Interrupt (Del) or Quit (Ctrl  $\setminus$ ) keys. These keys stop the current program and return control to **adb;** these keys are especially useful with programs that have infinite loops or other program errors.

Whenever you press the Interrupt (Del) or Quit  $(Ctr)$   $\&$  keys to stop a program, **adb** automatically saves the signal. If you start the program again by using the **:co** command, **adb** automatically passes the signal to the program. This is very useful if you want to test a program that uses these signals as part of its processing.

If you want to continue execution of the program but do not want to send the signals, type:

:co 0

The command argument 0 prevents a signal from being sent to the program.

# **Killing a Program**

You can kill the program you are debugging by using the  $: \mathbf{k}$ command. The command kills the process created for the program and returns control to adb. The command clears the current contents of the CPU registers and stack and begins the program again.

# **Displaying the C Stack Backtrace**

You can trace the path of all active functions by using the  $c$ command. The command lists the names of all functions that have been called and have not yet returned control. It also lists the address from which each function was called and the arguments passed to each function

For example, the command:

 $\overline{5c}$ 

displays a backtrace of the C language functions called.

By default, the \$c command displays all calls. If you want to display just a few, you must supply a count of the number of calls you want to see. For example, the command:

,2S\$c

displays up to 25 calls in the current call path.

Function calls and arguments are put on the stack after the function has been called. If you put breakpoints at the entry point to a function, the function does not appear in the list generated by the \$c command. You can fix this problem by placing breakpoints a few instructions into the function.

# **Displaying CPU Registers**

You can display the contents of all CPU registers by using the  $r$ command. The command displays the name and contents of each register in the CPU as well as the current value of the program counter and the instruction at the current address. The display has the form:

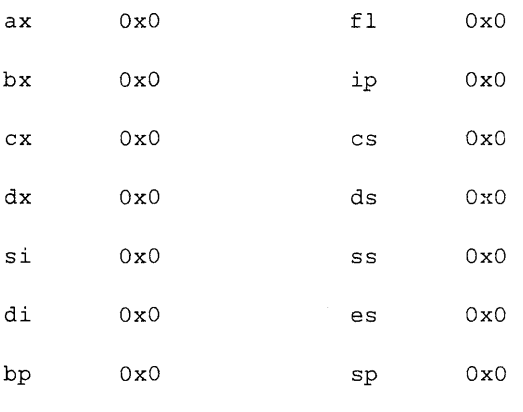

 $0:0:$  addb  $a1,b1$ 

The value of each register is given in the current default format.

#### **6-26** Application Development Guide

# **Displaying External Variables**

You can display the values of all external variables in the program by using the \$e command. External variables are the variables in your program that have global scope or have been defined outside of any function. This can include variables defined in library routines used by your program.

The \$e command is useful whenever you need a list of the names for all available variables or a summary their values. The command displays one name on each line with the variable's value (if any) on the same line.

The display has the form:

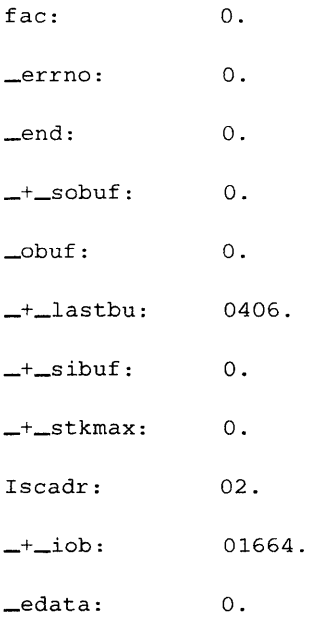

# **An Example: Tracing Multiple Functions**

The following example illustrates how to execute a program under **adb** control. In particular, it shows how to set breakpoints, start the program, and examine registers and memory. The program has the following source statements:

```
int fcnt,gcnt,hcnt; 
h(x,y)int x,y; 
\{int hi; register int hr; 
         hi = x+1;hr = x-y+1;hcnt++ ; 
         hj: 
         f(hr,hi);\overline{\mathbf{3}}g(p, q)int p,q; 
\{int gi; register int gr; 
         gi = q-p;gr = q-p+1;gcnt++ ; 
         gj: 
         h(gr, gi);
3
f(a,b)int a,b; 
ſ
          int fi; register int fr; 
         fi = a+2*b;
         fr = a+b;fcnt++ ; 
         fj: 
         g(fr,fi);
\mathcal{E}main () 
         f(1,1);
3
```
The program is compiled and stored in the file named sample. To start the session, type:

adb sample

This starts **adb** and opens the corresponding program file. There is no core image file.

The first step is to set breakpoints at the beginning of each function. You can do this with the **:br** command. For example, to set a breakpoint at the start of the function f, type:

f:br

You can use similar commands for the **g** and **h** functions. Once you have created the breakpoints you can display their locations by typing:

\$b

This command lists the address, optional count, and optional command associated with each breakpoint. In this case, the command displays:

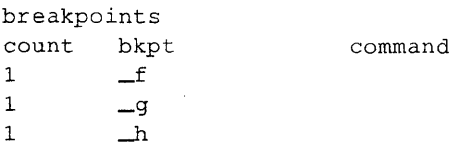

The next step is to display the first five instructions in the f function. Type:

f,5?ia

This command displays five instructions, each preceded by its symbolic address. The instructions in 8086/286 mnemonics are:

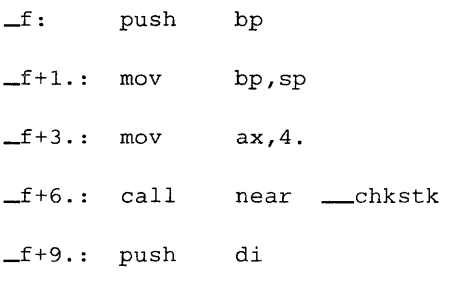

 $-f+10.$ :

You can display five instructions in g without their addresses by typing:

g,5?i

In this case, the display is:

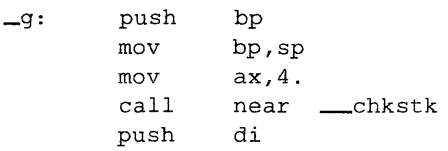

To start program execution, type:

:r

The **adb** program debugger displays the message:

sample: running

and begins to execute. As soon as **adb** encounters the first breakpoint (at the beginning of the f function), it stops execution and displays the message:

breakpoint \_f: push bp

Since execution to this point caused no errors, you can remove the first breakpoint by typing:

f:dl

and continue the program by typing:

:co

The **adb** program debugger displays the message:

sample: running

and starts the program at the next instruction. Execution continues until the next breakpoint where **adb** displays the message:

breakpoint  $\qquad -q:$  push bp

You can now trace the path of execution by typing:

 $5c$
The command shows that only two functions are active: main and f.

```
f(1,1.) from _{main+13}.
```
-main (1., 7668., 7676.) from \_\_ start+45.

\_\_ start() from startO+5.

Although a breakpoint has been set, function  $q$  is not listed in the backtrace until its first few instructions have been executed. To execute these instructions, type:

,5: s

The **adb** program single-steps the first five instructions. Now you can list the backtrace again. Type:

 $5<sub>c</sub>$ 

This time the list shows three active functions:

 $-q$   $(2.,3.)$  from  $-f+34$ .  $f(1,1.)$  from  $_{main+13}$ . -main (1., 7668., 7676.) from \_\_ start+45. \_\_ start() from startO+5.

You can display the contents of the integer variable f cnt by typing:

fent/d

This command displays the value of fent found in memory. The number 1 should be the value.

You can continue execution of the program and skip the first 10 breakpoints by typing:

*,10:eo* 

The **adb** program debugger starts the program and displays the running message again. It does not stop the program until exactly 10 breakpoints have been encountered. It displays the message:

breakpoint \_g: push bp

**To show that these breakpoints have been skipped, you can display the backtrace again using \$c.** 

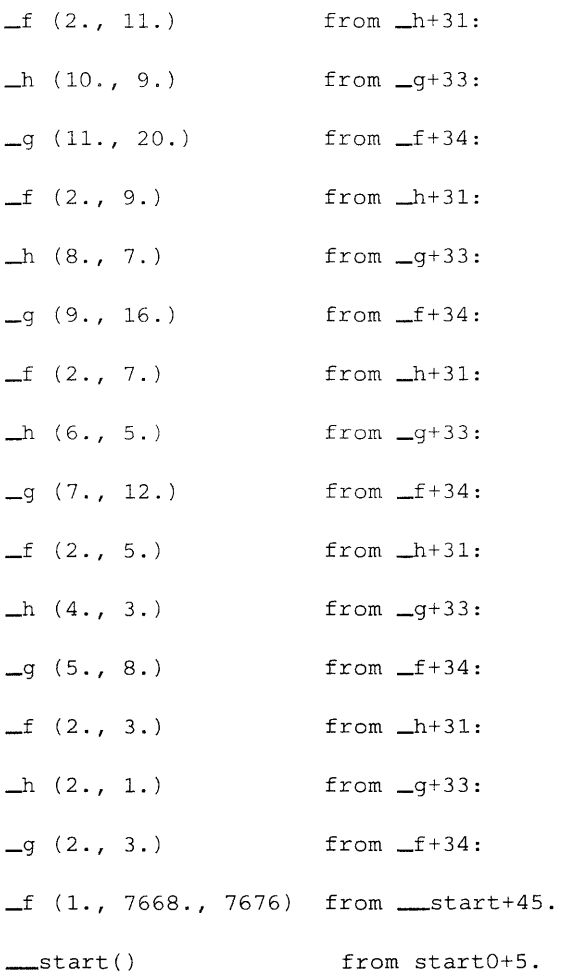

# **Using the adb Memory Maps**

The **adb** program debugger prepares a set of maps for the text and data segments in your program and uses these maps to access items that you request for display. The following sections describe how to view these maps and how they are used to access the text and data segments.

#### **Displaying the Memory Maps**

You can display the contents of the memory maps by using the **\$m** command. The command has the form:

```
$m [ segment 1
```
where *segment* is the number of a segment used in the program.

The command displays the maps for all segments in the program. It uses information taken from either the program and core files or directly from memory.

If you have started **adb** but have not executed the program, the **\$m** command display has the form:

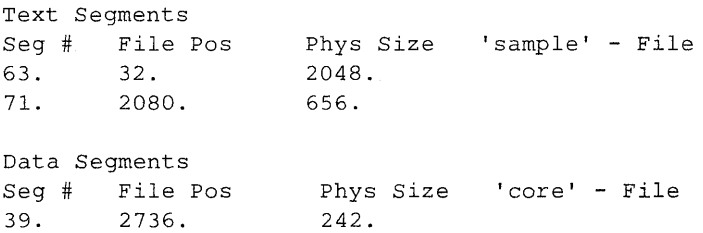

Each entry gives a segment number, file position, and physical size of a segment. The segment number is the starting address of the segment. The file position is the offset from the start of the file to the contents of the segment. The physical size is the number of bytes the segment occupies in the program or core file. The file names to the right of the display are the program and core file names.

**If you have executed the program, the command display has the form:** 

Text Segments Seg # File Pos 63. 32. 71. 2080. Data Segments Seg # File Pos 39. 2736. vir Size 2048. 656. Vir Size 'sample' - Memory 456. 'sample' - Memory

**where virtual size is the number of bytes the segment occupies in memory. This size is sometimes different from the size of the segment in the file and often changes as you execute the program. This difference is due to expansion of the stack or allocation of additional memory during program execution. The file names to the right always name the program file. The file position value is ignored.** 

If you give a segment number with the command, **adb** displays **information only about that segment. For example, the command:** 

\$m 63

**displays a map for segment 63 only. The display has the form:** 

Segment #= 63. Type= Text File position= 32. Physical Size= 2048.

#### **Changing the Memory Map**

You can change the values of a memory map by using the **?m** and 1m commands. These commands assign specified values to the corresponding map entries. The commands have the form:

?m *segment-number file-position size* 

and

*jm segment-number file-position size* 

where *segment-number* is the number of the segment map you want to change; *file-position* is the offset in the file to the beginning of the given address; and *size* is the segment size in bytes. The ?m assigns values to a text segment entry; /m to a data segment entry.

For example, the following command changes the file position for segment 63 in the text map to Ox2000:

?m 63 Ox2000

The command:

*jm* 39 OxO

changes the file position for segment 39 in the data map to O.

# **Validating Addresses**

Whenever you use an address in a command, **adb** checks the address to make sure it is valid. The **adb** program debugger uses the segment number, file position, and size values in each map entry to validate the addresses. If an address is correct, **adb**  carries out the command; otherwise, it displays an error message.

The first step **adb** takes when validating an address is to check the segment value to make sure it belongs to the appropriate map. Segments used with the **(?)** command must appear in the text segments map; segments used with the *(I)* command must appear in the data segments map. If the value does not belong to the map, **adb** displays a bad segment error.

The next step is to check the offset to see if it is in range. The offset must be within the range:

 $0 \leq$  offset  $\leq$  seqment-size

If it is not in this range, **adb** displays a bad address error.

If **adb** is currently accessing memory, the validating segment and offset are used to access a memory location and no other processing takes place. If **adb** is accessing files, it computes an effective file address:

effective-file-address = offset + file-position

then uses this effective address to read from the corresponding file.

## **Miscellaneous Features**

The following sections explain several of the commands and features of **adb.** 

## **Combining Commands on a Single Line**

You can give more than one command on a line by separating the commands with a semicolon (;). The commands are performed one at a time, starting at the left. Changes to the current address and format carry over to the next command. If an error occurs, the remaining commands are ignored.

One such combination is to place a **(?)** command after a I command. For example, the command:

? 1 'Th'; ?s

searches for and displays a string that begins with the characters Th.

## **Creating adb Scripts**

You can direct **adb** to read commands from a text file instead of the keyboard by redirecting adb's standard input file at invocation. To redirect the standard input, use the standard redirection symbol < and supply a file name. For example, to read commands from the file script, type:

adb sample <script

The file you supply must contain valid **adb** commands. Such files are called script files and can be used with any invocation of the debugger.

Read commands from a script file when you want to use the same set of commands on several different object files. Scripts display the contents of core files after a program error. For example, a file containing the following commands is used to display most of the relevant information about a program error:

```
l20$w 
4095$s 
$v 
=3"\texttt{Sm}=3n"C Stack Backtrace" 
SC=3n"C External Variables" 
Se=3n"Registers" 
sr05s=3"Data Segment" 
\langle b, -1/8xna
```
## **Setting Output Width**

You can set the maximum width (in characters) of each line of output created by **adb** by using the **\$w** command. The command has the form:

 $n$  Sw

where  $n$  is an integer giving the width in characters of the display. You can give any width convenient for your terminal or display device. The default width when **adb** is first invoked is 80 characters.

The command is used when redirecting output to a line printer or special terminal. For example, the command:

120\$w

sets the display width to 120 characters, a common maximum width for line printers.

## **Setting the Maximum Offset**

The **adb** program debugger normally displays memory and file addresses as the sum of a symbol and an offset. This helps you associate the instructions and data you are viewing with a given function or variable. When first invoked, **adb** sets the maximum offset to 255. This means instructions or data no more than 255 bytes from the start of the function or variable are given symbolic addresses. Instructions or data beyond this point are given numeric addresses.

In many programs, the size of a function or variable is actually larger than 255 bytes. For this reason adb lets you change the maximum offset to accommodate larger programs. You can change the maximum offset by using the \$8 command. The command has the form:

 $n \simeq c$ 

where  $n$  is an integer giving the new offset. For example, the command:

4095\$s

increases the maximum possible offset to 4095. All instructions and data that are no more than 4095 bytes away are given symbolic addresses.

You can disable all symbolic addressing by setting the maximum offset to zero. All addresses are given numeric values instead.

## Setting Default Input Format

You can set the default format for numbers used in commands with the **\$d** (decimal), **\$0** (octal), and **\$x** (hexadecimal) commands. The default format tells adb how to interpret numbers that do not begin with  $\circ$  or  $\circ$  and how to display numbers when no specific format is given.

The commands are useful if you want to work with a combination of decimal, octal, and hexadecimal numbers. For example, if you use:

 $S_{\mathbf{X}}$ 

you can give addresses in hexadecimal numbers without preceding each address with the  $\alpha$  identifier. Furthermore, adb displays all numbers in hexadecimal format except those specifically requested to be in some other format.

When you first start **adb**, the default format is decimal. You can change this at any time and restore it as necessary using the \$d command.

## **Using PC XENIX Commands**

You can execute PC XENIX commands without leaving **adb** by using the **adb** escape command (!). The escape command has the form:

```
! command
```
where *command* is the PC XENIX command you want to execute. The command must have any required arguments. The **adb**  program debugger passes this command to the system shell that executes it. When finished, the shell returns control to adb.

For example, to display the date type:

! date

The system displays the date at your terminal and restores control to adb.

## **Computing Numbers and Displaying Text**

You can perform arithmetic calculations while in **adb** by using the equal  $(=)$  command. The command directs **adb** to display the value of an expression in a given format.

The command converts numbers in one base to another, double-checks the arithmetic performed by a program, and displays complex addresses in easier form. For example, the command:

 $0x2a=d$ 

displays the hexadecimal number Ox2a as the decimal number 42 but:

 $0x2a=c$ 

displays it as the ASCII character (\*). Expressions in a command can have any combination of symbols and operators. For example, the command:

 $<$ d0-12\* $<$ d1+ $<$ b+5=X

computes a value using the contents of the dO and dl registers and the **adb** variable *b.* You can also compute the value of external symbols as in the command:

 $main+5=X$ 

This checks the hexadecimal value of an external symbol address.

#### **6-42** Application Development Guide

The (=) command can also be used to display literal strings at your terminal. This is especially useful in **adb** scripts to display comments about the script as it performs its commands. For example, the command:

=3n"C Stack Backtrace"

spaces three lines, then prints the message C Stack Backtrace on the terminal.

## **An Example: Directory and Inode Dumps**

This example illustrates how to create **adb** scripts to display the contents of a directory file and the in ode map of a PC XENIX file system. The directory file is assumed to be named dir and contains a variety of files. The PC XENIX file system is assumed to be associated with the device file /dev/src and has the necessary permissions to be read by the user.

To display a directory file, you must create an appropriate script. A directory file normally contains one or more entries. Each entry consists of an unsigned inode number (inumber) and a 14-character file name. You can display this information by including a command in your script file. The following command, for example, displays the first 20 entries, separating the inode number and file name with a tab:

0,20?ut14cn

You can change the second number 20 to specify the number of entries in the directory. If you place the command:

="inurnber"8t"Name"

at the beginning of the script, **adb** will display the strings as headings for each column of numbers.

Once you have the script file, redirect it as input when you start **adb** with the name of your directory. For example, type:

adb dir - <script

(The hyphen (-) is used to prevent **adb** from attempting to open a core file.) The **adb** program debugger reads the commands from the script and the resulting display has the form:

inumber name 652 82  $\ddot{\phantom{a}}$ 5971 cap.c 5323 cap 0 pp

To display the inode table of a file system, you must create a new script, then start **adb** with the file name of the device associated with the file system (for example, the fixed-disk drive).

The inode table of a file system has a complex structure. Each entry contains:

- A word value for the file's status flags
- A byte value for the number links
- 2-byte values for the user and group IDs
- A byte and word value for the size
- 8-word values for the location on disk of the file's blocks
- 2-word values for the creation and modification dates.

The inode table starts at the address 02000. You can display the first entry by typing:

02000,-1?on3bnbrdn8un2Y2na

Several newlines are inserted within the display to make it easier to read.

To use the script on the inode table of /dev /src, type:

adb /dev/src - <script

(Again, the hyphen (-) is used to prevent an unwanted core file.) Each entry in the display has the form:

```
02000: 073145 
       0163 0164 0141 
       0162 10356 
       28770 8236 25956 27766 25455 8236 25956 25206 
       1976 Feb 5 08:34:56 1975 Dec 28 10:55:15
```
## **Patching Binary Files**

You can make corrections or changes to any file, including executable binary files, by using the  $w$  and  $\overline{W}$  commands and invoking **adb** with the **-w** option. The following sections describe how to locate and change values in a file.

#### **Locating Values in a File**

You can locate specific values within a file by using the 1 and L commands. The commands have the form:

*[ address* 1 ? 1 *value* 

where *address* is the address at which to start the search, and *value* is the value (given as an expression) to be located. The 1 command searches for 2-byte values; L for 4 bytes values.

The **?1** command starts the search at the current address and continues until the first match or the end of the file. If the value is found, the current address is set to that value's address. For example, the command:

?1 'Th'

searches for the first occurrence of the string value Th. If the value is found at main+210, the current address is set to that address.

## **Writing to a File**

You can write to a file by using the  $w$  and  $W$  commands. The commands have the form:

*[ address* 1 ?w *value* 

where *address* is the address of the value you want to change, and *value* is the new value. The w command writes 2-byte values; W writes 4-byte values. For example, the following commands change the word This to The:

?1 'Th'

```
?W 'The'
```
The W changed all four characters.

## **Making Changes to Memory**

You can also make changes to memory whenever a program has been executed. If you have used an :r command with a breakpoint to start program execution, subsequent w commands cause **adb** to write to the program in memory rather than to the file. This command is useful if you want to make changes to a program's data as it runs, for example, to temporarily change the value of program flags or constants.

#### **6-48** Application Development Guide

## **Chapter 7. The lex Program: A Lexical Analyzer**

## **Introduction**

The lex program generator is designed to construct programs for lexical processing of character input streams. It accepts a high-level, problem-oriented specification for character string matching, and produces a C program that recognizes regular expressions in the input stream. The regular expressions are specified by the user in the source specifications given to lex. The lex code recognizes these expressions and partitions the input stream into strings matching the expressions. Program sections provided by the user are executed at the boundaries between strings. The lex source file associates the regular expressions and the program fragments. As each expression appears in the input to the program written by lex, the corresponding fragment is executed.

The user can supply the additional code needed to complete the tasks, including code written by other generators. The program that recognizes the expressions is generated from the user's C program fragments. The lex program is not a complete language, but a generator representing a new language feature added on top of the C programming language.

The lex program generator turns the user's expressions and actions (called *source* in this chapter) into a C program named yylex. The lex program generator then uses the yylex program to recognize expressions in a stream (called *input* in this chapter) and to perform the specified actions for each expression as it is detected.

Consider a program to delete (from the input) all blanks or tabs at the ends of lines. The following lines:

%% [ \tJ+\$

 $\sim$ are all that is required.

The program contains a double percent sign (%%) delimiter to mark the beginning of the rules statement in the program. The rule in this example contains a regular expression that matches one or more instances of the characters blank or tab (written \t for visibility, in accordance with the C-Ianguage convention) just prior to the end of a line. The brackets indicate the character class made of blank and tab; the plus sign  $(+)$  indicates one or more of the previous item; and the dollar sign (\$) indicates the end of the line. No action is specified, so the program generated by lex ignores these characters. Everything else is copied. To change any remaining string of blanks or tabs to a single blank, add another rule:

%%  $\left[ \begin{array}{c} \lambda t \end{array} \right]$  $[\ \setminus t]$  + printf("");

The finite automaton generated for this source scans for both rules at once. It determines whether or not there is a newline character at the end of the string of blanks or tabs, and then executes the desired action. The first rule matches all strings of blanks or tabs at the end of lines, and the second rule matches all remaining strings of blanks or tabs.

The lex program generator is used alone for simple transformations, or for analysis and statistics gathering on a lexical level. The lex program is also used with a parser generator to perform the lexical analysis phase. It is especially easy to interface lex and yacc. The lex program recognizes only regular expressions; yacc writes parsers that accept a large class of context-free grammars, but that require a lower-level analyzer to recognize input tokens. Thus, a combination of lex and yacc is often appropriate. When used as a preprocessor for a later parser generator, lex partitions the input stream, and the parser generator assigns structure to the resulting pieces. Additional programs, written by other generators or by hand, can be added easily to programs written by lex. The programs lex and yacc are often used together. Users of yacc will realize that the name yylex is what yacc expects its lexical analyzer to be named, so that the use of this name by lex simplifies interfacing.

The **lex** program generates a deterministic finite automaton from the regular expressions in the source. To save space, the automaton is interpreted rather than compiled. The result is still a fast analyzer. In particular, the time taken by a **lex** program to recognize and partition an input stream is proportional to the length of the input. The number of **lex** rules or the complexity of the rules is not important in determining speed, unless rules that include forward context require a significant amount of rescanning. What does increase with the number and complexity of rules is the size of the finite automaton and, therefore, the size of the program generated by lex.

In the program written by lex, the fragments left for the user (representing the actions to be performed as each regular expression is found) are gathered as cases of a switch. The automaton interpreter directs the flow of control. Opportunity is provided for the user to insert either declarations or additional statements in the routine containing the actions, or to add subroutines outside this action routine.

The **lex** program generator is not limited to source that can be interpreted on the basis of one character lookahead. For example, if there are two rules, one looking for ab and another for abcdef g, and the input stream is abcdefh, **lex** recognizes ab and leaves the input pointer just before cd. Such backup is more costly than the processing of simpler languages.

# **Invoking lex**

There are two steps in compiling a lex source program. First, the lex source must be turned into a C language program. Then, this program must be compiled and loaded, usually with a library of lex subroutines. The generated program is in a file named lex.yy.c. The I/O library is defined in terms of the C standard library.

The library is accessed by the loader flag -II. So an appropriate set of commands is:

lex *source*  cc lex.yy.c -11

The resulting program is placed on the usual file **a**.out for later execution. To use lex with yacc see "Using yacc with lex" on page 7-28. Also, refer to Chapter 8, "The yacc Program Generator: A Compiler-Compiler" on page 8-1. Although the default lex I/O routines use the C standard library, the lex automata themselves do not do so. If private versions of  $input()$ , output() and unput() are given, the library can be avoided.

## **The lex Source Format**

The general format of **lex** source is:

```
{definitions} 
9.9{rules} 
%% 
{user subroutines}
```
where the definitions and the user subroutines are often omitted. The second  $\ast \ast$  is optional, but the first is required to mark the beginning of the rules. The absolute minimum **lex** program is:

%%

(no definitions, no rules) which translates into a program that copies the input to the output unchanged.

In the **lex** program format shown above, the rules represent the user's control decisions. They make up a table in which the left column contains regular expressions and the right column contains actions (program fragments) to be executed when the expressions are recognized. Thus, the following individual rule might appear:

integer printf("found keyword INT");

This looks for the string integer in the input stream and prints the message:

```
found keyword INT
```
whenever it appears in the input text. In this example the C library function **printf(** ) prints the string. The end of the **lex**  regular expression is indicated by the first blank or tab character. If the action is merely a single C expression, it can be given on the right side of the line; if it is compound, or takes more than a line, it should be enclosed in braces. As a slightly more useful example, suppose it is desired to change a number of words from British to American spelling. The **lex** program generator rules such as:

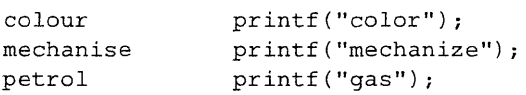

would be a start. These rules are not quite enough, since the word petroleum would become gaseum; a way of dealing with such problems is described in "Handling Ambiguous Source Rules" on page 7-19.

## **The lex Regular Expressions**

A regular expression specifies a set of strings to be matched. It contains text characters, that match the corresponding characters in the strings being compared, and operator characters (these specify repetitions, choices, and other features). The letters of the alphabet and the digits are always text characters. Thus, the regular expression:

integer

matches the string integer wherever it appears and the expression,

aS7D

looks for the string a57D.

The operator characters are:

 $" " \ \ \setminus \ \ ] - ? \ . \ * + | () \ $ / \ \} \$ 

# **Using the Operator Characters**

The lex program can match any set of strings that you specify using the operator characters. The following sections describe ways of specifying the strings you want matched.

## **Specifying a Literal Use**

If any of the operator characters are used literally, they need to be quoted individually with a backslash  $\langle \rangle$  or as a group within quotation marks ("). The quotation mark operator (") indicates that whatever is contained between a pair of quotation marks is to be taken as text characters. Thus:

xyz"++"

matches the string  $xyz^{++}$  when it appears. Part of a string can be quoted. It is harmless but unnecessary to quote an ordinary text character. The expression:

"xyz++"

is the same as the one above. Thus, to keep from memorizing the above list of current operator characters, you can quote every non-alphanumeric character used as a text character.

An operator character can also be turned into a text character if you precede it with a backslash (\) as in:

 $xyz\$  + \ +

That is another equivalent of the above expressions, although it is more difficult to read. The quoting mechanism is also used to get a blank into an expression. Normally, as explained above, blanks or tabs end a rule. Any blank character not contained within brackets must be quoted. Several normal C escapes with the backslash  $(\cdot)$  are recognized:

- \n newline
- \t tab
- \b backspace
- \\ backslash

Since newline is an illegal expression, a  $(\nabla n)$  must be used. You do not need to escape (\) a tab or backspace. Every character

except blank, tab, newline, backspace, and backslash is always a text character.

#### **Specifying Character Classes**

Classes of characters can be specified by enclosing them within a left bracket and a right bracket. The construction:

[abc]

matches a single character that can be a, b, or c. Within square brackets, most operator meanings are ignored. Only three characters are special: the dash  $(\cdot)$ , the caret  $(\cdot)$ , and the backslash (\).

The dash character indicates ranges. For example:

 $[a-z0-9<>=]$ 

indicates the character class containing all the lowercase letters, the digits, the angle brackets, and underline. Ranges can be given in either ascending or descending order. Using the dash between any pair of characters that are not both uppercase letters, both lowercase letters, or both digits is implementation dependent and causes a warning message. If you want to include the dash in a character class, the dash should be first or last; thus:

 $[-+0-9]$ 

matches all the digits and the minus and plus signs.

In character classes, the caret  $(\wedge)$  operator must appear as the first character after the left bracket. The caret indicates that the resulting string is to be complemented with respect to the computer character set. Thus:

[ Aabc]

matches all characters except a, b, or, c, (including all special or control characters).

 $[A - zA - Z]$ 

**In** the above example, any character that is not a letter is matched.

## **Specifying an Arbitrary Character**

The backs lash  $( \cdot )$  provides an escape mechanism within character class brackets, so that characters can be entered literally by preceding them with this character.

Escaping into the octal format is possible although nonportable. For example:

```
[ \ 40 - \ 176]
```
matches all printable characters in the ASCII character set, from octal 40 (blank) to octal 176 (tilde).

To match almost any character, the period (.) designates the class of all characters except a newline.

## **Specifying Optional Expressions**

The question mark (?) operator indicates an optional element of an expression. Thus:

ab?c

matches either  $ac$  or abc. Here the meaning of the question mark differs from its meaning in the shell.

#### **Specifying Repeated Expressions**

Repetitions of classes are indicated by the asterisk (\*) and plus  $(+)$  operators. For example:

a\*

matches any number of consecutive a characters, including zero; while a+ matches one or more instances of a. For example:

 $[a-z]+$ 

matches all strings of lowercase letters, and

 $[A-Za-z] [A-Za-z0-9]$ \*

matches all alphanumeric strings with a leading alphabetic character. This is a typical expression in computer languages for recognizing identifiers.

## **Specifying Alternation and Grouping**

The vertical bar (I) operator indicates alternation. For example:

 $(ab|cd)$ 

matches either ab or cd. Parentheses are used for grouping, although they are not necessary at the outside level. For example:

ab $1cd$ 

would have sufficed in the preceding example. Parentheses are necessary for more complex expressions, such as:

 $(ab|cd+)$ ? (ef) \*

to match such strings as abefef, efefef, cdef, and cddd, but not abc, abed, or abcdef.

#### **Specifying Context Sensitivity**

The **lex** program generator recognizes a small amount of surrounding context. The two simplest operators for this are the caret  $(\wedge)$  and the dollar sign  $(\hat{\mathbb{S}})$ . If the first character of an expression is a caret, then the expression is only matched at the beginning of a line (after a newline character, or at the beginning of the input stream). This use of the caret can never conflict with the other meaning of the caret (complementation of character classes) because complementation only applies within brackets. If the very last character is dollar sign, the expression is only matched at the end of a line (when immediately followed by newline). The latter operator is a special case of the slash  $\langle \cdot \rangle$ operator, and indicates trailing context. The expression:

ab/cd

matches the string ab but only if followed by cd. Thus:

ab\$

is the same as:

ab/\n

Left context is handled in **lex** bv snecifving start conditions as explained in "Specifying Left Context Sensitivity" on page 7-23. If a rule is only to be executed when the **lex** automaton interpreter is in start condition x, the rule should be enclosed in angle brackets:

#### <x>

If the beginning of a line starts condition ONE, then the caret  $(4)$ operator is equivalent to:

<ONE>

Start conditions are explained more in "Specifying Left Context Sensitivity" on page 7-23.

#### **7-12** Application Development Guide

#### **Specifying Expression Repetition**

The curly braces  $({})$  specify either definition expansions, if they enclose a name, or repetitions, if they enclose numbers. For example:

{digit}

looks for a predefined string named digit and inserts it at that point in the expression. The definitions are given before the rules in the **lex** input. In contrast,

 $a{1.5}$ 

looks for 1 to 5 occurrences of the character a.

## **Specifying Separate Segments**

An initial percent sign (%) is the separator for **lex** source segments.

# **Writing Actions**

When an expression is matched by a pattern of text in the input, lex executes the corresponding action. Actions are written in the rules section of the lex source format. This section of the guide describes some features of lex that aid in writing actions. There is a default action that consists of copying the input to the output; therefore, a rule that merely copies can be omitted. This is performed on all strings not otherwise matched. Thus to absorb the entire input without producing any output, provide rules to match everything. The lex program used with yacc is the normal situation.

One of the simplest things that you can do is to ignore input by specifying a  $C$  null statement (;) as an action to a rule. In the following example, the null action causes the three spacing characters (blank. tab, and new line) to be ignored.

[ \t\n]

 $\ddot{i}$ 

Another easy way to avoid writing actions is to use the repeat action character (I). The (I) tells  $\textbf{lex}$  to group this rule with the next until an action is stated. The lex program then performs the action on all strings that matched each rule. Therefore. vou can also write the previous example as follows:

```
" " 
''\times t<sup>n</sup>
                         ł
" \setminus n"\cdot
```
The result is the same although the style is different. The quotation marks around (\t) and (\n) are not required.

In more complex actions, you often want to know the actual text that matched an expression like:

 $[a-z]+$ 

The lex program generator leaves this text in an external character array named yytext. Thus, to print the name that is found, a rule like:

```
[a-z]+ printf("%s", yytext);
```
prints the string in yytext. The C function printf accepts a format argument and data to be printed. In this case, the format is *print string* where the percent sign (%) indicates data conversion, the s indicates string type, and the data are the characters in yytext. This rule places the matched string on the

#### 7-14 Application Development Guide

output and is so common that it is written as ECHO. For example:

 $[a-z]$   $+$   $ECHO$ :

has the same result as the preceding example. Since the default action is to print the characters found, one might ask the reason for giving a rule that merely specifies the default action. Such a rule is often required to avoid matching some other rule that is not desired. For example, if there is a rule that matches read, it matches the instances of read contained in bread or readjust. To avoid this, a rule of the following form is needed.

 $\{a-z\}$ +

The lex program also provides a count of the number of characters matched. This count is kept in the variable yyleng. To count both the number of words and the number of characters in words in the input, you might write:

 $[a-zA-Z]+$  {words++; chars += yyleng;}

which accumulates in the variable chars the number of characters in the words recognized. The last character matched in the string can be accessed with:

yytext[yyleng-l]

Occasionally, lex will detect that a rule has not recognized the correct span of characters. Two routines are provided to aid with this situation. First, yymore( ) can be called to indicate that the next input expression recognized is to be tacked on to the end of the input. (Normally, the next input string overwrites the current entry in yytext.) Second, yyless(n) can be called to indicate that not all the characters matched by the currently successful expression are wanted right now. The argument *n*  indicates the number of characters in yytext to be retained. Further characters previously matched are returned to the input. This procedure provides the same sort of lookahead ability offered by the slash  $($ ) operator, but in a different form.

For example consider a language that defines a string as a set of characters between quotation marks ("), and specifies that a quotation mark in a string must be preceded by a backslash (\). The regular expression that matches this is somewhat confusing, so that it might be preferable to write:

```
\sqrt{''} [ \wedge \sqrt{''} ] * \sqrt{?}if (yytext{text}[yylenq-1] == '\\ \yymore() ; 
                else 
                      ... normal user processing 
                \overline{\mathbf{3}}
```
When faced with a string such as:

" abc\"def"

the **lex** program first matches the five characters:

"abc\

and then the call to yymore( ) causes the next part of the string:

"def

to be tacked on the end. The final quotation mark terminating the string should be picked up in the code labeled normal processing.

The function yyless( ) might be used to re-process text in various circumstances. Consider the problem in the older C syntax of distinguishing the ambiguity of  $=$ -a. Suppose it is desired to treat this as  $=-$  a and to print a message. A rule might be:

```
=-\left[a-zA-z\right]\{print(f("Operator (--) ambiquous\nyyless(yyleng-l) ; 
          \ldots action for = \ldots\mathcal{E}
```
which prints a message, returns the letter after the operator to the input stream, and treats the operator as =-.

Alternatively it might be desired to treat this as  $= -a$ . To do this, just return the minus sign as well as the letter to the input. The following performs the interpretation:

```
=-[a-zA-z]printf("Operator (=-) ambiguous\n"); 
        yyless(yyleng-2) ; 
        ... action for = ...
```
The expressions for the two cases might more easily be written:

 $=-/[A-Za-z]$ 

in the first case and

 $=$ /-[A-Za-z]

in the second. No backup is required in the rule action. It is not necessary to recognize the whole identifier to observe the ambiguity. The possibility of  $=-3$ , however, makes the following a better rule:

 $=-/[N \ \tt \t\tdm]$ 

In addition to these routines, **lex** also permits access to the I/O routines it uses. They include:

- **input()** which returns the next input character
- *•* **output** (c) which writes the character c on the output
- **unput**  $(c)$  which pushes the character  $c$  back onto the input stream to be read later by **input(** ).

By default these routines are provided as macro definitions, but the user can override them and supply private versions. These routines define the relationship between external files and internal characters, and they must all be retained or modified consistently. They can be redefined to cause input or output to be transmitted to or from strange places, including other programs or internal memory\_ However, the character set used must be consistent in all routines; a value of zero returned by **input( )** must mean end-of-file; and the relationship between **unput( )** and **input( )** must be retained or the look-ahead does not work. The **lex** program generator does not look ahead at all if it does not have to, but every rule containing a slash (/) or ending in one of the following characters implies look-ahead:

 $+$   $*$  ?  $s$ 

Look-ahead is also necessary to match an expression that is a prefix of another expression. The standard **lex** library imposes a IOO-character limit on backup.

Another **lex** library routine that you sometimes want to redefine is **yywrap( )** which is called whenever **lex** reaches an end-of-file. If **yywrap( )** returns a 1, **lex** continues with the normal wrap up on end-of-input. Sometimes, however, it is convenient to arrange for more input to arrive from a new source. In this case, the user should provide a **yywrap( )** that arranges for new input and returns a 0. This instructs **lex** to continue processing. The default **yywrap( )** always returns a 1.

This library routine is also a convenient place to print such things as tables and summaries at the end of a program. You cannot write a normal rule that recognizes end-of-file; the only access to this condition is through **yywrap(** ). In fact, unless a private version of **input( )** is supplied, a file containing nulls cannot be handled, because a value of 0 returned by **input( )** is taken to be end-of-file.

# **Handling Ambiguous Source Rules**

The **lex** program generator can handle ambiguous specifications. When more than one expression matches the current input, **lex**  chooses as follows:

- The longest match is preferred.
- Among rules that match the same number of characters, the first given rule is preferred.

For example, suppose the following rules are given:

integer keyword action ... ; [a-z]+ identifier action ...;

If the input is integers, it is taken as an identifier, because:

 $[a-z]+$ 

matches 8 characters while:

integer

matches only 7. If the input is integer, both rules match 7 characters, and the keyword rule is selected because it was given first. Anything shorter (for example, int) does not match the expression integer, so the identifier interpretation is used.
The principle of preferring the longest match makes certain constructions dangerous, such as the following:

\*

For example, the rule:

 $\mathbf{r} = \mathbf{r} \cdot \mathbf{r}$ 

might seem a good way of recognizing a string in single quotes. But it is an invitation for the program to read far ahead, looking for a distant single quote. Presented with the input:

'first' quoted string here, 'second' here

the above expression matches:

'first' quoted string here, 'second'

and that is probably not what was wanted. A better rule is of the form:

 $\cdot$  [A' \n] \*

which, on the above input, stops after 'first'. The consequences of errors like this are mitigated by the fact that the dot (.) operator does not match a newline. Therefore, no more than one line is ever matched by such expressions. Don't try to overcome this fact with expressions like:

 $\lceil$ . \n $\lceil +$ 

or their equivalents. The **lex** generated program tries to read the entire input file, causing internal buffer overflows.

The **lex** program generator is normally partitioning the input stream, not searching for all possible matches of each expression. This means that each character is accounted for only once. For example, suppose you want to count occurrences of both she and he in an input text. Some **lex** rules to do this might be:

```
she s++; 
he h++; 
\mathbf n\ddot{\phantom{0}}÷
```
where the last two rules ignore everything besides he and she. Remember that the period (.) does not include the newline character. Since she includes he, **lex** does not recognize the instances of he included in she, since once it has passed a she those characters are gone.

Sometimes you may want to override this precedent just mentioned. The action REJECT sends **lex** to the next rule. The position of the input pointer is adjusted accordingly. To count the included instances of he:

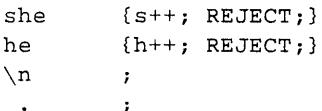

This group of rules is one way of changing the previous example to do just that. After counting each expression, it is rejected; whenever appropriate, the other expressions are then counted. In this example, of course, you could note that she includes he, but not vice versa, and omit the REJECT action on he; in other cases, however, it would not be possible to tell which input characters were in both classes.

Consider the two rules:

 $a[bc]+$   $\{ \ldots \}$  REJECT;  $a[cd]+$   $\{ \ldots \}$  REJECT:  $\}$  $\{ \ldots$  ; REJECT;  $\}$ 

 $\ddot{ }$ 

 $\ddot{ }$ 

If the input is ab, only the first rule matches, and on ad only the second matches. The input string accb matches the first rule for 4 characters and then the second rule for 3 characters. In contrast, the input aced agrees with the second rule for 4 characters and then the first rule for 3 characters.

REJECT is useful whenever the purpose of **lex** is not to partition the input stream but to detect all examples of some items in the input. The instances of these items may overlap or include each other. Suppose a digram table of the input is desired; normally the digrams overlap; that is, the word the is considered to contain both th and he. Assuming a two-dimensional array named digram to be incremented, the appropriate source is:

```
%% 
[a-z] \{digram[yytext[0]][yytext[1]]++; REJECT; \}
```
 $\mathbf n$ 

 $\ddot{\phantom{0}}$ 

where the REJECT is necessary to pick up a letter pair beginning at every character, rather than at every other character.

Remember that REJECT does not rescan the input. Instead it remembers the results of the previous scan. This means that if a rule with trailing context is found, and REJECT is executed, you must not have used **unput( )** to change the characters forthcoming from the input stream. This is the only restriction in your ability to manipulate the not-yet-processed input.

# **Specifying Left Context Sensitivity**

Sometimes it is desirable to have several sets of lexical rules to be applied at different times in the input. For example, a compiler preprocessor might distinguish preprocessor statements and analyze them differently from ordinary statements. This requires sensitivity to prior context, and there are several ways of handling such problems. The caret  $( \wedge )$  operator, for example, is a prior context operator that recognizes immediately preceding left context just as the dollar sign (\$) recognizes immediately following right context. Adjacent left context could be extended to produce a facility similar to that for adjacent right context, but it is unlikely to be as useful, since often the relevant left context appeared some time earlier, such as at the beginning of a line.

This section describes three means of dealing with different environments:

- Flags, when only a few rules change from one environment to another
- Start conditions with rules
- Multiple lexical analyzers running together.

In each case, there are rules that recognize the need to change the environment in which the following input text is analyzed. These rules also set some parameters to reflect the change. Using a flag explicitly tested by the user's action code is the simplest way of dealing with the problem, since **lex** is not involved at all. It can be more convenient, however, to have **lex**  remember the flags as initial conditions on the rules. Any rule can be associated with a start condition. It is only be recognized when **lex** is in that start condition. The current start condition can be changed at any time. Finally, if the sets of rules for the different environments are very dissimilar, clarity can be best achieved by writing several distinct lexical analyzers and switching from one to another as desired.

Consider the following problem:

- 1. Copy the input to the output.
- 2. Change the word magic to first on every line that begins with the letter a.
- 3. Change magic to second on every line that begins with the letter b.
- 4. Change magic to third on every line that begins with the  $letter c$ .
- 5. Leave all other words and all other lines unchanged.

These rules are so simple that the easiest way to do this job is with flags:

```
int flag = 0;
%% 
Aa 
          {flag = 'a'; ECHO;}\wedge b
          {flag = 'b'; ECHO;}{fileq = 'c': ECHO; }\wedge C
          {flag = 0 ; ECHO; }\mathbf{n}magic 
          { 
         switch (flag) { 
         case 'a': printf("first"); break; 
         case 'b': printf ("second"); break;
         case 'c': printf("third"); break;
         default: ECHO; break; 
          } 
          \overline{\mathcal{E}}
```
To handle the same problem with start conditions, each start condition must be introduced to **lex** in the definitions section with a line reading:

%Start name1 name2 ...

The conditions can be named in any order. The word Start can be abbreviated to s or s. The conditions can be referenced at the head of a rule with angle brackets. For example:

<namel>expression

is a rule recognized only when **lex** is in the start condition namel. To enter a start condition, execute the action statement:

BEGIN namel;

which changes the start condition to namel . To return to the initial state, use:

BEGIN 0;

This statement resets the initial condition of the **lex** automaton interpreter. A rule can be active in several start conditions; for example:

```
<namel,name2,name3>
```
**Any rule not beginning with the** < > **prefix operator is always active.** 

**The example changing magic can now be written:** 

```
%START AA BB CC 
%% 
\land a {ECHO; BEGIN AA; }
\wedgeb {ECHO; BEGIN BB; }
\wedge c {ECHO}; BEGIN CC; }
\n {ECHO; BEGIN 0; }
<AA>magic printf("first");
<BB>magic printf ("second");
<CC>magic pr intf ( "third") ;
```
where the logic is exactly the same as in the previous method of **handling the problem, but lex does the work rather than the user's code.** 

# **Specifying Source Definitions**

Remember the format of the lex source:

```
{definitions} 
<u>يو يو</u>
{rules} 
<u>يو چ</u>
{user routines}
```
So far only the rules have been described. You need additional options, however, to define variables for use in your program and for use by lex. You can write options either in the definitions section or in the rules section.

Remember that lex is turning the rules into a program. Any source not intercepted by lex is copied into the generated program. There are three classes of source lex will not intercept:

1. Any line that is not part of a lex rule or action and that begins with a blank or tab is copied into the lex-generated program. Such source input prior to the first  $\ast \ast$  delimiter is external to any function in the code; if the input appears immediately after the first %%, it appears in an appropriate place for declarations in the function written by lex which contains the actions. This material must look like program fragments and should precede the first lex rule.

Lines that begin with a blank or tab, and that contain a comment, are passed through to the generated program. Such lines can be used to include comments in either the **lex** source or the generated code. The comments should follow the conventions of the C language.

- 2. Anything included between lines containing only  $\ast$  { and  $\ast$ } is copied to the program. The delimiters are discarded. You can use this format for entering preprocessor statements that must begin in column 1, or copying lines that do not look like programs.
- 3. Anything after the second %% delimiter, regardless of format, . is copied to the generated program after the lex output.

Definitions intended for lex are given before the first  $\ast \ast$ delimiter. Any line in this section not contained between % { and <sup>8</sup>} and beginning in column 1 is assumed to define lex substitution strings. The format of such lines is:

*name translation* 

The definition causes the string given as a translation to be associated with the name. The *name* and *translation* must be separated by at least one blank or tab, and the *name* must begin with a letter. The translation can then be called out by the *{name}* syntax in a rule.

#### **Note:**

- 1. The **lex** program considers blanks and tabs that follow the translation as part of the translation. This situation may cause errors.
- 2. A **lex** substitution string name may not be used inside of [ ] (brackets) because the brackets remove the meaning of the  $\{\}$  operators. For example, if you define A to be 0.9,  $[\{A\}]$  is not equivalent to [0-9].

Using  $\{D\}$  for the digits and  $\{E\}$  for an exponent field, for example, might abbreviate rules to recognize numbers:

```
\overline{D}[0 - 9][DEde] [-+]?[D]+
E 
%% 
{D} +
                               printf ("integer");
{D} +"."{D} ({E})?
{D}*"."{D} + ({E})?
                               ŧ
{D}+{E}printf ("real") ;
```
The first two rules for real numbers require that the string have a decimal point and contain an optional exponent field. The first rule requires at least one digit before the decimal point and the second requires at least one digit after the decimal point. To correctly handle the problem posed by a FORTRAN expression such as 35. EQ. I (that does not contain a real number), a context-sensitive rule such as the following could be used.

```
[0-9]+/"."EQ printf ("integer");
```
This rule is in addition to the normal rule for integers.

The definitions section can also contain other commands, including a character set table, a list of start conditions, or adjustments to the default size of arrays within **lex** itself for larger source programs. These possibilities are discussed in "Source Format" on page 7-31.

## **Using yacc with lex**

The default output for lex is yylex(). The yacc program requires the input from  $\textbf{lex}$  to have the name  $\textbf{vview}(\cdot)$ . When you use yacc with lex, you must end each lex rule with:

```
return (token):
```
where the appropriate token value is returned. An easy way to get access to the names yacc uses for tokens is to compile the lex output file as part of the yacc output file by placing the line:

#include "lex.yy.c"

in the last section of yacc input. If the grammar is named good and the lexical rules to be named better, the PC XENIX command sequence is:

```
yacc good 
lex better 
cc y.tab.c -ly -11
```
The yacc library (-ly) should be loaded before the lex library (-ll) in order to obtain a main program that invokes the yacc parser. The generation of lex and yacc programs can be done in either order.

# **Specifying Character Sets**

The programs generated by **lex** handle character I/O only through the routines **input( ), output(** ), and **unput(** ). Thus the character representation provided in these routines is accepted by **lex** and employed to return values in yytext. For internal use, a character is represented as a small integer which, if the standard library is used, has a value equal to the integer value of the bit pattern representing the character on the host computer. Normally, the letter a is represented as the same form as the character constant:

'a'

If this interpretation is changed, by providing I/O routines that translate the characters, **lex** must be told about it, by being given a translation table. This table must be in the definitions section, and must be bracketed by lines containing only %T. The table contains lines of the form:

{integer} [character string}

that indicate the value associated with each character.

For example, the following table maps the lowercase and uppercase letters together into the integers 1 through 26, newline into 27, plus  $(+)$  and minus  $()$  into 28 and 29, and the digits into 30 through 39. Observe the escape for newline. If a table is supplied, every character that is to appear either in the rules or in any valid input must be included in the table. No character can be assigned the number 0, and no character can be assigned a larger number than the size of the hardware character set.

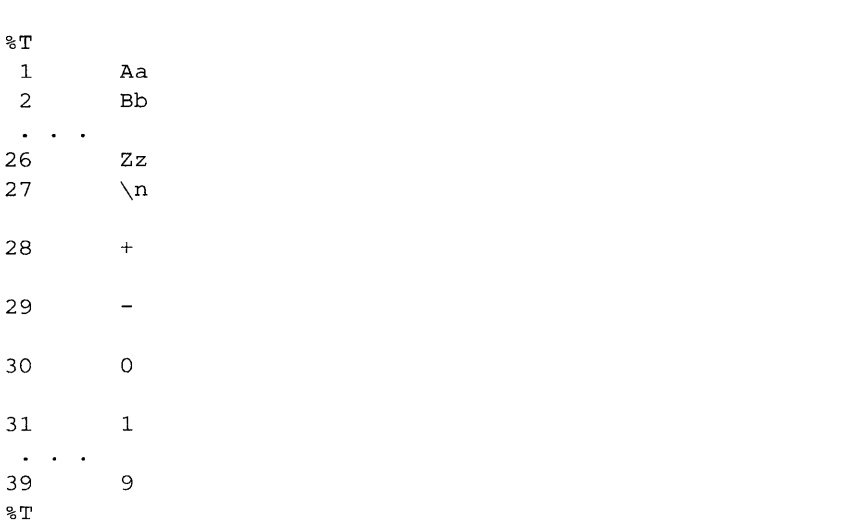

### **7-30 Application Development Guide**

# **Source Format**

The general form of a **lex** source file is:

```
{definitions} 
%% 
{rules} 
%% 
{user subroutines}
```
The definitions section contains a combination of:

• Definitions, in the form:

*name translation* 

• Included code, in the form:

*code* 

**Note:** *code* must be preceded by a space.

• Included code, in the form:

```
% { 
code 
%}
```
• Start conditions, given in the form:

%8 *namel name2* ...

Character set tables, in the form:

```
%T 
number character-string 
%T
```
• Changes to internal array sizes, in the form:

*%x nnn* 

where *nnn* is a decimal integer representing an array size, and *x* selects the parameter as follows:

```
Letter Parameter 
p positions 
n states 
t tree nodes
a transitions 
k packed character classes 
o output array size
```
Lines in the rules section have the form:

*expression action* 

where the action is continued on succeeding lines by using braces to delimit it.

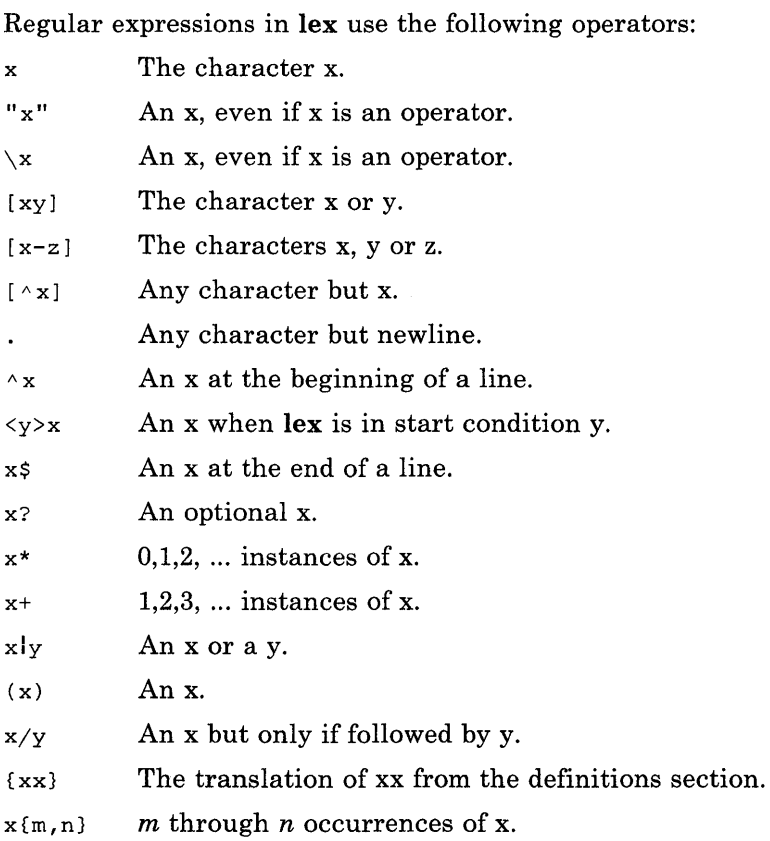

## **A lex Example**

The example to follow is a suitable **lex** source program that copies an input file while adding 3 to every positive number divisible by 7.

%%

```
int k; 
[0-9]+\epsilonk = \text{atoi}(y\text{ytext}t);
            if (k \frac{1}{6} 7 == 0)printf("%d", k+3); 
            else 
                    printf("%d",k) ; 
            \mathcal{L}
```
The rule [0-9] + recognizes strings of digits; **atoi( )** converts the digits to binary and stores the result in k. The remainder operator  $(*)$  checks whether k is divisible by 7; if it is, it is incremented by 3 as it is written out. An objection can be raised that this program alters such input items as 49.63 or X7. Furthermore, it increments the absolute value of all negative numbers divisible by 7. To avoid this, just add a few more rules after the active one. For example:

```
%%
```

```
int k; 
-?[0-9]+\mathbf{f}k = \text{atoi}(yytext);
                             printf("%d", k%7 == 0 ? k+3 : k);
                             } 
-?[0-9.]+
                                ECHO; 
[A-Za-z][A-Za-z0-9]+ECHO;
```
Numerical strings containing a decimal point or preceded by a letter are picked up by one of the last two rules and not changed. The **if-else** has been replaced by a C conditional expression to save space; the form:  $a?b:c$ : means: if a then b else c.

For an example of gathering statistics, here is a program that makes histograms of word lengths, where a word is defined as a string of letters.

```
int lengs[100]; 
%% 
[a-z]+ lengs[yyleng] ++;
in 1
    - 1
\setminusn
     \sim \sim \frac{1}{2}%yywrap () 
\left\{ \right.int i; 
          printf("Length No. words\n"); 
          for(i = 0; i < 100; i++)if (lenqs[i] > 0)print("85d%11d\nu", i, lengths[1]);return(l) i
```
 $\mathbf{3}$ 

This program accumulates the histogram, while producing no output. At the end of the input, it prints the table. The final statement  $return(1)$ ; indicates that  $lex$  is to perform wrap up. If yywrap( ) returns zero (false), it implies that further input is available and the program is to continue reading and processing. A yywrap( ) that never returns true causes an infinite loop.

As a larger example, here are some parts of a program written to convert double-precision FORTRAN to single-precision FORTRAN. Because FORTRAN does not distinguish between uppercase and lowercase letters, this routine begins by defining a set of classes including both cases of each letter:

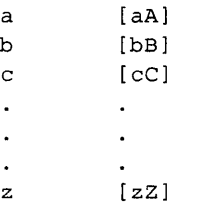

An additional class recognizes white space:

W [ \t]\*

The first rule changes double precision to real, or DOUBLE PRECISION to REAL.

```
{d} {o} {u} {b} {1} {1} {e} {W} {p} {r} {e} {c} {i} {i} {s} {i} {i} {o} {n}printf(yytext[O]=='d'? "real" : "REAL");
```
 $\overline{\mathbf{r}}$ 

Care is taken throughout this program to preserve the case of the original program. The conditional operator is used to select the proper form of the keyword. The next rule copies continuation card indications to avoid confusing them with constants:

 $\wedge$ "  $\qquad$ [ $\wedge$  0] ECHO;

In the regular expression, the quotation marks surround the blanks. This expression is interpreted as:

Beginning of line, then

Five blanks, then

Anything but blank or zero.

Two different meanings of the caret  $(\wedge)$  are used in this example. The first to specify beginning of line and the next to specify a character class.

The example to follow shows some rules to change double-precision constants to ordinary floating constants.

```
[0-9]+{W} (d) {W} [--1?{W} [0-9]+[0-9]+{W}.". {W} \{d\} {W} [+-] ? {W} [0-9]+\mathbf{r}''. "{W}[0-9] + {W}[d} {W}[+-1?{W}[0-9] +
                                                 \mathbf{f}/* convert constants */ 
     char *p; 
     for(p=yytext; *p := 0; p++)if (*p == 'd' || *p == 'D')*_{p+}= 'e' - 'd';ECHO; 
      }
```
After the floating-point constant is recognized, it is scanned by the **for** loop to find the letter d or D. The program then adds

'e '-' d'

and then converts the d or  $\nu$  to the next letter of the alphabet. The modified constant, now single-precision, is written out again. A series of names follow that must be respelled to remove their initial d. By using the array yytext the same action suffices for all the names (only a sample of a rather long list is given here).

```
{d}{s}{s}{i}{i}{n}{d}{c}{c}{o}{s}{s}\{d\} {s} {q} {r} {t} |
{d}{a}{f}{i}{f}{f}{a}{h}{d}{f}{f}{l}{b} (0} {a} {t} printf ("%s", yytext+1);
```
Another list of names must have initial d changed to initial a:

```
{d}{d} {1} {o} {a}
                      ł
{d}{d} {1} {o} {q} 10
                      ÷
{d} {m} {i} {n} 1ł
{d} {m} {a} {x} 1
                      \mathbf{f}yytext[0] += 'a' - 'd';ECHO; 
           }
```
And one routine must have initial d changed to initial  $r$ :

```
{d} Hrn} {a} {c} {h} 
yytext[O] += 'r' - 'd'i 
              ECHO; 
\overline{\mathbf{r}}
```
To avoid such names as dsinx being detected as instances of dsin, some final rules pick up longer words as identifiers and copy some surviving characters:

```
[A-Za-z][A-Za-z0-9]* |[0-9] +\mathbf{I}Ť.
\n 
     ECHO :
```
This program is not complete; it does not deal with the spacing problems in FORTRAN or with the use of keywords as identifiers.

## **Chapter 8. The yacc Program Generator: A Compiler-Compiler**

## **Introduction**

The yacc program generator provides a general tool for describing input to a computer program. The name yacc stands for *yet another compiler-compiler.* The yacc user specifies the structures of the input and the code to be invoked when each structure is recognized. The yacc program generator turns the specification into a subroutine that handles the input process.

The input subroutine produced by yacc calls a user-supplied routine to return the next basic input item. Thus, the user can specify input in terms of individual input characters or in terms of higher-level constructs such as names and numbers. The user-supplied routine can also handle idiomatic features such as comment and continuation conventions, and these defy easy grammatical specification. The class of specifications yacc accepts is a general one: LALR grammars with disambiguating rules. (LALR is a look-ahead-left-to-right type of parsing mechanism. A *disambiguating* rule is a rule that describes what choice to make in a given situation.)

In addition to compilers for C, APL, Pascal, RATFOR, etc., yacc has also been used for less conventional languages. The yacc program has been used to write a phototypesetter language, several desk calculator languages, a document retrieval system, and a FORTRAN debugging system.

The yacc program generator provides a general tool for imposing structure on the input to a computer program. The yacc user prepares a specification of the input process. This specification includes rules describing the input structure, code to be invoked when these rules are recognized, and a low-level routine to process the basic input. The yacc program generator then generates a function to control the input process. This function, called a *parser,* calls the user-supplied, low-level input routine (called the lexical analyzer) to pick up the basic items (called tokens) from the input stream. The parser organizes these

tokens according to the user-supplied input structure rules, called grammar rules. When yacc recognizes one of these rules, it invokes user-supplied code (called an *action).* Actions have the ability to return values and use the values of other actions.

The yacc program generator is written in a portable dialect of C. The actions and output subroutine are also written in this portable dialect. Moreover, many of the syntactic conventions of yacc follow C language conventions.

The heart of the input specification is a collection of grammar rules. Each rule describes an allowable structure and gives it a name. For example, one grammar rule might be:

```
date : month_name day ',' year
                                     \cdot
```
Here, date, month\_name, day, and year represent structures of interest in the input process; month-name, day, and year must be previously defined. The comma (,) is enclosed in single quotation marks; this implies that the comma is to appear literally in the input. The colon and semicolon serve as punctuation in the rule; they have no significance in controlling the input. Thus, with proper definitions, the input:

July 4, 1776

IS matched by the above rule.

The lexical analyzer carries out an important part of the input process. This routine reads the input stream, recognizing the lower-level structures, and communicates these structures or tokens to the parser. A *terminal symbol* is a structure that is recognized by the lexical analyzer. A *nonterminal symbol* is a structure that is recognized by the parser. To avoid confusion, this manual refers to terminal symbols as *tokens.* 

There is considerable leeway in deciding whether to recognize structures using the lexical analyzer or grammar rules. The following example uses the parser to recognize the structure month-name.

```
month_name : 'J' 'a' 'n'
month_name 
'F' 'e' 'b' 
month_name: 'D' Ie' 'e' ;
```
Quoting each letter of the month-name causes the analyzer to recognize only individual letters. Because each letter is

recognized, month\_name is considered a nonterminal symbol. Such low-level rules tend to waste time and space. Such rules can also complicate the specification beyond yacc's ability to deal with it. Usually, the lexical analyzer recognizes the month names and returns an indication that a month-name was read. In this case, month-name is considered a token.

Literal characters, such as the comma, must be passed through the lexical analyzer and are also considered tokens.

Specification files are very flexible. It is relatively easy to add the following rule to the above example:

date : month '/' day '/' year ;

Adding this rule allows

7/4/1776

as a synonym for

July 4, 1776

In most cases, you can slip this new rule into a working system with minimal effort and with little danger of disrupting existing input.

The analyzer reads input with a left-to-right scan. It quickly detects input that does not conform to the given specifications. Because of this early error detection, there is less chance of processing bad data, and errors are found quickly. Error handling, provided as part of the input specifications, permits the reentry of bad data or the continuation of the input process after skipping over the bad data.

In some cases, yacc fails to produce a parser when given a set of specifications. For example, the specifications can be self contradictory, or they may require a more powerful recognition mechanism than is available to yacc. Often, you can correct this problem by rewriting some of the grammar rules. While yacc cannot handle all possible specifications, its power compares favorably with similar systems. The constructions that are difficult for yacc to handle are also frequently difficult for users to handle. Some users have reported that the discipline of formulating valid yacc specifications for their input revealed errors of conception or design early in the program development. The next several sections describe:

- The preparation of grammar rules
- The preparation of the user-supplied actions associated with the grammar rules
- The preparation of lexical analyzers
- The operation of the parser
- Some reasons why yacc may be unable to produce a parser from a specification
- A simple mechanism for handling operator precedences (order of arithmetic operation) in arithmetic operations
- Error detection and recovery
- The operating environment and special features of the parsers yacc produces
- Suggestions to improve the style and efficiency of the specifications.

# **Specifications**

*Names* refer to either tokens or nonterminal symbols. The yacc program requires token names to be declared as such. It is often desirable to include the lexical analyzer as part of the specification file. Including other programs in the specification file can also be useful. Thus, every specification file consists of three sections: the declarations, (grammar) rules, and programs. The sections are separated by double percent %% marks. The percent sign (%) is generally used in yacc specifications as an escape character.

In other words. a full specification file looks like:

declarations  $%$ rules %% programs

The declaration section may be empty and the programs section may be omitted. If you omit the programs section, omit the second  $\ast\ast$ . The smallest legal yacc specification is:

#### %% rules

The yacc program ignores blanks, tabs, and newlines in the specifications. They must not, however, appear in names or multicharacter reserved symbols. You may use comments wherever the use of a name is legal, but you must enclose all comments within  $/*$  and  $*/$ .

The rules section is made up of one or more grammar rules. A grammar rule has the form:

#### *A* : *BODY;*

The *A* represents a nonterminal name, and *BOD Y* represents a sequence of zero or more names and literals. The colon and the semicolon are yacc punctuation.

Names are of any length and may consist of letters, the dot (.), the underscore  $($ ), and digits; however, names must not begin with digits. Uppercase and lowercase letters are distinct. The names in the body of a grammar rule represent tokens or nonterminal symbols.

A literal consists of a character enclosed in single quotation marks ('). A list of special literals is provided below. As in the C language, the backslash  $\langle \rangle$  is an escape character within literals, and yacc recognizes all of the C language escapes.

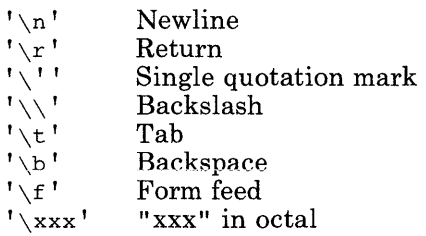

**Note:** Never use the ASCII NUL character (' \0' or 0) in grammar rules.

If several grammar rules have the same left side, the vertical bar (I) can be used to avoid rewriting the left side. In addition, the semicolon at the end of a rule can be dropped before a vertical bar. Instead of using this form:

```
A : B C D ;<br>A : E F ;
A + F FA : G 
         \cdotyou can specify the same rules as follows: 
A : BCD 
   E F 
   \overline{G}
```
 $\mathbf{r}$ 

All grammar rules with the same left side do not need to appear together. However, putting them together makes the input much easier to read and easier to change.

If you want a nonterminal symbol to match an empty string, you can specify the match like this:

*symbol: ;* 

You must declare names representing tokens in the declarations section. For example:

*%token name1 name2* 

Every nonterminal symbol must appear on the left side of at least one rule. Of all the nonterminal symbols, the start symbol is the most important. The parser is designed to recognize the start symbol; thus, this symbol represents the largest, most general structure you can describe by grammar rules. By default, the start symbol is the left side of the first grammar rule in the rules section. You can declare the start symbol explicitly in the declarations section using the %start keyword:

%start symbol

A special token, called an *end marker* , signals the end of the input to the parser. If the tokens up to the endmarker form a structure that matches the start symbol, the parser function returns to its caller after the endmarker is read and the parser accepts the input. If the parser reads the endmarker before it matches the start symbol, the parser displays an error message.

Usually the endmarker represents some reasonably obvious I/O status, such as the end of the file or end of the record. It is the job of the user-supplied lexical analyzer to return the endmarker when appropriate.

## **Actions**

When **yacc** matches a grammar rule in the input stream, it performs the actions you specify. These actions can return values and can obtain the values returned by previous actions. Moreover, the lexical analyzer can return values for tokens, if desired.

An action is a statement written in C language conventions. As such, an action can process input and output, call subprograms, and alter external vectors and variables. An action is identified by one or more statements, enclosed in  $\{\ \}$  (curly braces). For example:

 $A : '('B')'$ { hello( 1, "abc" ); }

and

```
XXX + XYZ ZZZ{ printf("a message\n');
              flag = 25;
```
are grammar rules with actions.

To aid communication between the actions and the parser, use the dollar sign (\$) as a signal to yacc.

To return a value, the action statement normally sets the pseudo-variable \$\$ to some value. For example, an action that returns the value 1 is:

 ${55 = 1; }$ 

To obtain the values returned by previous actions and the lexical analyzer, the action statement uses the pseudo-variables:

 $$1, $2, . . .$ 

These pseudo-variables refer to the values returned by the components of the right side of a rule, reading from left to right. Thus, if the rule is:

 $A : B C D;$ 

then \$2 has the value returned by C, and \$3 the value returned by D.

Consider the rule:

 $\text{expr} : '(' \text{expr} ') ' ;$ 

The value returned by this rule is usually the value of the *expr* in parentheses. You can indicate this as follows:

expr :  $'( ' \text{ expr } ' ) ' { $ $ $ $ $ = $2 $ }$  ; }

By default, the value of a rule is the value of the first element in that rule (\$1). Thus, grammar rules of the form:

A : B ;

frequently need not have an explicit action.

In the examples above, all the actions came at the end of their rules. Sometimes, you may want to change the process control before a rule is fully parsed. The yacc program generator permits you to write an action in the middle of a rule as well as at the end. This rule is assumed to return a value, accessible through the usual \$ mechanism, by the actions to the right. In turn, the action may access the values returned by the symbols to its left. Thus, in the rule:

A : B<br>  $\begin{array}{ccc} 1.5 & \text{if } 5 \leq 1; \\ 2.5 & \text{if } 5 \leq 1; \\ 3.5 & \text{if } 1 \leq 1 \end{array}$  /\* value referred to by \$2 \* /\* value referred to by \$2 \*/ C  $/*$  value referred to by \$3  $*/$  $\{ x = $2; y = $3; \}$ 

the effect is to set *x* to 1, and *y* to the value returned by C.

The **vacc** program handles actions that do not terminate a rule by manufacturing a new nonterminal symbol name and a new rule matching this name to an empty string. The action triggered by matching this added rule is an *interior action.* The yacc program generator treats the above example as if it had been written:

```
$ACT : /* empty */{55 = 1; }\ddot{ }A : B $ACT C 
                  \{x = $2; y = $3; \}\mathbf{r}
```
In many applications, the actions do not directly cause the output. Instead, a data structure, such as a parse tree, is constructed in memory, and transformations are applied to it before output is generated. Parse trees are particularly easy to construct if you give routines to build and maintain the tree

structure desired. For example, suppose there is a C function, node, written so that the call:

node( L, n1, n2 )

creates a node with label L and descendants nl and n2, and returns the index of the newly created node. Then you can build a parse tree by supplying actions such as:

expr : expr '+' expr  $\{$   $\$$   $\$$  = node(  $'$  +',  $\$$ 1,  $\$$ 3); }

in the specification.

The user can define variables other than \$\$ to be used by the actions. Declarations and definitions can appear in the declarations section, enclosed in the marks  $\mathscr{C}_i$  and  $\mathscr{C}_i$ . These declarations and definitions have global scope, so the action statements and the lexical analyzer recognize them. For example, you can place the declaration:

 $%f$  int variable =  $0$ ;  $\$$ ?

in the declarations section, making variable accessible to all of the actions. The **yacc** parser uses only names beginning in yy; therefore, you should avoid using names that begin with yy.

# **Lexical Analysis**

You must supply a lexical analyzer to read the input stream and communicate tokens (with values, if desired) to the parser. The lexical analyzer is an integer-valued function called yylex. This anaylzer returns an integer, called a *token number.* The token number represents the kind of token that the analyzer read. If a value is associated with that token, that value should be assigned to the external variable yylval.

In order for the parser and lexical analyzer to communicate with each other, they must identify the input stream with the same token numbers. Either you or yacc can choose the numbers. In either case, the #def ine mechanism of C is used to allow the lexical analyzer to return these numbers symbolically. For example, suppose that the token name DIGIT has been defined in the declarations section of the yacc specification file. The relevant portion of the lexical analyzer might look like:

```
yylex(){ 
           extern int yylval; 
           int c; 
            \mathbf{1} \mathbf{1} \mathbf{1}c = qetchar();
             \cdotsswitch( c ) { 
                        \sim \sim \simcase '0': 
           case '1': 
           case '9': 
                      vy1val = c-10' ;
                      return( DIGIT); 
                        \cdots\mathcal{E}
```
The intent is to return a token number of DIGIT and a value equal to the numerical value of the digit. If you place this lexical analyzer code in the programs section of the specification file, the identifier DIGIT will be defined as the token number associated with the token DIGIT.

This mechanism leads to clear, easily modified lexical analyzers. However, you should avoid using in the grammar any token names that are reserved or significant in the C language or the

parser. For example, the use of the token names if or while will probably cause severe difficulties when the lexical analyzer is compiled. The token name **error** is reserved for error handling.

As mentioned above, the token numbers are chosen by **vacc** or by the user. In the default situation, the numbers are chosen by yacc. The default token number for a literal character is the numerical value of the character in the local character set. Other names are assigned token numbers starting at 257.

To assign a token number to a token (including literals), follow the first appearance of the token name or literal in the declarations section with a nonnegative integer. This integer is taken to be the token number of the name or literal. Names and literals not defined by this mechanism retain their default definition. It is important that all token numbers be distinct.

The token number for the endmarker must be either 0 or a negative number. This token number cannot be redefined by the user. Hence, all lexical analyzers should be prepared to return 0 or a negative number as a token upon reaching the end of their input.

A very useful tool for constructing lexical analyzers is lex, discussed in a previous section. These lexical analyzers are designed to work in close harmony with yacc parsers. The specifications for these lexical analyzers use regular expressions instead of grammar rules. The lex program can easily be used to produce some quite complicated lexical analyzers, but there remain some languages (such as FORTRAN) that do not fit any theoretical framework and whose lexical analyzers must be written in C language code.

## **How the Parser Works**

The **vacc** program generator turns the specification file into a C program that parses the input according to the specification given. The algorithm used to go from the specification to the parser is complex, and is not discussed here. The parser itself, however, is relatively simple, and your understanding how it works will make the treatment of error recovery and ambiguities easier to understand.

You can consider the parser produced by yacc to be a finite state machine with a stack. The parser is capable of reading and remembering the next input token (called the look ahead token). The current state is always the one on the top of the stack. The states of the finite state machine are given small integer labels. Initially, the machine is in state 0, the stack contains only state 0, and no lookahead token has been read.

The machine has only four actions available to it, called shift, reduce, accept, and error. A move of the parser is done as follows:

- 1. Based on its current state, the parser determines whether it needs a lookahead token to decide what action should be done; if it needs one, and does not have one, it calls **vylex** to obtain the next token.
- 2. Using the current state, and the lookahead token if needed, the parser decides on its next action and carries it out. This can result in states being pushed onto the stack or popped off of the stack, and in the lookahead token being processed or left alone.

### **The Shift Action**

The shift action is the most common action the parser takes. Whenever a shift action is taken, there is always a lookahead token. For example, in state 56 there may be an action:

IF shift 34

which says, in state 56, if the lookahead token is IF, the current state (56) is pushed down on the stack, and state 34 becomes the current state (on the top of the stack). The lookahead token is cleared.

### **The Reduce Action**

The reduce action keeps the stack from growing without bounds. Reduce actions are appropriate when the parser has read the right side of a grammar rule, and is ready to replace the right side of the rule with the left side. You may have to consult the lookahead token to decide whether or not to reduce the stack, but usually it is not necessary. The default action, represented by a dot (.), is often a reduce action.

Reduce actions are associated with individual grammar rules. Grammar rules are also given small integer numbers, leading to some confusion. The action:

reduce 18

refers to grammar rule 18, while the action

IF shift 34

refers to state 34.

Suppose the rule being reduced is:

#### A : X y Z ;

The reduce action depends on the left hand symbol (A in this case), and the number of symbols on the right side (three in this case). To reduce, first remove the top three states from the stack (in general, the number of states removed equals the number of symbols on the right side of the rule). In effect, these states were the ones put on the stack when the parser recognized x,  $y$ , and z, These states no longer serve any useful purpose. The state uncovered is the state the parser was in before it began processing the rule. Using this uncovered state and the symbol on the left side of the rule, perform what is in effect a shift of A. A new state is obtained, pushed onto the stack, and parsing continues. There are significant differences between the processing of the left hand symbol and an ordinary shift of a token. Therefore, this action that seems like a shift is called a *goto* action. In particular, the lookahead token is cleared by a shift, and is not affected by a goto action. In any case, the uncovered state contains an entry such as:

A goto 20

causing state 20 to be pushed onto the stack and become the current state.

In effect, the reduce action turns back the clock in the parser, removing the states off the stack to go back to the state where the right side of the rule was first seen. The parser then behaves as if it had seen the left side at that time. If the right side of the rule is empty, no states are removed from the stack; the uncovered state is in fact the current state.

The reduce action is also important in the treatment of user-supplied actions and values. When a rule is reduced, the code supplied with the rule is executed before the stack is adjusted. In addition to the stack holding the states, another stack, running in parallel with it, holds the values returned from the lexical analyzer and the actions. When a shift takes place, the external variable yylval is copied onto the value stack. After the return from the user code, the reduction is carried out. When the goto action is done, the external variable yyval is copied onto the value stack. The pseudo-variables \$1, \$2, etc., refer to the value stack.

### **The Accept and Error Actions**

The other two parser actions are conceptually much simpler. The accept action indicates that the entire input has been read and that it matches the specification. This action appears only when the lookahead token is the endmarker, and it indicates that the parser has successfully done its job. The error action, on the other hand, marks a place where the parser can no longer continue parsing according to the specification. The input tokens it has read, together with the lookahead token, cannot be followed by anything that would result in a legal input. The parser reports an error and attempts to recover the situation and resume parsing. Error recovery (as opposed to the detection of error) is discussed in "Error Handling" on page 8-31.

### **An Example: yacc Parsing**

Consider the following example:

%token DING DONG DELL %% rhyme sound place ÷ sound : DING DONG place : DELL ÷,

When yacc is invoked with the -v option, a file called **y.output**  is produced, with a human-readable description of the parser. The **y.output** file corresponding to the above grammar (with some statistics removed) is shown on the following pages.
```
state 0 
state 1 
state 2 
state 3 
         $accept : _ rhyme $end
        DING shift 3 
        · error 
        rhyme goto 1 
        sound goto 2 
        $accept : rhyme_Send 
        Send accept 
         · error 
        rhyme : sound_place 
        DELL shift 5 
        · error 
        place goto 4 
        sound : DING-DONG 
        DONG shift 6
```
· error

state 4 rhyme: sound place\_ (1) · reduce 1 state 5 place: DELL\_ (3) · reduce 3 state 6 sound: DING DONG\_ (2) · reduce 2

In addition to the actions for each state, there is a description of the parsing rules being processed in each state. The underscore character  $($ ) is used to indicate what has been read, and what is yet to come, in each rule. Suppose the input is:

DING DONG DELL

Initially, the current state is 0. The parser needs to refer to the input in order to decide between the actions available in state 0, so the first token, DING, is read, becoming the lookahead token. The action in state 0 on DING is shift 3, so state 3 is pushed onto the stack, and the lookahead token is cleared. State 3 becomes the current state. The next token, pong, is read. becoming the lookahead token. The action in state 3 on the token DONG is shift 6, so state 6 is pushed onto the stack, and the lookahead is cleared. The stack now contains 0, 3, and 6. In state 6, without even consulting the lookahead, the parser reduces by rule 2 because a match has been made.

sound : DING DONG

This rule has two symbols on the right side, so two states, 6 and 3, are removed from the stack, uncovering state 0. Consulting the description of state 0, and looking for a goto on sound, the action:

sound goto 2

is obtained; thus state 2 is pushed onto the stack, becoming the current state.

In state 2, the next token, DELL, must be read. The action is shift 5, so state 5 is pushed onto the stack (that now has  $0, 2$ , and 5 on the stack) and the lookahead token is cleared. In state 5, the only action is to reduce by rule 3. This rule has one symbol on the right side, so one state, 5, is removed, and state 2 is uncovered. The goto in state 2 on place, the left side of rule 3, is state 4. Now, the stack contains 0, 2, and 4. In state 4, the only action is to reduce by rule 1. There are two symbols on the right, so the top two states are removed, uncovering state 0 again. In state 0, there is a goto on rhyme causing the parser to enter state 1. In state 1, the input is read; the endmarker is obtained, indicated by Send in the **y.output** file. The action in state 1 when the endmarker is seen is to accept, successfully ending the parse.

We urge you to consider how the parser works when confronted with such incorrect strings as DING DONG DONG, DING DONG, DING DONG DELL DELL. A few minutes spent with this and other simple examples will help you when problems arise in more complicated contexts.

## **Ambiguity and Conflicts**

A set of grammar rules is ambiguous if an input string can be structured in two or more different ways. For example, the grammar rule:

```
expr : expr '-' expr
```
is. a natural way of expressing the fact that one way of forming an arithmetic expression is to put two other expressions together with a minus sign between them. Unfortunately, this grammar rule does not completely specify the way that all complex inputs should be structured. For example, if the input is:

expr - expr - expr

the rule allows this input to be structured as either:

( expr - expr ) - expr or as expr - ( expr - expr )

(The first is called left association, the second right association).

The **yacc** program generator detects such ambiguities when it is attempting to build the parser. Consider the problem caused by the following input:

expr - expr - expr

After the parser reads the second expr, the input:

expr - expr

matches the right side of the grammar rule. The parser could reduce the input by applying this rule; after applying the rule; the input is reduced to expr (the left side of the rule). The parser would then read the final part of the input:

- expr

and again reduce. The effect of this is to take the left-associative interpretation.

Alternatively, after the parser reads:

expr - expr

it could defer the immediate application of the rule, and continue reading the input until it reads:

expr - expr - expr

It could then apply the rule to the rightmost three symbols, reducing them to expr and leaving:

expr - expr

Now the rule can be reduced once more; the effect is to take the right-associative interpretation. Thus, having read:

expr - expr

the parser can do either a shift or a reduction; it has no way of determining which to do.

This situation, which allows either a shift or a reduce action is called a *shift/reduce* conflict. The parser may also be able to perform two reduce actions. This is called a *reduce/reduce*  conflict. There are never any shift/shift conflicts.

When there are shift/reduce or reduce/reduce conflicts, yacc still produces a parser. It does this by selecting one of the valid steps wherever it has a choice. A rule describing the choice to make in a given situation is called a disambiguating rule.

The yacc program generator invokes two disambiguating rules by default:

- 1. In a shift/reduce conflict, the default is to do the shift.
- 2. In a reduce/reduce conflict, the default is to reduce by the earlier grammar rule (in the input sequence).

Rule 1 implies that reductions are deferred, whenever there is a choice, in favor of shifts. Rule 2 gives you crude control over the behavior of the parser in this situation, but you should avoid reduce/reduce conflicts whenever possible.

Conflicts arise because of mistakes in input or logic or because the grammar rules, while consistent, require a more complex parser than yacc can construct. The use of actions within rules can also cause conflicts if the actions must be done before the parser can be sure of the rule recognized. In these cases, the application of disambiguating rules is inappropriate and leads to an incorrect parser. For this reason, yacc always reports the number of shift/reduce and reduce/reduce conflicts resolved by Rule 1 and Rule 2.

Whenever it is possible to apply disambiguating rules to produce a correct parser, it is also possible to rewrite the grammar rules so that the same inputs are read but without conflicts. For this reason, most previous parser generators have considered conflicts to be fatal errors. Our experience has suggested that this rewriting produces slower parsers; thus, **vacc** will produce parsers even in the presence of conflicts.

As an example of the power of disambiguating rules, consider a fragment from a programming language involving an if-then-else construction:

```
stat : IF ' (' cond ')' stat
     : IF '(' cond ')' stat ELSE stat 
     ÷
```
In these rules, IF and ELSE are tokens, cond is a nonterminal symbol describing conditional (logical) expressions, and stat is a nonterminal symbol describing statements. The first rule will be called the simple-if rule, and the second the if-else rule.

These two rules form an ambiguous construction, since input of the form:

IF ( C1 ) IF ( C2 ) Sl ELSE S2

can be structured according to these rules in two ways:

```
IF (C1) {
           IF ( C2 ) Sl 
           } 
ELSE S2 
or 
IF ( C1 ) 
           IF (C2) S1
           ELSE S2 
           }
```
The second interpretation is the one given in most programming languages having this construct. Each ELSE is associated with the last IF immediately preceding the ELSE. In this example, consider the situation where the parser has seen:

IF ( C1 ) IF ( C2 ) Sl

and is looking at the ELSE. It can immediately reduce by the simple-if rule to get:

IF ( C1 ) stat

and then read the remaining input:

ELSE S2

and reduce:

IF ( C1 ) stat ELSE S2

by the if-else rule. This leads to the first of the above groupings of the input.

On the other hand, the ELSE can be shifted, S2 read, and then the right hand portion of:

IF ( C1 ) IF ( C2 ) Sl ELSE S2

can be reduced by the if-else rule to get:

IF ( C1 ) stat

which can be reduced by the simple-if rule. This leads to the second of the above groupings of the input, which is usually desired.

Once again the parser can do two valid things because there is a shift/reduce conflict. The application of disambiguating rule 1 tells the parser to shift in this case, and this leads to the desired grouping.

This shift/reduce conflict arises only when there is a particular current input symbol, ELSE, and particular inputs already seen, such as:

IF ( C1 ) IF ( C2 ) Sl

There can be many conflicts, and each one will be associated with an input symbol and a set of previously read inputs. The previously read inputs are characterized by the state of the parser.

The conflict messages of **yacc** are best understood by examining the verbose (-v) option output file. For example, the output corresponding to the above conflict state might be:

```
23: shift/reduce conflict (shift 45, reduce 18) on ELSE 
state 23 
          stat : IF ( cond ) stat_ (18)
          stat : IF ( cond ) stat_ELSE stat
          ELSE shift 45 
                reduce 18
```
The first line describes the conflict, giving the state and the input symbol. The ordinary state description follows, giving the grammar rules active in the state and the parser actions. Recall that the underline marks the portion of the grammar rules that have been seen. Thus in the example, in state 23, the parser has seen input corresponding to:

IF ( cond ) stat

and the two grammar rules shown are active at this time. The parser can do two possible things. If the input symbol is ELSE, it is possible to shift into state 45. State 45 has, as part of its description, the line:

stat : IF ( cond ) stat ELSE\_stat

since the ELSE will have been shifted in this state. Back in state 23, the alternative action, described by . (period), is to be done if the input symbol is not mentioned explicitly in the above actions; thus, in this case, if the input symbol is not ELSE, the parser reduces by grammar rule 18:

stat: IF '(' cond ')' stat

Once again, notice that the numbers following shift commands refer to other states, while the numbers following reduce commands refer to grammar rule numbers. In the y.output file, the rule numbers are printed after those rules that can be reduced. In most states, there will be at most one reduce action possible for that state. This will be the default command. The

user who encounters unexpected shift/reduce conflicts should look at the verbose output to decide whether the default actions are appropriate. **In** difficult cases, the user might need to know more about the behavior and construction of the parser than can be covered here.

## **Precedence**

The rules given above are not sufficient for resolving conflicts in the parsing of arithmetic expressions. Most of the commonly used constructions for arithmetic expressions can be described by the precedence levels for operators, together with information about expressions to the left or right. Ambiguous grammars with appropriate disambiguating rules can be used to create parsers that are faster and easier to write than parsers constructed from unambiguous grammars. The basic notion is to write grammar rules of the form:

expr : expr OP expr

and

expr : UNARY expr

for all binary and unary operators desired. This form creates a very ambiguous grammar, with many parsing conflicts. In the disambiguating rules, the user specifies the precedence, or binding strength, of all the operators. The user also specifies how the binary operators are associated with each other. The information that these rules provide is sufficient to allow yacc to resolve the parsing conflicts in accordance with these rules, and to construct a parser that realizes the desired precedences and associativities.

The precedences and associativities are attached to tokens in the declarations section. This is done by a series of lines beginning with a yacc keyword: %left, %right, or %nonassoc, followed by a list of tokens. All of the tokens on the same line are assumed to have the same precedence level and associativity; the lines are listed in order of increasing precedence or binding strength. Thus:

%left '+' '-' %left '\*' *'I'* 

describes the precedence and associativity of the four arithmetic operators. Plus and minus are left associative, and have lower precedence than the star and slash, that are also left associative. The keyword %r ight describes right associative operators, and the keyword %nonassoc describes operators that may not associate with themselves; like the operator .LT. in FORTRAN. The following example is illegal in FORTRAN, and in yacc, such an operator would be described with the keyword %nonassoc.

A .LT. B .LT. C

As an example of the behavior of these declarations, the description:

```
%right '=' 
%left ' +' ' -'\$1eft '*' '/'
%% 
expr : expr '=' expr
      expr '+' expr 
      l expr '-' expr
      l expr '*' expr
      expr '/' expr
      NAME
```
might be used to structure the input:

 $a = b = c*d - e - f * g$ 

as follows:

 $a = ( b = ( ((c * d) - e) - (f * q) ) )$ 

When this mechanism is used, unary operators must, in general, be given a precedence. Sometimes a unary operator and a binary operator have the same symbolic representation, but different precedences. An example is unary and binary minus (-); unary minus can be given the same strength as multiplication, or even higher, while binary minus has a lower strength than multiplication. The keyword, %prec, changes the precedence level associated with a particular grammar rule. The %prec appears immediately after the body of the grammar rule, before the action or closing semicolon. It is followed by a token name or literal. The %prec causes the precedence of the grammar rule to become that of the following token name or literal.

For example, to make unary minus have the same precedence as multiplication, the rules might resemble:

```
%left ' +' ' -'%left '*' '/'
%expr : expr '+' expr
       l expr '-' expr
        expr '*' expr 
        \frac{1}{2} expr \frac{1}{2} expr
        \vert \cdot \vert -' expr %prec '*'
        NAME 
        \ddot{ }
```
A token declared by %left, %right, and %nonassoc need not be, but may be, declared by %token as well.

The precedences and associativities are used by **yacc** to resolve parsing conflicts; they give rise to disambiguating rules. Formally, the rules work as follows:

- 1. The precedences and associativities are recorded for those tokens and literals that have them.
- 2. A precedence and associativity is associated with each grammar rule; it is the precedence and associativity of the last token or literal in the body of the rule. If the sprec construction is used, it overrides this default. Some grammar rules have no precedence and associativity associated with them.
- 3. When there is a reduce/reduce conflict, a shift/reduce conflict and either the input symbol or the grammar rule has no precedence and associativity, then the two disambiguating rules given at the beginning of the section are used, and the conflicts are reported.
- 4. If there is a shift/reduce conflict, and both the grammar rule and the input character have precedence and associativity associated with them, then the conflict is resolved in favor of the action (shift or reduce) associated with the higher precedence. If the precedences are the same, then the associativity is used; left associative implies reduce, right associative implies shift, and nonassociative implies error.

Conflicts resolved by precedence are not counted in the number of shift/reduce and reduce/reduce conflicts reported by yacc. This means that mistakes in the specification of precedences can disguise errors in the input grammar; it is a good idea to be sparing with precedences, and use them in an essentially cookbook fashion, until some experience is gained. The **y.output**  file is very useful in deciding whether the parser is actually doing what is intended.

# **Error Handling**

Error handling is an extremely difficult area because many of the problems are semantic ones. When an error is found, for example, it may be necessary to reclaim parse tree storage, delete or alter symbol table entries, and, typically, set switches to avoid generating any further output.

It is seldom acceptable to stop all processing when an error is found. It is more useful to continue scanning the input to find further syntax errors. However, continuing to scan causes a problem getting the parser restarted after an error. A general class of algorithms to restart the parser involves discarding a number of tokens from the input string, and attempting to adjust the parser so that input can continue.

To allow control over this restarting process, yacc reserves the token name error for error handling. You can use this name in grammar rules. In effect, the name suggests places where errors are expected and recovery might take place. The parser removes states from the stack until it enters a state where the token error is legal. It then behaves as if the token error were the current lookahead token and performs the action encountered. The lookahead token is then reset to the token that caused the error. If no special error rules have been specified, the processing halts when an error is detected.

To prevent numerous error messages, the parser, after detecting an error, remains in an error state until three tokens have been successfully read and shifted. If an error is detected when the parser is already in an error state, no message is given, and the input token is deleted.

As an example, a rule of the form:

```
stat : error
```
causes the parser to attempt to skip over the statement where the syntax error was read. The parser scans ahead, looking for three tokens that legally follow a statement, and it starts processing at the first of these. If the beginnings of statements are not sufficiently distinctive, the parser can make a false start in the middle of a statement, and end up reporting a second error where there is none.

Actions can be used with these special error rules. These actions might attempt to reinitialize tables or reclaim symbol table space. Error rules such as the above are very general but difficult to control. Rules like the one to follow are easier to control:

stat: error';'

Here, the parser skips over the statement by skipping to the next statement terminator (;). All tokens after the error and before the (;) cannot be shifted and are discarded. When the (;) is read, this rule is reduced, and any cleanup action associated with it performed.

Another form of error rule arises in interactive applications, where it is desirable to permit a line to be reentered after an error. A possible error rule might be:

```
input : error '\n' { printf ( "Reenter line: "); } input
                   {55 = $4:}
```
There is one potential difficulty with this approach; the parser must correctly process three input tokens before it continues parsing the input stream. If the reentered line contains an error in the first two tokens, the parser deletes these tokens and gives no message. To prevent this, you can use a mechanism to force the parser to continue parsing. The following statement in an action resets the parser to its normal mode.

yyerrok

An example looks like this:

```
input: error '\n' 
                   { yyerrok; 
                     printf ( "Reenter last line: " ); }
                   input 
                   {55 = 54: }
```
The token read immediately after the **error** symbol is the input token where the error was discovered. Sometimes, this action is inappropriate; for example, an error recovery action might attempt to find the correct place to resume input. In this case, the previous look ahead token must be cleared. The following statement in an action clears the previous lookahead token:

yyclearin ;

For example, suppose the action after error were to call some sophisticated resynchronization routine, supplied by the user, that attempted to advance the input to the beginning of the next valid statement. After this routine was called, the next token returned by yylex would presumably be the first token in a legal statement; the old, illegal token must be discarded, and the error state reset. This could be done by a rule like:

```
stat : error 
              resynch() ; 
                yyerrok ; 
                yyclearin ; 
              ÷
```
These mechanisms, although crude, allow for a simple, fairly effective recovery of the parser from many errors. Moreover, the user can get control to deal with the error actions required by other portions of the program.

## **The yacc Environment**

When the user inputs a specification to **vacc**, the output is a file of C programs, called y.tab.c on most systems. The function produced by yacc is called yyparse; it is an integer valued function. When **yyparse** is called, it, in turn, repeatedly calls yylex, the lexical analyzer supplied by the user to obtain input tokens. Eventually, either an error is detected, in which case (if no error recovery is possible) yyparse returns the value 1, or the lexical analyzer returns the endmarker token and the parser accepts. In this case, yyparse returns the value O.

For the parser to obtain a working program, the user must provide an effective environment. For example, you must define your main program to call yyparse and yyerror.

To ease the initial effort of using yacc, a library has been provided with default versions of main and yyerror. The name of this library is system dependent. On many systems the library is accessed by a -ly argument to the loader. The source of these library programs is given below:

 $main()$ 

```
return( yyparse() );
```
 $\mathcal{E}$ 

and

```
#include <stdio.h> 
yyerror(s) 
char *s; 
\mathbf{f}fprintf ( stderr, "%s\n", s );
\mathcal{E}
```
The argument to yyerror is a string containing an error message, usually the string syntax error. Ordinarily, the program should keep track of the input line number and print it along with the message when a syntax error is detected. The external integer variable yychar contains the lookahead token number at the time the error is detected; this can give better diagnostics. Since the main program is probably supplied by the user (to read arguments, etc.) the yacc library is useful only for small projects, or in the earliest stages of larger ones.

The external integer variable yydebug is normally set to 0. If it is set to a nonzero value, the parser outputs a verbose description

#### 8-34 Application Development Guide

of its actions, including a list of the input symbols that have been read and what the parser actions are. Depending on the operating environment, you can set this variable by using a debugging system.

# **Preparing Specifications**

This section contains miscellaneous hints on preparing efficient, easy-to-change, and clear specifications.

### **Input Style**

It is difficult to provide rules with substantial actions and still have a readable specification file.

- Use uppercase letters for token names, lowercase letters for non terminal names. This rule helps you locate errors.
- Put grammar rules and actions on separate lines. This allows you to change either the rule or the action without automatically changing the other.
- Put all rules with the same left side together. Write the left side only once, and begin the following rules with I (or symbol).
- Put a statement terminator (;) only after the last rule with a given left side and put it on a separate line. This allows you to add new rules easily.
- Indent rule bodies by two tab stops and action bodies by three tab stops.

The examples in the text of this section follow this style (where space permits). You must decide about these stylistic questions; the goal, however, is to make both the rules and actions easily seen.

### **Left Recursion**

The algorithm used by the yacc parser encourages left recursive grammar rules. These rules have the form:

name : name rest\_of\_rule ;

These rules frequently arise when writing specifications of sequences and lists:

```
list 
item 
        list ',' item
      \ddot{ }
```
and

```
seq : item
    seq item 
    ÷
```
In each of these cases, the first rule is reduced for the first item only, and the second rule is reduced for the second and all succeeding items.

With right recursive rules, such as:

```
seq : item
       I item seq
       \ddot{\phantom{a}}
```
the parser is bigger, and the items are read and reduced, from right to left. However, if right recursive rules are used, an internal stack in the parser is in danger of overflowing if a very long sequence were read. Thus, use left recursion wherever reasonable.

Consider whether a sequence with zero elements has any meaning. If so, consider writing the sequence specification with an *empty* rule:

```
seq : /* empty */I seq item 
    \cdot
```
The first rule is always reduced exactly once, before the first item is read, and then the second rule is reduced once for each item read. Permitting empty sequences often leads to increased generality. However, conflicts might arise if yacc is to determine which empty sequence it has read, when it has not read enough to make a determination.

### **Lexical Tie-ins**

Some lexical decisions depend on context. You may want the analyzer to delete blanks, but not within quoted strings. Or, you may want to enter names into a symbol table in declarations, but not in expressions. You can handle these situations by creating a global flag that is examined by the lexical analyzer and set by actions. Suppose a program consists of 0 or more declarations, followed by 0 or more statements.

```
%int dflag; 
96 } 
           other declarations 
%% 
prog 
decls stats 
          \ddot{r}decls : /* empty */\left\{ \begin{array}{rcl} \n\text{dflag} = 1; \n\end{array} \right.decls declaration 
          \ddot{\phantom{a}}\div /* empty */
stats 
                     { dflag = 0;stats statement 
          ÷,
       ... other rules ...
```
The flag **dflag** is 0 when reading statements, and 1 when reading declarations, except for the first token in the first statement. The parser must read this token before it can tell that the declaration section has ended and the statements have begun. In many cases, this single token exception does not affect the lexical scan.

### **Handling Reserved Words**

Some programming languages permit the user to use words that are normally reserved for label or variable names. This use is allowed provided that such use does not conflict with the legal use of these names in the programming language. This kind of usage is extremely hard to use in the framework of yacc. It is difficult to pass information to the lexical analyzer, specifying "this instance of 'if is a keyword, and that instance is a variable." The best practice is to avoid a multiple use of keywords.

#### **Simulating Error and Accept in Actions**

The parsing actions of error and accept are simulated in an action by use of macros **YYACCEPT** and **YYERROR.** The macro **YYACCEPT** causes **yyparse** to return the value O. The macro **YYERROR** causes the parser to function as if the current input symbol had been a syntax error; **yyerror** is called, and error recovery takes place. These mechanisms are used to simulate parsers with multiple endmarkers or context-sensitive syntax checking.

### **Accessing Values in Enclosing Rules**

An action can refer to values returned by actions to the left of the current rule. The mechanism is a dollar sign followed by a digit, but in this case the digit is 0 or negative. Consider:

```
sent : adj noun verb adj noun
                                { look at the sentence . . . }
                \cdotadj : THE \{ S\ S = \text{THE} \}\{ YouNG \} \leq \leq \leq \leq \leq \leq \leq \leq \leq \leq \leq \leq \leq \leq \leq \leq \leq \leq \leq \leq \leq \leq \leq \leq \leq \leq \leq \leq \leq \leq \leq \leq \leq \leq \leq \\ddot{ }noun : DOG \{ $\$ = DOG; \}l CRONE { if( $0 == YOUNG ) {
                                                  printf( "\text{what?}\n");
                                                  P,
                                    $S = \text{CRONE};\overline{\mathcal{E}}\ddot{ }
```
In the action following the word CRONE, a check is made that the preceding token shifted was not YOUNG. This action is only possible when a great deal is known about the data that precedes the symbol noun in the input. This mechanism is somewhat unstructured but, at times, it saves a great deal of trouble. This savings is especially true when a few combinations are excluded from an otherwise regular structure.

### Supporting Arbitrary Value Types

By default, the values returned by actions and the lexical analyzer are integers. The yacc program generator can also support values of other types including structures. In addition, yacc keeps track of the types, and inserts appropriate union member names so that the resulting parser is strictly type checked. The yacc value stack is declared to be a *union* of the various types of values desired. The user declares the union and associates union member names to each token and nonterminal symbol having a value. When the value is referenced through a \$\$ or \$n construction, vacc automatically inserts the appropriate union name, so that no unwanted conversions take place. In addition, type checking commands such as lint (C) will be far more silent.

Three mechanisms provide for this typing. First, a way of defining the union must be done by the user since other programs, notably the lexical analyzer, must be able to identify the union member names. Second, there is a way of associating a union member name with tokens and nonterminals. Finally, there is a mechanism for describing the type of those few values where **vacc** cannot easily determine the type.

To declare the union, the user includes in the declaration section:

%union { *body of union* . . . }

This declares the **yacc** value stack, and the external variables yylval and yyval, to have a type equal to this union. If yacc is invoked with the -d option, the union declaration is copied onto the y.tab.h file. Alternatively, the union can be declared in a header file, and a typedef used to define the variable YYSTYPE to represent this union. Thus, the header file might also have said:

```
typedef union { 
  body of union . 
        } YYSTYPEi
```
The header file must be included, in the declarations section, using the  $\{$  and  $\}$  delimiters.

Once **YYSTYPE** is defined, the union member names must be associated with the various terminal and nonterminal names. The construction:

 $\langle name \rangle$ 

is used to indicate a union member name. If this follows one of the keywords %token, %left, %right, or %nonassoc, the union member name is associated with the tokens listed. Thus, saying:

```
%left <optype> '+' '-'
```
causes any reference to values returned by these two tokens to be tagged with the union member name optype.

Another keyword, %type, associates union member names with nonterminals. An example of this is:

%type <nodetype) expr stat

A couple of cases remain where these mechanisms are insufficient. If there is an action within a rule, the value returned by this action has no predefined type. Similarly, reference to left context values (such as \$0 previously discussed) leaves **yacc** with no easy way of knowing the type. In this case, a type can be imposed on the reference by inserting a union member name between < and >, immediately after the first \$. An example of this usage is:

```
rule : aaa { $<i>intval</i> > 3 ; } bbb
                        { fun( $ \langle intval>2, $ \langle other >0 ); }
       \ddot{ }
```
A sample specification is given in a later section. The facilities in this subsection are not triggered until used. In particular, the use of %type triggers these mechanisms. When used, there is a fairly strict level of checking. For example, use of  $\varsigma$ n or  $\varsigma$ s to refer to something with no defined type is diagnosed. If these facilities are not triggered, the **yacc** value stack is used to hold int's, as is historically true.

### **An Example: A Small Desk Calculator**

This example gives the complete **vacc** specification for a small desk calculator. The desk calculator has 26 registers, labeled a through *z,* and accepts arithmetic expressions made up of the operators  $+$ ,  $-$ ,  $*$ ,  $/$ ,  $\frac{6}{9}$  (mod operator), & (bitwise and), I (bitwise or), and assignment.

If an expression at the top level is an assignment, the value is not printed; otherwise it is. As in C, an integer that begins with 0 (zero) is assumed to be octal; otherwise, it is assumed to be decimal.

As an example of a **vacc** specification, the desk calculator does a reasonable job of showing how precedences and ambiguities are used and demonstrating simple error recovery. The major oversimplifications are that the lexical analysis phase is much simpler than for most applications, and the output is produced immediately, line by line. Note the way that decimal and octal integers are read in by the grammar rules. This job is probably better done by the lexical analyzer.

```
%{ 
#include 
<stdio.h> 
#include 
<ctype.h> 
int regs[26]; 
int base; 
%} 
%start list 
%token DIGIT LETTER 
%left 'I' 
%left '&' 
%left '+' '-' 
%left '*' 'I' '%' 
%left UMINUS /* precedence for unary minus */\frac{1}{8} /* beginning of rules section */
list : \frac{1}{2} empty */
      list stat '\n' 
      list error '\n' 
              { yyerrok; 
      \mathbf{r}stat : expr
             printf ( "%d\n", $1 ); } 
      LETTER '=' expr 
              { regs[$1] = $3; }
      \mathbf{r}
```

```
expr : '('expr')<mark>'</mark>
               {55 = $2; }expr 1+1 expr 
               {55 = $1 + $3; }expr '-' expr
              {55 = $1 - $3; }l expr '*' expr
              {55 = $1 * $3; }lexpr' expr
              {55 = $1 / $3; }l expr '%' expr
              {55 = $1 % $3; }l expr '&' expr
              {55 = $1 \& $3; }l expr 'l' expr
               {55 = $1 | $3; }'-' expr %prec UMINUS
              {55 = -52; }LETTER 
               { $$$ = regs[$1]; }
      number 
      \ddot{ }number 
DIGIT 
                 $ $ = $1; \text{ base} = ($1 == 0) ? 8 : 10; }number DIGIT 
               { $5 = \text{base} * $1 + $2; }\ddot{r}
```
#### **8-46 Application Development Guide**

```
%% /* start of programs */ 
yylex( ) 
{ /* lexical analysis routine */ 
         /* returns LETTER for a lowercase letter, */<br>
/* yylval = 0 through 25 */
         /* yylval = 0 through 25
         /* return DIGIT for a digit, \frac{\ast}{\sqrt{4}} yylval = 0 through 9 \frac{\ast}{\sqrt{4}}\frac{x}{x} yylval = 0 through 9 \frac{x}{x}<br>\frac{x}{x} all other characters \frac{x}{x}/* all other characters
         /* are returned immediately */ 
         int c; 
         while ( (c=getchar) ) == ' ' )/* skip blanks */ 
         /* c is now nonblank */if( islower( c ) ) { 
                   yy1val = c - 'a';
                   return ( LETTER );
         \mathcal{E}if( isdigit( c ) { 
                   yy1val = c - '0';return( DIGIT ) ; 
         \mathcal{E}return( c ); 
\mathbf{1}
```
## **The yacc Input Syntax**

This section describes the yacc input syntax, as a yacc specification. Context dependencies, and the like, are not considered. Ironically, the yacc input specification language is most naturally specified as an LR(2) grammar. The difficulty comes when an identifier is seen in a rule immediately following an action. If this identifier is followed by a colon, it is the start of the next rule; otherwise, it is a continuation of the current rule, which contains an embedded action. As implemented, the lexical analyzer looks ahead. After reading an identifier, the analyzer looks for the next token, skipping blanks, newlines, and comments. If the next token read is a colon, it returns the token C\_lDENTIFIER. Otherwise, it returns IDENTIFIER. Literals (quoted strings) are also returned as IDENTIFIER, but never as part of C\_IDENTIFIER.

/\* grammar for the input to yacc \*/ /\* basic entities \*/ %token IDENTIFIER /\* includes identifiers and literals \*/ %token C\_IDENTIFIER /\* identifier followed by colon \*/<br>:en NUMBER  $\frac{\pi}{6}$  [0-9]+ \*/ %token NUMBER /\* reserved words: %type => TYPE, %left => LEFT, etc.\*/ %token LEFT RIGHT NONASSOC TOKEN PREC TYPE START UNION %token MARK /\* the %% mark \*/  $\frac{1}{\pi}$  the %{ mark \*/ %token LCURL %token RCURL /\* the %} mark \*/ /\* ascii character literals stand for themselves \*/ %start spec **%%**  spec defs MARK rules tail  $\mathcal{L}$ : MARK { Eat up the rest of the file } tail /\* empty: the second MARK is optional \*/  $\mathbf{r}$ defs  $\cdot$  /\* empty \*/ defs def  $\ddot{\phantom{0}}$ def START IDENTIFIER UNION { Copy union definition to output } LCURL { Copy C code to output file} RCURL ndefs rword tag nlist  $\mathbf{r}$ 

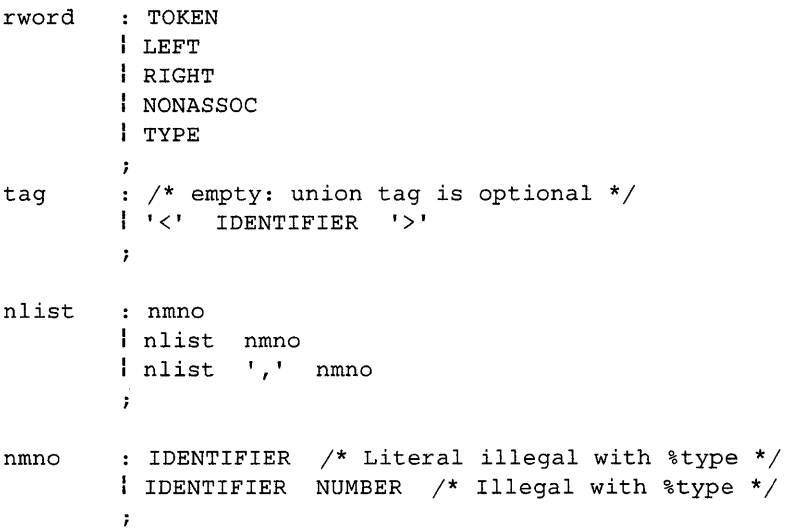

/\* rules section \*/ rules C\_IDENTIFIER rbody prec rules rule  $\mathbf{r}$ rule C\_IDENTIFIER rbody prec , I' rbody prec  $\mathcal{V}$ /\* empty \*/ rbody rbody IDENTIFIER rbody act  $\mathcal{L}$ act : '{' { Copy action, translate \$\$, etc. } '}'  $\ddot{r}$ prec /\* empty \*/ PREC IDENTIFIER PREe IDENTIFIER act  $|$  prec  $'$ ;'  $\mathcal{L}$ 

# **An Advanced Example**

This section gives an example of a grammar that uses some of the advanced features discussed in earlier sections. The desk calculator example is modified to provide a desk calculator that does floating-point interval arithmetic. The calculator understands floating-point constants, the arithmetic operations  $+, \cdot, *, \cdot$ , unary  $\cdot$ , and = (assignment), and has 26 floating-point variables, a through z. Moreover it also understands intervals, written:

 $(x, y)$ 

where  $x$  is less than or equal to  $y$ . There are 26 interval-valued variables A through z that are also used. Assignments return no value and print nothing, while expressions print the (floating or interval) value.

This example explores a number of interesting features of yacc and C. Intervals are represented by a structure, consisting of the left and right end point values, stored as a double-precision values. This structure is given a type name, INTERVAL, by using typedef. The yacc value stack can also contain floating-point scalars and integers (used to index into the arrays holding the variable values). This entire strategy depends strongly on the ability to assign structures and unions in C. In fact, many of the actions call functions that return structures as well.

Note also the use of YYERROR to handle error conditions, such as division by an interval containing 0 and an interval presented in the wrong order. In effect, the error recovery mechanism of yacc discards the rest of the offending line.

In addition to the mixing of types on the value stack, this grammar also demonstrates a use of syntax to keep track of the type (for example, scalar or interval) of intermediate expressions. A scalar can be automatically promoted to an interval if the context demands an interval value. This causes a large number of conflicts (18 shift/reduce, 26 reduce/reduce) when the grammar is run through yacc. The problem is seen by looking at the two input lines:

 $2.5 + (3.5 - 4.)$ 

and

 $2.5 + (3.5, 4.)$ 

The 2.5 is used in an interval-valued expression in the second example, but this fact is not known until the comma (,) is read; by this time, 2.5 is finished, and the parser cannot go back and change the value. More generally, it might be necessary to look ahead an arbitrary number of tokens to decide whether to convert a scalar to an interval. This problem is circumvented by having two rules for each binary interval-valued operator: one when the left operand is a scalar, and one when the left operand is an interval. In the second case, the right operand must be an interval, so the conversion is applied automatically. However, there are still many cases where the conversion may be applied or not, leading to the above conflicts. They are resolved by listing the rules that yield scalars first in the specification file. In this way, the conflicts are resolved in the direction of keeping scalarvalued expressions scalar-valued until they are forced to become intervals.

This way of handling multiple types is very instructive, but not very general. If there were many kinds of expression types, instead of just two, the number of rules needed would increase dramatically, and the conflicts even more dramatically. Thus, while this example is instructive, it is better practice in a more normal programming language environment to keep the type information as part of the value, and not as part of the grammar.

Finally, a word about the lexical analysis. The only unusual feature is the treatment of floating-point constants. The C library routine at of is used to do the actual conversion from a character string to a double-precision value. If the lexical analyzer detects an error, it responds by returning a token that is illegal in the grammar, provoking a syntax error in the parser, and then error recovery.

Now, consider the desk calculator example, modified to provide floating-point interval arithmetic.
%{

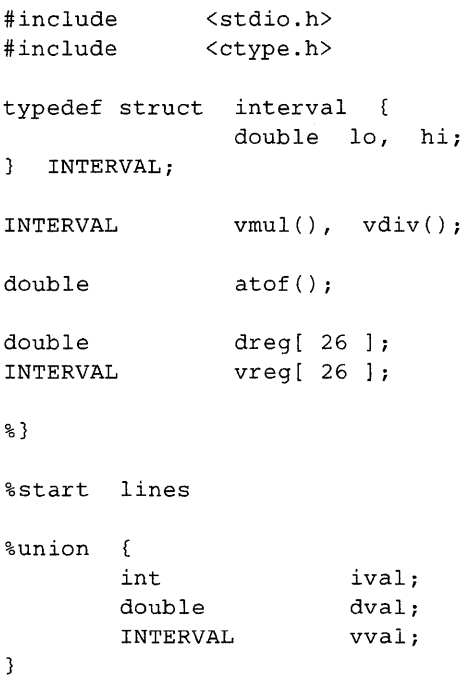

%token <ival> DREG VREG /\* indices into dreg, \*\* vreg arrays *\*1*  %token <dval> CONST *1\** floating-point constant *\*1*  %type <dval> dexp *1\** expression *\*1*  %type <vval> vexp *1\** interval expression *\*1 1\**  precedence information about the operators *\*1*   $\pm$  I  $\pm$  I  $\pm$  I %left I \* I I *I'*  %left %left UMINUS *1\** precedence for unary minus *\*1*  **%%**  lines *1\** empty *\*1*   $\sim$  2000  $\sim$ lines line  $\mathcal{L}$  $: dexp '\\n'$ line { printf( "%15.8f\n", \$1 ); }  $\vert$  vexp  $'\n\vert$ { printf ( "(%15.8f, %15.8f ) \n", \$1.10, \$l.hi ); }  $DREG = '$  dexp '\n'  ${ \text{dreg}[\$1] = \$3; }$  $VREG$  '='  $vexp$  '\n' {  $vreg[$1] = $3;$ error '\n' { yyerrok;  $\mathcal{L}$ 

```
dexp : CONST
        DREG 
                 { \ } \ \ s = dreg[$1]; }
                 '+' dexp 
        dexp 
                 { s = $1 + $3; }dexp 
                 '-' dexp
                 {55 = $1 - $3; }dexp 
                 '*' dexp
                 {5s = $1 * $3; }dexp 
                 '/' dexp
                 { s = 51 / 53; }'-' 
dexp %prec UMINUS 
                 { $5 = - $2; }' (' dexp ')'
                 {55 = $2; }\ddot{r}vexp : dexp
                 { \S5.hi = $1, 10 = $1; }'(' dexp ',' dexp ')' 
                 { 
                    $3.10 = $2;$5.hi = $4;if($s.10 > $s.hi){
                        printf("interva1 out of order\n"); 
                        YYERROR; 
                    \mathbf{1}\mathfrak{Z}VREG 
                 { $ $ $ = vreg[$1]; }
```

```
vexp '+' vexp 
         { 
             $.hi = $1.hi + $3.hi;$.1o = $1.1o + $3.1o;\mathcal{E}dexp '+' vexp 
         \sqrt{ }$5.hi = $1 + $3.hi;$5.10 = $1 + $3.10;\mathcal{E}vexp '-' vexp
         \left\{ \right.$.hi = $1.hi - $3.lo;$.1o = $1.1o - $3.hi;dexp '-' vexp
         \{$3.hi = $1 - $3.l0;$1 - $3.hi;\mathcal{Y}l vexp '*' vexp
         \{ \$ \$ = vmul( $1.lo, $1.hi, $3 ); }
dexp '*' vexp
             $ $ $ =  vmul( $1, $1, $3 ); }
          \mathbf{f}\sqrt{\phantom{a}} vexp \sqrt{\phantom{a}} vexp
          \sqrt{2}if (dcheck($3)) 
                 YYERROR; 
             $ $ = vdiv( $1.10, $1.hi, $3 );
          \mathcal{E}
```

```
dexp '/' vexp
                  \mathbf{f}if (dcheck(53))YYERROR; 
                      $5 = vdiv(51, 51, 53);}<br>| '-' vexp %prec UMINUS
                  \mathbf{f}$§.hi = -§2.10.;
                      $3.Lo. = -$2.hi;'(' vexp ')' 
                  {ss = s2; }\mathbf{r}%% 
#define BSZ 50 1* buffer size for fp numbers *1 
1* lexical analysis *1 
yylex () 
{ 
         register int c; 
         while ((c = \text{getchar}()) == \cdot \cdot)1* skip over blanks *1 
         if (isupper(c)) {
                  yy1val.ival = c - 'A';return ( VREG ); 
         3
         if (islower(c)) {
                  yy1val.ival = c - 'a';return ( DREG ); 
         \mathfrak{Z}
```

```
if (isdigit(c) \begin{bmatrix} 1 \\ 0 \end{bmatrix} \begin{bmatrix} c = 1 \\ 1 \end{bmatrix} {
  /* gobble up digits, points, exponents */ 
   char buf[BSZ+1], *cp = buf;
   int dot = 0, exp = 0;
   for (; (cp-buf) < BSZ;++cp, c = qetchar()\mathbf{f}*cp = c;
       if (isdigit(c))continue; 
       if (c == '.'') (if (dot++ II exp 
                    return ('.' ;
           /* above causes syntax error */ 
           continue; 
       \mathcal{E}if (c == 'e') {
           if (exp++) 
                     return('e');
           /* above causes syntax error */ 
           continue; 
       \mathcal{E}/* end of number */ 
       break; 
   \mathbf{r}*_{\text{CP}} = \sqrt{0};
   if ((cp - but) > = BSZ)printf("constant too long: truncated\n"); 
   else /* push back last character read */ 
       unqetc(c, stdin);yy1val.dval = atof(buf);return(CONST) ; 
<sup>3</sup>
return(c) ;
```
Y

```
INTERVAL hilo(a, b, c, d) 
double a, b, c, di 
{ 
            /* returns the smallest interval 
            ** containing a, b, c, and d 
            */ 
        INTERVAL Vi 
        if (a > b) {
            v.hi = a;v.lo = bi 
        else { 
            v.hi bi 
            v.lo ai 
        }<br>if (c > d) {
            if (c > v.hi) 
                    v.hi = c;if (d < v.lo)v.1o = d;} else {
            if (d > v.hi)v.hi = d;if (c < v.lo) 
                    v.1o = c;\mathbf{3}return(v) ; 
\mathfrak{z}
```

```
INTERVAL vmul(a, b, v)double a, bi 
INTERVAL Vi 
\mathbf{f}INTERVAL hilo() i
         return(hilo(a*v.hi, a*v.lo, b*v.hi, b*v.lo)) i
\mathcal{E}dcheck(v) 
INTERVAL 
                 Vi 
\mathbf{f}if (v \cdot h i > = 0 \cdot \&& v \cdot l 0 \leq 0 \cdot )printf("divisor interval contains O.\n" ) i
            return(1);
         \mathcal{E}return(O) i
\overline{\mathbf{3}}INTERVAL vdiv(a, b, v) 
double a, bi 
INTERVAL V;
{ 
         INTERVAL hilo();
         return(hilo(a/v.hi, a/v.lo, b/v.hi, b/v.lo));
\mathbf{3}
```
 $\mathcal{A}=\mathcal{A}$ 

## **Out-Dated Features**

This section mentions synonyms and features supported for historical continuity, but their use is not encouraged.

 $\overline{\left( \right. }%$ 

- Literals can be delimited by double quotation marks (").
- Literals can be more than one character long. If all the characters are alphabetic, numeric, or underscore, the type number of the literal is defined, as if the literal did not have the quotation marks around it. Otherwise, it is difficult to find the value for such literals. The use of multicharacter literals is likely to mislead those unfamiliar with yacc, since it suggests that yacc is doing a job that must actually be done by the lexical analyzer.
- Most places where percent  $(*)$  is legal, backslash  $(\cdot)$  can be used. In particular, the double backslash  $(\wedge)$  is the same as %%, and the \left is the same as %left.
- There are a number of other synonyms:

%< is the same as %left %> is the same as %right %binary and %2 are the same as %nonassoc %0 and %term are the same as %token %= is the same as %prec

• Actions also have the form:

 $=$  {  $\sim$ <sup>3</sup>

and the braces can be dropped if the action is a single C language statement.

C code between  $s \in \text{and } s$  used to be permitted at the head of the rules section, as well as in the declaration section.

## **Chapter 9. The m4 Macro Processor**

### **Introduction**

The m4 macro processor defines and processes specially defined strings of characters called *macros.* By defining a set of macros to be processed by m4, a programming language can be enhanced to make it:

- More structured
- More readable
- More appropriate for a particular application.

The #define statement in the C language and the analogous define statement in Ratfor are examples of the basic facility provided by any macro processor-replacement of text by other text.

Besides the straightforward replacement of one string of text by another, m4 provides:

- Macros with arguments
- Conditional macro expansions
- Arithmetic expressions
- File manipulation facilities
- String processing functions.

The basic operation of  $m4$  is copying its input to its output. As the input is read, each alphanumeric token (that is, string of letters and digits) is checked. If the token is the name of a macro, then the name of the macro is replaced by its defining text. The resulting string is reread by m4. Macros can also be called with arguments, in which case the arguments are collected and substituted in the right places in the defining text before m4 rescans the text.

The **m4** macro provides a collection of about twenty built-in macros. In addition, the user can define new macros. Built-in and user-defined macros work in exactly the same way, except that some of the built-in macros have side effects on the state of the process.

### **Invoking m4**

The invocation syntax for **m4** is:

rn4 *[files]* 

Each file hame argument is processed in order. If there are no arguments, or if an argument is a dash (-), then the standard input is read. The processed text is written to the standard output, and it can be redirected as in the following example:

rn4 *filel file2* - *>outputfile* 

The use of the dash in the above example indicates processing of the standard input, after the files *filel* and *file2* have been processed by m4.

### **Defining Macros**

The primary built-in function of **m4** is **define**, which is used to define new macros. The input:

```
define(name, stuff)
```
causes the string name to be defined as stuff. All subsequent occurrences of name will be replaced by stuff. The string name must be alphanumeric and must begin with a letter (the underscore  $(\_)$  counts as a letter). The string stuff is any text, including text that contains balanced parentheses; it can stretch over multiple lines.

Thus, as a typical example:

```
define(N, 100) 
if (i > N)
```
defines  $\mu$  to be 100, and uses this symbolic constant in a later if statement.

The left parenthesis must immediately follow the word **define** to signal that define has arguments. If a macro or built-in name is not followed immediately by a left parenthesis, it is assumed to have no arguments. This is the situation for N above; it is actually a macro with no arguments. Thus, when it is used, no parentheses are needed following its name.

You should also notice that a macro name is only recognized as such if it appears surrounded by nonalphanumerics. For example, in:

```
define(N, 100) 
\dot{f} (NNN > 100)
```
the variable NNN is absolutely unrelated to the defined macro N, even though it contains three N'S.

Macros can be defined in terms of other macros. For example:

Input:

```
define(N, 100) 
define(M, N) 
x = M:
v = N:
```
Output:

 $x = 100$ :  $y = 100$ ;

defines both M and N to be 100.

What happens if  $N$  is redefined? Or, to say it another way, is  $M$ defined as  $N$  or as 100? In  $m4$ , the latter is true,  $M$  is 100; therefore, even if N subsequently changes, M does not. M remains 100 because m4 expands macro names into their defining text as soon as it possibly can. That means that when the string N is seen as the arguments of define are being collected, it is immediately replaced by 100. The result is the same as if you had first specified:

define(M, 100)

If you really want  $M$  to equal  $N$ , even as  $N$  changes, you have two options. The first, which is specific to this situation, is to interchange the order of the definitions:

define(M, N) define(N, 100)

Now  $M$  is defined to be the string  $N$  so when you ask for  $M$  later, you always get the value of N (because the M is replaced by <sup>N</sup> which, in turn, is replaced by 100).

The second option is to use quoting.

## **Quoting**

The more general solution of the previous example is to delay the expansion of the arguments of define by quoting them. Any text surrounded by single quotation marks  $(2)$  is not expanded immediately, but rather has the quotation marks removed. If you specify:

define(N, 100) define (M, 'N')

the quotation marks around the N are stripped off as the argument is collected, but they serve their purpose, because M is defined as the string  $N$ , not 100. As a general rule,  $m4$  always strips off one level of single quotation marks whenever it evaluates something. This is true even outside of macros. If you want the word define to appear in the output, you have to quote it in the input, as in:

 $'define' = 1.$ 

For another example, consider defining N as 100 and then later redefining it as 200:

Input:

define(N, 100)  $x = N$ : define(N, 200)  $x = N$ :

Output:

 $x = 100;$ 

m4:e:3 bad macro name define(lOO,200)

In this case, N is evaluated and changed to 100 as soon as it is seen; therefore, N is replaced with 100. When the second define statement is reached, N no longer exists because is was changed to 100. As the message in the example shows, m4 reads the second define statement as if you had specified:

define(100, 200)

This statement is ignored by **m4**, because you can only define values that look like names. To correctly redefine N, you must delay the evaluation by quoting:

```
define(N, 100) 
   \mathbf{L} = \mathbf{L}define('N', 200)
```
In **m4**, it is often wise to quote the first argument of a macro.

If the grave  $(')$  and acute  $(')$  quotation marks are not convenient for some reason, the quotation marks can be changed with the built-in **changequote.** For example:

```
changequote( [, ])
```
makes the new quotation marks the left and right brackets. You can restore the original characters with just:

changequote

Two additional built-ins are related to define. The **undefine**  built-in and the **ifdef** built-in.

The **undefine** built-in removes the definition of a macro or built-in. The following example removes the definition of N.

Input:

```
changequote ( [ ] )define(N,lOO) 
define( [N], 200) 
O = N:
changequote 
undef ine ('N') 
O = N:
```
Output:

 $o = 200$ ;  $O = N$ :

The **undefine** built-in can also remove built-ins; however, once removed, these built-ins cannot be restored. The following example removes the **define** built-in:

undef ine ('def ine')

The built-in **ifdef** provides a way to determine if a macro is currently defined. For instance, suppose that either the word vanilla or the word chocolate is defined according to a particular implementation of a program. To perform operations according to which system you have, you might specify:

```
ifdef('vanilla', 'define(system,l)' ) 
ifdef('chocolate', 'define(system,2)' )
```
**ifdef actually permits three arguments. If the name is undefined, the value of ifdef is then the third argument, as in:** 

ifdef ('vanilla', on system 1, not on system 1)

**In this case, the instruction produces the message** on system 1 **if**  vanilla **is defined on the system, and the message** not on system 1 **if** vanilla **is not defined. Putting these examples together produces the following complete example:** 

#### **Input:**

```
define(vanilla, anything) 
ifdef ('vanilla', 'def ine (system, 1)' 
ifdef ('chocolate', 'def ine (system, 2)' 
x = system;undefine ('system')
ifdef ('vanilla', on system 1, not on system 1)
```
 $\mathbf{I}$ 

#### **Output:**

```
x = 1:
on system 1
```
#### **U sing Arguments**

So far we have discussed the simplest form of macro processing, replacing one string by another (fixed) string. User-defined macros can also have arguments, so different invocations can have different results. Within the replacement text for a macro (the second argument of its define), any occurrence of *\$n* is replaced by its definition when the macro is actually used. Thus, the macro bump, defined as:

define (bump,  $$1 = $1 + 1)$ 

generates code to increment its argument by 1:

bump(x)

 $i_{\mathbf{S}}$ 

 $x = x + 1$ 

A macro can have as many arguments as you want, but only the first nine are accessible, through \$1 to \$9. (The macro name itself is \$0.) Arguments not supplied are replaced by null strings, so we can define a macro cat which simply concatenates its arguments, like this:

define(cat, \$1\$2\$3\$4\$5\$6\$7\$8\$9)

Thus:

 $cat(x, y, z)$ 

is equivalent to:

xyz

The arguments \$4 through \$9 are null, since no corresponding arguments were provided.

Leading unquoted blanks, tabs, or newlines that occur during argument collection are discarded. All other white space is retained. Thus:

define(a, b c)

defines a to be b c.

Arguments are separated by commas, but parentheses are counted properly, so a comma protected by parentheses does not terminate an argument. That is, in:

 $define(d, (e, f))$ 

there are only two arguments; the second is literally  $(e, f)$ . And of course, a comma or parenthesis can be inserted by quoting it. The following example shows how define statements can be used:

#### Input:

```
define(bump, $1 = $1 + 1)define(cat, $1$2$3$4$5$6$7$8$9) 
define(a, b c)define(d, (e, f))bump(x) 
cat(x,y,z)m = an = d
```
#### Output:

 $x = x + 1$ xyz  $m = b$  c  $n = (e, f)$ 

### **Using Arithmetic Built-Ins**

The **m4** macro provides two built-in functions for doing arithmetic on integers. The simplest is iner, which increments its numeric argument by 1. Thus to handle the common programming situation where you want a variable to be defined as one more than N, write:

define(N, 100)  $define(N1, 'incr(N)')$ 

Then N<sub>1</sub> is defined as one more than the current value of N<sub>1</sub>.

The more general mechanism for arithmetic is a built-in called eval, which is capable of arbitrary arithmetic on integers. It provides the following operators (in decreasing order of precedence):

```
unary + and -** or \land (exponentiation)
* 
/ % (modulus) 
+== != \langle \langle= \rangle \rangle=\mathbf{I}(no<sub>t</sub>)& or && (logical and) 
I or II (logical or)
```
Parentheses can group operations. All the operands of an expression given to **eval** must ultimately be numeric. The numeric value of a true relation (like  $1>0$ ) is 1, and false is 0. The precision in **eval** is implementation dependent.

As a simple example, suppose we want M to be  $2***N+1$ . Then:

```
define(N, 3)
define(M, 'eval(2**N+1)')
```
As a matter of principle, it is advisable to quote the defining text for a macro unless it is very simple indeed (for example, a number). Quoting usually gives the result you want, and is, therefore, a good habit to get into.

**The following example shows the input and output for the preceding examples:** 

#### **Input:**

```
define(N, 100) 
define(N1, 'incr(N)')a = Nb = N1define ({}^{\mathsf{c}}\mathsf{N}', 3)define(M, 'eval(2***N+1)')
x = Ny = M
```
**Output:** 

```
a = 100b = 101x = 3y = 9
```
## **U sing System Commands**

You can run any program in the local operating system with the syscmd built-in. For example:

syscmd(date)

runs the date command. Normally, syscmd would be used to create a file for a subsequent **include**.

Use the built-in maketemp to make unique file names. The specifications of maketemp are identical to the system function mktemp. A string of X's (XXXXX) in the argument is replaced by the process id of the current process.

## **Using Conditionals**

A built-in called ifelse enables you to perform arbitrary conditional testing. In the simplest form:

```
ifelse(a, b, c, d)
```
compares the two strings *a* and *b.* If these are identical, ifelse returns the string  $c$ ; otherwise, it returns  $d$ . Thus, we might define a macro called compare that compares two strings and returns yes, if they are the same, or no, if they are different.

Input:

```
define(compare, 'ifelse($l, $2, yes, no)') 
compare ('abcd', 'efgh')
compare(aaa, aaa)
```
Output:

no yes

The quotation marks prevent a too-early evaluation of ifelse.

If the fourth argument is missing, it is treated as empty.

The built-in **ifelse** can actually have any number of arguments, and thus it provides a limited form of multi-way decision capability. In the input:

if else  $(a, b, c, d, e, f, g)$ 

if the string a matches the string *b,* the result is c. Otherwise, if *d*  matches *e,* the result is f. Otherwise, the result is g. If the final argument is omitted, the result is null. For example:

 $ifelse(a, b, c)$ 

if *a* matches *b* , the result is c; otherwise, the result is null.

### **Manipulating Files**

You can include a new file in the input at any time by the built-in function **include:** 

include *(filename)* 

The **include** statement inserts the contents of *filename* in place of the **include** command. The contents of the file is often a set of definitions. The value of **include** (that is, its replacement text) is the contents of the file; this value can be captured in definitions, etc.

It is a fatal error if the file named in **include** cannot be accessed. To get some control over this situation, the alternate form **sinclude** can be used; **sinclude** (for *silent include)* continues if it cannot access the file.

It is also possible to divert the output of **m4** to temporary files during processing, and output the collected material upon command. The **m4** macro maintains nine of these diversions, numbered 1 through 9. If you specify:

divert $(n)$ 

all subsequent output is put at the end of a temporary file referred to as *n.* Diverting to this file is stopped by another **divert** command; in particular, **divert or divert(O)** resumes the normal output process.

Diverted text is normally output all at once, at the end of processing, with the diversions output in numeric order. It is possible, however, to bring back diversions at any time by appending them to the current diversion. Specifying:

undivert

brings back all diversions in numeric order. Specifying **undivert**  with arguments brings back the selected diversions in the order specified.

#### **9-14** Application Development Guide

Undiverting discards the diverted data. Diverting data into a diversion whose specified number is not between 0 and 9 inclusive also discards the data. The diverted data does not become the value of undivert. Furthermore, the diverted data is not rescanned for macros.

The built-in divnum returns the number of the currently active diversion. During normal processing, this number is O. If output is redirected, the output of divnum is also redirected.

The following example shows the use of **divert** and **undivert**:

```
Contents of Filel:
```

```
define(N, 100) 
         define(M, 200) 
         define(O, 300) 
Input: 
         include(filel) 
         divert (1)
         z = 0:
         divert(2) 
         y = N;divert(3) 
         x = M:
         divert 
        undivert
```
Output:

 $z = 300;$  $y = 100;$  $x = 200;$ 

## **Manipulating Strings**

The built-in **len** returns the length of the string that makes up its argument. Thus:

len(abcdef)

is 6, and:

 $len((a.b))$ 

is 5.

The built-in substr can be used to produce substrings of strings. For example:

 $\text{substr}(3,i,n)$ 

returns the substring of  $s$  that starts at position  $i$  (origin zero), and is *n* characters long. If *n* is omitted, the rest of the string is returned, so:

 $substr('now is the time', 1)$ 

 $i$ s

ow is the time

The built-in did not return the letter n because the starting position of the substring was set at 1 rather than O. If i or *n* are out of range, various sensible things happen.

The command:

index  $(s1, s2)$ 

returns the index (position) in s1 where the string s2 occurs, or -1 if it doesn't occur. As with substr, the origin for strings is O.

The built-in translit performs character transliteration. For example:

```
translit(s, f, t)
```
modifies 8 by replacing any character found in f by the corresponding character of *t.* For example:

translit(s, aeiou, 12345)

replaces the vowels, aeiou, with the corresponding digits, 12345. If *t* is shorter than *f*, characters that do not have an entry in *t* are deleted; as a limiting case, if *t* is not present at all, characters

**from f are deleted from s. For example, the following built-in deletes vowels from s.** 

translit(s, aeiou)

**The following example shows the input and output for operations similar to the preceding examples:** 

**Input:** 

```
Output: 
         len(abcdef) ; 
         len((a,b))substr ('now is the time', 1) 
         define(sl, 'first string') 
         def ine (s2 r 'str ing') 
         define(s3, 'not here')
         index(s1,s2);index(s1,s3);
         define(s, 'This is a string with vowels.'define(s2,s) 
         translit(s, aeiou, 12345); 
         translit(s2, aeiou); 
         6 ; 
         5 
         ow is the time 
         6 ; 
         -1; 
         Th3s3s1str3ngw3thv4w21s. ;
```
Thssstrngwthvwls. ;

## **Cleaning Up Output**

A built-in called **dnl** deletes all characters that follow it up to and including the next newline character. Use it to throwaway empty lines that otherwise clutter up **m4** output. For example, if you specify:

```
define(N, 100) 
define(M, 200) 
define(L, 300)
```
the new line character at the end of each line is not part of the definition, so it is copied into the output, where it may not be wanted. If you add **dnl** to each of these lines, the newline characters disappear.

```
define(N, 100)dnl
define(M, 200)dnl
define(L, 300)dnl
```
You can also achieve this with the following statement:

```
divert(-l) 
        define( \ldots )
divert
```
**The following example shows the use of the previous examples and the output that they produce:** 

**Input**define(N, 100)dnl define(M, 200)dn1  $define(L, 300)dn1$  $O = N$ ;  $p = M;$  $q = L;$ undef ine ('N' ,'M' , 'L') dn1 divert(-l) divert define(N, 100) define(M, 200) define(L, 300)  $O = N$ ;  $p = M;$  $q = L;$ 

#### **Output:**

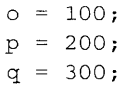

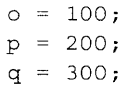

# **Printing**

The built-in **errprint** writes its arguments out on the standard error file. Thus, you can specify:

errprint ('fatal error')

A debugging aid that dumps the current definitions of defined terms is **dumpdef.** If there are no arguments, you get everything; otherwise, you get the ones you name as arguments. Don't forget the single quotation marks.

 $\overline{1}$ 

## **Chapter 10. Writing Device Drivers**

## **Introduction**

This chapter, along with Chapter 11, "Sample Device Drivers" on page 11-1, discusses:

- The role of device drivers in a PC XENIX-based system
- The PC XENIX model of devices in terms of files, tasks, and interrupts
- Special considerations involved in writing a device driver
- Sample device drivers to be used as a guide.
- How to write and install device drivers in a PC XENIX environment

#### **The Role of Device Drivers**

The kernel communicates with hardware devices through a set of routines called *device drivers.* For each peripheral device in the system, there must be a device driver. A device driver is part of the kernel. When a process is executing device driver routines the process 'is executing kernel code.

PC XENIX supports linkable device drivers and installable device drivers. You can link linkable drivers into the kernel by remaking the kernel. Installable drivers can be loaded by the operating system during the system boot. This feature allows you to use much simpler device installation procedures.

Device drivers control the flow of data and the execution of a process between user programs and peripheral devices. The figure below shows the path of an *I/O* request. The path begins with a system call from a program and ends at the device driver.

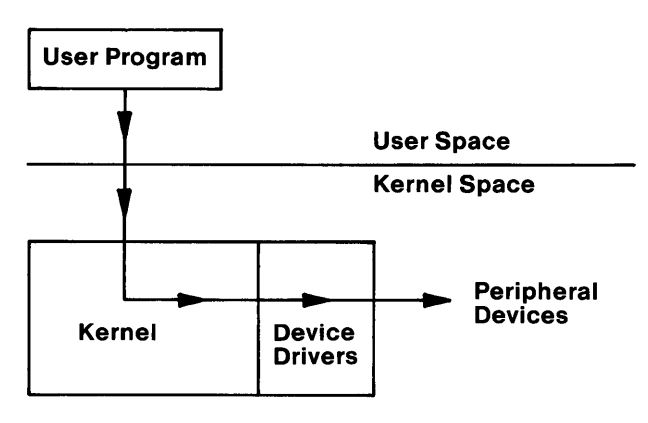

**User Program Requesting I/O** 

#### **Device Models Supported by PC XENIX**

The PC XENIX Operating System supports two device models: character devices and block devices. This chapter describes how to write device drivers for both device models.

In general, any device that appears to be a randomly addressable set of fixed-size records is a *block device;* most other types are *character devices.* For example, disk drives and tape drives are block devices, while terminals and line printers are character devices. The PC XENIX Operating System presents a uniform interface to the PC XENIX file system, so character and block devices look like files to users and user programs.

Character device drivers communicate directly with the user program. The process begins when a program requests a transfer of data between memory and a device. The operating system transfers control to the appropriate device driver and the user program supplies the parameters for the request.

Block device drivers require more involvement from the operating system to perform their tasks. Block devices transfer data in fixed-size blocks, and are usually capable of random access. (The device need not be capable of random access.) The two distinguishing factors of block I/O are:

The size of the data transfer requests from the kernel to the device is always a multiple of the system block size (BSIZE). This is true regardless of the size of the user process' original request. A single user process request can generate many system requests to the driver. BSIZE is 1024 in PC XENIX. The device's physical block size may be smaller than BSIZE. If it is, the device driver initiates multiple physical transfers to transfer a single logical block.

Transfers are never done directly into a user process' memory. The operating system always stages transfers through a pool of BSIZE buffers. PC XENIX satisfies I/O requests directly from the buffers. By using these buffers, PC XENIX performs services such as the blocking, unblocking, and caching of data.

#### **Special Device Files**

Each device used by the operating system must be identified by a special device file. In the PC XENIX system, a device appears to function like a file. In this chapter, files that represent devices are referred to as *special device files.* The special device files, by convention, are located in the directory named /dev and are maintained by the system administrator.

Each special device file has a *device number* that uniquely identifies the device. The device number consists of two parts, the major number and the minor number. The *major number*  tells the kernel which device driver will handle requests for this special file. The *minor number* indicates additional information about a particular device unit that the driver controls (such as a unit identification number).

A program that will use a peripheral device must first open the special device file. You can create a special device file by using the utility program  $\mathbf{mknod}(C)$  (For more information about mknod(C), see *XENIX Commands Reference).* The special device file appears in a directory and has owner and permission fields. The command Is -1 displays the special device files and shows their major and minor device numbers.

crw--w--w- 1 bin brw------- 1 sysinfo 3, 2 Sep 21 09:49 /dev/hd01 5, 1 Sep 21 09:49 /dev/ttyOl

In this example, the file/dev/tty01 has a major device number of 5 and a minor device number of l.

When a user program opens a special device file, PC XENIX recognizes that it is a special device file rather than a data file. PC XENIX uses the major device number to index a table of

device driver entry points. If the file designates a character device, PC XENIX uses the cdevsw table. If the special file designates a block device, PC XENIX uses the bdevsw table. The definition of these two tables is in the /usr/sys/conf/c.c file. The make program generates this definition file when it builds the kernel.

These tables may have their contents dynamically altered during the bootstrap sequence if any installable device drivers are loaded. Several blank entries are included in bdevsw and cdevsw for this purpose. The system configuration file /lib/sys/config.sys describes the drivers that are installed at boot time.

PC XENIX then calls the device driver's open entry point through either the bdevsw or cdevsw table. It passes the minor device number as an argument to the function. The device driver must interpret any unique meaning assigned to the value of the minor device number.

Note: In Version 7 of UNIX, the dey parameter passed to the open( ), close( ), read( ), write( ), and ioctl( ) driver routines included the major and minor device numbers. In System 3 and System 5, only the minor device number is passed in the dey parameter. This means it is no longer necessary for all device drivers to mask out the major device number before checking the minor device number.

The normal convention for special device files uses meaningful file names and places these files in the /dev directory. For example:

/dev/ttyOl

The tty01 indicates the minor device number of the serial device or the device port. Its minor number (not shown) indicates the second port. It is important to note that this is just a convention. The system administrator could assign the same major and minor numbers yet give the file a different name. For example:

/dev/magtape

or

/dev/mtOO

The system administrator can use either name to identify the same device; both are meaningful. The file name that you use is for your convenience. The PC XENIX kernel uses major and minor numbers to identify devices.

#### **Sample Device Drivers**

Chapter 11, "Sample Device Drivers" on page 11-1 discusses sample device driver source code for a line printer, a terminal, a hard disk drive, and a memory-mapped screen. You can use these source code samples as a guide for writing your specific devices drivers.

Each of these samples conforms to the model required for an installable device driver. You can also use them in a kernel that is statically configured to support each of these devices.

# **Kernel Environment**

The following paragraphs briefly discuss a few functional aspects of the PC XENIX operating system:

- Modes of operation
- Context switching
- System-mode stack use
- Task-time processing
- Interrupt-time processing.

It also describes the services the kernel provides to device drivers and the recommended device driver protocol.

#### **Modes of Operation**

When a process is executing instructions in a user program, the process is in *user mode.* When the process is executing instructions in the kernel, it is in the *system* or *kernel mode.*  When PC XENIX receives an interrupt from an external device, it switches to system mode (if it was in user mode). Then it passes control to the interrupt routine of the appropriate device driver. When the driver is finished, control returns to the kernel and the interrupted process resumes. The interrupted processing is *task-time processing,* and the processing that took place as a result of the interrupt is *interrupt-time processing.* 

Although all processes originate as user programs, a given process can run in either system or user mode. In system mode, the process executes kernel code and has privileged access to I/O devices and other services. In user mode, it executes the user's program code and has no special privileges. PC XENIX provides a high level of protection around processes in user mode to prevent a user program from inadvertently damaging the kernel or other user programs. A process voluntarily enters system mode when it makes a system call. When a process, executing in user mode, encounters an interrupt or a *trap,* the process switches into system mode to handle the interrupt. At this time, the process may lose the CPU (central processing unit) and the kernel may switch control, or *context,* to a different process.

#### **Context Switching**

*Context switching* occurs when the kernel transfers control of the CPU from the currently executing process to a different process.

In user mode, the kernel switches context whenever:

- The time slice of the currently executing process ends.
- A process makes a system call that cannot be completed immediately; for example, a read from a slow input device.
- It receives an interrupt that allows a blocked process to proceed. If the priority of the sleeping process is higher than that of the currently running process, a context switch occurs. This switch occurs when the interrupt handler calls **wakeup( )** to a waiting process to indicate the completion of an I/O request.

In system mode, switching contexts is always voluntary. A process voluntarily gives up the processor when a task time handler calls the **sleep( )** routine. Interrupts can still arrive and control always passes back to the interrupted process.

#### **System Mode Stack**

The user area (u\_ area) is a special area of memory that the kernel uses to manage each process. This area is not directly accessible to the user process (That is, it is not in the process' normal address space). The u\_ area contains process information for the kernel and space for a system mode stack. When any process makes a system call, the kernel preserves the process registers in the u\_ area. The kernel also moves the stack pointer to the beginning of the system mode stack area. When the system call finishes, the kernel restores the registers from the u\_ area, restores the stack pointer to the process' stack, and returns control to the process. Because each process has its own u\_ area, a system running *n* processes has *n* user stacks and *n*  system stacks.
The operating system and the task-time portions of the device drivers use a fixed-size system mode stack in the u\_ area. The size of this *per-process* stack is 1024 bytes. It is critical that device driver procedures not create local (frame) buffers of any significant size. For example, consider the following declaration:

```
open( ) 
{ 
         char buf [512) ; 
         char buf2 [512];
```
This declaration can cause problems because the routine requires 1024 bytes of stack space allowing no stack space for the process to use. Furthermore, interrupt service routines make use of whatever system stack space is available at the time of the interrupt. If the interrupt occurs while the currently running process is in user mode, the interrupt service will use the entire u\_ area. However, if the interrupt takes place while the process is in system mode, the interrupt routine will be sharing the u\_ area. For this reason, interrupt service routines must minimize their frame variable declarations, keeping their frame requirements below 512 bytes.

## **'l'ask-'l'ime Processing**

The operating system manages a number of processes, each corresponding to a user program. A process can be running in system mode or user mode at any given time. When a process makes a system call to request kernel service, the process switches to system mode and starts running kernel code. When the kernel is executing code at the request of a user program, it is doing *task-time processing.* 

If there are 50 processes running, there can be as many as 50 simultaneous processes in system mode, each with its own local variables. This capability requires that all kernel code be re-entrant, However, it otherwise greatly simplifies things because each system process instance has to deal only with servicing the specific system call that the user program requests. The active process' u\_ area is always mapped into the kernel's address space, so when kernel code is executing, the kernel has information about the request and current process.

Often the kernel cannot execute a request immediately. The request may require I/O activity or a pause while waiting for the next action. When a process, in system mode blocks, is awaiting some event, the system scheduler allows some other process to continue.

The operating system passes I/O requests from the user process to the task-time portion of the device driver via system calls. The kernel keeps in the u\_ area some parameters of the request, such as byte count and transfer address. These task-time portions of the driver can reference and perhaps modify the u\_ area cells. This is true because the u<sub>r</sub> area of the currently running process is always mapped in the kernel address space during task-time processing.

### **Interrupt-Time Processing**

Interrupt-time processing refers to the functions the kernel performs when it receives a device interrupt. These functions are called the interrupt service routines. When the kernel receives an interrupt, any of the active processes on the system may be executing. Even if this interrupt signals the completion of a user process' request, the interrupt service routine can take no direct action; the interrupted process is probably not the process that initiated the request. Instead, all interrupt-time portions of device driver routines must store information for the task-time portion of the device driver routines in static buffer locations in order to figure out the result of the interrupt service. Any data or status that the interrupt service routine wants to return to the task-time portion of the driver (and perhaps to the requesting user program) must be passed via static buffers.

The local (frame) variables of the task portion of the device driver are kept in its system mode stack, which is in the u\_ area. This u\_ area is not mapped into the kernel address space at interrupt time; the u\_ area there belongs to some other process. The correct u\_ area might even be out on the swap device. Therefore, the interrupt service routine must never attempt to store data in the u\_ area or in user memory; and the I/O device itself, via DMA or some other means, must not attempt to transfer directly into the user's memory area.

Character devices typically make use of character lists (clists), small buffers that the system supplies. Block devices use BSIZE buffers from the system buffer pool. The task-time portion of the driver transfers the data from the buffers into the user's memory. It may be important that the transfer take place directly into user's memory. In such cases, it is necessary to lock the user program into physical memory so that it is not swapped.

Typically, the task-time portion of the device driver issues a sleep() call when it must wait for the completion of an I/O request. The interrupt service routines service device responses to I/O requests. These routines also notify the task-time portions of the driver, via the wakeup( ) call, that I/O is completed. The interrupt routines then return to the operating system to reschedule the running process and the awakened process. When the task-time portion of the driver awakens, data and status from the driver can be accessed from the static buffers. Critical regions of code that access static variables that can be compromised at interrupt-time can be protected via the spl5( ), splbuf(), and splcli() routines.

The spl5( ), splbuf( ), and splcli( ) routines raise the interrupt priority of the CPU so that interrupts that might alter the data in the static buffer are locked out until the  $\text{splx}()$  routine is called. This lockout period must be kept as short as possible. Refer to "Kernel Support Routines" on page 10-12 for a more detailed description of these routines.

Device drivers that use the standard interfaces to the kernel are provided with a method for passing information between the interrupt-time portion of a driver and the task-time portion. Block type buffered I/O device drivers note the outcome of the data transfer in the buffer headers associated with the buffer used in the transfer. The header for the list of transfers the driver is working on is defined in **/usr/sys/h/iobuf.h**. The header for the buffer associated with the current transfer is defined in /usr/sys/h/buf.h. Standard character I/O device drivers use the per device tty structure (defined in /usr/sys/h/tty.h) to pass data and information about the I/O request.

### **Interrupt Routine Rules**

An interrupt routine operates in a more restricted environment than a task-time routine. This is true because it cannot make any assumptions about the state of the system or about the presence of particular user processes or user data in system memory.

The key things to remember are that the user process is mapped into memory, and its u\_ area is mapped into the kernel's address space only at task time. Task-time processing occurs whenever the user program code itself is executing (user mode) or the operating system is executing and performing services for the program (system mode).

You cannot assume that the u<sub>r</sub> area is mapped into memory during the execution of an interrupt routine. No interrupt routine, nor any routine that is called at interrupt time, can make any reference to user memory, the u\_ area, or non-static memory locations. This means that the task-time portion of the driver must not try to pass addresses of its frame variables, buffers to devices, or interrupt-service routines. Those locations are valid only when that individual user process is executing.

# Kernel Support Routines

This section describes the routines that the kernel provides for device drivers to use. All of these routines are entered using *far*  calls and must be declared as extern int far routine( ) by the driver.

Note: The memory model that PC XENIX uses to provide for the loading of installable device drivers prohibits the calling of any routines that are not described in this routines section. Therefore, you must restrict every device driver to call only these routines.

# in( ), out( ), inb( ), and outb( )

This section describes the routines you can use to interface to the registers that access and control a particular device. These registers can reside either in main memory (memory mapped) or in I/O space. There are four routines that provide a portable interface to the registers. The following text describes these routines.

in( *port)* : *word* 

*Purpose:* This routine returns the value of the word you specify by the given port or register address.

*Parameters: port* is an integer value that specifies the address of the word.

*Result:* The value of *word* is returned.

For example, to read the status of a word register at address 20 (hex), you can use the following lines of code:

```
int val; 
val=in(0x20);
```
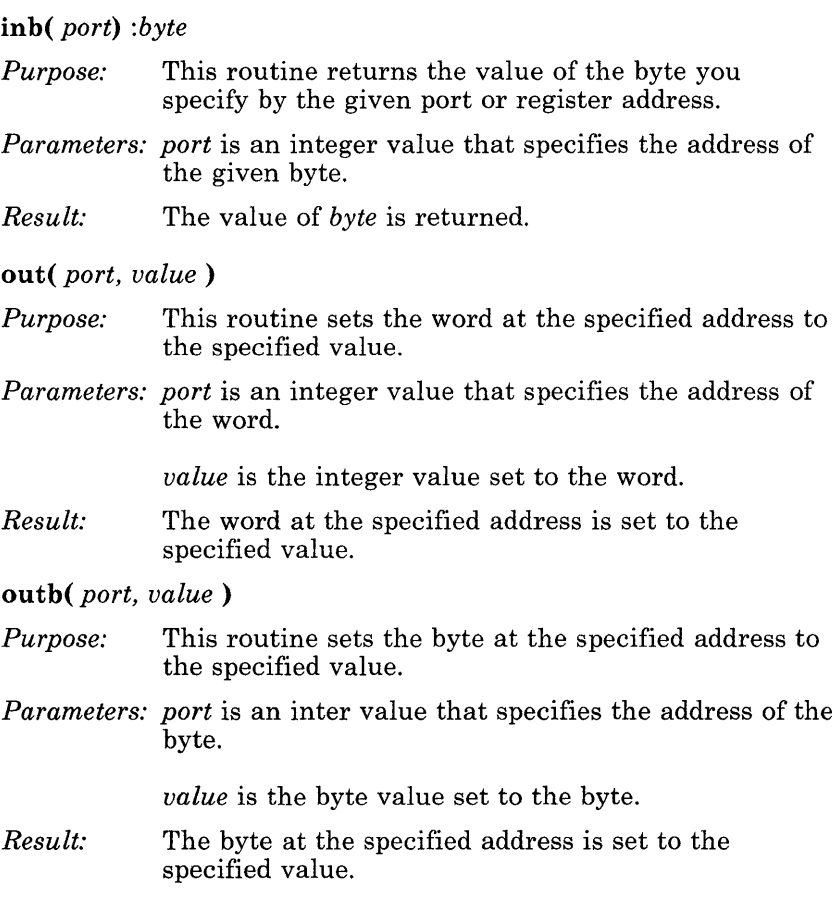

### **splbuf( ), splcli( ), splx( ), spl5( ), and spl7( )**

This section describes the routines used to enable and disable interrupts during task-time processing.

#### **splbuf(** ): *level*

*Purpose:* This routine can be called if interrupts should not be acknowledged during task-time processing. It disables all interrupts which would otherwise cause the execution of code that would manipulate data structures associated with block devices, and returns the pre-empted interrupted level. This value is used when restoring interrupts with the **splx( )** routine.

*Parameters:* None

- *Result:* This routine returns an integer value that specifies the interrupt level pre-empted by this routine.
- **splc1i(** ): *level*
- *Purpose:* This routine can be called if interrupts should not be acknowledged during task-time processing. It disables all interrupts that would otherwise cause the execution of code that would manipulate data structures associated with character devices, and returns the pre-empted interrupted level. This value is used when restoring interrupts with the **splx( )**  routine.

*Parameters:* None

*Result:* This routine returns an integer value that specifies the interrupt level pre-empted by this routine.

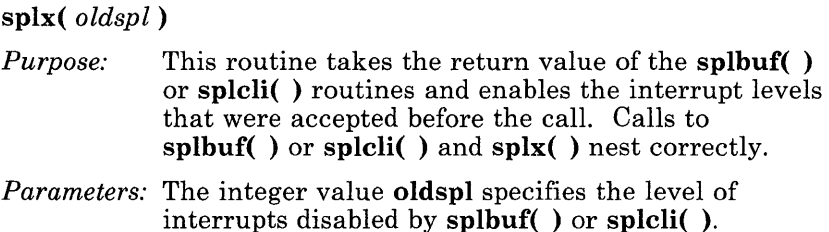

For example, to restrict interrupts during critical device driver processing, you can use the following lines of code:

```
int Xi 
x = \text{split}( );
/* 
** do uninterruptable work 
*/ 
splx(x) i
```
#### **spl5( )** : level

*Purpose:* You can call this routine if interrupts should not be acknowledged during task time processing. This routine disables all character and block device interrupts, and returns the preempted interrupt level. This routine is used when restoring interrupts with the **splx(**) routine. Note that this routine is provided for backward compatibility and you should use **splbuf( )** and **splcli( )** wherever possible.

*Parameters:* None.

*Result:* This routine returns an integer value that specifies the interrupt level preempted by this routine. The value is then used in a subsequent call to **splx( ).** 

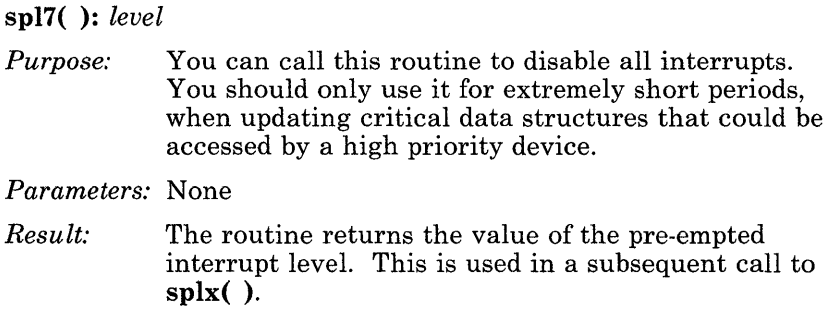

### **sleep( ) and wakeup( )**

This section describes the routines used to suspend and reawaken requests that cannot be performed immediately. For example, a device driver can receive a write request when the output buffer is full. In this case, the requesting process can suspend itself by calling the **sleep( )** routine. When the buffer-full condition ends, the suspended process is awakened in either of two ways: some other process or interrupt routine may awaken the suspended process by calling the **wakeup( )** routine, or it can be awakened by a signal from the clock interrupt routine.

**sleep(** *chan, pri* )

- *Purpose:* This routine suspends a requesting process when one of the conditions required to execute the process cannot be met. This routine should never be called at interrupt time.
- *Parameters: chan* is a unique number that identifies the sleeping process. The convention for generating this unique number is to use the address of some data structure the device driver uses. Because no data structures have the same address, uniqueness is guaranteed.

*pri* is an integer value that determines the priority of the process when it awakens. If a process is suspended with **sleep( )** at a priority lower than manifest constant PZERO, the clock interrupt routine signal will not awaken the process. Typically, the priority is below PZERO if the condition is likely to disappear almost immediately; otherwise, it is above PZERO.

#### **wakeup(** *chan)*

- *Purpose:* This routine wakes up processes that have been suspended by the **sleep( )** routine. All the processes that have called **sleep( )** with the *chan* specified are awakened. When a process is awakened, the call to **sleep( )** returns, and the process should check to be sure that the reason for going to sleep has disappeared.
- *Parameters: chan* is a unique number that identifies the sleeping process to be awakened. To generate this number use the address of a data structure the device driver uses. Because no data structures have the same address, uniqueness is guaranteed.

### **timeout( ) and delay( )**

This section describes the routines you can use to schedule a call to a routine at some later time.

**timeout(** *function, arg, tim)* 

*Purpose:* **This routine allows a function to be called at a scheduled time in the future.** 

*Parameters: function* **is an integer value specifying the function to be called.** 

*arg* **is the argument to the function being called.** 

*tim* **is an integer value specifying the number of clock ticks that should elapse before the call.** 

**For example, this routine can be used, along with sleep( ) and wakeup( ), to provide** *busy waiting.* **The following code sample illustrates this: '** 

```
#define PERIOD 
                                        /* 1/10 second */ 
                       HZ/10 
                        (PZERO -1) /* somewhat arbitrary */
#define BUSYPRI 
int stopwait() i
int status; 
int busywait() /* wait until status is non-zero */\mathbf{f}while (status == 0) {
                   timeout (stopwait , 0, PERIOD) i
                    sleep(&status, BUSYPRI) i
         \mathcal{E}<sup>3</sup>
int stopwait()
\{wakeup (&status) ; 
\overline{\phantom{a}}
```
**Warning: A driver should never loop while waiting for a status change unless the delay involved is shorter than 100 microseconds.** 

### *delay(ticks)*

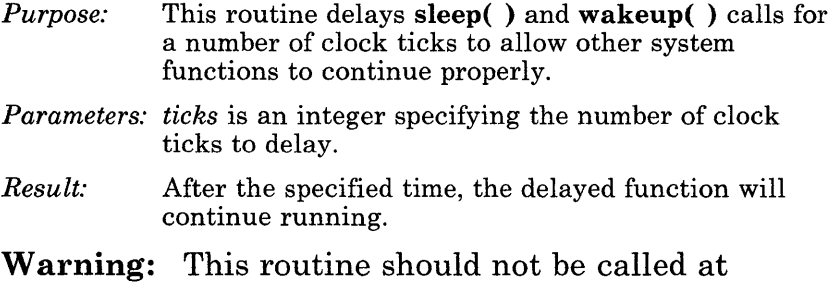

device initialization **(init)** time. The **delay( )** routine uses **timeout( ), sleep(** ), and **wakeup( )**  mechanisms that depend on the system being fully functional.

### **dscralloc( ), dscrfree( ), dscraddr( ), and mmudescr( )**

This section describes the routines used to access memory that is not within kernel data. A descriptor from the Global Descriptor Table (GDT) can be initialized to map the memory area and then used to access the memory.

#### dscralloc( ): *sel*

*Purpose:* This routine allocates a descriptor from the pool of GDT descriptors available for drivers. It returns the selector number of the allocated descriptor.

#### *Parameters:* None

*Result:* This routine returns an unsigned short value that specifies the selector number of the allocated descriptor. If no more descriptors are available, it returns 0 and prints the following message on the system console:

Out of device descriptors, increase gdt size (NGDT) and relink PC XENIX

Note: It is very important that the driver make sure that the return value is valid (not 0). An attempt to use descriptor 0 can cause the kernel to crash.

#### **dscrfree(** *sel* )

*Purpose:* This routine returns a descriptor that is no longer needed to the pool of available device descriptors. It takes as its only argument the selector number that was returned from a call to **dscralloc( ).** 

> A device that uses a descriptor for most or all of its transfers should not release it, but should reuse the same descriptor for each transfer. Only devices that need a descriptor for a short period of time (during initialization, for example) should ever free a descriptor.

*Parameters: sel* is an unsigned short that specifies the selector number of the descriptor being freed.

#### **dscraddr(sel):** *addr*

- *Purpose:* This routine returns the physical address of the memory addressed by the selector provided as the argument.
- *Parameters: sel* is an unsigned short value that specifies the selector number provided as the argument.
- *Result:* This routine returns the 32-bit physical addrss of the memory addressed by the selector.

**mmudescr(** *selector, address, limit, access)* 

- *Purpose:* This routine initializes a descriptor to map a certain area of memory.
- *Parameters: selector* is an unsigned short that specifies the selector number of the descriptor allocated by **dscralloc( ).**

*address* is a long that specifies the address of the beginning of the memory area to be mapped.

*limit* is an unsigned short that specifies the limit of the memory area (its size in bytes - 1).

*access* is a byte value that specifies an access designation.

For example, the **mmudescr( )** routine can be used to map a section of memory 1024 bytes long at address 0xb0000 for reading and writing as follows:

mmudescr(sel, OxBOOOO, Ox3FF, RW);

RW is a define in the **mmu.h** file that specifies read/write access for the driver. RO specifies read-only access to the memory area.

### *Mapping Memory*

The normal sequence of events for a device driver that needs to use a selector to map memory is:

- 1. Use the **dscralloc( )** routine in the driver initialization routine (or on first open for this device) to reserve a descriptor for this driver's use.
- 2. For each data transfer, use the **mmudescr( )** routine to set the descriptor to map the area of memory that the driver needs to access.

### ttinit( ), ttiocom( ), ttstrt( ), and ttyflush( )

This section describes the routines you can use to initialize the tty structures, start tty output, and empty the tty queue.  $\text{t}$ ttinit $(tp)$ 

- *Purpose:* This routine initializes the tty structure to specific default values. It should be called immediately after the first tty device is opened if you want default settings for your tty device.
- *Parameters: tp* is a struct tty\* that points to the tty data structure associated with the device being used.
- *ttiocom(tp, cmd, addr, mode)*
- *Purpose:* This routine is called for all common **tty joctl()** calls. It is called by the *xxioctl(* ) routine after a device specific ioctl( ) has been performed.
- *Parameters: tp* is a struct tty\* that points to the tty data structure associated with the device being used.

*cmd* is an integer specifying an ioctl( ) command.

*addr* specifies the address of the user space where the parameters reside.

*mode* specifies whether the command is a read (FREAD) or write (FWRITE) operation.

- *ttstrt(tp)*
- *Purpose:*  This routine restarts tty output after a timeout( ) call. It is passed as an argument by the device driver to timeout( ) calls.
- *Parameters: tp* is a struct tty\* that points to the tty data structure associated with the device being used.

### *ttyflush(tp, cmd)*

*Purpose:* This routine flushes the tty queue.

*Parameters: tp* is a struct tty\* that points to the tty data structure associated with the device being used.

> *cmd* specifies whether the input (FREAD) queue or the output (FWRITE) queue is to be flushed.

 $\mathfrak{f}$ 

### **copyio( )**

This section describes the routine used to copy bytes to and from specific locations in the kernel.

**copyio(** *addr, faddr, cnt, mapping)* : *error* 

- *Purpose:* This routine copies bytes to and from a physical address (buffer address) in the kernel or to and from a long address (user data pointer) in the kernel.
- *Parameters: addr* is a long value that specifies the physical kernel address to or from which the data is to be transferred.

*faddr* is a character value that specifies the segment and offset of the user address to or from which the data is to be transferred.

*cnt* is an integer value that specifies the number of bytes of data to transfer.

*mapping* is an integer that designates the direction of the transfer. The possible mapping values are defined in **user.h** and listed below:

- U\_WUD Transfer from user data to a kernel data (buffer)
- U\_RUD Transfer from kernel data (buffer) to user data
- U\_WUI Transfer from user text to a kernel data (buffer)
- U\_RUI Transfer from kernel data (buffer) to user text
- U\_WKD Transfer from kernel data to file (buffer)
- U-RKD Transfer from file (buffer) to kernel data
- U-READ Copy from addr to faddr
- U\_WRITE Copy from faddr to addr

#### *Result:*  If successful, this routine performs the specified data transfer; otherwise, it returns -1.

**For the following copyio( ) example, note that the ioctl( ) interface to a driver actually has two calling sequences:** 

```
ioctl(fd, cmd, arg) 
  int fd, cmd, arg;
```
**and,** 

```
ioctl(fd, cmd, arg) 
    int fd, cmd; 
    int *arg;
```
**In the kernel, the ioctl( ) interface is translated into the device specific call shown below:** 

```
xxioctl(dev, cmd, arg) 
int dev, cmd; 
faddr_t arg;
```
If arg **is a pointer to a data structure, you can copy your data in and out using the following copyio( ) example:** 

```
struct foo dst:
   other ioctl code 
/* copy from arg to dst */ 
if ( copyio ((caddr_t) &dst, arg,
      sizeof(foo), U_WUD) == -1 )
\mathcal{S}_{\mathcal{S}}u.u_{\text{error}} = EFAULT;return; 
<sup>3</sup>
```
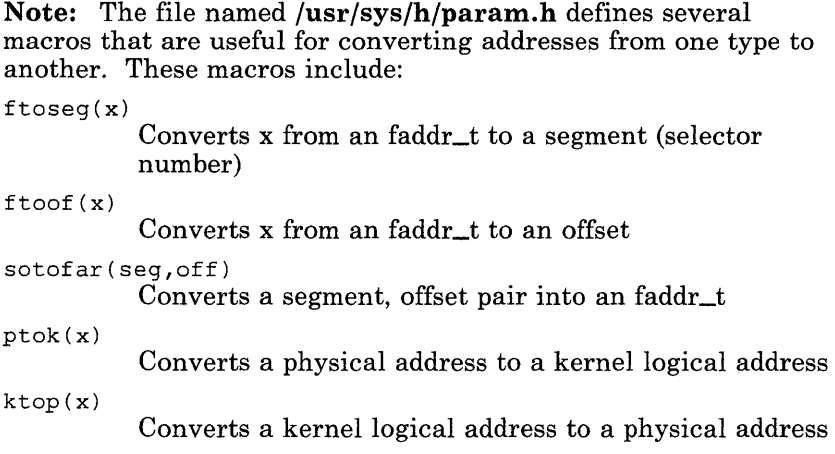

### **iomove( )**

Some Version 7 device drivers used a routine called **iomove( )** to copy to or from user space. The **iomove( )** routine does not exist in System 3 and System 5; however, adding the following code will provide similar capability:

```
#include ../h/param.h
#include .. /h/dir.h 
#include .. /h/user.h 
/* 
** iomove - equivalent to the V7 version
** 
** 
** 
** 
** 
*/ 
                 except we don't provide 
                 any of the standard segflg 
                 machinations for writing 
                 to instruction space 
        NOTE: u.u-base is an faddr_t 
iomove(cp, cnt, flag) 
caddr_t CPi 
register int cnt; 
int flag;
```

```
register int ret_val; 
if (\text{cnt} == 0)/* Nothing to do */ 
        return; 
if(flag == B_WRITE)ret\_val = copyio(cp,u.u-hase, cnt, U_WUD); 
else 
        ret\_val = copyio(cp,u.u-hase, cnt, U-RUD); 
if(ret_val == -1) {
         u.u_error = EFAULT;
        return; 
\mathfrak{Z}u.u-hase += cnt; 
u.u\_count -= cnt;u.u_offset += cnt;
```
 $\overline{\mathbf{3}}$ 

 $\{$ 

### **putchar( ) and printf( )**

#### **putchar (c)**

*Purpose:* This routine is used for printing error and systemcrash messages when the device driver is used to handle the console. It puts one character on the console, doing a *busy wait* rather than depending on interrupts.

*Parameters: c* is the character to be printed on the console.

**printf(** *format, pl, p2,* . . . )

*Purpose:* This routine is a simplified version of the standard C library **printf( )** routine. It is used to print error messages and debugging information on the system console. The only special format characters recognized by this routine are: %s, %c, %d, %ld, %lx, %u, %D, %X, %x, and %0. It also recognizes the newline and carriage return characters.

> **Note:** This routine is not interrupt driven and will suspend all other system activities while it is executing.

*Parameters: format* is the **printf( )** format string.

*pl, p2,* ... are the additional parameters to be printed by the routine.

*Result:*  None.

# **panic( ), signal( ), and suser( )**

This section describes routines that perform miscellaneous system functions.

#### **panic(** s)

*Purpose:* This routine is called whenever an unrecoverable kernel error is encountered. It prints the string passed as a parameter on the system console and reboots the system.

> **Note:** This routine should only be called under extreme circumstances.

- *Parameters: s* is a *char* pointer addressing a message explaining the reason for the system panic.
- *Result:* None. This routine does not return.

**signal(** *pgrp, signum)* 

- *Purpose:* This routine sends the specified signal *signum* to all processes in the process group identified by *pgrp.*
- *Parameters: pgrp* **is an integer giving the process group number.**

*signum* is the signal to be sent.

*Result:* None.

#### **suser( )**

*Purpose:* This routine is used to determine whether the user associated with the currently executing process is the superuser. This can be useful, for example, in determining whether special device operations (such as disk formatting) are allowed.

*Parameters:* None

*Result* The routine returns 0 if the current user is not the superuser and 1 if the user is the superuser.

# **Parameter Passing to Device Drivers**

The task-time portion of the device driver has access to the user's u area, because this area is mapped into kernel address space. The kernel routines that handle  $\overline{I/O}$  requests place information describing the request into the u\_ area of the process. The parameters passed into the u\_ area are:

u.u\_base

Address in user data for read/write data transfers

 $\overline{1}$ 

u.u\_count

The number of bytes to transfer

u.u\_offset

The start address within the special file for transfer u.u\_segflg

Indicates the direction of the transfer

Refer to the /usr/sys/h/user.h file for the values to use for u.u\_segflg. In addition to the parameters passed into the u\_ area, the kernel *1/0* routines pass the minor device number as a parameter to the driver when it is called. Thus, the driver has all the information it needs to perform the request: the target device, the size of the data transfer, the starting address on the device, and the address in the process' data.

Only device drivers that do not use standard character and block *1/0* interfaces in the kernel need to examine the parameters in the u\_ area. Kernel routines that provide these standard interfaces convert the values passed in the u\_ area into values that the driver expects. In the case of the standard block *1/0*  interface, these parameters are set in the buffer header that describes the data transfer. Refer to "Device Drivers for Block Devices" on page 10-50 for more information on using the buffer header information to set up a block data transfer.

Device drivers using the standard character *1/0* interface use the clist buffering scheme and the routines that manipulate the clist to effect the data transfers. Refer to "Device Drivers for Character Devices" on page 10-33 for more information on using clists and the character *1/0* interface routines.

# **Naming Conventions**

There is a naming convention for all driver routines called by the kernel and for some driver variables. Each driver uses a unique 2- to 4-character prefix to identify its routines. For example, a fixed-disk driver might use the prefix hd. In the following sections, the prefix  $xx$  is used to identify driver routines.

# **Device Drivers for Character Devices**

This section describes PC XENIX character device drivers. Character devices conform to the PC XENIX file model; their data consists of a stream of bytes delimited only by the beginning and end of file. The system provides programs with direct access to devices through the special device files described in "Special Device Files" on page 10-3.

Most character device drivers should be designed around the special requirements of terminal devices. There are facilities provided for programming functions on input and output (character erase, line kill, tab functions, etc.), and for setting line options such as speed. Other character-oriented devices, such as line printers, use the same program interface as terminals, but with a different driver.

The character device drivers for slow devices use a data buffering mechanism known as a character list or *clist..* Clists are used for transferring relatively small amounts of data between the driver and the user program. Clists are described in more detail in "Character List and Character Block Architecture" on page 10-44.

### **Character Device Driver Routines**

The task-time portion of the character device driver is called when a user process requests a data transfer to or from a device under the control of the driver. The system determines which device driver to use from the major device number of the device. The driver's job is to take the requests from the user's process, check the parameters supplied, and set up the necessary information for the device interrupt routine to perform the I/O.

In the case of a write to a slow device (that is, one using *clists),*  the driver copies the data from user space into the output *clist* for the device. In the case of direct I/O between the device and user memory (for example, magnetic tapes), the driver simply sets up the I/O request. The routines that provide the interface between the kernel and character device drivers are described as follows (xx is a mnemonic that refers to the device handle).

#### **xxinit( )**

*Purpose:* This routine initializes the device when PC XENIX is first booted. If present, it is called indirectly through the **cinitsw, binitsw,** or **dinitsw** table defined in the kernel configuration file **(/usr/sys/conf/c.c ).** 

#### **xxopen(** *dev, flag, id)*

- *Purpose:* This routine is called each time the device is opened. It prepares the device for the I/O transfers and performs any error or protection checking.
- *Parameters: dev* is an integer that specifies the minor number of the device.

*flag* is the **oflag** argument that was passed to the open system call.

*id* is an integer value specifying whether the device is a character device (0) or a block device (1).

#### **xxclose(** *dev, flag* )

- *Purpose:* This routine is called on the last close on a device. It is responsible for any cleanup that may be required, such as disabling interrupts or clearing device registers.
- *Parameters: dev* is an integer that specifies the minor number of the device.

*flag* is the **oflag** argument passed to the last open system call.

#### **xxstart( )**

*Purpose:*  If the task-time portion of the driver detects that the device is idle, this routine may be called to start it. This routine is often called by both task-time and

### **10-34** Application Development Guide

interrupt-time parts of the driver. It checks whether the device is ready to accept another transfer request, and if so, it starts the request, usually by sending it a control word. The **xxstart( )** routine is not used by device drivers that control **tty** devices.

#### **xxintr(** *vec\_num* )

- *Purpose:* This routine is called by the kernel when the device issues an interrupt. Because the interrupt typically signals completion of a data transfer, the interrupt routine must determine the appropriate action; perhaps by taking the received character and placing it in the input buffer, or by removing the next character from the output buffer and starting the transmission.
- *Parameters: vec\_num* is an integer that specifies the interrupt vector number.

#### **xxread(** *dev* )

- *Purpose:* This routine is called when a program makes a read system call. It transfers data to the user's address space. The **epass( )** function is available to transfer one character at a time to the user. This subroutine returns a (-1) when there are no more characters to be transferred.
- *Parameters: dev* is an integer that specifies the minor number of the device.

#### **xxwrite(** *dev* )

- *Purpose:* This routine is called when a program makes a write system call. It transfers data from the user's address space. A function, passe, is available to transfer one character at a time from the user. This subroutine returns a (-1) when there are no more characters to be transferred.
- *Parameters: dev* is an integer that specifies the minor number of the device.

#### **xxproe(** *tp, cmd* )

- *Purpose:* This routine is called to effect a desired change in the output, such as to perform output character expansion, to perform character output, and to halt or restart character output.
- *Parameters: tp* specifies the **tty** structure associated with the device.

*cmd* specifies the process to be performed. The sample **tty** driver in Chapter 11, "Sample Device Drivers" on page 11-1 documents the list of *cmd*  argument values that **xxproe( )** can expect.

#### **xxioctl(** *dev, cmd, arg, mode)*

- *Purpose:* This routine is called by the kernel when a user process makes an **ioct1( )** system call for the specified device. It performs hardware-dependent functions such as setting the data rate on a character device.
- *Parameters: dev* is an integer that specifies the minor device number of the device.

*cmd* is an integer that specifies the command passed to the system call.

*arg* specifies the argument passed to the system call.

*mode* specifies the flags passed on the open system call for the device.

- **cpass( ):** c
- *Purpose:*  This routine is used to return the next character in a user output request.

*Parameters:* None.

- *Result*  This routine returns c which can be either a character or the value -1. A value of -1 indicates that there are no characters left in the output request.
- **passc(** c )
- *Purpose:* This routine passes characters to a user read request.

#### *Parameters: c* is the character to be passed to the read request.

*Result:* The routine returns 0 normally and -1 when the user read request has been satisfied.

### Character List Routines

There is a pool of small buffers in the kernel called *character lists* (clists). A clist structure is the head of a linked list queue of characters. *Character blocks* (cblocks) are elements in the linked list. Each cblock can hold a small number of characters. The primary use of the clist buffers is for terminal devices that must interface with the common terminal interface. Clists are also used for buffering low-speed character devices. Refer to "Character List and Character Block Architecture" on page 10-44 for further information about clists.

A driver that uses the clist buffer mechanism must declare a queue header of type clist. If both input and output are buffered, the driver needs two headers. The driver can use six routines to manipulate clist buffers. These routines are described below:

#### getc( *cp* ): *c*

*Purpose:* This routine gets one character from a clist buffer.

/

- *Parameters: cp* specifies the clist buffer from which the character is moved.
- *Result:* This routine returns *c* which can be either the next character in the buffer or the value -1. A value of-1 indicates that there are no characters left in the buffer.

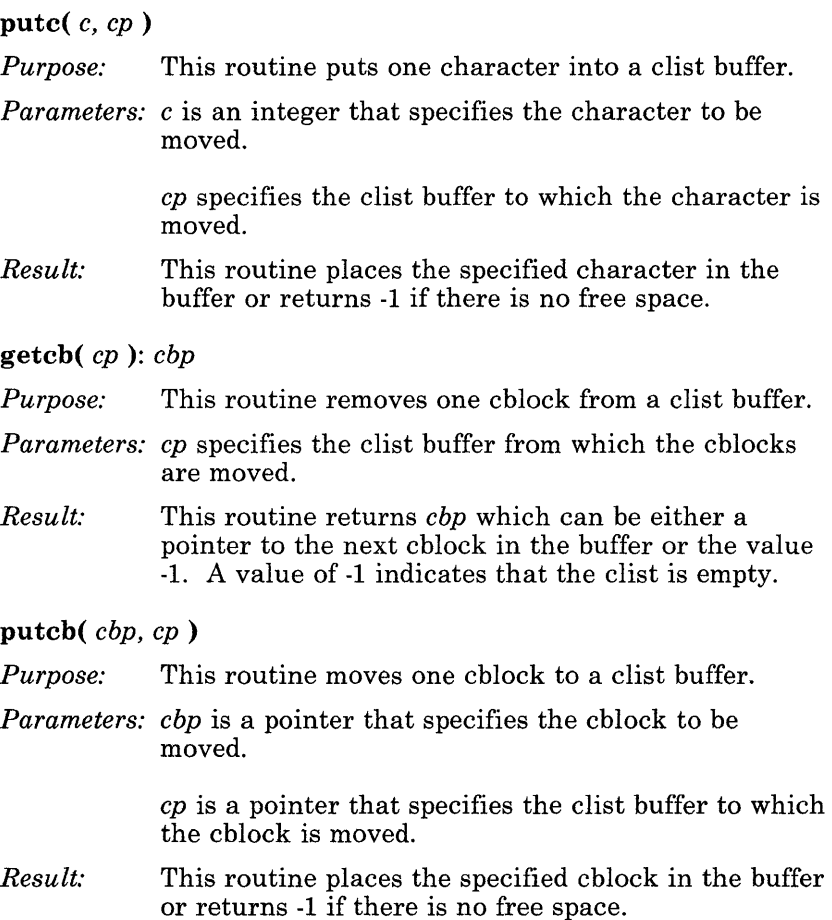

#### **getcf( ):** *cbp Purpose:* This routine takes a cblock from the cfreelist and returns a pointer to it. *Parameters:* None *Result:*  **putcf(** *cbp) Purpose:*  This routine returns *cbp* which can be either a pointer to the cblock or the value -1. A value of -1 indicates that the clist is empty. This routine puts the specified cblock onto the free list.

*Parameters: cbp* is a pointer to a cblock.

**Note:** All the cblocks not currently used are kept on a list of free memory blocks. Because there are a limited number of cblocks in the system, each driver must be judicious in determining how many cblocks are used for buffering input and output.

For output buffering, the driver usually follows a *high and low water mark* convention. The driver accepts and queues requests from the user process until the buffer contents reaches the high water mark. At that point, the requesting processes are suspended via the **sleep( )** routine. When the buffer decreases below the low water mark, the suspended processes are awakened, and can fill the buffer again.

For input buffering, the driver usually buffers data up to some limit. When this limit is reached, data is discarded to make room for more recent data.

#### **getcbp(** *p, cp, n* )

*Purpose:* This routine copies characters from the specified **clist(p)** to the buffer addressed by the *cp* argument.

*Parameters: p* is a **struct clist \*.** 

*cp* is a **char \*** addressing the buffer to which the characters are to be copied.

 $n$  is the number of characters to be copied (which should denote the maximum size of the available buffer).

*Result:*  This routine returns the number of characters actually copied (which is less than or equal to  $n$ ).

**putcbp(** *p, cp, n* )

- *Purpose:* This routine copies characters from a buffer to the **clist** given as an argument.
- *Parameters: p* is a **struct clist \*.**

*cp* is a **char \*** which addresses the buffer.

n is the number of characters to be copied to the **clist.** 

*Result:*  None

### Line Discipline Routines

If you use a serial device as an interactive terminal, it must support various functions, such as character and line erase, echoing, and buffered input. The code needed to perform these functions has been abstracted into a set of routines that roughly corresponds to the character device function. Each of these sets is called a *line discipline.* One standard line discipline is provided by default. Each of the routines is called through the linesw table initialized in /usr/sys/conf/c.c. Each entry in this table represents one line discipline and has entries for eight functions.

- The **Lopen** () routine should be called on the first open of a device.
- The **L**close() routine should be called on the last close of the device.
- The **Lread** () and **Lwrite** () routines are called by the drivers read and write routines, to pass characters to and from the calling process.
- The **Linput()** routine is called to buffer incoming characters at interrupt time.
- The **Loutput()** routine is called to get the next block of characters for output at interrupt time.
- The Lioctl( ) routine is used to call specific routines related to the line discipline.
- The **L**mdmint() routine is unused.

The default line discipline table provided addresses the following routines:

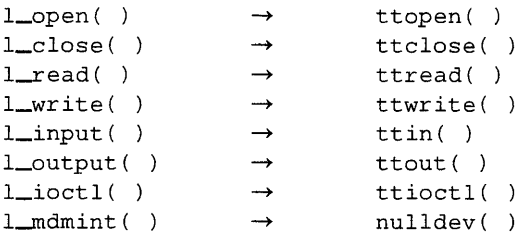

### **Interrupt Routines for Character Device Drivers**

The device interrupt routine is entered whenever one of its devices raises an interrupt. Generally one driver controls several devices, and all interrupts are vectored through a single function entry point, usually called xxintr( ). (Note that *xx* is a mnemonic that refers to the device type.) It is the driver's responsibility to determine which device caused the interrupt.

When a device raises an interrupt, it usually provides status information to indicate the reason for the interrupt. The driver interrupt routine decodes this information. If a transfer was completed, the wakeup( ) routine alerts any waiting processes. Then the routine checks to determine if the device is idle, and if so, it looks for more work to start up. In the case of output to a terminal, the interrupt routine looks for more work in the ccblocks each time a transfer is completed.
### Character List and Character Block Architecture

The character lists (clist) provide a general character buffering mechanism for use by character device drivers. This mechanism is designed for buffering small amounts of data from relatively slow devices, particularly terminals.

The kernel has a pool of character blocks (cblocks). Each cblock contains a link to the next cblock and an array of characters. A clist is a linked list queue of cblocks.

The kernel provides the getc( ) and putc( ) routines (described in "Character List Routines" on page 10-38) for putting characters into a clist and removing characters from a clist. These routines should be used by all drivers using clists. Note that these routines are not the same as the Standard I/O Library routines of the same name.

The static buffer header for each clist contains three fields: a count of the number of characters in the list, a pointer to the first cblock in the list, and a pointer to the last cblock. The clist buffers form a single linked list as shown below:

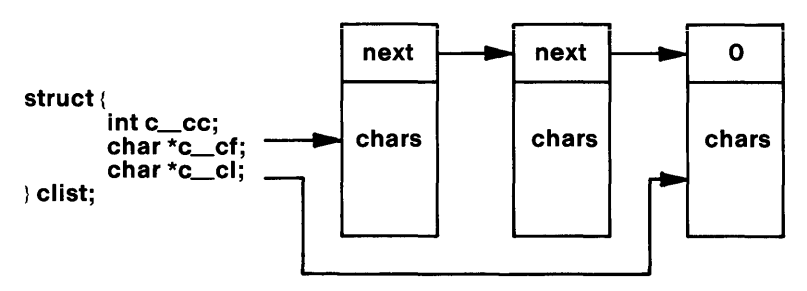

#### Character List Buffers

There is a protocol defined for use of the clists that prevents a process or driver from consuming all available resources. Two constants for the clist high and low water marks are defined in the file named tty.h. A process is allowed to issue write requests until the corresponding clist hits the high water mark. The process is then suspended and I/O performed. When the list reaches the low water mark, the process is awakened. A similar protocol is used for read requests.

## **Character Device Drivers**

There are three character device drivers commonly found on PC XENIX systems: terminal, line printer, and magnetic tape drivers. Line printer and magnetic tape drivers tend to use existing kernel facilities, with little special handling.

### **Terminal Device Drivers**

Terminal device drivers use clists extensively. For each terminal line (each minor device number), the driver declares static clist headers for three clists and two ccblocks. These clists are the *raw queue,* the *canonical queue,* and the *output queue.* The ccblocks are the transmit control block and the receive control block.

When a process writes data to a terminal device, the task-time portion of the driver puts the data into the output queue, and calls a routine to move the outgoing data into the transmit control block. Then, the interrupt routine transfers the data from the transmit control block to the device.

When a process requests a read of data from the terminal, the situation is slightly more complicated. This complication occurs because PC XENIX gives the requesting process the option of processing characters on input. For example, in normal input the Backspace key means to delete the last character input, and the line kill character means to forget the whole current line. In reading from the terminal, certain special characters (such as backspace) have to be treated in context; that is, they depend upon surrounding characters. To handle this context processing, PC XENIX drivers use two queues and a ccblock for incoming data. The two queues are the raw queue and the canonical queue and the ccblock is the receive control block.

Data received by the interrupt routine is placed in the receive control block. If the block is full, the interrupt routine calls the **Linput( )** function from the linesw table to move a ccblock of data to the raw queue. (The raw queue contains data that has not been processed.) Then, the interrupt routine returns, having left the unprocessed data in the raw queue. At task time, the driver determines how much processing to do. The user process has the option of requesting *raw* input. If it does, it receives data directly from the raw queue. *(Cooked* input refers to input after processing for erase, line, kill, delete, and other special line editing functions.)

In this case, a task-time routine, canon( ), is used to transfer data from the raw queue to the canonical queue. This routine performs backspace and line kill functions, according to the options set by the process using the ioctl(S) system calL Canonical data refers to the data after processing for erase, line kill, delete, and other special treatment.

 $\sim$ 

In PC XENIX, the specific line discipline normally handles the direct clist processing for tty device drivers. The only processing that the device driver needs to perform is interrupt-level controL The device driver provides interrupt-level control by emptying and filling ccblocks. Each tty structure has a ccblock for transmitter control (t\_tbuf) and a ccblock for receiver control  $(t<sub>tr</sub>)$ . The ccblock structure has the following format:

```
struct ccblock { 
         caddr_t c_ptr; \quad /* buffer address */<br>ushort_t c_count; /* character count */
         ushort_t c_count; /* character count */
         ushort_t c_size; /* buffer size */\} :
```
At receiver interrupt time, the driver fills a receiver ccblock with characters, decrements the character count, and calls the line discipline routine **Linput**( ). At transmitter interrupt time, the driver calls xxproc( ) and the line discipline routine Loutput( ) to get a transmitter ccblock and then outputs as many characters as possible. Refer to Chapter 11, "Sample Device Drivers" on page 11-1 for code.

The basic flow of data through the system during terminal I/O is shown in the diagram below:

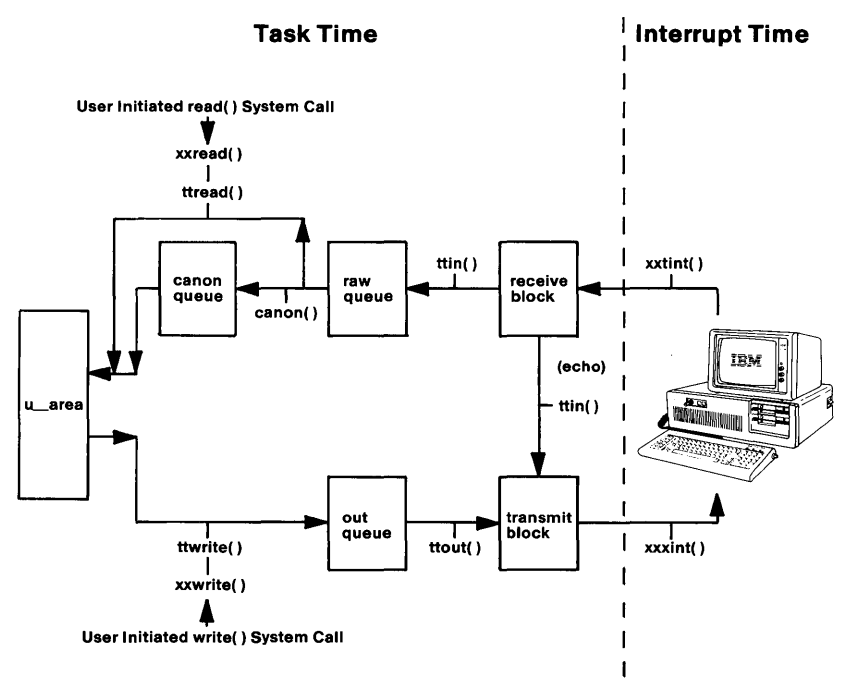

#### **tty Subsystem.**

There are two slight complications to the scheme presented in the diagram above. They are output character expansion and input character echo.

Output expansion occurs for a few special characters. In canonical mode, tabs may be expanded into spaces, and the newline character is mapped into carriage return plus line feed. There is a facility for producing escape sequences for uppercase terminals and delay times for certain characters on slow terminals. Note that these examples are simple expansions, or mapping single characters, and so they do not require a second list, as is the case for input. Instead all the expansion is performed by the **xxproc( )** routine before placing the characters in the output clist.

Character echo is a user process option required by most processes. With this option, all input characters are immediately echoed to the output stream, without waiting for the user process to be scheduled. Character expansion is performed for echoed characters, as for regular output. Character echo takes place at interrupt time, so that a user typing at a terminal gets fast echo, regardless of whether his program is in memory and running, or swapped out on disk.

### **Line Printer Drivers**

These are usually relatively slow character-oriented devices. The drivers use the clist mechanism for buffering data. However, a line printer driver is generally simpler than a terminal driver because there is less processing of output characters to do and no input.

### **Magnetic Tape Drivers**

Magnetic tape device drivers differ greatly from terminal and line printer drivers because of the special way magnetic tape devices handle data. Magnetic tape devices generally handle data in the following ways:

- Data is arranged in blocks.
- Data is accessed serially.
- Data is moved in large amounts.
- The device is accessed by only one program at a time.

Therefore, the elaborate kernel buffer management scheme is not applicable to tape drive devices. Furthermore, the clist mechanism is inappropriate because of the large amounts of data involved.

Usually tape drivers provide two interfaces, a character and a block interface. The character interface is used for raw data I/O directly between the device and the address space of the user's process. The block interface makes use of the kernel buffer pool and buffer manipulation routines to store data in transit between device and process. Refer to "Character Interface to Block Devices" on page 10-51 for information on providing the facility for raw I/O.

# **Device Drivers for Block Devices**

Block devices are devices that must be addressed in terms of large blocks of data, rather than individual bytes. Disks and some magnetic tape systems fall into this category. PC XENIX file systems always reside on block devices but block devices do not have to be accessed in large data block fashion.

Unlike the case with character devices, a block I/O transfer request is not a private transaction between a driver and a user process. The kernel provides a comprehensive buffer management scheme which is used by block device drivers.

The kernel maintains a pool of buffers. The kernel also keeps track of the data in the buffers and whether or not the block has modified data that needs to be written to disk. When a user process issues a transfer request to a block device, the kernel buffer routines check the buffer pool to see if the data is already in memory. If not, a request is passed to the driver to get the data. All the driver ever sees are fixed-size requests (BSIZE bytes long) coming in from one source. This is true regardless of the size of the I/O request from the user's process. Large requests are broken down into BSIZE blocks, and handled individually, because some may be in memory, and some may not.

When a process issues a read request, this request generally translates into one or more disk blocks. The kernel checks to see which of these is already in memory and causes the driver to get the rest. The kernel then copies the data from each filled buffer into the memory of the process.

In the case of a write request, the kernel copies the data from the user process' memory into the buffer pool. If there are insufficient free buffers, the kernel will have the driver write some out to disk, using a selection algorithm designed to reduce disk traffic. When all the data is copied out of user space, the kernel can reschedule the process. Note that all the data may not yet be out on disk; some may be in memory buffers and marked as needing to be written out at some later time.

## Character Interface to Block Devices

Sometimes block device drivers provide a character I/O interface as well as an interface for block I/O. When the device provides a character interface, you can create a separate special device file to access the device through the character interface. To construct a character I/O interface to a block device, use the utility mknod(C) described in *XENIX Commands Reference.* This utility creates a character special device file that has the same major and minor number as the block special device file. To implement character I/O, the block device driver must provide the routines xxread( ) and xxwrite( ) described below.

When a block device is accessed through a character interface, data transfer takes place directly between the device and the memory space of the process. There is no intermediate buffering in the kernel buffer pool or in the clists. The driver receives the request exactly as the process sent it, for whatever size was specified. There is no kernel support to break the job into BSIZE blocks. This type of data transfer is referred to as physical (or raw) I/O.

Raw I/O has some advantages for certain types of programs. Programs that need to read or write an entire device can usually do this more efficiently through the character interface. This is true because the device can be accessed sequentially, and large transfers can be made. There is also less copying of data between buffers than is done in the block interface. Therefore, disk backup programs, or utilities that copy entire volumes, typically operate through character interface.

However, because the driver must be able to locate the data, this extra efficiency requires that the process be locked in memory during the transfer. The routine pbysio( ) called by the xxread( ) and xxwrite( ) driver routines handles the locking of the process in memory for the duration of the data transfer.

### Block Device Driver Routines

A block device appears to the kernel as a randomly addressable set of records of size BSIZE, where BSIZE is a manifest constant defined in the param.h file. The kernel inserts a layer of buffering software between user requests for block devices and the device driver. This buffering improves system performance by acting as a cache, allowing read ahead and write behind on block devices.

Each buffer in the cache contains an area for BSIZE bytes of data and has associated with it a header of type struct *buf* which contains information about the data in the buffer. When an I/O request is passed to the task-time portion of the block device driver, all of the information needed to handle the data transfer request has been stored in the buffer header. This information includes the disk address, and whether a read or a write is to be done. The file /usr/sys/h/buf.h describes the fields in the buffer header. The fields most relevant to the device driver are:

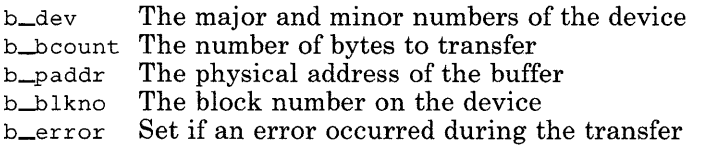

The driver validates the transfer parameters in the buffer header, and then queues the buffer on a doubly linked list of pending requests. In each block device driver, this chain of requests is pointed to by a header of type struct iobuf named xxtab. The file /usr/sys/h/iobuf.h describes the fields in the request queue header. The requests in the list are sorted by the disksort() routine. The device interrupt routine takes its w@rk from this list.

When a transfer request is placed in the list, the process making the request sleeps until the transfer is completed. When the process is awakened, the driver checks the status information from the device interrupt routine. If the transfer is completed successfully, the driver returns a success code to the kernel. The kernel buffer routines are responsible for correlating the completion of an individual buffer transfer with the particular process that requested the transfer.

The interface between the kernel and the block device driver consists of the routines described in the following paragraphs.

#### xxinit( )

*Purpose:* This routine is called to initialize the device when PC XENIX is first booted. If present, it is called indirectly through the binitsw table defined in the kernel configuration file (/usr/sys/conf/c.c).

#### xxopen( *dev, flag, id)*

*Purpose:* This routine is called each time the device is opened. This routine initializes the device and performs any error or protection checking.

#### 10-52 Application Development Guide

*Parameters: dev* is an integer that specifies the minor device number.

> *flag* is the argument that was passed to the open system call.

id is an integer value specifying whether the device is a character device  $(0)$  or a block device  $(1)$ .

40

#### **xxclose(** *dev, flag)*

- *Purpose:* This routine is called on the last close on a device. It is responsible for any cleanup that may be required, such as disabling interrupts, clearing device registers, and ejecting media.
- *Parameters: dev* specifies the minor device number of the device being closed.

*flag* is the **oflag** argument that the open system call passes.

#### **xxstrategy(** *bp* )

- *Purpose:* This routine is called by the kernel to queue an I/O request. It must make sure the request is for a valid block before it inserts the request into the queue. Usually the driver calls **disksort( )** to insert the request into the queue. The **disksort( )** routine takes two arguments: a pointer to the head of the queue, and a pointer to the buffer header to be inserted.
- *Parameters: bp* is a pointer to a buffer header.

#### **xxstart( )**

*Purpose:* If the task-time portion of the driver detects that the device is idle, this routine may start it. It is often called by both the task-time and the interrupt-time portions of the driver. It checks whether the device is ready to accept another transfer request, and if so, it starts the device, usually by sending it a control word.

#### **xxintr(** *vec\_num* )

*Purpose:* This routine is called whenever the device issues an interrupt. Depending on the meaning of the interrupt, it marks the current request as complete, starts the next request, continues the current request, or retries a failed operation. The routine examines the device status information and determines whether the request was successful. The block buffer header is updated to reflect this. The interrupt routine checks to see if the device is idle, and if so, starts it up before exiting.

*Parameters: vec\_num* is an integer that specifies the interrupt vector number.

#### **xxread(** *dev* )

*Purpose:* The only action taken by this routine is to call the **physio( )** routine with the appropriate arguments.

*Parameters: dev* specifies the minor device number of the device.

**Note:** Often a block device driver provides a character device driver interface so that the device can be accessed without going through the structuring and buffering imposed by the kernel's block device interface. For example, a program might want to read magnetic tape records of arbitrary size or read large portions of a disk directly. When a block device is referenced through the character device interface, it is called raw I/O to emphasize the unstructured nature of the action. Adding the character device interface to a block device requires the **xxread( )** and **xxwrite( )**  routines.

#### **xxwrite(** *dev* )

*Purpose:* The only action taken by this routine is to call the **physio( )** routine with appropriate arguments.

*Parameters: dev* specifies the minor device number of the device.

**Note:** See Note for **xxread( )** routine.

**xxioctl(** *dev, cmd, arg, mode)* 

*Purpose:* This routine is called by the kernel when a user process makes an **ioctl( )** system call for the specified device. It performs hardware-dependent functions, such as parking the heads of a fixed disk, setting a variable to indicate that the driver is to format the disk, or telling the driver to eject the media when the close routine is called.

*Parameters: dev* specifies the minor number of the device.

*cmd* specifies the command that was passed to the **ioctl( )** system call.

*arg* specifies the argument that was passed to the **ioctl( )** system call,

*mode* specifies the flags that were set on the **open( )**  system call for the specified device.

#### **physio(** *strategy, bp, deu, flag)*

*Purpose:* This routine provides the raw I/O interface for block device drivers. It validates the request, builds a buffer header, locks the process in core, and calls the strategy routine to queue the request.

*Parameters: strategy* is a pointer to the disk strategy routine for the block device.

> *bp* is a pointer to the buffer header describing the request to be filled.

*deu* is an integer specifying the minor device number.

*flag* specifies the I/O operation to be performed.

#### **brelse(** *bp* )

- *Purpose:*  This routine is used to release a block buffer to the free pool of buffers. It is called by a block device driver to release a buffer. The contents of the buffer are lost and the driver is not allowed to make any further reference to the buffer.
- *Parameters: bp* is a **struct buf \*** which addresses the buffer header relating to the buffer to be released.
- *Result:* The buffer addressed be *bp* is returned to the free buffer pool. No errors are possible.

**deverr(** *dp, 01, 02, msg)* 

*Purpose:* This routine prints an error message on the system console together with some device specific information acquired from the parameters passed to the routine. The exact format of the output is shown in the following **printf** statement:

```
register struct buf *bPi 
bp=dp->b_actfi 
printf("error on dev %s (%u/%u)",
        dn, 
        major (bp->b_dev), 
        minor(bp->b_dev));
printf(",block=%D cmd=%x status=%x0,
        bp->b_blkno,
        01, 02);
```
*Parameters: dp* is a **struct iobuf** \* which is the head of the I/O request queue for the device.

> 01 contains driver specific information. It is normally used to provide the controller command which relates to the I/O operation which failed.

02 contains driver specific information. It is normally used to provide the controller status information at the time of failure.

*msg* is a pointer to a string identifying the device.

*Result:* None.

#### disksort( *disktab, bp* )

- *Purpose:* This routine is called to add a block device I/O request to the queue of such requests for a particular device. It is normally called by the device strategy routine. The *disktab* parameter is the head of the request queue, and the *bp* parameter addresses the buf structure containing the request. The queue of requests is sorted in ascending order by the disksort( ) routine, in an attempt to reduce disk head movement.
- *Parameters: disktab* is the address of a **struct jobuf** which is declared within the driver to form the head of the I/O request queue.

*bp* is a struct buf \* which points to the I/O request to be added to the queue.

*Result:*  This routine does not return a result.

For an example, see Chapter 11, "Sample Device Drivers" on page 11-1.

#### getablk( ): *bp*

*Purpose:* This routine is used to acquire a free buffer from the block buffer pool. The pointer returned by this routine addresses a buffer which can be used as required. The buffer can subsequently be returned to the buffer pool by calling brelse( ) or iodone( ).

*Parameters:* None.

*Result:* This routine returns *bp* which is a struct buf \* that addresses the allocated buffer.

#### **iodone(** *bp)*

- *Purpose:* This routine will signal completion of an I/O operation involving the buffer addressed by *bp.* This routine is called when the driver wants to signal either successful or erroneous completion of an I/O operation. It differs from the **brelse( )** routine in that the higher levels of the kernel I/O system will complete the processing of the buffer before releasing it back to the buffer pool using **brelse( ).**
- *Parameters: bp* is a **struct buf \*** which addresses the buffer.

*Result:*  None.

- **iowait(** *bp* )
- *Purpose:*  This routine is called by the higher levels of the kernel I/O system in order to wait for the completion of an I/O operation specified by the buffer addressed by the parameter *bp.* This routine should not be called within a device driver since it may call the **sleep( )** routine.
- *Parameters: bp* is a struct buf\* which addresses the buffer involved in the I/O operation.
- *Result:* There is no result returned. The calling process will be allowed to proceed once the I/O operation has been completed.

# **Rules for Writing Installable Device Drivers**

PC XENIX makes provision for *installable device drivers.* This facility enables the creation of object code versions of device drivers which can be loaded during system boot. Once loaded, the driver is installed into the kernel image in order to provide access to the device which it is designed to control. The user of the system perceives no changes other than during the initial bootstrap phase. To the programmer, the creation of an install able device driver requires only a small additional effort over that required for ordinary drivers which are linked into the kernel image during a configuration process. The format of an installable driver is such that it can also be configured into the kernel during a configuration process. There is nothing inherent to an installable driver which makes it incompatible with this process.

Note: Due to the memory model to which the kernel conforms, installable device drivers must call only those kernel routines which are specified within this section. An attempt to call any other kernel routine will probably cause the kernel to crash.

In order to create an installable device driver, the programmer must add additional data structures to an existing device driver, or must include these data structures when developing a new device driver. Examples of these data structures are given in the example drivers in the following chapter. In summary, the additional data structures are:

struct iddsw This data structure contains control information for the program which performs the process of installing device drivers during the bootstrap. The fields in this structure are described in detail below.

- struct bdevsw This data structure is included if the device driver is a block device driver. It is an identical copy of the structure that would be generated by the configuration program if the kernel were to be configured statically to include the device driver. The fields in this structure are described below.
- struct cdevsw This data structure is included if the device driver is a character device driver. It is an identical copy of the structure that would be generated by the configuration program if the kernel were to be configured statically to include the device driver. The fields in this structure are described below.

Note that the precise details of the function and purpose of the device driver routines and data structures mentioned in the subsequent description are described elsewhere in the documentation. This section restricts itself to a description of the functions unique to the installable device driver.

## **The iddsw Structure**

**This structure has the following format (see the kernel header file idd.h):** 

```
struct iddsw{ 
      ushort idd_tag;
      ushort idd_vers; 
      ushort idd_type;
      ushort idd_mask:
      struct bdevsw *idd bdevsw:
      struct cdevsw *idd_cdevsw;<br>struct linesw *idd_linesw;
      struct linesw
      int (*idd_init) ();
      int (*idd_init) ();
      int idd_bdev:
      int idd_cdeVi 
      int idd_line; 
      int idd_ivec [IDD_NVEC];
      int idd_cmd; 
      char idd_name[IDD_LNAME];
```
} ;

**The one writing the device driver is required to fill in the following fields:** *idd\_tag, idd\_vers, idd\_type, idd\_mask, idd\_bdevsw, idd\_cdevsw, idd\_intr, and idd\_name.* **Note that the**  *idd\_name* **field contains a character string denoting the device's**  mnemonic name. This is explained below. Other fields use this **string in the construction of names for device driver entry points. These are denoted by** *xxroutine(* **) below.** 

**These fields are completed as follows:** 

idd\_tag Always contains the value IDD\_IDD.

idd\_vers Always contains the value IDD\_VERS.

- idd\_type This field is composed of an inclusive OR of the following values: IDD\_BDEV (if the driver is a block device driver) and IDD\_CDEV (if the driver is a character device driver). Note that drivers that function as both block and character device drivers (particularly disk drivers) will OR these two values together. Other drivers will only use one of these identifiers.
- idd\_mask This field is used to identify which driver entry points are present within the device driver module. The field is composed of an inclusive OR of the following possible values:

IDD\_CLEAN

Not presently used.

- IDD\_INIT Set if the device driver has an initialization entry point which should be called after system bootstrap. The name of this entry point must be xxinit( ).
- IDD\_POWER

Not presently used.

- IDD\_OPEN Set if the device driver has a device open routine. The name of this entry point must be  $xxopen($ ).
- IDD\_CLOSE

Set if the device driver has a device close routine. The name of this entry point must be xxclose( ).

ŧ

IDD-READ Set if the device driver has a device read routine. The name of this entry point must be xxread( ).

IDD\_WRITE

Set if the device driver has a device write routine. The name of this entry point must be xxwrite( ).

IDD\_IOCTL

Set if the device driver has a device control routine. The name of this entry point must be xxioct1( ). This entry point is only applicable to character device drivers.

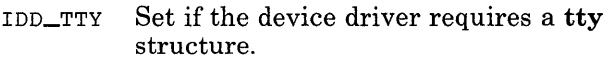

idd~devsw

This field must be initialized with a pointer to the **struct bdevsw** included within the driver module or (char\*)O if there is no such structure.

idd\_cdevsw

This field must be initialized with a pointer to the **struct cdevsw** included within the driver module or (char\*)O if there is no such structure.

- idd\_init This field must be initialized with a pointer to the device initialization routine **xxinit( )** or (char\*)O if the device has no entry in the **dinitsw** table.
- idd\_intr This field must be initialized with a pointer to the device interrupt handler routine **(xxintr( )** or (char\*)O if the device has no interrupt handler.
- idd\_name This field is initialized with the character string denoting the name of the device. This character string must be that which is used in naming the entry points (that is, the *xx* of the above discussion) and must be the same as the character string used to denote the device when it is installed on the system using the **config.sys** file.

The *idd\_linesw* and *idd\_line* fields are not presently supported and should be filled with (char\*)O and -1, respectively.

The *idd\_bdev, idd\_cdev, idd\_ivec,* and *idd\_cmd* fields are filled in by the bootstrap loader when the device driver is installed. These fields should be initialized to -l.

When declaring this structure, you should be careful to ensure that all forward references to device driver entry points, for example, have been correctly declared and that the name chosen for the *struct iddsw* is a global name. The names chosen for the *bdevsw* and *cdevsw* structures can be declared as static, since they are accessed via the pointers in the *struct iddsw.* 

## **The bdevsw Structure**

This structure has the following format (see the kernel header file conf.h):

```
struct bdevsw 
       int (*d\_open) ();
       int (*d_close)(); 
       int (*d_strategy) (); 
       struct iobuf *d_tab;
```
} ;

The fields are initialized as follows:

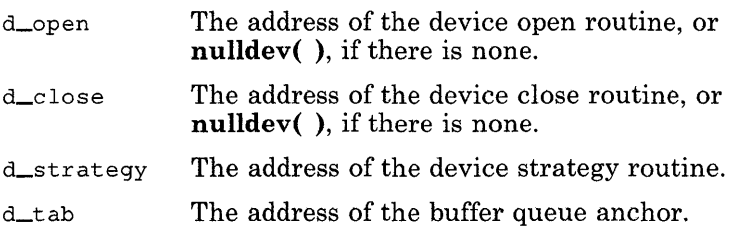

## **The cdevsw Structure**

This structure has the following format (see the kernel header file **conf.h):** 

```
struct edevsy (
           dast -
                           \langle \hat{\sigma} dLogen\rangle ( ) \gamma(3d_{\text{c}}d_{\text{c}})int.
                           (*d\_read) ( ):
           int. 
           int 
                           (*d_w\right) ( );
           inl: 
                           (*d\_ioct1)();
           struct tty *d.ttys;
```
 $\}$ :

The fields are initialized as follows:

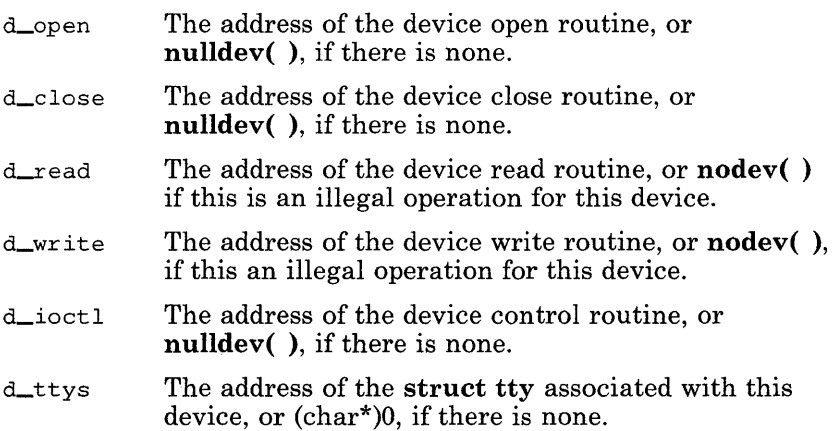

# **Configuring the System**

After you write the device driver for your system, you can configure it into your system in two ways:

- You can remake the kernel and link your device driver with the new image. This produces a linkable device driver.
- You can prepare the device driver object module to be an installable image that the boot program can dynamically link to the kernel at bootstrap time. This produces an installable device driver.

The following two sections explain the procedure for configuring your device driver as a linkable device driver or as an install able device driver.

### **Building Linkable Device Drivers**

To build a linkable device driver follow these steps:

- 1. Move your device driver source code to the /usr/sys/io directory.
- 2. Add the name of the device driver file objects (for example, *driver.o)* to the OBJS list in the makefile in the /usr/sys/io directory.
- 3. Type make in the /usr/sys/io directory to create the device driver object files. The makefile passes the -NT flag to the compiler therefore forcing all objects to be loaded in the same segment. This allows device drivers to make near calls instead of far calls to support routines, if necessary. Using near calls to frequently called routines improves the performance of the device drivers.

After the device driver object files are compiled, the makefile adds the object files to the /usr/sys/io/lib\_io library. The make program can handle drivers written in either C or assembly language.

4. Modify the master file in the /usr/sys/conf directory to include information about the new drivers. The master file describes all devices that could ever be present on a system. To make the changes, refer to the master(F) command in *XENIX System Reference.* An example of the possible entries in the master file for three new device drivers is shown below:

" The following devices are those that can be specified \* in the system description file. The name specified must \* agree with the name shown. \* \*name vsiz msk typ hndlr na bmaj cmaj # na vec1 vee2 vee3 \* 1 2 3 4 5 6 7 8 9 10 11 12 13<br>hd 1 0027 014 hd 0 3 3 1 0 36 0 0<br>td 2 0137 004 sa 0 0 5 1 0 3 4 0<br>lp 1 0022 004 pa 0 1 6 1 0 5 0 0 na vec1 vec2 vec3 vec4 14 0  $\overline{O}$  $\Omega$ 

Note that no two devices can have the same block major numbers (bmaj) or the same character major numbers (cmaj).

5. Modify the xenixconf file in the /usr/sys/conf directory to include information about the new drivers. The xenixconf file specifies which devices are part of the particular machine for which the kernel is being built. The format of an entry in the xenixconf is very straightforward. It consists of the name of the device, followed by the number of devices present in the configuration. Add one line for each new device driver. For example, the entries for the device drivers shown in Step 4 might be:

hd 1  $FA<sub>2</sub>$ lp 1

- 6. Build a version of the kernel containing your new drivers by typing make in the /usr/sys/conf directory.
- 7. You can now copy the new version of the kernel to the root  $($ ) and enter it as the executable image to the boot program.

### **Building Installable Device Drivers**

In order to prepare a device driver for use as an installable device, you must perform a few steps. This involves:

- Modifying the object code format of the driver module, so that it is acceptable to the boot loader
- Preparing the necessary system management files.

This section contains a description of how you, a programmer, should prepare a device driver for use as an installable driver. The "Installing Device Drivers" section in *XENIX System Administration* contains a description of the system management issues.

### **10-70** Application Development Guide

Informal conventions are available for installable device drivers:

- The file name suffix  $\mathbf{x}$  is used for modules of a certain format
- The files associated with installable device drivers are placed in the /lib/sys directory.

If you are familiar with a UNIX system, you will quickly see how to modify the examples given here to meet your own requirements. If you are not familiar with developing device drivers for UNIX, please follow the conventions established here.

Compiling a driver requires you to use the PC XENIX C language compiler and assembler to create an object module. The cc command line must include the following switches:

 $-K$ 

Disable stack probes.

 $-DM_K$ ernel

Required for conditional code in standard header files.

-NT io\_text

Names the text segment for the driver code as io\_text.

-M2em

Enable 286 instructions, near and far keywords. Build as a middle model program. (These are required to conform with the kernel program model.)

The .0 object module the compiler creates is in OMF86 format. Use the xcvt utility to convert the module to relocatable x.out format. Then link the driver module with a standard module **KMseg.x**. The driver is now ready for use as an installable device driver. The example below shows how to carry out these steps for a driver in the fd.c source file.

```
cc -K -DM_KERNEL -NT io_text -M2em -c fd.c 
/etc/xcvt fd.o; mv a.o fd.x 
/etc/xld -r -0 /lib/sys/fd.x /lib/sys/KMseg.x fd.x
```
Note these conventions in the example:

- The  $.x$  suffix for relocatable  $x.out$  modules
- The storing of the final output module in the *(lib/sys*) directory
- The use of the *(lib/sys/KMseg.x module.)*

You can use the **xld** command to link a driver prepared as more than one source module. To do this, compile each source file. Then, process each file with the **xcvt** utility. Finally, link each object file together into a single install able driver module with the xld command. The following example shows this for a driver composed of three source files d1.c, d2.c, and d3.c.

```
for i in 1 2 3 
do 
done 
        cc -K -DM-KERNEL -NT io_text -M2em -0 -c d$i.c 
        /etc/xcvt d$i.o 
        mv a.o d$i. x 
/etc/xld -r -0 d.x /lib/sys/KMseg.x dl.x d2.x d3.x
```
You can see a practical example of preparing installable device drivers by using the makefile /usr/sys/io/idd.mk to prepare install able drivers from the normal linkable driver modules in the standard kernel libraries. This makefile compiles and links the normal drivers with modules containing the data structures required to describe them as installable device drivers.

### **Determining Interrupt Vector Numbers**

When you modify the /usr/sys/conf/master file to contain information about the device drivers that you have written, you need to specify the interrupt vector number each device uses to interrupt the kernel. The config utility uses the master file to generate the C language file /usr/sys/conf/c.c. The c.c file will contain the vecintsw table that has information about the vector level that each device uses to interrupt the kernel.

The i8259 interrupt controller can have up to eight 8259 interrupt controllers cascaded on it, providing up to 64 vectored interrupts.

Interrupt levels 0 through 7, on the master 8259 interrupt controller, map to entries 0 through 7 in the vecintsw table. Thus, if a device interrupts on the master interrupt controller, the vector number to specify in the master file for the device is simply the vector number it uses on the master.

Entries 8 through 72 in the vecintsw table define interrupts from slave controllers. To determine the proper index for the vecintsw table for any interrupt coming in on a slave 8259, use the following formula:

vector =  $((\text{slave\_number} + 1) * 8) + \text{slave\_interrupt\_level}$ 

If the slave interrupts the master on interrupt vector 2, then:

 $vector = 24 + slave_interrupt\_level$ 

For example, if the diskette controller interrupts on level 6 of a slave 8259 interrupt controller that interrupts the master on level 2, then its index in the vecintsw table is:

 $vector = 24 + 6$  $vector = 30 = 36(octa1)$ 

Note: The vector entries in the master file are designated in octal.

## **Sharing Interrupt Vectors**

I/O devices can only share interrupt vectors if there is a way to poll each device that is using the shared vector. This poll must determine which device has posted an interrupt. The configuration utility config allows for the user to specify that two devices share an interrupt level. Refer to the master(F) command in *XENIX System Reference* and the config(CP) command in *XENIX Commands Reference* for further information on the config utility.

If there are two devices aa and bb that share interrupt level 3, the code in the **c.c** file generated by **config** should be as follows:

```
vector3(level)
int level; 
\{aaintr (level) ;
           bbintr(leve1) j' 
\tilde{\gamma}int (*vecntsw[1]) () =\overline{\xi}clock.
           consintr.
           novec 
           vector3,
           hovec,
           etc.
            l.
           \alpha^{\circ}
```
 $\overline{\phantom{a}}$ 

The interrupt routines **aaintr( )** and **bbintr( )** should have the following format:

```
xxintr(level) 
int level; 
ş
         IF NOT MY INTERRUPT 
                 return; 
         NORMAL INTERRUPT PROCESSING
```
 $\mathcal{E}$ 

# **Warnings**

The following warnings will help you avoid problems when writing a device driver:

- Do not defer interrupts with **sp15( )** calls any longer than necessary.
- Do not change the per-process data in the u\_ structure at interrupt time.
- Do not call **seterror( ) or sleep( )** at interrupt time.
- Do not call **spl5( )** at interrupt time.
- Make interrupt-time processing as short as possible.
- Protect buffer and clist processing with **spl5( )** calls.
- Avoid busy waiting whenever possible.
- Never use floating-point arithmetic operations in device driver code.
- If any assembler language device driver sets the direction flag (using std), it must clear the flag (using **cld)** before returning.
- Keep the local (stack) data requirements for your driver very small.

# **Chapter 11. Sample Device Drivers**

# **Introduction**

This chapter provides sample device driver code for line printers, terminals, and fixed-disk drives. After each segment of code, some general comments are provided that describe the routines and explain key lines in the program.

**Note:** The example device drivers that follow do not implement interrupt level sharing.

# **Sample Device Driver for Line Printer**

1 2 3 4 5 6 7 8 9 10 11 12 13 14 15 16 17 18 19 20 21 22<br>23 24 25 26 /\* lp- prototype line printer driver \*/ #include " .. /h/param.h" #include ../n/param.n<br>#include "../h/dir.h" #include ../n/uir.n<br>#include "../h/a.out.h" #include " .. /h/user.h" #include ../n/user.n<br>#include "../h/file.h" #include ../n/ffie.n<br>#include "../h/tty.h" #include " .. /h/conf.h" #define LPPRI #define LOWAT #define HIWAT PZERO+5 50 150 /\* register definitions \*/ #define RBASE OxOO /\* base addr of rgtrs \*/ #define RDATA (RBASE + 0) /\* put char here \*/ #define RSTATUS (RBASE + 1) /\* nonzero = busy \*/ #define RCONTRL (RBASE + 2) /\* write ctrl here \*/ /\* control definitions \*/ #define CINIT OxOl /\* initialize interface \*/ #define CIENABL Ox02 /\* +Interrupt enable \*/ #define CIENABL 0x02<br>#define CRESET 0x04

### **Description of Device Driver for Line Printer**

This device driver is for a single parallel interface to a printer. The program transfers characters one at a time, buffering the output from the user process through the use of character blocks (cblocks).

- **12:**  LPPRI is the priority at which a process sleeps when it is stopped. Because the priority is greater than PZERO, the process can be awakened by a signal.
- **13:**  LOW AT is the minimum number of characters in the buffer. When there are fewer than LOWAT characters in the buffer, a sleeping process can be restarted.
- **14:**  HIWAT is the maximum number of characters in the buffer. If a process fills the buffer to HIWAT, the **sleep( )** routine suspends the process.
- **18-21:**  The device registers in this interface occupy a contiguous block of addresses, starting at RBASE and running through  $RBASE+2$ . The data to be printed is placed in the RDATA register one character at a time. Printer status can be read from the RSTATUS register. and the interface can be configured by writing into the RCONTRL register.
```
27 
28 
      /* flags definitions */ 
29 
      #define FIRST 0x01<br>#define ASLEEP 0x02
30 
      #define ASLEEP Ox02 
      #define ACTIVE
31 
32 
33 
      struct clist lp_queue; 
34 
      int lp_flags = 0;
35 
36 
      int lpopen(), Ipclose(), Ipwrite(), Ipintr(); 
37 
38 
      static struct cdevsw Ipcdev = { 
39 
             lpopen, Ipclose, nodev, lpwrite, nulldev, NUL 
40 
      } ; 
41 
42 
      struct iddsw lpiddsw = {<br>IDD_IDD, IDD_VERS,
43 
                   IDD_IDD, IDD_VERS, /* Tag/version number<br>IDD_CDEV, /* Character device */
                                             \overline{1} Character device */
44 
45 
                                             /* Entry points */ 
46 
                    IDD_OPENIIDD_CLOSEIIDD_WRITE, 
NULL, /* bdevsw entry */ 
47 
                   Alpcdev, /* cdevsw entry */<br>NULL, NULL /* linesw entry/in
48 
                   NULL, NULL '* linesw entry/init routines<br>lpintr, /* Interrupt handler */
49 
                   lpintr, \begin{array}{c} \lambda \text{ times.} \\ -1, -1, -1, \end{array} /* Interrupt handler */<br>https://www.filled from config.sy
50 
51 
                                      \frac{1}{4} Filled from config.sys */
52 
                   {-1},
                   \frac{-1}{\cdot},
53 
                                                                                      \overline{1}54 
                                                 /* Name */55 
      } ; 
56
```
- 29-31: The flags defined in these lines are kept in the variable *lp-flags.* The FIRST flag is set if the interface has been initialized. The ASLEEP flag is set if a process is asleep and waiting for the buffer to decrease below LOWAT. The ACTIVE flag is set if the printer is active.
- 33: *lp\_queue* is the head of the linked list of cblocks that forms the output buffer.
- 34: *lp-flags* is the variable in which the flags mentioned above are kept.
- 38-55: *lpcdev* is the struct cdevsw which will be copied into the kernel cdevsw when this device driver is installed. The entry points are given exactly as if the kernel had been statically configured. *lpiddsw* is the struct iddsw which provides all the necessary information for this driver to be dynamically installed.

```
57 lpopen(dev)<br>58 int dev:
     \int<sub>{</sub>\int dev;
 59<br>60
 60 if «lp_flags & FIRST) == 0) { 
 61 lp_flags 1= FIRST; 
               outb(RCONTRL, CRESET);
 63<br>64
     outb(RCONTRL, CIENABL);
 65 
 66<br>67
 67 lpclose(dev)<br>68 int dev:
     int dev;<br>{
 69 {
 70 } 
 71 lpwrite(dev)<br>72 int dev:
     int dev;
 73 { 
 74register int c; 
               int x;
 76 
 77 while ((c = \text{cpass}()) \ge 0) {<br>78 x = \text{solcl}(i):
 78 x = splcli();<br>79 while (lp que
79 while (lp_queue.c_cc > HIWAT) {<br>80 lpstart():
 80 lpstart();<br>81 lp_flags l=
81 1p_flags = ASLEEP;<br>82 1eep(&lp_queue, LE
 82 sleep (& 1p_queue, LPPRI);<br>83 and the contract of the sleep (& 1p_queue, LPPRI);
 83 } (,")A __ ' __ 1 __ ' 
O"± ::;.tJ.LX~X) ; 
               \text{pute}(c, \text{ slp\_queue});86<br>87
 87 x = split();<br>88 l pstart();
 88 lpstart();<br>89 splx(x):
     \text{splx(x)} ;
 90 
 91<br>92
     lpstart()<br>{
 93<br>94
 94 if (lp_flags & ACTIVE) 
                                       /* interrupt chain is
                                      ** keeping printer goi 
 96 lp_flags 1= ACTIVE; 
     1\overline{p} intr(0);
 98 
 99 
100
```
# **lpopen( ) - lines 57 to 65**

The **lpopen( )** routine is called when a process makes an **open(** ) system call on the special file that represents this driver. Its single argument, *dev,* represents the minor number of the device. Because this driver supports only one device, the minor number is ignored.

- **60-62:**  If this is the first time (since PC XENIX was booted) that the device has been touched (or contacted), the interface is initialized by setting the CRESET bit in the control register.
- **64:**  Interrupts from this device are enabled by setting the CIENABL bit in the control register.

### **lpclose( ) - lines 67 to 70**

The **lpclose( )** routine is called on the last close of the device, that is, when the current **close( )** system call results in zero processes referencing the device. No action is taken.

## **lpwrite( ) - lines 71 to 90**

The **lpwrite( )** routine is called to move the data from the user process to the output buffer. Code is defined as follows:

- **77:**  While there are still characters to be transferred, do what follows.
- **78-86:**  Raise the processor priority so the interrupt routine cannot change the buffer. If the buffer is full, make sure the printer is running, note that the process is waiting, and put it to sleep. When the process wakes up, check to make sure the buffer has enough space, then go back to the old priority and put the character in the buffer.
- **87-88:**  Make sure the printer is running by locking out interrupts and calling **lpstart( ).**

#### **lpstart( ) - lines 92 to 98**

The lpstart( ) routine ensures that the printer is running. This routine is called twice from lpwrite(), and it avoids duplicate code. Code is defined as follows:

94-97: If the printer is running, return. Otherwise, turn on the ACTIVE flag, and call  $\text{limit}(\cdot)$  to start the transfer of characters.

```
101 lpintr(vec)<br>102 int vec:
        int vec;<br>{
103<br>104
104 int tmp;<br>105<br>106 if ((lp_
106 if ((lp_flags & ACTIVE) == 0) 
                   return; \frac{1}{2} /* ignore spurious interrupt */
108<br>109
109 \frac{*}{}</math> pass charts until busy <math>\frac{*}{}</math><br>110 while (inb(RSTATUS) == 0 &while (inb(RSTATUS) == \hat{0} &&
                          (tmp = getc(\&lp_queue)) >= 0)111 outb(RDATA, tmp);
112 
113 \frac{13}{114} /* wakeup the writer if necessary */<br>114 if (lp queue.c cc < LOWAT &&
113 / waxed the writter in hece<br>114 if (lp_queue.c_cc < LOWAT &&
                           lp_flags & ASLEEP) [ 
115 1p\_flags < x = \nSLEEP;<br>116 wakeup(&lp_queue):
        wakeup (&lp_queue) ;<br>}
117 
118 
119 \frac{19}{120} /* wakeup writer if waiting for drain */<br>120 if (lp_queue.c_cc <= 0)
120 if \begin{array}{ll} \text{120} & \text{if } \text{1p\_queue.c\_cc} \leq 0 \\ \text{121} & \text{1p\_flags} \leq \text{2C-TVE:} \end{array}1p\_f lags \&= \sim ACTIVE;
122
```
## **lpintr( ) - lines 102 to 123**

The **lpintr( )** routine is called from two places: **Ipstart( )** and from the kernel interrupt handling sequence when a device interrupt occurs. Code is defined as follows:

- **107-108: If Ipintr( )** is called unexpectedly or if the driver does not have anything to do, it returns.
- **111-112:** While the printer indicates it can receive more characters and the driver has characters to give it, the characters come from the buffer through **getc( )**  and pass to the interface by writing to the data register.
- **115-117:** If the buffer contains fewer than LOWAT characters, and a process is asleep, waiting for room, wake it up.
- **121-122:** If the queue is empty, turn off the ACTIVE flag. Note that the interrupt that completes the transfer and empties the buffer is in some sense spurious because it occurs with the ACTIVE flag reset.

# **Sample Device Driver for Terminal**

```
1 
 2 
 3 
 4 
 5 
 6 
 7 
 8 
 9 
10 
11 
12 
13 
14 
15 
16 
17 
18 
19 
20 
21 
22 
23 
24 
25 
26 
27 
28 
29 
30 
31 
32 
33 
34 
35 
36 
37 
38 
39 
40 
41 
      /* 
** td- terminal device driver 
      */<br>#include "../h/param.h"
      #include "../h/param.<br>#include "../h/dir.h"
      #include " .. /h/user.h" 
      #include ../h/user.n<br>#include "../h/file.h"
      #include "../h/tiie.n"<br>#include "../h/tty.h"
      #include " .. /h/conf.h" 
      #include " .. /h/idd.h" 
      /* registers */ 
     #define RRDATA 
     #define RTDATA 
     #define RSTATUS 
     #define RCONTRL 
     #defihe RlENABL 
     #define RSPEED 
     #define RllR 
                             OxOl 
                             Ox02 
                             Ox03 
                             Ox04 
                             Ox05 
                             Ox06 
                             Ox07 
                                     /* received data */ 
                                     \frac{1}{x} transmitted data */
                                     \frac{1}{2} status \frac{1}{2}\frac{1}{x} control \frac{x}{x}\frac{1}{x} interrupt enable */
                                     \frac{1}{x} data rate \frac{x}{x}/* interrupt id */ 
      /* status register bits */ 
      #define SRRDY OxOl /* received data ready */ 
     #define STRDY 0x02 /* transmitter ready */<br>#define SOERR 0x04 /* royd data overrun */
     #define SOERR 0x04 /* rcvd data overrun */<br>#define SPERR 0x08 /* rcvd data par err */
      #define SPERR Ox08 /* rcvd data par err */ 
      #define SFERR 0x10 /* rcvd data frame err */
      #define SDSR Ox20 /* status of dsr (cd)*/ 
      #define SCTS Ox40 /* clear to send status */ 
      /* control register */ 
     #define CBlTS5 OxOO 
     #define CBlTS6 OxOl 
     #define CBlTS7 Ox02 
     #define CBITS8 0x03<br>#define CDTR 0x04
     #define CDTR Ox04 
     #define CRTS Ox08 
     #define CSTOP2 0x10<br>#define CPARITY 0x20
     #define CPARITY 0x20<br>#define CEVEN 0x40
     #define CEVEN 0x40<br>#define CBREAK 0x80
     #define CBREAK
                                     /* five bit chars */
                                     \frac{1}{2} six bit chars */
                                     \frac{1}{x} seven bit chars */
                                     \frac{1}{x} eight bit chars */
                                     \frac{1}{x} data terminal ready */
                                     /* request to send */ 
/* two stop bits */ 
                                     /* parity on */ 
                                     \frac{1}{x} even parity (not odd) */
                                     \frac{1}{x} set xmitter to space \frac{x}{x}
```
# **Description of Device Driver for Terminal**

This driver supports one serial terminal on a hypothetical UART type interface.

- **13-19:**  The interface for each line consists of seven registers. The values that would be defined here represent offsets from the base address, which is defined in line 72. The base address differs for each line. The data to be transmitted is placed one character at a time into the RTDATA register. Likewise, the received data is read one character at a time from the RRDATA register. The status of the UART can be determined by examining the contents of the RSTATUS register. The UART configuration is adjusted by changing the contents of the RCONTRL register. Interrupts are enabled or disabled by setting the bits in the RIENABL register. The data rate is set by changing the contents of the RSPEED register. Interrupts are identified by setting the bits in the RIIR register.
- **31-40:**  The two low order-bits of the control register control the length of the character sent. The next two bits control the data-terminal-ready and request-to-send lines of the interface. The next bit controls the number of stop bits, the next controls whether parity is generated, and the next controls whether generated parity is even or odd. Finally, the most significant bit forces the transmitter to continuous spacing if the bit is set.

42 43 44 45 46 47 48 49 50 51 52 53 54 55 56 57 58 /\* interrupt enable \*/ #define EXMIT Ox01 #define ERECV 0x02<br>#define EMS 0x04 #define EMS /\* interrupt ident \*/ #define IRECV Ox01 #define IXMIT Ox02  $#define$  IMS #define NTDEVS 2 #define VECTO 3 #define VECT1 5 /\* transmitter ready \*/ /\* receiver ready \*/  $\frac{1}{2}$  modem status change \*/ int tdopen(), tdclose(), tdread(), tdwrite(), tdioctl(), tdintr(); /\* Cdevsw entry for installable device driver \*/

- **43-45:** The three low-order bits of the interrupt enable register control whether the device generates interrupts under certain conditions. If bit 0 is set, an interrupt is generated every time the transmitter becomes ready for another character. If bit 1 is set, an interrupt is generated every time a character is received. If bit 2 is set, an interrupt is generated every time the data-set-ready line changes state.
- **48-50:** After an interrupt, the interrupt identification register will contain a value that indicates the reason for the interrupt.

59 60 61 62 63 64 65 66 67 68 69 70 71 72 73 74 75 76 77 78 79 80 81 82 83 84  $\bar{\bf s}$ 5 86 87 88 89 90 91 92 93 94 95 96 97 98 99 100 101 static struct cdevsw tdcdev = { tdopen, tdclose, tdread, tdwrite, tdioctl, NU } ; /\* Descriptor for installable device driver \*/ struct iddsw tdiddsw = [ } ; IDD\_IDD, IDD\_VERS, /\* Tag/version number<br>IDD\_CDEV, /\* Character device \*/  $\frac{1}{2}$  Character device \*/  $\frac{1}{x}$  Entry points \*/ IDD\_OPENIIDD\_CLOSEIIDD\_READIIDD\_WRITE I IDD\_IOCTL, NULL,  $\frac{1}{x}$  bdevsw entry \*/<br>
&tdcdev,  $\frac{1}{x}$  cdevsw entry \*/  $\begin{array}{ccc} \text{stdcdev}, & \text{y} & \text{cdevsw entry} \ \text{NULL} & \text{y} & \text{devsw entry} \\ \text{NULL} & \text{y} & \text{linear} & \text{entry} \end{array}$ NULL, NULL /\* linesw entry/init routine<br>tdintr, /\* Interrupt handler \*/ tdintr,  $\begin{array}{ccc} \hline \end{array}$  /\* Interrupt handler \*/<br>-1,-1,-1, /\* Filled from config.s  $/\star$  Filled from config.sys  $*/$  $\{-1\}$ ,  $-1,$ <br>"td"  $/*$  Name  $*/$ /\* data rates \*/<br>int td\_speeds[] = { int td\_speeds[] = {<br>/\* B0  $\frac{1}{\sqrt{5}}$  $\begin{array}{cc} 7* & B0 & * & * \\ 7* & B50 & * \end{array}$  $\frac{7}{7}$  B50 \*/<br> $\frac{1}{7}$  B75 \*/  $\frac{7*}{7*}$  B75 \*/<br> $\frac{7*}{7*}$  B110 \*/ */1\** **Bl10 \*** /  $\frac{7}{7}$  B134 \*<br> $\frac{1}{7}$  B150 \*  $\frac{x}{1}$  B150 \*/<br> $\frac{x}{1}$  B200 \*/  $\frac{x}{1}$  B200 \*/<br> $\frac{x}{1}$  B300 \*/  $\frac{7}{7}$  B300 \*/<br> $\frac{1}{7}$  B600 \*/  $\frac{1}{x}$  B600 \*/  $\frac{1}{2}$  B1200  $\frac{x}{2}$  $\frac{1}{8}$  B1800 \*/  $\frac{1}{2}$  B2400 \*/  $\frac{1}{84800}$  \*/  $\frac{1}{x}$  B9600 \*/  $\frac{1}{x}$  EXTA  $\frac{x}{x}$ /\* EXTA \*/<br>/\* EXTB \*/ '/\*<br>} ;  $0<sub>1</sub>$ 2304, 1536,  $1047$ , 857, 768, 0, 384, 192, 96, 64, 48, 24, 12,  $6,$   $\frac{1}{2}$  19.2k bps \*/  $58$  /\* 2000 bps \*/ struct tty td\_tty[NTDEVS] *<sup>i</sup>* int td\_addr[NTDE $\bar{V}S$ ] = {  $0 \times 00$ ,  $0 \times 10$  };

- **59:** *tdcdev* is the **struct cdevsw** which will be copied into the kernel **cdevsw** when this device driver is installed. The entry points are given exactly as if the kernel had been statically configured. *tdiddsw* is the **struct iddsw**  which provides all the necessary information for this driver to be dynamically installed. Note that no **struct linesw** is needed for this driver since it uses the standard (i.e., zero) line discipline.
- **80-98:** The values to be loaded into the RSPEED register to get various data rates are defined here.
- **100:** Each line must have a **tty** structure allocated for it.
- **101:** Here, the base addresses of the registers are defined for each line.

```
102 
103 
104 tdopen(dev, flag)<br>105 int dev. flag:
105 int dev, flag;<br>106 {<br>107       register st
107 register struct tty *tp;<br>108 int addr:
108 int addr;<br>109 int tdpro
109 int tdproc();<br>110 int x;
111 
112 if (UNMODEM(dev) >= NTDEVS) {<br>113    seterror(ENXIO):
113 seterror(ENXIO);<br>114 return:
          return;<br>}
115<br>116
116 tp = &td_tty[UNMODEM(dev)];<br>117 addr = td_addr[UNMODEM(dev)
117 addr = td_addr[UNMODEM(dev)]; 
118 if((tp->t_lflag & XCLUDE) && !suser()) {<br>119    seterror(EBUSY):
119 seterror(EBUSY) ; 
          return;
121 } 
122 
123 
124 
125 
126 
127 
128 
129 
130 
131 
132 
133 
134 
135 
136 
137 
138 
139 
140 
141 
142 
143 
144 } 
          if ((tp-> t_{stack@}(ISOPEN|WOPEN)) == 0)} 
              ttinit(tp) ; 
              tp->t\_proc = tdproc;tp->t_oflaq = OPOSTIONLCR;
              tp->t_iflaq = ICRNLIISTRIPIIXON;tp->t_liflaq = ECHO|ICANON|ISIG!ECHOE!ECHOK; 
              tdparam(dev);
          x = splcli();
          if (! ISMODEM (dev) II 
               tp->t_cflag & CLOCAL II 
               tdmodem(dev, TURNON))
                     tp->t\_state |= CARR_ON;else 
                     tp->t\_state \&= ~\sim CARR_ON;
          if (!(flag&FNDELAY))
               while ((tp->t\_state@CARR_ON)==0) {
               } 
                   tp->t_state 1= WOPEN; 
                   sleep((caddr_t)&tp->t_canq, TTIPRI);
          (*linesw[tp->t_Iine] . I_open) (tp); 
          \text{splx}(x);
```
#### **tdopen( ) - lines 104 to 144**

The **tdopen( )** routine is called whenever a process makes an **open( )** system call on the special file corresponding to this driver. Code is defined as follows:

- **112-114:** If the minor number indicates a device that does not exist, indicate the error and return.
- **118-120:** If the line is open for exclusive use but the current user is not the superuser, indicate the error and return.
- **122-129:** If the line is not already open, initialize the **tty**  structure via a call to **ttinit(** ), set the value of the *proc*  field in the **tty** structure, and configure the line by calling **tdparam(** ). Note that the flag initialization allows the terminal to perform well if the terminal is used as the console in single-user mode.
- **130:** Defer interrupts so that interrupt routines cannot change the state of the process while it is being examined.
- **131-136:** If the line is not using modem control, or if it is not turning on the data-terminal-ready and request-to-send signals (which results in carrier-detect being asserted by the remote device), indicate that the carrier signal is present on this line. Otherwise, indicate that there is no carrier signal.
- **137-140:** If the **open( )** routine is supposed to wait for the carrier, wait until the carrier is present.
- **142:** Call the **Lopen( )** routine indirectly through the **linesw** table. This completes the work required for the current line discipline to open a line.
- **143:** Allow further interrupts.

```
145 
146 
      tdclose(dev) 
147 
      int dey; 
148 
      ( 
149 
          register struct tty *tp; 
150 
151 
          tp = \text{std\_tty}[\text{UNMODEM}(dev)];(*linesw[tp->t_line] .l_close) (tp); 
152 
153 
          if (tp->t_cflag & HUPCL) 
                     tdmodem(dev, TURNOFF); 
154 
155 
          tp-\geq t_l flag &= \sim XCLUDE;
156 
          \bar{X} turn off exclusive use and interrupts */
          \text{out}(\text{td\_addr}[\text{UNMODEM}(\text{dev})] + \text{RIENABL}, 0);157 
158 
      3
159 
      tdread(dev) 
160 
161 
      int dey; 
162 
      \mathbf{f}163 
          register struct tty *tp; 
          tp = \text{std\_tty}[\text{UNMODEM}(\text{dev})];164 
          (*linesw[tp->t_line] .l_read) 
                             (&td_tty[UNMODEM(dev)]) ; 
165 
      \mathcal{E}166 
167 
      tdwrite(dev) 
168 
      int dev; 
169 
      \{register struct tty *tp;
170 
           tp = std\_try[UNMODEM(dev)];
171 
          (*linesw[tp->t_line] .l_write) 
                               (&td_tty[UNMODEM(dev)]); 
172 
      }
```
## **tdclose( ) - lines 146 to 158**

The **tdclose( )** routine is called on the last close on a line.

- **152:** Call the **close( )** routine through the **linesw** table to do the work required by the current line discipline.
- **153-154:** If the hang-up-on-Iast-close bit is set, drop the data-terminal-ready and request-to-send signals.
- **155:** Reset the exclusive use bit.
- **157:** To prevent spurious interrupts, disable all interrupts for this line.

# **tdread( ) and tdwrite( ) - lines 160 to 172**

These routines call the relevant routine via the **linesw** table; the called routine performs the action appropriate for the current line discipline.

```
173 tdparam(dev)<br>174 int dev:
        int dev;<br>{
175<br>176
176 register int cflag;
177 register int addr;
177 register int addr;<br>178 register int temp, speed, x;
179<br>180
180 addr = td_addr[UNMODEM(dev)];<br>181 cflag = td_tty[UNMODEM(dev)].
            cflag = td\_tty[UNMODEM(dev)].t\_cflag;182<br>183
183 \frac{1}{184} /* if speed is B0, turn line off */<br>184 if ((cflag & CBAUD) == B0){
184 if ((cflag & CBAUD) == B0){<br>185 outb(addr + RCONTRL
                         outb(addr + RCONTRL, inb(addr+RCONTRL)
                                 ~\simCDTR & ~\simCRTS);
186 return;<br>187 }
187 
188<br>189
189 /* set up speed */ 
            \text{outb}(\text{addr } + \text{RSPEED}, \text{td\_speeds}[\text{cflag } \& \text{CBAUD}])191<br>192
192 \frac{1}{2} /* set up line control */<br>193 temp = (cflag & CSIZE) >>
193 temp = (cflag & CSIZE) >> 4; /* length */<br>194 if (cflag & CSTOPB)
194 if (cflag & CSTOPB)<br>195 temp l= CST(
195 temp \begin{array}{ccc} 195 & \text{temp} & = \text{CSTOP2}; \\ 196 & \text{if} & \text{cf.} & \text{F} & \text{PARENTB} \end{array}196 if (cflag \overline{s} PARENB) {<br>197 temp = CPART
197 temp = CPARITY;<br>198 if ((cflag & PAF
                         if ((cflag & PARODD) == 0)<br>temp != CEVEN;
199 
200 
             }
201 
            temp l = CDTR l CRTS;
202 
            out(addr + RCtrl, temp); 
203 
204 
             /* setup interrupts */ 
205 
            temp = EXMIT;206 
            if (cflag & CREAD) 
207 
                         temp 1= ERECV i 
             outb(addr + RENABL, inb(RENABL) | temp);
208 
209 } 
210
```
## **tdparam( ) - lines 173 to 209**

The **tdparam( )** routine configures the line to the mode specified in the appropriate **tty** structure.

- **180-181:** Get the base address and flags for the referenced line.
- **184-186:** The speed BO means "hang up the line."
- **190:** The remainder of the **tdparam( )** routine loads the device registers with the correct values.

```
211 tdmodem(dev, cmd)<br>212 int dev, cmd:
      int dev, cmd;
\frac{213}{214}register int addr;
215 
216 addr = td\_addr[UNMODEM(dev)];<br>217 switch(cmd) {
          switch(cmd) {
          /* enable modem interrupts, set DTR & RTS true 
218 case TURNON:<br>219 outb(addr
219 outb(addr + RENABL, inb(RENABL) | EMS);<br>220 outb(addr + RCONTRL, inb(RENABL) |
              outb(addr + RCONTRL, inb(RENABL) |
                                        CDTR I CRTS ); 
221 break; 
          /* disable modem interrupts, reset DTR, RTS */ 
222 case TURNOFF:<br>223 cutb(addr
223 outb(addr + RENABL, inb(RENABL) & ~EMS);<br>224 outb(addr + RCONTRL, inb(RENABL) *
              outb(addr + RCONTRL, inh(RENABL) *\sim (CDTR | CRTS) );
225 break;<br>226 }
226<br>227
      return (inb(addr + RSTATUS) & SDSR);
228 
229
```
#### **tdmodem( ) - lines 211 to 228**

The **tdmodem( )** routine controls the data-terminal-ready and request-to-send line signals. Its return value indicates whether data-set-ready signal (carrier detect) is present for the line.

- **218-221: If cmd** is TURNON, turn on modem interrupts and assert data-terminal-ready and request-to-send.
- **222-225: If cmd** is TURNOFF, disable modem interrupts and drop data-terminal-ready and request-to-send.
- 227: Return a zero value if there is no data-set-ready on this line; otherwise return a non-zero value.

```
230 tdintr(vec)<br>231 int vec:
       int vec;<br>{
232 { 
           register int iir, dev, inter;
234<br>235
235 switch(vec) {<br>236 case VECTO
236 case VECT0:<br>237 dev = 0:
237 dev = 0;<br>238 break;
238 break;<br>239 case VECT
239 case VECT1:<br>240 dev = 1:
240 dev = 1;<br>241 break;
241 break;<br>242 default:
242 default:<br>243 print
243 printf(tdint: wrong level interrupt (%x) \n, vec) ;<br>244 ceturn:
                return;
245<br>246
246 while((iir = inb(td_addr[dev]+RIIR)) != 0) {
247 wille((111 = 110(cd_addf[<br>247 if((\text{ir } 6 IXMIT) != 0)
247 if ((iir & IXMIT)<br>248 tdxint(dev);<br>249 if ((iir & IRECV)
249 if ((iir & IRECV) != 0)<br>250 tdrint(dev);
250 tdrint(dev);<br>251 if((iir & IMS)
251 if ((iir & IMS) != 0)<br>252 tdmint(dev);
           tdmint(dev);
253 
254 } 
255
```
#### **tdintr( ) - lines 230 to 254**

The **tdintr( )** routine determines which line caused the interrupt and the reason for the interrupt. The routine then calls the appropriate routine to handle the interrupt.

- **235-244:** Different lines result in different interrupt vectors being passed as the **tdintr( )** routine's argument. Here, the minor number is determined from the interrupt vector that is passed to **tdintr( ).**
- **246-252:** While the interrupt identification register indicates that there are more interrupts, call the appropriate routine. When the condition that caused the interrupt is resolved, the UART resets the bit in the register.

```
256 tdxint(dev)<br>257 int dev:
      int dev;<br>{
258<br>259
259 register struct tty *tPi 
         register int addr;
261<br>262
262 tp = &td_tty[UNMODEM(dev)];<br>263 addr = td_addr[UNMODEM(dev)
263 addr = td_addr[UNMODEM(dev)];<br>264       if (inb(addr + RSTATUS) & STR
         if (inb(addr + RSTATUS) & STRDY) {
265<br>266
266 tp->t_state &= -BUSY; 
267 if (tp->t_state & TTXON) [ 
268 outb(addr + RTDATA, eSTART)i 
269 tp->t_state &= -TTXON; 
270 else if (tp->t_state & TTXOFF) [ 
271 outb(addr + RTDATA, CSTOP);<br>272 tp->t_state &= ~TTXOFF;
272 tp->t_state &= ~TTXOFF;<br>273 } else
273 } else<br>274 tdp
         tdproc(tp, T_OUTPUT);
275 
276 } 
277
```
#### **tdxint( ) - lines 256 to 276**

The **tdxint( )** routine is called when a transmitter-ready interrupt is received. This routine does one of the following tasks:

- Issues a CSTOP character to indicate that the device on the other end must stop sending characters
- Issues a CSTART character to indicate that the device on the other end may resume sending characters
- Calls **tdproc()** to send the next character in the queue.
- **264:** If the transmitter is ready, reset the busy indicator.
- **267-269:** If the line is to be restarted, send a CSTART, and reset the indicator.
- **270-272:** If the line is to be stopped, send a CSTOP, and reset the character.
- **273-274:** Otherwise, call **tdproc( )** and ask it to send the next character in the queue.

```
278 
279 
280 
281 
282 
283 
284 
285 
286 
287 
288 
289 
290 
291 
292 
293 
294 
295 
296 
297 
298 
299 
300 
301 
302 
303 
304 
305 
306 
307 
308 
309 
310 
311 
312 
313 
314 
315 
316 
317 
318 
319 
320 
321 
322 
323 
      tdrint(dev) 
      int dey; 
      { 
          register int c, status; 
          register int addr;
          register struct tty *tp;
          tp = \text{std\_tty}[\text{UNMODEM}(\text{dev})];\bar{a}ddr = td_\bar{a}ddr [UNMODEM(dev)];
          /* get char and status */c =inb( addr + RRDATA);
          status = inb(addr + RLSR);
           /* 
               Were there any errors on input?
           */ 
          if(status & SOERR) 
                    c \vdash OVERRUN;
          if(status & SPERR) 
                    c = PERROR;
          if(status & SFERR) 
                    c = FRERROR:
                                             /* overrun error */ 
                                             /* parity error */ 
                                             /* framing error */ 
          if (tp-\gt)t\_rbuf.c\_ptr == NULL)return; 
          flg = tp->t_iflag;if (flg&IXON) { 
          } 
              register int ctmp;
              ctmp = c \& 0177;
              if(tp->t_state & TTSTOP) { 
              else { 
              } 
                        if (ctmp == CSTART II flg&IXANY) (*tp->t_proc) (tp, T_RESUME); 
                        if (\text{ctmp} == \text{CSTOP})(*tp->t_proc) (tp, T_SUSPEND); 
              if (ctmp == CSTART II ctmp == CSTOP) 
                        return; 
          if (c&PERROR && !(flg&INPCK)) 
                    c \leq -PERROR;if (c\&(FRERRORIPERRORIOVERRUN)) {<br>if ((c\&0377) == 0) {
                 ((c\&0377) == 0)if (flg&IGNBRK) 
                            return;
```

```
324 if (flg&BRKINT) { 
325 (*linesw[tp->t_line] .l_input)<br>326 (tp. L_BREAK)
326 (tp, L_BREAK);<br>327 return:
                return;<br>}
328 } 
329 } else {<br>330 if (f
330 if (flg&IGNPAR)<br>331 return:
            3<sup>3</sup><br>3
332 } 
333 else { 
334 if (flg&ISTRIP) 
335 c \&= 0177;<br>336 else {
336 else {
            c \le 0377;338 
339 }<br>340 *
340 *tp->t_rbuf.c_ptr = c;<br>341 tp->t_rbuf.c_count--:
341 tp->t_rbuf.c_count--;<br>342 (*linesw[tp->t_line].
     ({*}linesw[tp->t_line]. l_input) (tp, L_BUF);
343 
344
```
#### **tdrint( ) - lines 278 to 343**

The **tdrint( )** routine is called when a receiver interrupt is received. It passes the character, along with any errors, to the appropriate routine via the **linesw** table.

- **288-290:** Get the character and status.
- **295-340:** If any errors were detected, set the appropriate bit in c.
- **305-317:** This code determines whether the character is X-ON and if output is stopped, it restarts it. If the character is X-OFF, output is suspended.

Further error checking is then carried out and characters in error are discarded. The character is then placed in the queue.

**342:** Pass the character and errors to the **Linput( )** routine for the current line discipline.

```
345 tdmint(dev)<br>346 int dev:
      int dev;<br>{
347<br>348
348 register struct tty *tp;<br>349 register int addr.c:
           349 register int addr,c; 
350<br>351
351 tp = \text{std\_tty}[UNMODEM(dev)];<br>352 if (tp->t_cflag & CLOCAL) {
352 if (tp->t_cflag & CLOCAL) { 
           return;<br>}
354<br>355
           addr = td\_addr[UNMODEM(dev)];
356<br>357
357 if (inb(addr + RSTATUS) & SDSR)<br>358 if ((tp->t_state & CARR_ON)=
358 if (\text{tp->t\_state & CAR\_ON}) = 0) {<br>359 tp->t_state = CARR_ON:
359 tp->t_state 1= CARR_ON; 
               wakeup(&tp->t_canq);
361<br>362
362 else { 
363 if (tp->t_state & CARR_ON) { 
363 If (tp->t_state & CARR_ON) {<br>364 if (tp->t_state & ISOPEN) {
365 signal (tp-\text{t\_space} a rest \text{m}_i);
366 tdmodem(dev, TURNOFF); 
367 ttyflush(tp, (FREADIFWRITE));
368<br>369
               tp->t\_state \&= \simCARR_ON;
370 
371 
           }
372 
       \mathcal{L}373 
374 tdioctl(dev, cmd, arg, mode)<br>375 int dev:
375 int dev;<br>376 int cmd;
376 int cmd;<br>377 faddr_t
377 faddr_t arg;<br>378 int mode;
       int mode;<br>{
379<br>380
           if (ttiocom(&td_tty[UNMODEM(dev)],
                      cmd, arg, mode))
381 tdparam(dev);<br>382 }
382 
383
```
## **tdmint( ) - lines 345 to 372**

The **tdmint( )** routine is called whenever a modem interrupt occurs.

- **352-353:** If there is no modem support for this line, just return.
- **357-360:** If a data-set-ready is present for this line but it was not before, mark the line as having a' carrier. Wake up any processes that are waiting for the carrier before their **tdopen( )** call can be completed.
- **287-296:** If no data-set-ready is present for this line but one existed before, send a hang up signal to all of the processes associated with this line. Call **tdmodem( )**  to hang up the line and flush the output queue for this line by calling **ttyflush(** ). Finally, mark the line as having no carrier.

### **tdioctl( ) - lines 374 to 382**

The **tdioctl( )** routine is called when a process makes an **ioctl(** ) system call on a device associated with the driver. This routine calls the **ttiocom( )** routine which returns a non-zero value if the hardware must be reconfigured.

```
384 
385 
386 
387 
388 
389 
390 
391 
392 
393 
394 
395 
396 
397 
398 
399 
400 
401 
402 
403 
404 
405 
406 
407 
     tdproc(tp, cmd) 
     register struct tty *tp; 
     int cmd; 
      { 
         register c; 
         register int addr; 
         extern ttrstrt(); 
         addr = td\_addr[tp - td\_tty];switch (cmd) { 
         case T_TIME: 
             tp->t\_state s= ~TIMEOUT;
             outb(addr + RCtrl, inb(addr + RCtrl) & 
                                        ~\simCBREAK) ;
             goto start; 
         case T_WFLUSH: 
             tp->t_tbuf.c_size -= tp->t_tbuf.c_count; 
             tp->t_tbuf.c_count = 0;
         case T-RESUME: 
             tp-\geq t_{s}state &= ~TTSTOP;
             goto start;
```
## **tdproc( ) - lines 384 to 461**

The **tdproc( )** routine is called to make a change to the output, such as emitting the next character in the queue or halting or restarting the output.

- **394:** The *cmd* argument determines the action taken.
- **386-399:** The time delay for outputting a break has finished. Reset the flag that indicates there is a delay in progress, and stop sending a continuous space. Then restart output by jumping to the **start( )** routine. A **WFLUSH**  command resets the character buffer pointers and the count.
- **405-406:** Either a line on which output was stopped is restarting, or someone is waiting for the output queue to decrease. Reset the flag indicating that output on this line is stopped, and start the output again by jumping to the **start( )** routine (line 409).

```
408 case T_OUTPUT:<br>409 start:
409 start:<br>410 if
410 if (tp->t_state&(TIMEOUTITTSTOPIBUSY))<br>411 break;
              break;
412 
                 register struct ccblock *tbuf;
414 
415 tbuf = \text{kip}\rightarrow\text{t\_tbuf};<br>416 if (tbuf->c_ptr == )
416 \text{if } (\text{tbuf->c\_ptr} == \text{NULL} \mid \text{417})417 tbuf->c\_{count} == 0 {<br>418 if (tbuf->c ptr)
418 if (tbuf->c\_ptr)<br>419 tbuf->c\_ptr419 tbuf->c_ptr -= tbuf->c_size 
420 - tbuf->c_count;<br>421 if (!(CPRES &
421 if (! (CPRES &<br>422 (*linesw[tp-
422 (*linesw[tp->t_line].l_output)(tp))<br>423 break:
                 \frac{1}{3} break;
424 
425 tp->t_state 1= BUSY; 
426 \overline{\text{out}} outb(addr + RTHR, *tbuf->c_ptr++);<br>427 tbuf->c_count--;
427 tbuf->c_count--;<br>428 }<br>429 break:
             break;
430<br>431
431 case T_SUSPEND:<br>432 tp->t_state
432 tp->t_state 1= TTSTOP; 
             break;
434
```
- 410-411: Try to put out another character. If some delay is in progress (TIMEOUT) or the line output has stopped (TTSTOP) or a character is in the process of being output (BUSY), just return.
- 412-427: This code manipulates the character queue in order to output either a block of characters (by calling the *l\_output* routine) or perform a single character output operation (in this example via the *outb* routine).

Note that if the device is capable of outputting more than one character in a single operation then this should be done, and the buffer pointer  $(c_{\text{ptr}})$  and the count (c\_count) adjusted appropriately.

431-433: To stop the output on this line, since there is no way to stop the character we have already passed to the controller, just flag the line stopped, and drop through.

```
435 
         case T-BLOCK: 
436 
             tp->t_state &= ~TTXON;
             tp->t_state 1= TBLOCK; 
437 
438 
             if (tp->t_state&BUSY) 
439 
                tp->t_state 1= TTXOFF; 
440 
             else 
441 
                outb(addr + RTDATA, CSTOP); 
442 
             break; 
443 
444 
         case T-RFLUSH: 
445 
             if (! (tp->t_state&TBLOCK)) 
446 
                break; 
447 
         case T_UNBLOCK: 
448 
             tp->t_state \&= ~(TTXOFFITBLOCK);
449 
             if (tp->t_state&BUSY) 
                tp->t_state 1= TTXON; 
450 
451 
             else 
                outb(addr + RTDATA, CSTART); 
452 
453 
             break; 
454 
455 
         case T-BREAK: 
             outb(addr + RCtrl, ink(addr + RCtrl) | CBRE
456 
457 
             tp->t_state 1= TIMEOUT; 
458 
             timeout (ttrstrt, tp, HZ/4);
459 
             break; 
460 
         \mathcal{E}461
      J
```
- **435-442:** To tell the device on the other end to stop sending characters, reset the flag to stop the line and mark the line stopped. If the line is already busy, set the flag; otherwise, output a CSTOP character.
- **444-446:** A process is waiting to flush the input queue. If the device has not been blocked, just return. Otherwise, drop through and unblock the device.
- **447-453:** To tell the device on the other end to resume sending characters, adjust the flags. If the controller is sending a character, set the flag to send a CSTART later; otherwise, send the CSTART now.
- **455-459:** To send a break, set the transmitter to continuous space, mark the line as waiting for a delay, and schedule output to be restarted later.

# Sample Device **Driver for Disk Drive**

```
1 
 \overline{2}3 
 4 
 5 
 6 
 7 
 8 
 9 
10 
11 
\overline{1}\overline{2}13 
14 
15 
16 
17 
18 
19 
20 
21 
\bar{2}\bar{2}23 
24 
25 
26 
27 
28 
29 
30 
31 
32 
33 
34 
35 
36 
37 
       /* 
** hd- prototype fixed disk driver 
       */ 
      #include " .. /h/param.h" 
      #include ../n/param.n<br>#include "../h/buf.h"
      #include .../h/bui.n.<br>#include "../h/iobuf.h"
      #include " .. /h/dir.h" 
      #include " .. /h/conf.h" 
      #include " .. /h/user.h" 
      #include " .. /h/idd.h" 
     \frac{7}{4} disk parameters \frac{*}{4}<br>#define NHD 4
      \#define NHD 4 /* number of drives */
      #define NCPD 600 /* # cylinders/disk */
     #define NCPD 600 \gamma* # cylinders/disk */<br>#define NTPC 4 \gamma* # tracks/cylinder */<br>#define NSPT 10 \gamma* # sectors/track */
     \frac{1}{4}define NSPT 10 \frac{1}{4} # sectors/track */<br>
\frac{1}{4}define NBPS 512 \frac{1}{4} # bytes/sector */
    #define NBPS 512 /* # bytes/sector */<br>#define NSPB (BSIZE/NBPS) /* sectors/blo
     #define NSPB (BSIZE/NBPS) /* sectors/block */ 
                          (NTPC*NSPT*NSPB) /* blocks/cyl */
      /* addresses of 
controller registers */ 
     #define RBASE 
     #define RCMD 
     #define RSTAT 
     #define RCYL 
     #define RTRK 
     #define RSEC 
    #define RADDRL 
    #define RADDRH 
     #define RCNT 
                         OxOO /* base of all registers */ 
                             (RBASE+O) /* command register */ 
                             (RBASE+1) /* stat-nonzero=err*/ 
(RBASE+2) /* target cylinder */ 
                             (RBASE+3) /* target track */
                            (RBASE+4) /* target sector */
                             (RBASE+5) /* t mem addr 10 16 bits*/
                             (RBASE+6) /* t mem addr hi 8 bits*/
                             (RBASE+7) /* # sectors to xfer */
      /* bits in RCMD register */ 
      #define CREAD Ox01 /* start a read */ 
      #define CWRITE Ox02 /* start a write */ 
     \frac{1}{4}define CWRITE 0x02 /* start a write */<br>
#define CRESET 0x03 /* reset the controller */
```
# **Description of Device Driver for Disk Drive**

The device driver presented here is for an intelligent controller that is attached to one or more disk drives. The controller can handle multiple sector transfers that cross track and cylinder boundaries.

- 14: NHD defines the number of drives the controller can be attached to.
- 15-20: Each disk drive attached to the controller has NCPD cylinders; each cylinder has NTPC tracks, and each track has NSPT sectors. The sectors are NBPS bytes long, and each cylinder has NBPC blocks.
- 22-31: The controller registers occupy a region of contiguous address space starting at RBASE and running through  $RBASE+7.$
- 34-36: To make the controller perform your specified action, the registers that describe the transfer (RCYL, RTRK, RSEC, RADDRL, RADDRH, RCNT) are set to the appropriate values, and then the bit representing the desired action is written into the RCMD register.
```
38 /*<br>39 ** minor number layout is 0000dppp
39 ** minor number layout is OOOOdppp 40 ** where d is the drive number 
41 ** and ppp is the partition */
41 ** and ppp is the partition */<br>42 #define drive(d) (minor(d) >> 3)<br>43 #define part(d) (minor(d) & 0x0
                                              (\text{minor}(d) \& 0x07)\frac{44}{45}45 \frac{*}{*} partition table \frac{*}{*}46 struct partab {<br>47 daddr_t len
               47 daddr_t leni 
                   x^* # of blocks in partition */
48 int cyloff;
49 }i 
50<br>51
                  /* starting cylinder of partition */ 
       int hdread(), hdwrite(), hdintr(), hdstrategy();
52<br>53
53 /* Bdevsw and cdevsw entries<br>54 ** for installable driver */
54 ** for installable driver */<br>55 static struct cdevsw hdcdev:
55 static struct cdevsw hdcdev = {<br>56      nulldev, nulldev, hdread, h
        nulldev, nulldev, hdread, hdwrite, nulldev, Nl
57 }i 
58 
59 static struct bdevsw hdbdev = { 
        nulldev, nulldev, hdstrategy, &hdtab<br>displays:
61 } i 
62<br>63
       /* Installable driver descriptor */
64<br>65
65 struct iddsw hdiddsw = \{66  IDD_IDD, IDD_VERS, /
             66 IDD_IDD, IDD_VERS, /* Tag/version number */ 
67 IDD_CDEVIIDD_BDEV, \frac{*}{2} Char/block device */<br>68 \frac{1}{2} Chary points */68 /* Entry points */ 
69 IDD-READIIDD_WRITE, 
70 &hdbdev, /* bdevsw entry */ 
70 &hdbdev, \begin{array}{ccc} 70 & \text{shd} ahdcdev, \end{array} /* bdevsw entry */<br>
72 NULL, NULL /* linesw entry/in
72 NULL,NULL /* linesw entry/init routine *,<br>73 hdintr,     /* Interrupt handler */
73 hdintr, \begin{array}{ccc} \text{matrix} & \text{matrix} & \text{matrix} \\ \text{73} & \text{matrix} & \text{matrix} \\ \text{74} & -1, -1, -1, & \text{*} \end{array}74 -1,-1,-1, \overline{\smash{\big)}\ } \overline{\smash{\big)}\ } \overline{\smash{\big)}\ } \overline{\smash{\big)}\ } \overline{\smash{\big)}\ } \overline{\smash{\big)}\ } \overline{\smash{\big)}\ } \overline{\smash{\big)}\ } \overline{\smash{\big)}\ } \overline{\smash{\big)}\ } \overline{\smash{\big)}\ } \overline{\smash{\big)}\ } \overline{\smash{\big)}\ } \overline{\smash{\big)}\ } \overline{\smash{\big)}75 { -1 },<br>
76 -1.
76 -1,<br>
77 - 4<br>
77 - 777 "hd" /* Name * / 
       78 }i 
79
```
- **42-43:** The **drive( )** and **part( )** macros split out the two parts of the minor number. Bits 0 through 2 represent the partition on the disk, and the remaining bits specify the drive number. Thus, the minor number for drive 1, partition 2 would be 10 decimal.
- **46-48:** Large disks are usually divided into partitions of a manageable size. The structure that specifies the size of the partitions specifies the length of the partition in blocks and the starting cylinder of the partition.
- *51-77: hdbdev* is the **struct bdevsw,which** will be copied into the kernel **bdevsw** when this device driver is installed. *hdcdev* is the **struct cdevsw** which will be copied into the kernel **cdevsw** when this device driver is installed. The entry points are given exactly as if the kernel had been statically configured. *hdiddsw* is the **struct iddsw** which provides all the necessary information for this driver to be dynamically installed.

80 81 82 83 84 85 86 87 88 89 90 91 92 93 94 95 96 97 98 99 100 101 struct partab hd\_sizes[8] = {<br>NCPD\*NBPC, 0, /  $NCPD*NBPC$ , 0,  $\neq$  whole disk \*/<br>ROOTSZ\*NBPC, 0,  $\neq$  root area \*/  $R$ OOTSZ\*NBPC,  $0, \frac{1}{2}$  /\* root area \*/  $SWAPSZ*NBPC$ ,  $ROORSZ$ ,  $/*$  swap area  $*/$ SWAPSZ\*NBPC, ROOTSZ, /\* swap area \*<br>USERSZ\*NBPC, USROFS, /\* usr area \*/<br>0, 0, /\* spare \*/  $\begin{array}{ccc} 0, & 0, & \text{/* } \text{space } \star / \\ 0, & 0, & \text{/* } \text{space } \star / \\ \end{array}$  $\overline{0}$ ,  $\overline{0}$ ,  $\begin{array}{cc} 0, & 0, & \end{array}$  /\* spare \*/ } ; struct struct /\* \*\* iobuf buf hdtab; /\* start of request queue rhdbuf;  $/*$  header for raw  $i$  /o  $*/$ \*\* \*\* \*\* \*\* \*\* \*\* \*/ Strategy Routine:<br>Arguments: Pointer to buffer structure Function: Check validity of request<br>Queue the request Start up the device if idle

- **81-84:**  This driver can divide a disk into as many as eight partitions. For now, only four partitions are used. The first partition covers the entire disk. The remaining three divide the disk three ways, one partition for the root directory, one for the swap directory, and one for the usr directory.
- **91:**  The buffer headers representing requests for this driver are linked into a queue, with **hdtab** forming the head of the queue. In addition, information regarding the state of the driver is kept in **hdtab.**
- **92:**  Each block driver that wants to allow raw I/O allocates one buffer header for this purpose.

```
102 int hdstrategy(bp)<br>103 register struct bu
       register struct buf *bp;
104<br>105
             register int dr, pa;
                  /* drive and partition numbers */ 
106 daddr_t sz, bn;<br>107 int x;
107 int x;<br>108 dr = d
108 dr = drive (bp->b_dev);<br>109 pa = part (bp->b_dev);
110 bn = bp \rightarrow b \rightarrow b \rightarrow k \rightarrow \infty NSPB;
110 \bar{b}n = bp - \sum bL (knot \sum s = (sz + BMSK) \implies BSHIFT;<br>
112 if (dr < NHD < a \leq r \leq NPARTS < b \leq r)112 if (dr<NHD && pa<NPARTS && bn>=O && 
                        bn<hd_sizes[pa] .len && 
113 ((bn + sz < hd_sizes [pa].len) ||
                         (bp->b_f \land g \land g \land g_R EAD))114<br>115
114 \{ if (bn + sz > hd_sizes[pa].len) {<br>115 \qquad if (bn + sz > hd_sizes[pa].len - bn)
116 sz = (hd\_sizes[pa].\text{len} - bn) * NBPS;<br>117 bp - \sum_{resid} = bp - \sum_{comnt} -117 bp->b_resid = bp->b_bcount -<br>(unsigned) sz;<br>118 bp->b_bcount = (unsigned) sz
                    bp->b_bcount = (unsigned) sz;
119<br>120
             \} else \{121 bp->b_flags I = B \text{ERROR};<br>122 iodone(bp):
122 iodone(bp);<br>123 return:
                    return;
124 } 
125 
126 
127 
128 
129 
130 
131 } 
132 
             bp->b_cylinder = (b_bL)kno / NBPC) +
                           hd_sizes[pa].cyloff;
             x =splbuf();
             disksort(&hdtab, bp); 
             if (dp->b_active == NULL) 
                    hdstart(); 
             splx(x);
```
#### **hdstrategy( ) - lines 102 to 131**

The **hdstrategy( )** routine is called by the kernel to queue a request for I/O. The single argument is a pointer to the buffer header which contains all of the data relevant to the request. This routine validates the request and links it into the queue of outstanding requests.

- **108-111:** First, compute various useful numbers that will be used repeatedly during the validation process.
- **112-124:** The B\_ERROR bit in the *b-flags* field of the header is set to indicate that the request has failed if any of the following conditions are met:
	- If the request is for a non-existent drive or a non-existent partition
	- If the requested target lies completely outside the specified partition
	- If the request is a write request that ends outside the partition.

The request is then marked as complete by calling **iodone( )** with the pointer to the header as an argument. If the request is a read, and ends outside the partition, it is truncated to lie completely within the partition.

- **125:** Compute the target cylinder of the request for the benefit of the **disksort( )** routine.
- **126:** Block interrupts, in order to prevent the interrupt routine from changing the queue of outstanding requests.
- **127:** Sort the request into the queue by passing it and the head of the queue to **disksort( ).**

**129:**  133 134 135 136 137 138 139 140 141 142 143 144 145 146 147 148  $\frac{x}{x}$ \* \* \* \* \* \*<br>\* /<br>- / Re-enable interrupts and return to the user process. Startup Routine: Arguments: None Function: Compute device-dependent parameters Start up device Indicate request to I/O monitor routines hdstart ( ) { register struct buf \*bp; /\* BUFFER POINTER \*/ register unsigned sec; if  $((bp = hdtab.b_actf) == NULL)$  {  $hdtab.b_active = 0;$ 

If the controller is not already active, start it up.

**128:** 

167

```
149 
                   return; 
150 
             } 
151 
             hdtab.b_active = 1;
152 
153 
             sec = (unsigned)bp->blkno * NSPB);<br>out(RCYL, sec / NSPC); /* cvlinder */
154 
             out(RCYL, sec / NSPC);155 
             sec %= NSPC; 
             out(RTRK, sec / NSPT); /* track */<br>out(RSEC, sec % NSPT); /* sector */<br>out(RCNT, bp->b_count / NBPS); /* count */
156 
157 
158 
             out (RDRV, drive (bp->b_dev));<br>out (RADDRL, bp->b_paddr & Oxffff);
             out (RDRV, drive(bp->b_dev)); /* drive */ 
159 
160 
                   /* memory address low */ 
             out (RADDRH, bp->b paddr >> 16);
161 
                   /* memory address high */ 
162 
             if (bp->b_flags & B_READ) 
163 
                   out (RCMD, CREAD); 
164 
             else 
165 
                   out (RCMD, CWRITE); 
166 
       \mathcal{E}
```
#### **11-46**  Application Development Guide

#### **hdstart( ) - lines to 142 to 166**

The **hdstart( )** routine performs the calculation of the physical address on the disk and starts the transfer.

- **147-149:** If there are no active requests, mark the state of the driver as idle and return.
- **151:** Mark the state of the driver as active.
- **153-157:** Calculate the starting cylinder, track, and sector of the request. Then, load the controller registers with these values.
- **159-161:** Load the controller with the drive number and memory address of the data to be transferred.
- **162-165:** If the request is a read request, issue a read command; otherwise, issue a write command.

```
\frac{1}{\epsilon}168 
169 
            Interrupt routine: 
        * 
170 
        * 
               Check completion status 
        * 
171 
               Indicate completion to i/o monitor routines 
172 
              Log errors 
173 
        * 
              Restart (on error) or start next request 
        * 
*/ 
174 
175 
      hdintr () 
176 
      \{177 
            register struct buf *bp; 
178 
179 
            if (hdtab.b_active == 0)180 
                 return; 
181 
182 
            bp = hdtab.b_actf;183 
184 
            if (in(RSTAT) != 0)out (RCMD, CRESET); 
185 
186 
                 if (++hdtab.b_errcnt <= ERRLIM) ( 
187 
                       hdstart () ; 
188 
                       return; 
189 
                  3
190 bp->b_flags 1= B-ERROR; 
            deverr(&hd̄tab, bp, in(RSTAT), 0);<br>}
\begin{array}{ccc} 192 & & \frac{3}{193} \\ 193 & & \end{array}193 /* Flag current request complete,<br>194 * start next one<br>195 */
196 hdtab.b_errcnt = 0;<br>197 hdtab.b_actf = bp->
197 hdtab.b_actf = bp->av_forw;<br>198 bp->b_resid = 0;
198 bp->b_resid = 0;<br>199 iodone(bp);
199 iodone(bp);<br>200 hdstart();
      hdstart(i);
201 
202
```
#### **hdintr( ) - lines 175 to 201**

The kernel calls the hdintr( ) routine through the vecintsw table whenever the controller issues an interrupt.

- 179-180: If an unexpected call occurs, just return.
- 182: Get a pointer to the first buffer header in the chain; this is the request that is currently being serviced.
- 184-192: If the controller indicates an error and the operation has not been retried ERRLIM times, try it again. If it has been retried ERRLIM times, assume it is a hard error. Mark the request as failed and call **deverror(**) to print a console message about the failure.
- 196-201: Mark this request completed, remove it from the request queue, and call **hdstart(** ) to start on the next request.

```
\frac{1}{x}raw read routine: 
203 
204 
             This routine calls physio which 
       * 
             computes and validates a physical 
205 
       * 
206 
       * 
             address from the current logical address. 
207 
       * 
208 
          Arguments 
209 
       * 
             Full device number 
       * 
210 
          Functions: 
       * 
       * 
211 
             Call physio to do raw (physical) I/O 
212 
       * 
             The arguments to physio are:
213 
       * 
               pointer to the strategy routine 
214 
               buffer for raw I/O 
       * 
       * 
215 
               device 
216 
               read/write flag 
       * 
*/ 
217 
218 
      hdread(dev) 
219 
      int dev:
220 
      { 
221 
          physio(hdstrategy, &rhdbuf, dev, B_READ)i 
222 
      \mathcal{E}223 
      /* 
224 
225 
       * 
          Raw write routine: 
226 
       * 
          Arguments(to hdwrite): 
227 
       * 
             Full device number 
228 
       * 
          Functions: 
229 
       * 
*/ 
             Call physio to do raw (physical) I/O 
230 
231 
      hdwrite(dev) 
232 
      int dev; 
233 
      { 
234 
          physio(hdstrategy, &rhdbuf, dev, B_WRITE);
235 
      }
```
### **hdread( ) - lines 218 to 222**

The kernel calls the **hdread( )** routine when a process requests a raw read of the device. This routine calls the **physio(** ), routine and passes to it the name of the strategy routine, a pointer to the raw buffer header, the device number, and a flag indicating a read request. The **physio( )** routine does all the preliminary work and queues the request by calling the device strategy routine.

#### **hdwrite( ) - lines 231 to 235**

The **hdwrite( )** routine is called by the kernel when a process requests a raw write on the device. Its responsibilities and actions are the same as **hdread(** ), except that the flag it passes indicates a write request.

## **Writing Drivers for Memory-Mapped Screens**

This section provides the information you need to write a device driver for a memory-mapped screen. To produce a tty style driver for a memory-mapped device, you need to write two pieces of code.

The first piece of code you will need to write is the device driver. This part of the code is described in "Sample Device Driver for Terminal" on page 11-10. It includes the open( ), close( ), read( ), write( ), ioctl( ), and interrupt routines. Note that because the output display is memory mapped, there are no output interrupts, only input interrupts. In addition, this device driver should include the supplied xxproc( ) routine. This routine pulls the characters off the output queue in blocks and passes them, one block at a time, to the supplied ANSI support code.

The second piece of code to be written consists of a set of routines to manipulate the screen memory. The screen model is a screen with NROWS rows and NCOLS columns. Addresses in this memory are specified as a (row, column) pair. The functions that need to be written are:

- **v\_scroll(i)** Scroll the text on the screen i number of lines. This will move *i* lines of text off the top of the screen, and i blank lines onto the bottom of the screen. If  $i$  is negative, the text moves downward off the bottom of the screen and blank lines appear at the top.
- v\_copy(sr, *se, dr, de, ent)*

*sr* and *se* specify a source row and column.

*dr* and *de* specify a destination row and column.

Count characters *(ent)* are copied from the source to the destination, with the copy proceeding from left to right, and top to bottom. If the source and destination overlap, the copy is done correctly.

 $v_{\text{i}}$ clear(r, c, cnt)

Characters starting at row *r* and column care cleared to the space character.

cnt is the number of characters cleared.

**<sub>pc</sub>har(r, c, ch)** 

The character  $ch$  is placed on the screen at row  $r$ , column  $c$ , using the current graphic rendition. The return value is the number of character positions the active position is to be adjusted. Zero means the character has no graphic representation.

 $v\_scurs(r, c)$ 

The cursor is moved to row  $r$ , column  $c$ .

- v\_init() The screen and all data structures are initialized.
- $v<sub>asgr</sub>(i)$  The current graphic rendition (for example, font and color) is set to  $i$ . See **Console**(M) for encoding.
- v\_beep() Causes a beep, bell, or other alarm indication to sound. Used for the ASCII "bel" character.

You must also provide an initialized declaration for the crtsw data structure; the ANSI code indirectly calls the routines through this structure. The data declaration for this data structure is provided in the /usr/sys/io/crt.h file.

### **11-54** Application Development Guide

 $\bar{\Gamma}$ 

## **Index**

-a option lint 3-11 accessing registers 10-12 adb addresses, validating 6-37 core image 6-3 data files 6-3 debugging program 1-3 displaying instructions 6-6 input format 6-41 locating values 6-46<br>memory maps 6-34 memory maps patching binary files 6-46 prompt option 6-5 starting 6-1, 6-3 stopping 6-1 write option 6-4 writing to a file  $6-47$ adb, program debugger 6-1 aliasing 1-7 allocating descriptors 10-20 ar description 1-5 arguments 9-9 arithmetic built ins 9-11 as, program assembler assembler program 1-4 assembler

See as, program assembler assembler language source 2-4 awaking processing 10-16

## $\bf{B}$

-b option lint 3-5 block devices device drivers 10-50 breakpoints 6-23

C compiler expression evaluation order 3-16 lint directives, effect 3-17 C language compiler 1-3 usage check 1-3 yacc 8-2 -c option lint 3-9 C programming language 1-2 C programs creating 1-3

string extraction 1-6 C-shell aliasing 1-7 command history mechanism 1-7 command language 1-7 character devices device drivers 10-33 character lists 10-44 clists See clists command execution 1-7 interpretation 1-7 conditionals 9-13 configuring the system 10-68 controlling registers 10-12 copyio() 10-25<br>copyio() routine copyio( ) routine 10-25<br>
cross-development system 2-1 crtsw data structure 11-53 csh command description 1-7

## D

data string crtsw 11-53 debugger See adb debugging a DOS program 2-5 between systems 2-6 transferring programs 2-6 defining registers 11-11 delta

See SCCS desk calculator specifications 8-44 determining interrupt vector numbers 10-73 device driver block devices 10-50, 10-51 character devices 10-33, 10-45 character interface 10-51 definition 10-1 disk drives 11-38 freeing descriptors 10-21 GDT descriptors 10-20 guidelines for writing 11-1  $I/O$  control 11-31 initializing descriptors 10-21 interrupt routines 10-35, 11-25, 11-27, 11-49 interrupt routines for character devices 10-43 line discipline routines 10-42 line printer 11-2 line printer routines 11-7 line printers 10-48 magnetic tape 10-49 memory mapped screens 11-52 modem routines 11-23 naming conventions 10-33 overview 10-1 routines 10-33

 $\overline{1}$ 

sample code 11-1 scheduling 10-17 terminal 11-10 terminals 10-45<br>warnings 10-76 warnings writing 10-5 writing installable drivers 10-61 device drivers 10-1 device models block devices 10-2 character devices 10-2<br>ambiguating rule 8-1 disambiguating rule disk drive device drivers 11-38 DOS libraries 2-7 DOS object files 2-5 DOS source file 2-3 dscralloc( ) routine 10-20

### E

error message file creation 1-6 printing 10-42 errprint built-in 9-20 executing a program 6-20

### F

file See also SCCS archives 1-5 block counting 1-6 check sum computation 1-6 error message file See error message octal dump 1-6

relocation bits removal 1-6 removal See SCCS symbol removal 1-6 text search, print 1-6 FORTRAN conversion program 7-36 freeing descriptors 10-21

## G

GDT descriptors device drivers 10-20 getc( ) routine 10-44 getcb( ) routine 10-39  $\text{getcf}(\cdot)$  routine 10-40

## Н

-h option lint 3-13 hard disk routines hdintr() 11-49 hdread() 11-51 hdstart() 11-47 hdstrategy() 11-45 hdwrite() 11-51 hdintr See hard disk routines hdread See hard disk routines hdstart See hard disk routines hdstrategy See hard disk routines hdwrite

See hard disk routines hexadecimal dump 1-6

# $\mathbf{I}$

in( ) routine 10-12 inb( ) routine 10-12 initializing descriptors device drivers 10-21 install able device drivers 10-61, 10-70 interrupt routines character device 10-33 rules 10-11 interrupt service routine 10-9 interrupt-time processing 10-9 interrupt vectors determining numbers 10-73 sharing 10-74 interrupts acknowledgement 10-14 character device drivers 10-43 disable interrupts 10-14 enable interrupts 10-14 no acknowledgement 10-14 ioctl( ) interface 10-26 iomove() 10-27

# $\mathbf{K}$

kernel functions 10-6 kernel routines console display routine 10-29 data transfer 10-25 miscellaneous<br>functions 10-30  $functions$ tty routines 10-23

# L

LALR 8-1 ld link editor 1-4 lex action default 7-14 description 7-5 repetition 7-14 specification 7-14 alternation 7-11 ambiguous source rules 7-19 angle brackets operator character 7-7, 7-33 start condition referencing 7-24 arbitrary character match 7-10 array size change 7 -32 asterisk operator character 7 -7, 7-33 repeated expression specification 7-11 automaton interpreter

initial condition resetting 7-24 backslash C escapes 7-8 operator character 7-7, 7-33 operator character escape 7-8, 7-10 BEGIN start condition entry 7-24 blank character quoting 7-8 rule ending 7-8 blank, line beginning 7-26 braces expression repetition 7-13 operator character 7 -7, 7-33 brackets character class specification 7-9 character class use 7-2 operator character 7 -7, 7-33 operator character escape 7-9 buffer overflow 7-20 C escapes 7-8 caret character class inclusion 7-9 context sensitivity 7-12 operator character 7-7, 7-33 string complement 7-9 caret operator

left context recognizing 7-23 character internal use 7-29 set table 7-29, 7-32 translation table See set table 7-29 character class notation 7-2 specification 7-9 character set specification 7-29 context sensitivity 7-12<br>ony-classes 7-26 copy classes dash character class<br>inclusion 7-9 inclusion operator character 7-7, 7-33 range indicator 7-9 definition character set table 7-29 contents 7-27, 7-31 expansion 7-13 format 7-26, 7-31 location 7-26 placement 7-13 specification 7-26 delimiter discard 7-26 rule beginning<br>marking 7-2 marking source format 7-5 third delimiter, copy 7-26 description 1-4 dollar sign context sensitivity 7-12

end of line notation 7-2 operator character 7-7, 7-33 dollar sign operator right context recognizing 7-23 dot operator See period 7-20 double precision constant change 7-37 **ECHO** format argument, data printing 7-15 end-of-file yywrap( ) routine 7-18 0 handling 7-18 environment change 7-23 expression new line illegal 7-8 repetition 7-13 external character array 7-14 flag environment change 7-23 FORTRAN conversion program 7-36 grouping 7-11 I/O library See library 7-4 I/O routine access 7-17 consistency 7 -17 input description 7-1 end-of-file, zero notation 7-17 ignoring 7-14 manipulation restriction 7-22

input routine character 1/0 handling 7-29 input( ) routine 7-17 invocation 7-4 left context 7-12 caret operator 7-23 sensitivity 7-23 lex.yy.c file 7-4 lexical analyzer environment change 7-23 library access 7-4 avoidance 7-4 backup limitation 7-18 loading 7-28 line beginning match 7-12 line end match 7-12  $-ll$  flag library access 7-4 loader flag See -II flag 7-4 lookahead characteristic 7-15, 7-17 match count 7-15 matching occurrence counting 7-21 newline escape 7-29 octal escape 7-10 operator characters designated 7-33 escape 7-8, 7-9, 7-10 listing 7-7 literal meaning 7-8 operand types balancing 3-7

quoting 7-8 optional expression specification 7-10 output (c) routine 7-17 output routine character 1/0 handling 7-29 parentheses  $grouping$  7-11 operator character 7-7, 7-33 parser generator analysis phase 7-2 percentage sign delimiter notation 7-2 operator character 7-7 remainder operator 7-34 source segment separator 7-13 period arbitrary character match 7-10 newline no match 7-20 operator character 7-7 period operator designated 7-33 plus sign operator character 7-7, 7-33 repeated expression specification 7-11 preprocessor statement entry 7-26 question mark operator character 7-7, 7-33

optional expression specification 7-10 quotation marks, double operator character 7 -33 operator character escape 7-8 real numbers rule 7-27 regular expression See also lex, operator characters description 7-7 end indication 7-5 rule component 7-5 REJECT 7-21, 7-22 repeated expression specification 7-11 right context dollar sign operator 7-23 rules active 7-25 components 7-5 format 7-32 real number 7-27 semicolon null statement 7-14 slash operator character 7-7, 7-33 trailing text 7-12 source copy into generated program 7-26 description 7-1 format 7-5, 7-26 interception failure 7-26 segment separator 7-13 source definitions specification 7-26

source file format 7-31 source program compilation 7-4 spacing character ignoring 7-14 start abbreviation  $7-24$ <br>rt condition  $7-12$ start condition start conditions entry 7-24 environment change 7-23 format 7-31<br>location 7-31 location statistics gathering 7-35 string printing 7-5 substitution string See lex, definition tab, line beginning 7-26 text character quoting 7-8 trailing text 7-12 unput REJECT noncompatible 7-22 unput (c) routine 7-17 unput routine character I/O handling 7-29 unreachable statement 3-5 vertical bar action repetition 7-14 alternation 7-11 operator character 7-7, 7-33 yacc interface 7-2

library loading 7-28 yacc interface tokens 7-28 yylex() 7-28 yyleng variable 7-15 yyless text reprocessing 7-16  $yyless(n)$  7-15 yy lex( ) program contents 7-1 yacc interface 7-28 yymore() 7-15  $\rm vvtext$ external character array 7-14 yywrap( ) yywrap( ) routine 7-18, 7-35 0, end of file notation 7-18 lex, description 7-1 lex, program generator 7-1 library conversion 1-5 maintenance 1-5 ordering relation 1-5 sort 1-5 line discipline routines device driver 10-42 l\_close() 10-42 l\_input() 10-42 l\_ioctl() 10-42 **L**mdmint() 10-42 l\_open() 10-42 l\_output() 10-42 l\_read() 10-42 l\_write() 10-42 line printer device driver 10-48, 11-2

interrupt routines 11-9 line printer routines lpclose() 11-7 lpintr() 11-9<br>lpopen() 11-7  $lppen() 11-7$ <br> $lpstart() 11-8$  $\text{l}$ <sub>pstart</sub>() lpwrite() 11-7 linkable device drivers 10-69 linking object files 2-5 lint -a option 3-11 ARGSUSED directive 3-17, 3-18 argument number comments turnoff 3-17 assignment See also lint, type check assignment operator new form 3-14 of long to int, check 3-11 old form, check 3-14 operand type balancing 3-7 -b option 3-5 binary operator, type check 3-7 break statement See lint, unreachable break C language check 1-3 -c option 3-9 C program check 3-1 C syntax, old form, check 3-14 cast See lint, type cast

conditional operator, operand type balancing 3-7 constant in conditional context 3-13 construction check 3-1, 3-12 degenerate unsigned comparison 3-12 description 3-1 directive defined 3-17 embedding 3-17 enumeration, type<br>check 3-7  $_{\rm check}$ error message, function name 3-6 expression, order 3-16 extern statement 3-3 external declaration, report suppression 3-3 file library declaration file identification 3-17 function See also lint, unused function error message 3-6 return value check 3-6 type check 3-7 -h option 3-13 initialization, old style<br>check 3-14  ${\rm check}$ library compatibility check 3-18 compatibility check suppression 3-18 directive acceptance 3-18

file processing 3-18 LINTLIBRARY directive 3-17, 3-18 loop check -ly directive 3-18 -n option 3-18 nonportable character check 3-10 nonportable expression evaluation order check 3-16 NOTREACHED directive 3-17 output turnoff 3-17 -p option 3-18 pointer agreement 3-7 alignment check 3-14 program flow control 3-5 relational operator, operand type balancing 3-7 scalar variable check 3-16 source file, library compatibility check 3-18 statement, unlabeled report 3-5 structure selection operator, type check 3-7 syntax 3-2 type cast check 3-9 comment printing control 3-9 type check description 3-7 implied assignment 3-7

turnoff 3-17 -u option 3-4 unreachable break report suppression 3-5 unused argument report suppression 3-3 unused function check 3-3 unused variable check 3-3 report suppression 3-3 -v option 3-3 turn on VARARGS directive 3-17, 3-18 variable See also lint, unused variable initialization 3-4 inner/outer block conflict 3-13 set/used information 3-4 static variable initialization 3-4 -x option 3-3 lint, program checker 3-1 loader See ld lorder command description 1-5 lpclose See line printer routines lpintr See line printer routines lpstart

See line printer routines lpwrite See line printer routines

### М

macros preprocessing 1-4 magnetic tape drivers 10-49 maintainer See make make .c suffix  $4-13$ .DEFAULT 4-6  $\text{f}$  suffix 4-13 .IGNORE 4-6 .1 suffix 4-13 .o suffix .PRECIOUS 4-6  $\cdot$ r suffix 4-13 .s suffix 4-13 .SILENT 4-6  $\sqrt{v}$  suffix 4-13 .yr suffix  $4-13$ argument quoting 4-8 command form 4-2 location 4-2 print without execution 4-20 command argument macro definition 4-7 command string hyphen  $(-)$  start 4-6 command string substitution 4-7 -d option 4-20

dependency line form 4-2 dependency line substitution 4-7 description file comment convention 4-2 macro definition 4-7 description filename argument 4-4 dollar sign macro invocation 4-7 equal sign macro definition 4-7 file time, date printing 4-20 updating 4-20 file generation 4-6 file update 4-1 hyphen command string start 4-6 macro definition 4-7 definition override 4-8 invocation 4-7 substitution 4-6, 4-7 value assignment 4-7 macro definition analysis 4-8 argument 4-4 description 4-7 medium sized projects 4-1 metacharacter 4-2 -n option 4-20 number sign

description file comment 4-2 object file  $\text{snffix}$  4-13 option argument use 4-4 parentheses macro enclosure 4-7 program maintainer 1-5 program maintenance 4-1 semicolon command introduction 4-2 source file suffixes 4-13 source grammar suffixes 4-13 suffixes list 4-13<br>table 4-13 -t option 4-20 target file pseudo-target files 4-6 update 4-20 target filename argument 4-4 target name omission 4-4 touch option 4-20 transformation rules table 4-13 troubleshooting 4-20 make command arguments 4-4 syntax 4-4 make, program maintainer 4-1 memory mapping device drivers 11-52

dscralloc() 10-22 mmudescr() 10-22 modem interrupts 11-31 modem routines 11-23 modes of operation 10-6 m4 description 1-4 m4, macro processor 9-1

## N

-n option lint 3-18 naming conventions device driver routines 10-33 notational conventions 1-2

object files 2-5 operation modes system mode 10-6 user mode 10-6 out( ) routine 10-12 outb( ) routine 10-12

# P

-p option lint 3-18 panic( ) routine 10-30 PC XENIX operating system 1-2 PC XENIX to DOS 2-1

assembler language files 2-4 compiling DOS file 2-3 creating libraries 2-7 creating source<br>files 2-2  $files$ debugging DOS program 2-5 linking 2-5 transferring programs 2-6 physio( ) routine 10-57 piping See SCCS precedence 8-27 printf( ) routine 10-29 printing error messages 10-42 processes system 10-6 u\_ area 10-7 user 10-6 program development 1-2 program file 6-2 program maintainer See make putc( ) routine 10-44 putcb( ) routine 10-39 putchar( ) routine 10-29

quoting arguments 9-5

# $\mathbf{R}$

ranlib description 1-5 registers accessing 10-12 controlling 10-12 defining 11-11 rm command See SCCS

# S

sample device drivers 11-1 lpopen() 11-7 sees See also SCCS, z-file % $M\%$  keyword > g-file line precedence 5-41  $(a)(\#)$  string file information, search 5-43 -a option login name addition use 5-32 admin command file administration 5-35 file checking use 5-35 file creation 5-7 use authorization 5-8 administra tor description 5-6 argument minus sign use 5-5 types designated 5-5

branch delta retrieval 5-15 branch number description 5-3 cdc command commentary change 5-24 ceiling flag protection 5-33, 5-34 checksum file corruption determination 5-35 command See also SCCS, argument execution control 5-5 explanation 5-37 comments change procedure 5-24  $\text{omission, effect} \quad 5-38$ corrupted file determination 5-35 processing restrictions 5-35 restoration 5-36 d-file temporary g-file 5-5 -d flag default specification 5-21 flags deletion 5-22 -d option data specification provision 5-28 flag removal 5-22 data keyword data specification component 5-28 replacement 5-28 data specification description 5-28

delta branch delta 5-15 defined 5-1, 5-2 exclusion 5-39 inclusion 5-39 interference 5-39 latest release retrieval 5-16 level number 5-2 name 5-2 printing 5-29, 5-41 range printing 5-29<br>release number 5-2 release number 5-2 removal 5-42 delta command comments prompt 5-11 file change procedure 5-11 g-file removal 5-17 p-file reading 5-11 delta table delta removal, effect 5-42 description 5-23 description 1-5 descriptive text adding 5-26 modification 5-26 removal 5-27 diagnostic output -p option effect 5-16 diagnostics code as help argument 5-17 form 5-17 directory file argument application 5-5 x-file location 5-4 directory use 5-2 -e option

delta range printing 5-29 file editing use 5-9 login name removal 5-33 error message code use 5-17 form 5-17 exclamation point MR deletion use 5-26 -f option flag setting 5-20 flag, value setting 5-21 file See also SCCS. descriptive text See also SCCS, g-file See also SCCS, p-file See also SCCS, x-file administration 5-35 change identification 5-41 change procedure 5-11 change, major 5-14 changes 5-2 checking procedure 5-35 comparison 5-43 composition 5-2, 5-23 corrupted file 5-35  $c_{\text{reaction}}$  5-7 data keyword 5-28 descriptive text description 5-23 editing, -e option use 5-9 grouping 5-2

identifying information 5-43 link 5-2 lock file 5-4 modification 5-26 multiple concurrent edits 5-30 name 5-2 name arbitrary 5-16 name, s use 5-7 printing 5-28 protection methods 5-32<br>emoval 5-7 removal retrieval 5-8<br>versions 5-2  $versions$ file argument description 5-5 processing 5-5 file creation comment line generation 5-38 commentary 5-38 comments omission, effect 5-38 level number 5-37 release number 5-37 file protection 5-32 flags deletion 5-22 modification 5-21 setting 5-20 setting, value setting 5-21 use 5-22 floor flag protection 5-33 g-file creation 5-4 creation date, time recording 5-18 description 5-4

line identification 5-41 line, %M% keyword value 5-41 ownership 5-4 regeneration 5-36 removal, delta command use 5-17 temporary 5-5 -g option output suppression 5-42 p-file regeneration 5-36 get command concurrent editing, directory use 5-30 delta inclusion, exclusion check 5-39 -e option use 5-9 file retrieval filename creation 5-8 g-file creation 5-4 message 5-8 release number change 5-14 -h option file audit use 5-35 help command argument 5-17 code use 5-17 use 5-37 i flag file creation, effect 5-20 keyword message, error treatment 5-21 -i option delta inclusion list use 5-39

**ID** keyword 5-18 identification string 5-2 j flag multiple concurrent edits specification 5-30 -k option g-file regeneration 5-36 keyword data 5-28 format 5-18 missing 5-21 use 5-18 I-file creation 5-40 -1 option delta range printing 5-29 I-file creation 5-40 level number delta component 5-2 new file 5-37 omission, file retrieval, effect 5-13 link number restriction 5-2 lock flag edit protection 5-34 -m option effective when 5-25 file change identification 5-41 new file creation 5-38 minus sign argument use 5-5 option argument use 5-5

mode g-file 5-4 MR commentary supply 5-23 deletion 5-26 new file creation 5-38 multiple users 5-6 -n option %M% keyword value use 5-41 g-file preservation 5-17 pipeline use 5-41 option argument description 5-5 processing order 5-5 output data specification 5-28 suppression, -g option 5-42 suppression, -s option 5-38 write to standard output 5-16 p-file contents 5-4, 5-11 creation 5-4 delta command reading 5-11 naming 5-4 ownership 5-4 permissions 5-4 regeneration 5-36 update 5-4 updating 5-5 -p option delta printing 5-41 output effect 5-16 percen tage sign

keyword enclosure  $5-18$ <br>ng  $5-38$ piping -n option use 5-41 prs command file printing 5-28 purpose 5-1 q-file use 5-5 R delta removal check 5-42 -r option delta creation use 5-31 delta printing use 5-29 file retrieval 5-12 release number specification 5-37 release protection 5-33 release number change 5-3 change procedure 5-14 delta component 5-2 new file 5-37 -r option, specification 5-37 rm command file removal 5-7 rmdel command delta removal 5-42 -s option output suppression 5-38 sccsdiff command file comparison 5-43 sequence number description 5-3 SIDs

components 5-2 delta printing use 5-29 -t option delta retrieval 5-16 file initialization 5-27 file modification 5-27 tab character -n option, designation 5-41 user list empty by default 5-32 login name<br>addition 5-32 addition login name removal 5-33 protection feature 5-32 user name list 5-32 v flag new file use 5-21 what command file information 5-43 write permission delta removal 5-42 x-file directory,  $location<sub>5-4</sub>$ naming procedure 5-4 permissions 5-4 temporary file copy 5-4 use 5-4 -x option delta exclusion list use XENIX command

use precaution 5-36 -yoption comments prompt response 5-23 new file creation 5-38 z-file lock file use 5-4 ownership 5-4 permissions 5-4 -z key file audit use 5-36 SCCS, Source Code Control<br>System 5-1  $\mathop{\rm System}\nolimits$ sharing interrupt vectors 10-74 signal 6-23 signal() routine 10-30<br>sleep() routine 10-16  $sleep( )$  routine software development described 1-2 Source Code Control System See SCCS<br>rce files 2-2 source files 2-2<br>creating 1-3  $\rm{c}$ reating  $-$ DOS source files 2-3 spl routines 10-14 stack u\_ area 10-7 strings 9-16 strip description 1-6 sum description 1-6 suser( ) routine 10-30 suspending processing 10-16 symbol name list 1-6 removal 1-6 sync

description 1-6 syscmd 9-13 system calls ioctl( ) routine 10-26 system configuration 10-68 system mode stack 10-7 system processes 10-6

### T

tags file creation 1-6 task-time processing 10-8 tdclose See terminal device routines tdintr See terminal device routines tdioctl See terminal device routines tdmint See terminal device routines tdmodem See terminal device routines tdopen See terminal device routines tdparam See terminal device routines tdproc See terminal device routines

tdread See terminal device routines tdrint See terminal device routines tdwrite See terminal device routines tdxint See terminal device routines terminal device driver sample 11-10 terminal device routines tdclose() 11-19 tdintr() 11-25 tdioctl() 11-31 tdmint() 11-31 tdmodem() 11-23<br>tdopen() 11-17 tdopen() tdparam() 11-17, 11-21 tdproc() 11-33 tdread() 11-19  $tdrint() 11-29$ tdwrite() 11-19 tdxint() 11-27 text editor creating programs 1-3 timeout( ) routine 10-17 token, input See yacc, token touch option 4-20 tsort description 1-5 ttinit( ) routine 11-17 tty routines 10-23

# U

-u option  $\mathbf{1}_{\mathbf{int}}$ u\_ area 10-7 user processes 10-6

-v option lint 3-3, 3-17 vi, the screen-oriented text editor 1-3

# W

wakeup( ) routine 10-16 wrap up See lex, yywrap( )

-x option lint 3-3 XENIX file identifying information 5-43

# Y

yacc See also yacc, desk calculator See also yacc, parser %prec keyword 8-28 accept simulation 8-40 action See also yacc, parser conflict source 8-23 defined 8-9 error rules 8-31 form 8-62 global flag setting 8-39 input style  $8-36$ <br>invocation  $8-2$ invocation location 8-10 nonterminating 8-10 return value 8-42 statement 8-9, 8-11 value in enclosing rules, access 8-41 0, negative number 8-41 ampersand and operator 8-44 ari thmetic expression See also yacc, precedence desk calculator 8-44 parsing 8-27 associativity arithmetic expression parsing 8-27 grammar rule association 8-29<br>ecordation 8-29 recordation

token attachment 8-27 asterisk multiplication operator 8-44 backslash escape character 8-6 percentage sign substitution 8-62 binary operator precedence 8-28 blank character restrictions 8-5 braces action 8-11 action statement enclosure 8-9 action, dropping 8-62 header file enclosure 8-43 colon identifier, effect 8-48 punctuation 8-6 comments location 8-5 conflict See also yacc, associativity See also yacc, precedence disambiguating rules 8-22, 8-23 message 8-25 reduce conflict 8-29 reduce reduce conflict 8-29 reduce/reduce conflict 8-22

resolution, not counted 8-29 shift reduce conflict 8-29 shift/reduce conflict 8-22, 8-24 source 8-23 declaration specification file component 8-5 declaration section header file 8-43 description 1-4 desk calculator advanced features 8-52 error recovery 8-52 floating-point interval 8-52 scalar conversion 8-53 desk calculator specifications 8-44 dflag 8-39 disambigua ting rule 8-22 disambigua ting rules 8-23 dollar sign action significance 8-9 empty rule 8-38 enclosing rules, access 8-41 endmarker lookahead token 8-17 parser input end 8-8 representation 8-8 token number 8-13 environment 8-34 error
handling 8-31 nonassociating implication 8-29 parser restart 8-31 simulation 8-40 yyerrok statement 8-32 error token parser restart 8-31 escape characters 8-6 external integer variable 8-34 flag global flag 8-39 global flag lexical analysis 8-39 grammar rules 8-2 advanced features 8-52 ambiguity 8-21 associativity association 8-29 C code location 8-62 empty rule 8-38<br>error token 8-31 error token format 8-6 input style 8-36 left recursion 8-37 left side repetition 8-7 names 8-6 numbers 8-25 precedence association 8-29 reduce action 8-15 reduction 8-16 rewrite 8-23 right recursion 8-37 specification file component 8-5 value 8-10

zero character avoidance 8-6 header file, union declaration 8-43 historical features 8-62 identifier input syntax 8-48 if-else rule 8-23 if-then-else construction 8-23 input style 8-36 syntax 8-48 input error detection 8-3 key endmarker token marker 8-13 keyword 8-27 reservation 8-40 union member name association 8-43 left association left associative reduce implication 8-29 left keyword 8-27 union member name association 8-43<br>recursion 8-37 left recursion value type 8-43 left token synonym 8-62 lex interface 7-2 lexical analyzer construction lexical analyzer context dependency 8-39 defined 8-1, 8-12 endmarker return 8-8

floating-point constants 8-53 function 8-2 global flag examination 8-39 identifier<br>analysis 8-48 analysis lex 8-13 return value 8-42 scope 8-11 specification file component 8-5 terminal symbol 8-2 token number agreement 8-12 lexical tie-in 8-39 library 8-34 literal defined 8-6 delimiting 8-62 length 8-62 lookahead token 8-14 clearing 8-33 error rules 8-31 LR grammar 8-48 ly argument, library access 8-34 main program 8-34 minus sign minus operator 8-44 names composition 8-6 length 8-6 reference 8-5 token name 8-7 newline character restrictions 8-5 nonassoc keyword 8-27 union member name association 8-43 nonassoc token synonyms 8-62

nonassocia ting error implication 8-29 nonterminal union member name association 8-43 nonterminal name input style 8-36 representation 8-6 nonterminal symbol 8-2 empty string match 8-7 location 8-8 name 8-5 start symbol 8-8 octal interger beginning 8-44 option output file 8-17 parser See also yacc, conflict See also yacc, error accept action 8-17 accept simulation 8-40 actions 8-14 arithmetic expression 8-27 creation 8-27 defined 8-1 description 8-14 error action 8-17<br>goto action 8-16 goto action initial state 8-19 input end 8-8 look ahead token 8-15 movement 8-14 names, yy prefix 8-11

nonterminal symbol 8-2 production failure 8-3 reduce action 8-15 restart 8-31 shift action 8-15 start symbol recognition 8-8 token number agreement 8-12 percentage sign action 8-11 header file enclosure 8-43 mod operator 8-44 precedence keyword 8-27 specification file section separator 8-5<br>substitution 8-62 plus sign  $+$  operator 8-44 prec synonym 8-62 precedence binary operator 8-28 change 8-28 grammar rule association 8-29 keyword 8-27 parsIng function 8-27 recordation 8-29 token attachment 8-27 unary operator 8-28 program specification file component 8-5

punctuation 8-6 quotation marks, double literal delimiting 8-62 quotation marks, single literal enclosure 8-6 reduce command number reference 8-25 reduce conflict 8-29 reduce reduce conflict 8-29 reduce/reduce conflict 8-22 reduction conflict 8-22 reserved words 8-40 right association 8-21 right associative shift implication 8-29<br>ht keyword 8-27 right keyword  $union$  member name association 8-43 right recursion 8-37 right token synonym 8-62 semicolon input style 8-36 punctuation 8-6 shift command number reference 8-25 shift reduce conflict 8-29 shift/reduce conflict 8-22, 8-24 simple-if rule 8-23 slash division operator 8-44 specification file contents 8-5

lexical analyzer inclusion 8-5 sections separator 8-5 specification files 8-3 start symbol description 8-8 location 8-8 symbol synonyms 8-62 tab character restrictions 8-5 terminal symbol 8-2 token See also yacc, error token associativity 8-27 defined 8-1 names 8-5 organization 8-2<br>precedence 8-27  $precedence$ synonym 8-62 token keyword union member name association 8-43 token name declaration 8-7 input style 8-36 token names 8-13 token number 8-12 agreement 8-12 assignment 8-13 endmarker 8-13 type keyword 8-43 unary operator precedence 8-28 underscore sign parser 8-19 union copy 8-42

declaration 8-42 header file 8-42 name association 8-43 unreachable statement 3-5 value typing 8-42 union 8-42 value stack 8-42 declaration 8-42 floating-point scalars, integers 8-52 vertical bar grammar rule repetition 8-7<br>nput\_style 8-36 input style or operator 8-44 y.output file 8-17 y.tab.c file 8-34 y. tab.h file 8-42 YYACCEPT 8-40 yychar 8-34 yyclearin statement 8-33 yydebug 8-34 yyerrok statement 8-32 yyerror 8-34, 8-52 yylex 8-34 yyparse 8-34 YYACCEPT effect 8-40<br>STYPE 8-43 YYSTYPE o character grammar rules, avoidance 8-6 yacc, program generator 8-1

## Notes:

## Notes:

 $\bar{z}$ 

 $\langle$ 

 $\bar{\rm i}$ 

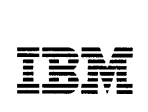

The Personal Computer Programming Family

#### Reader's Comment Form

SV21-8078

XENIX Operating System Application Development Guide

Your comments assist us in improving our publication; they are an important part of the input used for revisions.

IBM may use and distribute any of the information you supply in any way it believes appropriate without incurring any obligation whatever. You may, of course, continue to use the information you supply.

Please do not use this form for questions regarding setup, operation, or program support or for requests for additional publications. Instead, contact your authorized IBM Personal Computer dealer in your area.

Comments:

# ▎▎▎▎▎▎

**BUSINESS REPLY MAIL** 

**FIRST CLASS** PERMIT NO. 40 ARMONK, NEW YORK

POSTAGE WILL BE PAID BY ADDRESSEE

**IBM CORPORATION DEPARTMENT 997** 11400 BURNET ROAD AUSTIN, TEXAS 78758

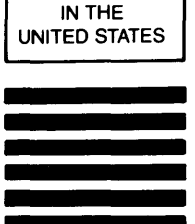

NO POSTAGE **NECESSARY** IF MAILED

Fold here

© IBM Corporation 1986<br>All rights reserved.

International BUSiness Machines Corporation PO. Box 1328-W Boca Raton. Florida 33429-1328

Printed in the United States of America

#### 59X8634

 $\mathcal{R}$ 

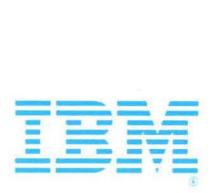

IBM Personal Computer<br>XENIX™ Operating System Version 2.00

#### Software included:

Three 1.2MB diskettes

#### System requirements:

IBM Monochrome, Color, Enhanced Graphics, or Professional Graphics Display or equivalent (with appropriate adapter)

#### IBM Personal Computer AT®

512KB RAM memory

IBM 20MB or 30MB fixed disk

IBM 1.2MB diskette drive

Note: XENIX is a trademark of Microsoft

Corporation

© IBM Corporation 1986 All rights reserved.

International Business Machines Corporation P.O. Box 1328-W Boca Raton, Florida 33429-1328

Printed in the United States of America

You should carefully read the following terms and conditions before opening this package. Opening this package indicates your acceptance of these terms and conditions. If you do not agree with them, you should promptly return the package unopened and your money will be refunded.

IBM provides this program and licenses its use in the United States and Puerto Rico. Title to the media on which this copy of the program is recorded and to the enclosed copy of the documentation is transferred to you, but title to the copy of the program is retained by IBM or its supplier, as applicable. You assume responsibility for the selection of the program to achieve your intended results, and for the installation, use and results obtained from the program. **License** 

You may

- a. use the program on only one machine at anyone time except as otherwise specified by IBM in the enclosed Program Specifications (available for your inspection prior to your acceptance of this Agreement);
- b. copy the program into machine-readable or printed form for backup or modification purposes only in support of such use. (Certain programs. however, may Include mechanisms to limit or Inhibit copying. They are marked "copy protected"):
- **c.** modify the program and/or merge it into another program for your use on the single machine. (Any portion of this pro-<br>gram merged into another program will continue to be subject to the terms and conditions of this Ag
- **d**, transfer the program with a copy of this Agreement to another party only if the other party agrees to accept from IBM the terms and conditions of this Agreement. If you transfer the program, you must at the same time either transfer all copies whether in printed or machine-readable form to the same party or destroy any copies not transferred; this includes all modifications and portions of the program contained or merged into other prog rams. IBM Will grant a license to such other party under this Agreement and the other party will accept such license by its initial use of the program. If you transfer possession of any copy, modification or merged portion of the program, In whole or in part, to another party, your license is automatically terminated.

You must reproduce and include the copyright notice on any copy, modification, or portion merged into another program.

You may not reverse assemble or reverse compile the program Without 18M's prior written consent. You may not use, copy, modify, or transfer the program, or any copy, modification or merged portion, in whole or in

part, except as expressly provided for in this Agreement. You may not sublicense, assign, rent or lease this program.

#### Term

The license is effective until terminated. You may terminate it at any other time by destroying the program together with all copies, modifications and merged portions in any form. It will also terminate upon conditions set forth else-<br>where in this Agreement or if you fail to comply with any term or condition of this Agreement. You agre mination to destroy the program together With all copies, modifications and merged portions in any form.

#### Limited Warranty and Disclaimer of Warranty

IBM warrants the media on which the program is furnished to be free from defects in materials and workmanship under normal use for a period of 90 days from the date of IBM's delivery to you as evidenced by a copy of your receipt.

IBM warrants that each program which is designated by IBM as warranted in its Program Specifications, supplied with the program, will conform to such specifications provided that the program is properly used on the IBM machine for which it was designed. If you believe that there is a defect in a warranted program such that it does not meet its specifications, you must notify IBM within the warranty period set forth in the Program Specifications.

All other programs are provided "as is" without warranty of any kind, either express or implied. The entire risk as to the quality and performance of the program is with you. Should the program prove defec-tive, you (and not IBM or an IBM authorized representative) assume the entire cost of all necessary servicing, repair or correction.

IBM does not warrant that the functions contained in any program will meet your requirements or that the operation of the program will be uninterruped or error free or that all program defects will be corrected,

The foregoing warranties are in lieu of all other warranties, express or implied, including, but not limited to, the implied warranties of merchantability and fitness for a particular purpose. Some states do not allow the exclusion of implied warranties, so the above exclusion may not apply to

you. This warranty gives you specific legal rights and you may also have other rights which vary from

#### state to state.<br>Limitations of Remedies

IBM's entire liability and your exclusive remedy shall be as follows:

- 
- **1.** With respect to defective media during the warranty period :<br>a. IBM will replace media not meeting IBM's "Limited Warranty" which is returned to IBM or an **IBM authorized** representative with a copy of your receipt.
- b. In the alternative, if IBM or such IBM authorized representative is unable to deliver replacement media which is free of defects in materials and workmanship, you may terminate this Agreement by returning the program and your money will be refunded.
- 2. With respect to warranted programs, in all situations involving performance or nonperformance during the warranty<br>period, your remedy is (a) the correction by IBM of program defects, or (b) if, after repeated efforts, I make the program operate as warranted, you shall be entitled to a refund of the money paid or to recover actual damages to the limits set forth in this section.

For any other claim concerning performance or nonperformance by IBM pursuant to, or in any other way related to, the warranted programs under this Agreement, you shall be entitled to recover actual damages to the limits set forth in this section

IBM's liability to you for actual damages for any cause whatsoever, and regardless of the form of action, shall be limited to the greater of \$5,000 or the money paid for the program that caused the damages or that is the s of, or is directly related to, the cause of action.

In no event will IBM be liable to you for any lost profits, lost savings or other incidental or consequential damages aris<br>ing out of the use of or inability to use such program even if IBM or an IBM authorized representat of the possibility of such damages, or for any claim by any other party.

Some states do not allow the limitation or exclusion of liability for incidental or consequential damages so the above limitation or exclUSion may not apply *to* you,

#### Service

Service from IBM, if any, will be described in Program Specifications or in the statement of service, supplied with the program, if there are no Program Specifications.

IBM may also offer separate services under separate agreement for a fee

#### General

Any attempt to sublicense, assign, rent or lease, or, except as expressly provided for in this Agreement, to transfer any of the rights, duties or obligations hereunder is void.

This Agreement will be construed under the Uniform Commercial Code of the State of New York.

**Application Development Guide** 

## **IBM Personal Computer XENIXTM** Software Development System Version 2.00

**Programming Family** 

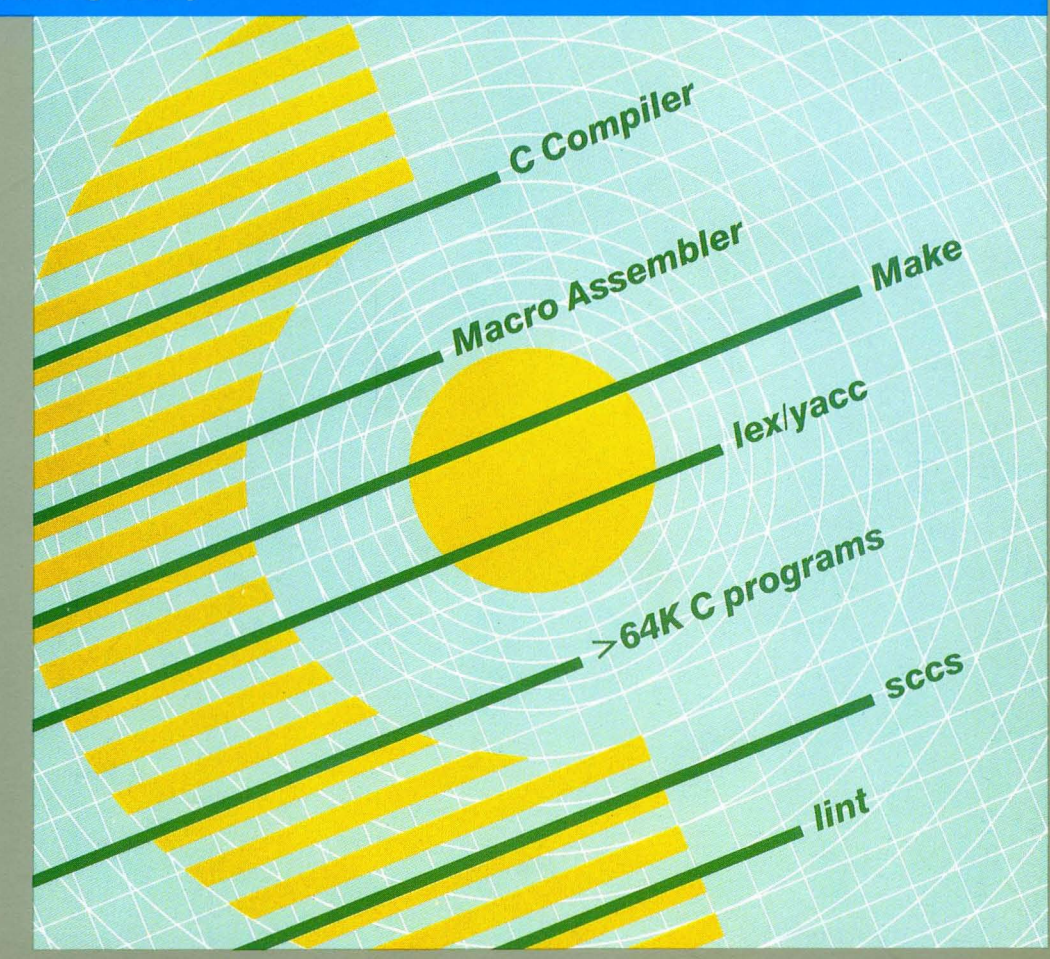

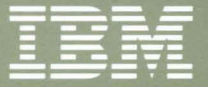

**Personal Computer** Software

Software development tools, including language translators, source code management tools, a C compiler, Macro Assembler, a debug facility, and a linker for combining modules into finished programs. The C compiler generates code for DOS or the IBM Personal Computer XENIX<sup>™</sup> **Operating System.**